FreeBSD Porter's Handbook

# Inhaltsverzeichnis

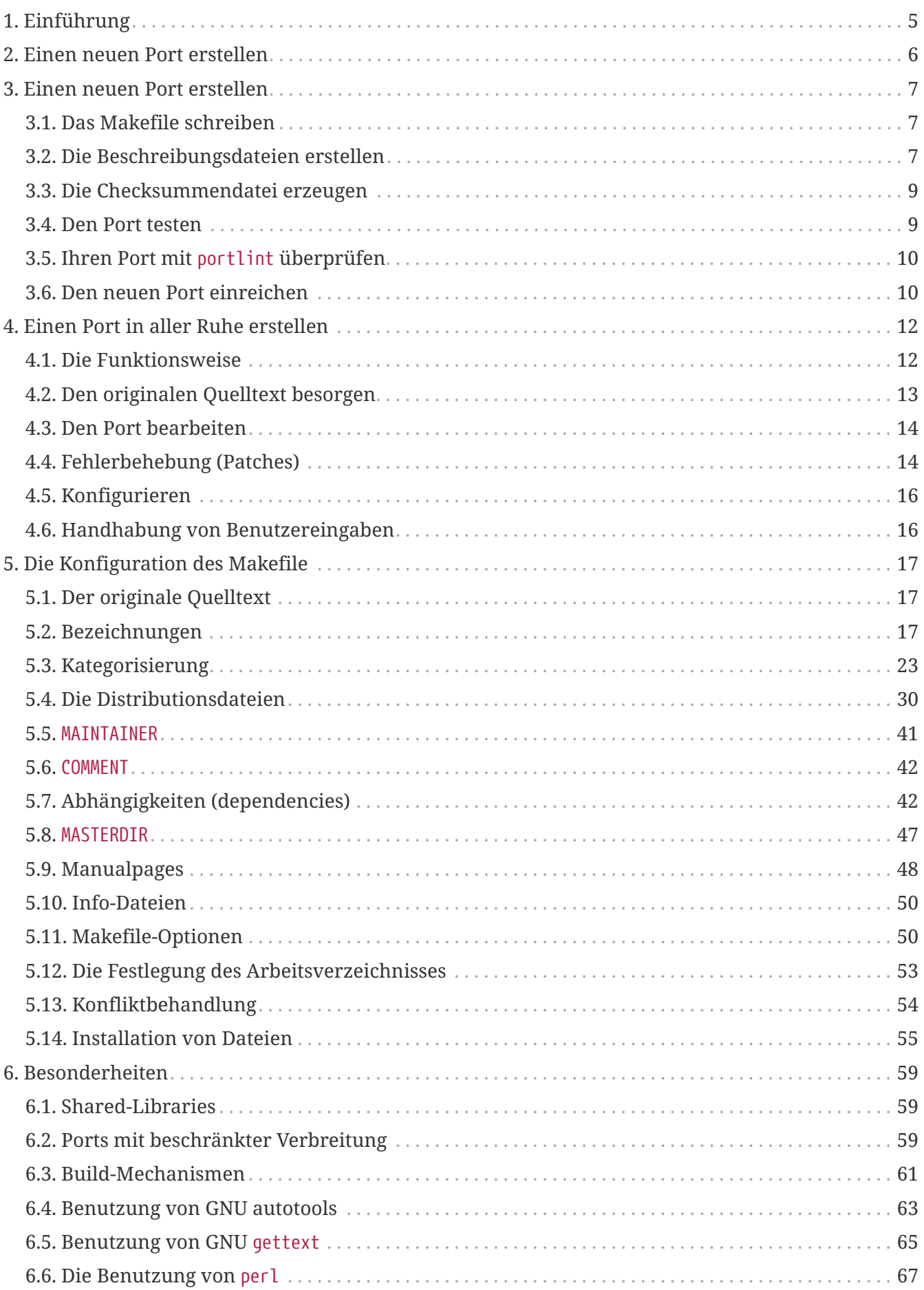

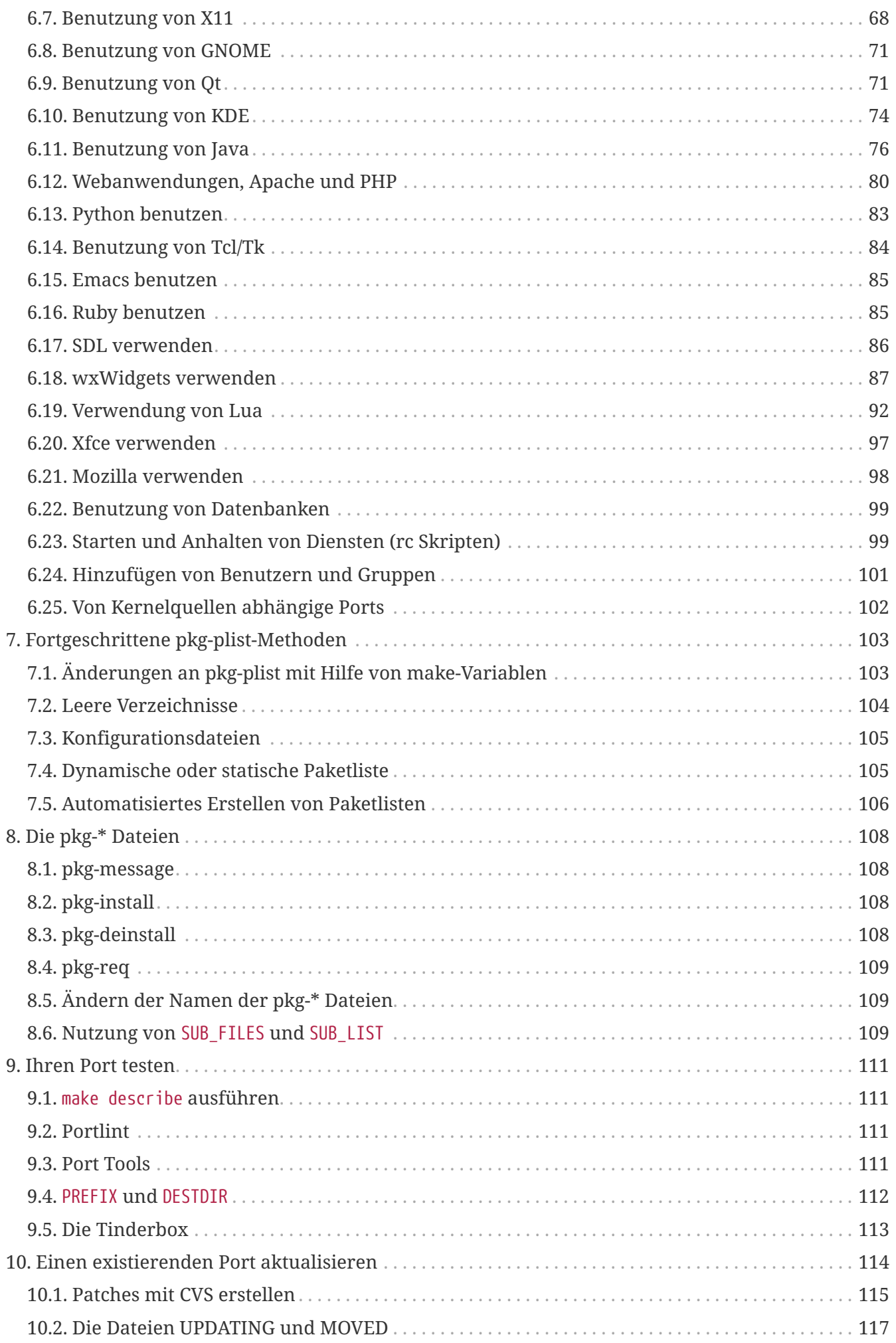

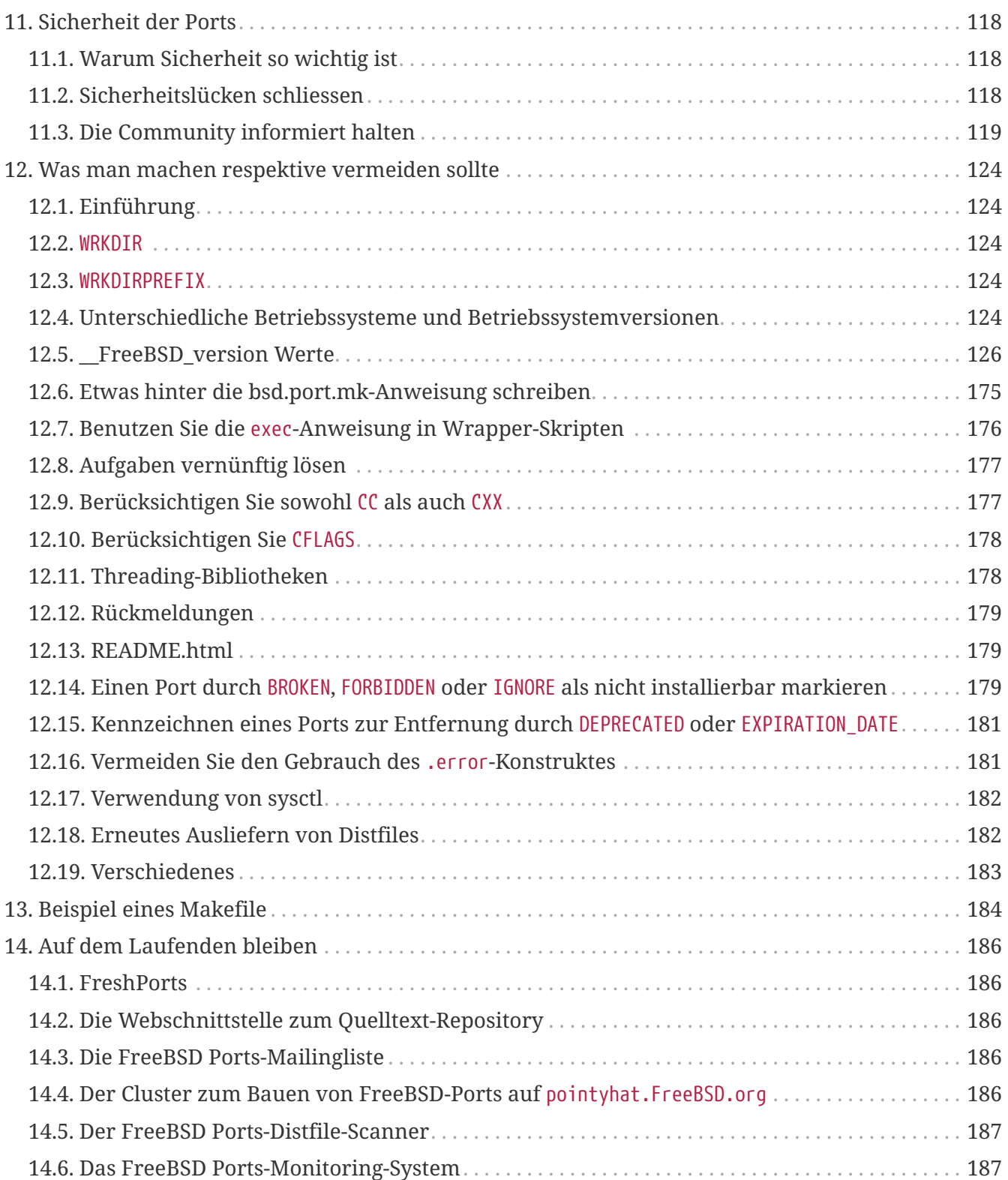

# <span id="page-5-0"></span>**Kapitel 1. Einführung**

Die Ports-Sammlung von FreeBSD ist der gebräuchlichste Weg, um Anwendungen ("Ports") unter FreeBSD zu installieren. Wie alles andere in FreeBSD auch, ist sie hauptsächlich das Ergebnis der Arbeit von Freiwilligen. Es ist wichtig, diesen Aspekt beim Lesen im Hinterkopf zu behalten.

In FreeBSD kann jeder einen neuen Port einsenden oder sich dazu bereit erklären, einen bereits vorhandenen Port zu pflegen, sofern der Port derzeit keinen Maintainer hat – dazu sind keine besonderen Rechte nötig.

# <span id="page-6-0"></span>**Kapitel 2. Einen neuen Port erstellen**

Sie sind also daran interessiert, einen neuen Port zu erstellen oder einen vorhandenen zu aktualisieren? Großartig!

Die folgenden Kapitel beinhalten einige Richtlinien, um einen neuen Port für FreeBSD zu erstellen. Wenn Sie einen vorhandenen Port auf den neuesten Stand bringen wollen, sollten Sie mit [Einen](./#port-upgrading) [existierenden Port aktualisieren](./#port-upgrading) fortfahren.

Wenn Ihnen dieses Dokument nicht detailliert genug ist, sollten Sie einen Blick in /usr/ports/Mk/bsd.port.mk werfen. Das Makefile jedes Ports bindet diese Datei ein. Auch wenn Sie nicht täglich mit Makefiles arbeiten, sollten Sie gut damit zurecht kommen, da die Datei gut dokumentiert ist und Sie eine Menge Wissen daraus erlangen können. Zusätzlich können Sie speziellere Fragen an die [FreeBSD ports](https://lists.FreeBSD.org/subscription/freebsd-ports)-Mailingliste stellen.

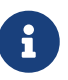

Nur ein Bruchteil der Variablen (*VAR*), die von Ihnen gesetzt werden können, finden hier Erwähnung. Die meisten von ihnen (wenn nicht sogar alle) sind am Anfang von /usr/ports/Mk/bsd.port.mk erläutert. Beachten Sie bitte, dass diese Datei eine nicht standardkonforme Tabulator-Einstellung verwendet. Emacs und Vim sollten diese Einstellung jedoch automatisch beim Öffnen der Datei setzen. Sowohl [vi\(1\)](https://man.freebsd.org/cgi/man.cgi?query=vi&sektion=1&format=html) als auch [ex\(1\)](https://man.freebsd.org/cgi/man.cgi?query=ex&sektion=1&format=html) können mit dem Befehl :set tabstop=4 dazu gebracht werden, die Datei richtig anzuzeigen, wenn sie geöffnet wird.

Sind Sie auf der Suche nach einer neuen Aufgabe? Dann sehen Sie sich bitte die [Ports-Wunschliste](http://wiki.freebsd.org/WantedPorts) an und prüfen Sie, ob Sie an einem dieser Ports arbeiten können.

# <span id="page-7-0"></span>**Kapitel 3. Einen neuen Port erstellen**

Dieser Abschnitt beschreibt, wie Sie schnell einen neuen Port erstellen können. In vielen Fällen ist dies allerdings nicht ausreichend, dann werden Sie in diesem Buch weiterlesen müssen.

Als Erstes besorgen Sie sich das Original-Tarball (komprimiertes Archiv) und legen es im DISTDIR ab, welches standardmäßig /usr/ports/distfiles ist.

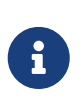

Im Folgenden wird angenommen, dass die Software unverändert kompiliert werden konnte, dass also keinerlei Änderungen nötig waren, um den Port auf Ihrem FreeBSD-Rechner zum Laufen zu bringen. Falls Sie Änderungen vornehmen mussten, werden Sie auch den nächsten Abschnitt beachten müssen.

# <span id="page-7-1"></span>**3.1. Das Makefile schreiben**

Ein minimales Makefile sieht in etwa so aus:

```
# New ports collection makefile for: oneko
# Date created: 5 December 1994
# Whom: asami
#
# $FreeBSD$
#
PORTNAME= oneko
PORTVERSION= 1.1b
CATEGORIES= games
MASTER_SITES= ftp://ftp.cs.columbia.edu/archives/X11R5/contrib/
MAINTAINER= asami@FreeBSD.org
COMMENT= A cat chasing a mouse all over the screen
MAN1= oneko.1
MANCOMPRESSED= yes
USE_IMAKE= yes
.include <bsd.port.mk>
```
Versuchen Sie es zu verstehen. Machen Sie sich keine Gedanken um die \$FreeBSD\$-Zeile, diese wird automatisch vom CVS eingefügt, wenn der Port in den Haupt-Ports-Tree importiert wird. Ein detailliertes Beispiel finden Sie im Abschnitt [sample Makefile.](#page-184-0)

# <span id="page-7-2"></span>**3.2. Die Beschreibungsdateien erstellen**

Es gibt zwei Beschreibungsdateien, die für jeden Port benötigt werden, ob sie tatsächlich im Paket enthalten sind oder nicht. Dies sind pkg-descr und pkg-plist. Der pkg- Präfix unterscheidet sie von anderen Dateien.

### **3.2.1. pkg-descr**

Diese enthält eine längere Beschreibung des Ports. Einer oder mehrere Absätze, die kurz und prägnant erklären, was der Port macht, sind ausreichend.

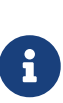

pkg-descr enthält *keine* Anleitung oder detaillierte Beschreibung wie der Port benutzt oder kompiliert wird! *Bitte seien Sie vorsichtig, wenn Sie aus dem README oder der Manualpage kopieren*; Diese sind oft keine prägnanten Beschreibungen des Ports oder sie sind in einem ungünstigen Format (Manualpages haben z.B. bündige Zwischenräume). Wenn es für die portierte Software eine offizielle Webseite gibt, sollten Sie diese hier angeben. Fügen Sie hierzu *eine* der Webseiten mit dem Präfix WWW: ein, damit automatische Werkzeuge korrekt arbeiten.

Das folgende Beispiel zeigt wie Ihre pkg-descr aussehen sollte:

```
This is a port of oneko, in which a cat chases a poor mouse all over
the screen.
 :
(etc.)
WWW: http://www.oneko.org/
```
### **3.2.2. pkg-plist**

Diese Datei enthält eine Liste aller Dateien, die von diesem Port installiert werden. Sie wird auch die "Packliste" genannt, da das Paket durch die hier aufgeführten Dateien erstellt wird. Die Pfadangaben sind relativ zum Installationspräfix (für gewöhnlich /usr/local oder /usr/X11R6). Wenn Sie die MAN*n*-Variablen verwenden (was Sie auch machen sollten), führen Sie hier keine Manualpages auf. Wenn der Port während der Installation Verzeichnisse erstellt, stellen Sie sicher entsprechende @dirrm-Zeilen einzufügen, um die Verzeichnisse zu entfernen, wenn das Paket gelöscht wird.

Hier ist ein kleines Beispiel:

```
bin/oneko
lib/X11/app-defaults/Oneko
lib/X11/oneko/cat1.xpm
lib/X11/oneko/cat2.xpm
lib/X11/oneko/mouse.xpm
@dirrm lib/X11/oneko
```
Für weitere Details zur Packliste lesen Sie in der [pkg\\_create\(1\)](https://man.freebsd.org/cgi/man.cgi?query=pkg_create&sektion=1&format=html) Manualpage nach.

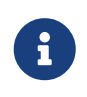

Es wird empfohlen alle Dateinamen in dieser Datei alphabetisch sortiert zu halten. Das erlaubt Ihnen die Änderungen bei einem Upgrade Ihres Ports deutlich einfacher zu Überprüfen.

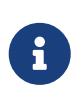

Eine Packlist von Hand zu erzeugen kann eine sehr mühsame Aufgabe sein. Wenn der Port eine große Anzahl Dateien installiert, kann es Zeit sparen, [eine Packliste](#page-106-0) [automatisch zu erstellen.](#page-106-0)

Es gibt nur einen Fall, in dem pkg-plist weggelassen werden kann. Wenn der Port nur eine handvoll Dateien und Verzeichnisse installiert, können diese in den Variablen PLIST\_FILES und PLIST\_DIRS im Makefile aufgelistet werden. Zum Beispiel könnten wir im obigen Beispiel ohne pkg-plist für den oneko-Port auskommen, indem wir die folgenden Zeilen ins Makefile einfügen:

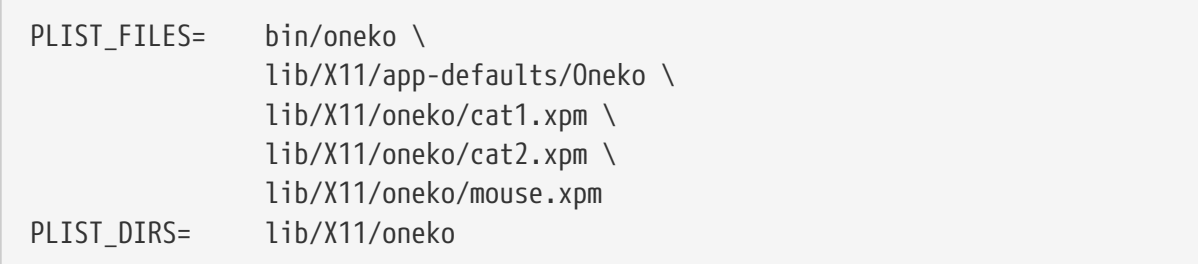

Natürlich sollte PLIST\_DIRS ungesetzt bleiben, wenn der Port keine eigenen Verzeichnisse installiert.

Der Preis für diese Art die Dateien eines Ports anzugeben ist, dass man keine Befehlsfolgen wie in [pkg\\_create\(1\)](https://man.freebsd.org/cgi/man.cgi?query=pkg_create&sektion=1&format=html) nutzen kann. Deshalb ist es nur für einfache Ports geeignet und macht diese noch einfacher. Gleichzeitig bringt es den Vorteil die Anzahl der Dateien in der Ports-Sammlung zu reduzieren. Deshalb ziehen Sie bitte diese Vorgehensweise in Erwägung, bevor Sie pkg-plist benutzen.

Später werden wir uns ansehen, wie pkg-plist und PLIST\_FILES benutzt werden können, um [anspruchsvollere Aufgaben](#page-103-0) zu erfüllen.

## <span id="page-9-0"></span>**3.3. Die Checksummendatei erzeugen**

Geben Sie einfach make makesum ein. Die Regeln von Make sorgen dafür, dass die Datei distinfo automatisch erstellt wird.

Wenn sich die Checksumme einer heruntergeladenen Datei regelmäßig ändert und Sie sicher sind, dass Sie der Quelle trauen können (weil sie z.B. von einer Hersteller-CD oder täglich erstellter Dokumentation stammt), sollten Sie diese Dateien in der Variable IGNOREFILES angeben. Dann wird die Checksumme für diese Datei bei make makesum nicht berechnet, sondern auf IGNORE gesetzt.

## <span id="page-9-1"></span>**3.4. Den Port testen**

Sie sollten sicherstellen, dass die Port-Regeln genau das einhalten, was Sie von ihnen erwarten, auch beim Erzeugen eines Pakets aus dem Port. Dies sind die wichtigen Punkte, die Sie überprüfen sollten.

- pkg-plist enthält nichts, das nicht von Ihrem Port installiert wurde.
- pkg-plist enthält alles, was von Ihrem Port installiert wurde.
- Ihr Port kann mit Hilfe von make reinstall mehrmals installiert werden.

• Ihr Port [räumt](#page-104-0) bei der Deinstallation hinter sich auf.

```
Procedure: Empfohlene Testreihenfolge
1. make install
2. make package
3. make deinstall
4. pkg_add Paket-Name
5. make deinstall
6. make reinstall
7. make package
```
Stellen Sie bitte sicher, dass während make package und make deinstall keine Warnungen ausgegeben werden. Nach Schritt 3 überprüfen Sie bitte, ob alle neuen Verzeichnisse korrekt entfernt wurden. Und versuchen Sie die Software nach Schritt 4 zu benutzen, um sicherzustellen, dass sie korrekt funktioniert, wenn diese aus einem Paket installiert wird.

Der gründlichste Weg diese Schritte zu automatisieren ist eine Tinderbox zu installieren. Diese verwaltet Jails, in denen Sie alle oben genannten Schritte durchführen können, ohne den Zustand Ihres laufenden Systems zu verändern. Mehr Informationen hierzu entält ports/portsmgmt/tinderbox

## <span id="page-10-0"></span>**3.5. Ihren Port mit portlint überprüfen**

Bitte verwenden Sie portlint, um festzustellen, ob Ihr Port unseren Richtlinien entspricht. Das Programm [ports-mgmt/portlint](https://cgit.freebsd.org/ports/tree/ports-mgmt/portlint/) ist Teil der Ports-Sammlung. Stellen Sie vor allem sicher, dass das [Makefile](#page-184-0) in der richtigen Form und das [Paket](#page-21-0) passend benannt ist.

### <span id="page-10-1"></span>**3.6. Den neuen Port einreichen**

Bevor Sie den neuen Port einreichen, lesen Sie bitte unbedingt den Abschnitt [DOs and DON'Ts](#page-124-0).

Nun, da Sie mit Ihrem Port zufrieden sind, müssen Sie ihn nur noch in den Haupt-Ports-Tree von FreeBSD einbringen, damit alle daran teilhaben können. Wir benötigen nicht Ihr work-Verzeichnis oder Ihr pkgname.tgz-Paket - diese können Sie nun löschen. Wenn Ihr Port beispielsweise oneko heißt, wechseln Sie in das Verzeichnis, in dem sich das Verzeichnis oneko befindet und führen den Befehl shar find oneko > oneko.shar aus.

Fügen Sie Ihre Datei oneko.shar einem Fehlerbericht an und senden Sie diesen mit Hilfe des Programms [send-pr\(1\)](https://man.freebsd.org/cgi/man.cgi?query=send-pr&sektion=1&format=html) (unter [Bug Reports and General Commentary](https://docs.freebsd.org/de/articles/contributing/#CONTRIB-GENERAL) finden Sie weitere Informationen über [send-pr\(1\)](https://man.freebsd.org/cgi/man.cgi?query=send-pr&sektion=1&format=html)). Ordnen Sie den Fehlerbericht bitte in die Kategorie Ports mit der Klasse Change-Request ein (Markieren Sie den Bericht nicht als vertraulich (confidential)!). Fügen Sie bitte eine kurze Beschreibung des Programms, das Sie portiert haben, in das "Beschreibungs"- Feld des Problemberichts und die shar-Datei in das "Fix"-Feld ein (bespielsweise eine kurze Version des COMMENT).

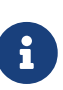

Sie können uns die Arbeit um einiges vereinfachen, wenn Sie eine gute Beschreibung in der Zusammenfassung des Problemberichtes verwenden. Wir bevorzugen etwas wie "Neuer Port: <Kategorie>/<Portname><Kurzbeschreibung des Ports>" für neue Ports. Wenn Sie sich an dieses Schema halten, ist die Chance, dass sich jemand bald Ihren Bericht ansieht, deutlich besser.

Noch einmal: *Bitte fügen Sie nicht das distfile der Originalquelle, das work-Verzeichnis oder das Paket, das Sie mit make package erstellt haben, ein.* Und verwenden Sie [shar\(1\)](https://man.freebsd.org/cgi/man.cgi?query=shar&sektion=1&format=html) für neue Ports (und NICHT [diff\(1\)\)](https://man.freebsd.org/cgi/man.cgi?query=diff&sektion=1&format=html).

Haben Sie bitte etwas Geduld, nachdem Sie den Port eingereicht haben. Manchmal kann es einige Monate dauern, bevor ein Port in FreeBSD eingefügt wird, obwohl es wahrscheinlich nur ein paar Tage dauert. Sie können sich die [Liste der PRs, die darauf warten, in FreeBSD committet zu](http://www.FreeBSD.org/cgi/query-pr-summary.cgi?category=ports) [werden,](http://www.FreeBSD.org/cgi/query-pr-summary.cgi?category=ports) ansehen.

Nachdem wir einen Blick auf Ihren Port geworfen haben, werden wir, wenn nötig, bei Ihnen nachfragen und ihn in die Ports-Sammlung übernehmen. Ihr Name taucht dann auch in der Liste der [Additional FreeBSD Contributors](https://docs.freebsd.org/en/articles/contributors/#contrib-additional) und in anderen Dateien auf. Ist das nicht toll?! :-)

# <span id="page-12-0"></span>**Kapitel 4. Einen Port in aller Ruhe erstellen**

Ok, das war nicht ganz einfach und der Port hat einige Veränderungen erfordert, um funktionieren zu können. In diesem Abschnitt werden wir Schritt für Schritt erklären, wie man den funktionierenden Port den Vorgaben der Ports entsprechend anpasst.

# <span id="page-12-1"></span>**4.1. Die Funktionsweise**

Beginnen wir mit der Abfolge der Ereignisse, die eintreten, wenn der Nutzer das erste make in Ihrem Portsverzeichnis ausführt. Sie empfinden es für das Verständnis vielleicht hilfreich bsd.port.mk in einem anderen Fenster offen zu haben, während Sie diesen Abschnitt lesen.

Aber machen Sie sich keine Sorgen, falls Sie nicht wirklich verstehen, was bsd.port.mk macht, die Wenigsten begreifen dies… *:>*

- 1. Das Target fetch wird aufgerufen. Es ist dafür verantwortlich sicherzustellen, dass der Tarball lokal im DISTDIR verfügbar ist. Falls fetch die benötigten Dateien in DISTDIR nicht finden kann, durchsucht es die URL MASTER\_SITES, welche im Makefile gesetzt ist, ebenso wie unsere Haupt-FTP-Seite unter [ftp://ftp.freebsd.org/pub/FreeBSD/ports/distfiles/](ftp://ftp.FreeBSD.org/pub/FreeBSD/ports/distfiles) , wo wir genehmigte Distfiles als Backup aufbewahren. Danach wird versucht, so eine direkte Internetverbindung besteht, dass genannte Distfile mit FETCH herunterzuladen. Falls dies gelingt, wird die Datei in DISTDIR für weitere Nutzung abgelegt und fährt fort.
- 2. Das Target extract wird aufgerufen. Es sucht nach den Distfiles Ihres Ports (normalerweise ein gzip-komprimierter Tarball) in DISTDIR und entpackt diese in ein temporäres Unterverzeichnis, welches von WRKDIR festgelegt wird (standardmäßig work).
- 3. Das Target patch wird aufgerufen. Zuerst werden alle in PATCHFILES festgelegten Patches eingespielt. Anschließend werden, falls Patches der Form patch-\* in PATCHDIR (standardmäßig das files-Unterverzeichnis) gefunden werden, diese in alphabetischer Reihenfolge eingespielt.
- 4. Das Target configure wird aufgerufen. Dieses kann viele verschiedene Dinge machen.
	- a. Existiert scripts/configure, so wird es aufgerufen.
	- b. Falls HAS\_CONFIGURE oder GNU\_CONFIGURE gesetzt sind, wird WRKSRC/configure ausgeführt.
	- c. Falls USE\_IMAKE gesetzt ist, wird XMKMF (standardmäßig xmkmf -a) ausgeführt.
- 5. Das Target build wird aufgerufen. Es ist für das Wechseln in das private Arbeitsverzeichnis (WRKSRC) und das Bauen des Ports zuständig. Ist USE\_GMAKE gesetzt, so wird GNU make verwendet, sonst das System-make.

Die oben genannten Schritte sind die Standardaktionen. Zusätzlich können Sie pre-\_ irgendwas\_ oder post-*irgendwas* als Targets definieren oder Skripten mit diesen Namen in das scripts -Unterverzeichnis legen. Sie werden dann vor bzw. nach den Standardaktionen aufgerufen.

Angenommen Sie haben das Target post-extract in Ihrem Makefile definiert und eine Datei prebuild im scripts Unterverzeichnis, so wird das Target post-extract nach dem normalen Entpacken

aufgerufen und das Skript pre-build ausgeführt, bevor die vordefinierten Bau-Regeln abgearbeitet sind. Es wird empfohlen, dass Sie Makefile-Targets verwenden, falls die Aktionen es erlauben, da es so für jemanden einfacher sein wird herauszufinden, was für eine nicht-standardmäßige Aktion der Port benötigt.

Die Standardaktionen werden aus den Targets bsd.port.mk do-*irgendwas* übernommen. Zum Beispiel sind die Befehle zum Entpacken eines Ports im Target do-extract zu finden. Falls Sie mit einem vorgegebenen Target nicht zufrieden sind, können Sie es verändern, indem Sie das Target do-*irgendwas* in Ihrem Makefile neu definieren.

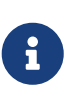

Die "Haupt"-Targets (z.B. extract, configure usw.) machen nicht mehr als sicherzustellen, dass bis hierhin alle Abschnitte abgeschlossen sind, um danach die eigentlichen Targets oder Skripte aufzurufen. Und es ist nicht beabsichtigt, dass diese geändert werden. Falls Sie das Entpacken verändern wollen, verändern Sie do-extract, aber niemals die Art, wie extract arbeitet!

Jetzt, da Sie verstehen, was geschieht, wenn der Benutzer make eingibt, lassen Sie uns durch die empfohlenen Schritte gehen, um den perfekten Port zu erstellen.

# <span id="page-13-0"></span>**4.2. Den originalen Quelltext besorgen**

Normalerweise liegt der original Quelltext als gepackte Datei (foo.tar.gz oder foo.tar.Z) vor. Kopieren Sie diese nach DISTDIR. Nutzen Sie, soweit möglich, immer die Quellen aus dem *Hauptzweig*.

Es ist notwendig die Variable MASTER\_SITES anzupassen, um anzugeben, wo sich der originale Quelltext befindet. In bsd.sites.mk finden sich hilfreiche Definitionen für die gebräuchlichsten Seiten. Bitte nutzen Sie diese Seiten und die zugehörigen Definitionen, soweit dies möglich ist. Damit wird vermieden, immer und immer wieder dieselben Informationen zu wiederholen. Da die Hauptseiten regelmäßig angepasst werden müssen, vereinfacht dieses Vorgehen die Pflege der Dateien für jeden Beteiligten.

Falls keine zuverlässige und gut erreichbare FTP/HTTP-Seite zu finden ist, oder nur Seiten auffindbar sind, die keinen Standards entsprechen, sollte eine Kopie des Quelltextes auf einer zuverlässigen Seite abgelegt werden. Dies könnte z.B. die eigene Internetseite sein.

Ist kein geeigneter Ort zum Ablegen des Quelltextes auffindbar, ist es möglich diesen "intern" auf ftp.FreeBSD.org abzulegen; dies sollte jedoch als letzte Möglichkeit angesehen werden. Das Distfile muss in diesem Fall in ~/public\_distfiles/ eines freefall-Accounts abgelegt werden. Bitten Sie den Committer Ihres Ports dies zu erledigen. Er wird außerdem MASTER\_SITES nach MASTER\_SITE\_LOCAL und MASTER\_SITE\_SUBDIR auf den freefall-Benutzernamen angepasst.

Sollte sich das Distfile des Ports regelmäßig ohne Versionsanpassungen des Autors ändern, sollte überlegt werden, das Disfile auf der eigenen Internetseite abzulegen und diese in der Liste der MASTER\_SITES an die erste Stelle zu setzen. Falls möglich, sollte der Autor des Ports gebeten werden, dies zu erledigen; hierüber wird die Kontrolle des Quelltextes verbessert. Wird eine eigene Version des Quelltextes auf eigenen Internetseiten verfügbar gemacht, verhindert dies Warnungen von checksum mismatch und reduziert den Arbeitsaufwand der Maintainer der FTP-Seiten. Auch wenn

nur eine Quelle für den Quelltext des Ports zur Verfügung steht, ist es empfohlen, ein Backup auf einer weiteren Seite abzulegen und diese als zweiten Eintrag in MASTER\_SITES aufzunehmen.

Sind für den Port zusätzlich aus dem Internet verfügbare Patches erforderlich, sollten diese ebenfalls in DISTDIR abgelegt werden. Sollten diese Patches von anderer Quelle als der Hauptseite des Ports stammen, ist das kein Grund zur Sorge. Es gibt Wege diesem Umstand gerecht zu werden (beachten Sie die unten stehende Beschreibung zu [PATCHFILES](#page-33-0) ).

# <span id="page-14-0"></span>**4.3. Den Port bearbeiten**

Entpacken Sie eine Kopie des Tarballs in ein privates Verzeichnis und nehmen Sie alle Änderungen vor, die nötig sind, um den Port unter einer aktuellen FreeBSD-Version kompilieren zu können. *Protokollieren Sie sorgfältig* alle Schritte, die Sie vornehmen, da Sie den Prozess in Kürze automatisieren werden. Alles, auch das Entfernen, Hinzufügen oder Bearbeiten von Dateien, sollte von einem automatisierten Skript oder einer Patch-Datei machbar sein, wenn Ihr Port fertig ist.

Falls Ihr Port bedeutende Interaktionen/Veränderungen durch den Benutzer benötigt, um ihn zu Kompilieren oder zu Installieren, sollten Sie einen Blick auf Larry Walls klassische Configure-Skripte werfen oder vielleicht etwas Ähnliches selbst erstellen. Das Ziel der Ports-Sammlung ist es, jeden Port so "plug-and-play-fähig" wie möglich für den Endbenutzer zu machen, während ein Minimum an Speicherplatz gebraucht wird.

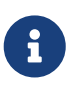

Solange nicht anders angegeben wird von Patch-Dateien, Skripten und anderen Dateien, die Sie erstellt und der FreeBSD Ports-Sammlung hinzugefügt haben, angenommen, dass Sie unter den standardmäßigen BSD-Copyright-Bedingungen stehen.

# <span id="page-14-1"></span>**4.4. Fehlerbehebung (Patches)**

Bei der Vorbereitung eines Ports können die Dateien, die hinzugefügt oder verändert wurden, mittels [diff\(1\)](https://man.freebsd.org/cgi/man.cgi?query=diff&sektion=1&format=html) abgefangen werden, um Sie später an [patch\(1\)](https://man.freebsd.org/cgi/man.cgi?query=patch&sektion=1&format=html) zu übergeben. Jeder Patch, der dem Quelltext übergeben werden soll, sollte in einer Datei patch-\* abgelegt werden, wobei *\** dem Pfadnamen der zu korrigierenden Datei entspricht, wie er auch in patch-Imakefile oder im patchsrc-config.h erscheint. Diese Dateien sollten in PATCHDIR (normalerweise files) abgelegt sein, von wo sie automatisch übernommen werden. Alle Patches müssen sich relativ zur WRKSRC-Variable (normalerweise dem Verzeichnis, in dem sich der Quelltext des Ports entpackt und wo auch der Bau stattfindet) befinden.

Um Korrekturen und Updates zu vereinfachen, sollte es vermieden werden, mehr als einen Patch für eine Datei zu nutzen (z.B. patch-file und patch-file2, welche beide WRKSRC/foobar.c verändern). Beachten Sie, dass, falls der Pfad einer zu korrigierenden Datei einen Unterstrich (\_) enthält, der Patch stattdessen zwei Unterstriche im Namen haben muss. Zum Beispiel muss der Patch, der eine Datei namens src/freeglut\_joystick.c korrigieren soll, patch-src-freeglut\_\_joystick.c genannt werden.

Für die Benennung der Patches sollten nur die Zeichen [-+.\_a-zA-Z0-9] genutzt werden. Bitte verwenden Sie keine weiteren Zeichen als die angegebenen. Die Namensvergabe sollte nicht patchaa oder patch-ab etc. entsprechen, erwähnen Sie immer den Pfad und Dateinamen.

RCS-Zeichenketten sollten vermieden werden, da CVS diese verstümmeln würde, sobald wir diese Dateien in die Ports-Sammlung einpflegen. Wenn wir die Dateien wieder abrufen wären diese verändert und der Patch würde fehlschlagen. RCS-Zeichenketten sind in Dollar-Zeichen (\$) eingefügte Zeichen und beginnen üblicherweise mit \$Id oder \$RCS.

Die Option rekursiv (-r) zu nutzen [diff\(1\)](https://man.freebsd.org/cgi/man.cgi?query=diff&sektion=1&format=html), um Patches zu erstellen, ist zulässig, jedoch sollte der Patch anschließend geprüft werden, um Unnötiges aus dem Patch zu entfernen. Im Einzelnen bedeutet dies, dass Diffs zwischen zwei Backup-Dateien, Makefiles oder wenn der Port Imake oder GNU configure usw. nutzt, überflüssig sind und entfernt werden sollten. Falls es es notwendig war, configure.in zu bearbeiten und es soll autoconf zum Neuerstellen von configure genutzt werden, sollten die Diffs aus configure nicht genutzt werden (diese werden oft einige tausend Zeilen groß!); hier sollte USE\_AUTOTOOLS=autoconf:261 definiert und das Diff aus configure.in genutzt werden.

Zusätzlich sollte man unnötige Markup-Änderungen in Patches/Änderungen möglichst vermeiden. In der Open Source-Welt teilen sich Projekte häufig große Teile des Quellcodes. Allerdings verwenden die einzelnen Projekte oft unterschiedliche Programmierstile und Vorgaben für Einrückungen. Wenn man also einen funktionierenden Teil einer Funktion aus einem Projekt verwendet, um ein ähnliches Problem in einem anderen Projekt zu lösen, sollte man besonders vorsichtig sein, weil sich ansonsten die CVS-Änderungseinträge mit überflüssigen Einträgen füllen, die nur das Markup des Quellcodes betreffen, ohne dass sich an der Funktion des eigentlichen Quellcode etwas ändert ("withspace-only changes"). Solche Änderungen vergrößern nicht nur das CVS-Repository, sondern erschweren es auch die Ursache für eventuell auftretende Probleme zu finden.

War es notwendig eine Datei zu entfernen, wird dies besser mittels des post-extract-Targets als über den Patch selbst realisiert.

Ein einfacher Austausch kann direkt über das Makefile des Ports umgesetzt werden, indem der inplace-Modus von [sed\(1\)](https://man.freebsd.org/cgi/man.cgi?query=sed&sektion=1&format=html) genutzt wird. Dies ist sehr hilfreich, wenn variable Werte korrigiert werden sollen. Beispiel:

```
post-patch:
        @${REINPLACE_CMD} -e 's|for Linux|for FreeBSD|g' ${WRKSRC}/README
        @${REINPLACE_CMD} -e 's|-pthread|${PTHREAD_LIBS}|' ${WRKSRC}/configure
```
Relativ häufig ergibt sich die Situation, in der die portierte Software die CR/LF-Konventionen für Zeilenenden nutzt (dies ist bei unter Windows® entwickelter Software häufig der Fall). Dies kann bei weiteren Patches Probleme (Compiler-Warnungen, Fehlermeldungen bei der Ausführung von Skripten wie z.B. /bin/sh^M not found) und anderes ergeben. Um schnell alle Dateien von CR/LF nach LF zu konvertieren, kann USE\_DOS2UNIX=yes in das Makefile des Ports geschrieben werden. Hierzu kann eine Liste der zu konvertierenden Dateien erstellt werden:

USE\_DOS2UNIX= util.c util.h

Sollen Gruppen von Dateien über verschiedene Unterverzeichnisse konvertiert werden, kann DOS2UNIX\_REGEX genutzt werden, dessen Argumente find-kompatible, reguläre Ausdrücke sind. Mehr zur Formatierung findet sich in [re\\_format\(7\)](https://man.freebsd.org/cgi/man.cgi?query=re_format&sektion=7&format=html). Diese Option ist beim Konvertieren aller Dateien mit

definierter Endung, z.B. aller Dateien im Quellcode, wobei binäre Dateien unberührt bleiben, sinnvoll:

```
USE_DOS2UNIX= yes
       DOS2UNIX_REGEX= .*\.(c|cpp|h)
```
Wenn Sie einen Patch zu einer bereits existierenden Datei erstellen wollen, können Sie von ihr eine Kopie mit der Endung .orig erstellen und anschließend die Originaldatei bearbeiten. Das make-Ziel makepatch führt dann zu einer entsprechenden Patch-Datei im Verzeichnis files des Ports.

# <span id="page-16-0"></span>**4.5. Konfigurieren**

Fügen Sie alle zusätzlichen Veränderungsbefehle Ihrem Skript configure hinzu und speichern Sie es im scripts-Unterverzeichnis. Wie vorstehend schon erwähnt, können Sie dies auch mit den Targets Makefile und/oder Skripte mit dem Namen pre-configure oder post-configure erledigen.

## <span id="page-16-1"></span>**4.6. Handhabung von Benutzereingaben**

Sollte der Port Eingaben vom Benutzer benötigen, muss IS\_INTERACTIVE im Makefile des Ports gesetzt werden. Dies erlaubt "overnight builds" Ihren Port zu überspringen, falls der Nutzer die Variable BATCH setzt (setzt der Nutzer hingegen die Variable INTERACTIVE, werden *nur* Ports gebaut, die Interaktion vom Nutzer erwarten). Dies erspart den Rechnern, welche kontinuierlich Ports bauen, eine Menge Zeit (siehe unten).

Zudem ist es empfohlen, falls sinnvolle Vorgaben für interaktive Optionen gesetzt sind, die PACKAGE\_BUILDING-Variable zu prüfen und das interaktive Skript abzuschalten. Dies macht es uns möglich, Pakete für CDROMs und FTP-Server zu bauen.

# <span id="page-17-0"></span>**Kapitel 5. Die Konfiguration des Makefile**

Das Konfigurieren des Makefile ist sehr einfach und wir schlagen vor, dass Sie zunächst einen Blick auf vorhandene Beispiele werfen. Zusätzlich gibt es ein [Beispiel eines Makefile](#page-184-0) in diesem Handbuch. Schauen Sie es sich an und verfolgen Sie bitte die Abfolge der Variablen und Abschnitte in dieser Vorlage. Damit erleichtern Sie es anderen, Ihren Port zu lesen.

Bedenken Sie bitte die folgenden Probleme in der hier vorgegebenen Abfolge der Unterabschnitte dieses Kapitels, wenn Sie Ihr neues Makefile erstellen:

# <span id="page-17-1"></span>**5.1. Der originale Quelltext**

Liegt der Quelltext in DISTDIR als eine standardisierte und mit gzip gepackte Datei in der Art foozolix-1.2.tar.gz? Falls ja, können Sie zum nächsten Schritt übergehen. Falls nicht, sollten Sie versuchen, die Variablen DISTVERSION, DISTNAME, EXTRACT\_CMD, EXTRACT\_BEFORE\_ARGS, EXTRACT AFTER ARGS, EXTRACT SUFX, oder DISTFILES zu ändern. Das hängt davon ab, wie fremdartig das Distributionsfile Ihres Ports ist (der häufigste Fall ist EXTRACT\_SUFX=.tar.Z, wenn der Tarball durch ein normales compress und nicht durch gzip gepackt wurde).

Im schlimmsten Fall können Sie einfach Ihre eigene Vorgabe mittels do-extract erzeugen und die Standardvorgabe überschreiben; aber dies sollte in den wenigsten Fällen, wenn überhaupt, notwendig sein.

# <span id="page-17-2"></span>**5.2. Bezeichnungen**

Der erste Teil des Makefile beschreibt die Versionsnummer des Ports und führt ihn in der richtigen Kategorie auf.

### **5.2.1. PORTNAME und PORTVERSION**

Setzen Sie bitte die Variable PORTNAME auf den Basisnamen Ihres Ports und die Variable PORTVERSION auf dessen Versionsnummer.

### **5.2.2. PORTREVISION und PORTEPOCH**

### **5.2.2.1. PORTREVISION**

Die PORTREVISION-Variable ist ein streng monoton wachsender Wert, welcher auf 0 zurückgesetzt wird, nachdem PORTVERSION erhöht wurde (d.h. jedes Mal, wenn ein offizielles Release erfolgt). Sie wird an den Namen des Pakets angehängt, wenn sie ungleich 0 ist. Änderungen an PORTREVISION werden von automatisierten Werkzeugen (z.B. [pkg\\_version\(1\)](https://man.freebsd.org/cgi/man.cgi?query=pkg_version&sektion=1&format=html)) genutzt, um anzuzeigen, dass ein neues Paket verfügbar ist.

PORTREVISION sollte jedes Mal erhöht werden, wenn eine Änderung am Port erfolgt, die beträchtliche Auswirkungen auf den Inhalt oder Struktur des aus dem Port erzeugten Pakets zur Folge hat.

Beispiele dafür, wann PORTREVISION erhöht werden sollte:

- Hinzufügen von Patches, welche Sicherheitslücken schließen, Fehler beseitigen oder neue Funktionalität zum Port hinzufügen.
- Änderungen am Makefile des Ports, welche compile-time-Optionen hinzufügen oder entfernen.
- Änderungen bezüglich Packliste oder am Verhalten während der Installation des Pakets (d.h. Änderungen an einem Skript, welches Ausgangsdaten für das Paket erzeugt, wie z.B. SSH-Hostschlüssel).
- Versionssprung einer Shared-Library, welche eine Abhängigkeit dieses Ports ist (In diesem Fall würde ein Anwender bei der Installation des alten Pakets scheitern, falls er eine neue Version der Abhängigkeit bereits installiert hat, weil nach der alten Bibliothek libfoo.x anstatt nach libfoo.(x+1)) gesucht wird).
- Schleichende Änderungen am Distfile, welche bedeutende funktionale Änderungen verursachen, d.h. Änderungen des Distfile erfordern eine Korrektur an distinfo, ohne dass damit zusammenhängend die PORTVERSION verändert wird, obwohl ein diff -ru zwischen der alten und der neuen Version bedeutende Veränderungen am Code nachweist.

Beispiele für Änderungen, welche keine Erhöhung von PORTREVISION erfordern:

- Stilistische Änderungen am Grundgerüst des Ports ohne funktionale Änderungen am daraus resultierenden Paket.
- Änderungen an der Variable MASTER\_SITES oder andere funktionale Änderungen, welche das resultierende Paket nicht verändern.
- Marginale Patches am Distfile wie die Korrektur von Tippfehlern, welche nicht wichtig genug sind, um dem Benutzer die Bürde eines Upgrades aufzuerlegen.
- Build fixes, die ein Paket erst kompilierbar machen, welches ohne diese Änderungen vorher nicht erzeugt werden konnte (solange die Änderungen keine funktionale Differenz bringen auf Plattformen, auf denen dieses Paket schon vorher gebaut werden konnte). Da PORTREVISION den Inhalt des Pakets wiederspiegelt, ist es nicht notwendig PORTREVISION zu erhöhen, wenn das Paket vorher nicht erstellt werden konnte.

Als Faustregel gilt: Stellen Sie sich die Frage, ob die durchgeführte Änderung am Port jedem hilft (entweder aufgrund einer Verbesserung, Beseitigung eines Fehlers, oder der Annahme, dass das neue Paket überhaupt erst funktioniert) und wägen Sie es gegen den Umstand ab, dass jedermann, der seine Ports-Sammlung regelmässig auf dem neuesten Stand hält, zu einer Aktualisierung gezwungen wird. Falls Sie die Frage positiv beantworten sollten, erhöhen Sie die Variable PORTREVISION.

#### **5.2.2.2. PORTEPOCH**

Von Zeit zu Zeit geschieht es, dass irgendjemand (Drittanbieter von Software oder FreeBSD Ports Committer) etwas Dummes tut und eine Version einer Software veröffentlicht, deren Versionsnummer niedriger ist als die der vorherigen. Ein Beispiel hierfür ist ein Port, der von foo-20000801 auf foo-1.0 geändert wird (der Erstere wird fälschlicherweise als neue Version behandelt, weil 2000801 ein numerisch größerer Wert ist als 1).

In Situationen wie diesen sollte die Variable PORTEPOCH erhöht werden. Wenn PORTEPOCH größer als 0 ist, wird sie an den Namen des Pakets angehängt, wie in Abschnitt 0 oberhalb bereits beschrieben.

PORTEPOCH darf niemals verringert oder auf 0 gesetzt werden, weil der Vergleich des Pakets mit einem früheren Zeitpunkt scheitern würde (d.h. das Paket würde niemals als veraltet erkannt werden): Die neue Versionsnummer (1.0,1 im obigen Beispiel) ist immer noch numerisch kleiner als die vorherige Version (2000801), aber das Suffix ,1 wird von automatisierten Werkzeugen gesondert behandelt und wird als größer erkannt, als das implizit angenommene Suffix ,0 im früheren Paket.

Das Entfernen oder Zurücksetzen von PORTEPOCH führt zu unendlichem Ärger. Wenn Sie die obigen Ausführungen nicht vollständig verstanden haben, lesen Sie es bitte unbedingt nochmals bis Sie es vollständig verinnerlicht haben, oder fragen Sie vor jeder Änderung auf den Mailinglisten nach!

Es wird erwartet, dass PORTEPOCH für die weitaus überwiegende Zahl der Ports nicht verwendet wird und der verantwortungsvolle und vorausschauende Umgang mit PORTVERSION macht es meist überflüssig, falls ein späteres Release die Versionsstruktur ändern sollte. Vorsicht ist geboten, wenn ein Release einer Drittanbieter-Software ohne eine offizielle Versionsnummer veröffentlicht wird, wie z.B. bei "Snapshot-Versionen". Man ist versucht, das Release mit dem jeweiligen Datum zu bezeichnen, was unweigerlich zu den oben beschriebenen Problemen führt, wenn das nächste "offizielle" Release erscheint.

Wenn z.B. ein Snapshot zum Datum 20000917 veröffentlicht wird und die vorherige Version der Software war 1.2, dann sollte der Snapshot die PORTVERSION 1.2.20000917 oder ähnlich erhalten und nicht 20000917, damit das nachfolgende Release, angenommen 1.3, immer noch einen größeren numerischen Wert aufweist.

#### **5.2.2.3. Beispiel für den Gebrauch von PORTREVISION und PORTEPOCH**

Der gtkmumble-Port, Version 0.10, befindet sich in der Ports-Sammlung:

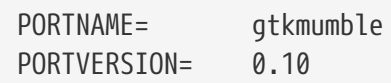

#### PKGNAME wird zu gtkmumble-0.10.

Ein Sicherheitsloch wurde entdeckt, das einen lokalen Patch von FreeBSD erforderlich macht. PORTREVISION wird entsprechend erhöht.

PORTNAME= gtkmumble PORTVERSION= 0.10 PORTREVISION= 1

#### PKGNAME wird zu gtkmumble-0.10\_1

Eine neue Version wird vom Software-Drittanbieter veröffentlicht, bezeichnet mit der Version 0.2 (es stellt sich heraus, dass der Autor beabsichtigte, dass 0.10 eigentlich 0.1.0 bedeuten sollte, nicht "was kommt nach 0.9" - Hoppla, aber nun ist es zu spät). Da die neue Unterversion 2 numerisch kleiner ist als die vorherige Version 10, muss PORTEPOCH erhöht werden, um sicherzustellen, dass das neue Paket auch als "neuer" erkannt wird. Da es ein neues Release des Drittanbieters ist, wird PORTREVISION auf 0 zurückgesetzt (oder aus dem Makefile entfernt).

PORTNAME= gtkmumble PORTVERSION= 0.2 PORTFPOCH= 1

#### PKGNAME wird zu gtkmumble-0.2,1

Das nächste Release ist 0.3. Da PORTEPOCH niemals verringert wird, sind die Versionsvariablen nun wie folgt:

PORTNAME= gtkmumble PORTVERSION= 0.3 PORTFPOCH= 1

#### PKGNAME wird zu gtkmumble-0.3,1

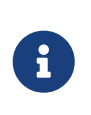

Falls PORTEPOCH mit diesem Upgrade auf 0 zurückgesetzt worden wäre, dann würde jemand, der das Paket gtkmumble-0.10\_1 installiert hätte, das Paket gtkmumble-0.3 nicht als neuer erkennen, da 3 immer noch numerisch kleiner ist als 10. Bedenken Sie, dass genau dies der springende Punkt an PORTEPOCH ist.

#### **5.2.3. PKGNAMEPREFIX und PKGNAMESUFFIX**

Zwei optionale Variablen, PKGNAMEPREFIX und PKGNAMESUFFIX, werden verknüpft mit PORTNAME und PORTVERSION, um PKGNAME zu bilden als \${PKGNAMEPREFIX}\${PORTNAME}\${PKGNAMESUFFIX}-\${PORTVERSION}. Stellen Sie bitte unbedingt sicher, dass diese Variablen den [Richtlinien für einen guten Paketnamen](#page-21-0) entsprechen. Insbesondere dürfen Sie *keinesfalls* einen Bindestrich (-) in PORTVERSION verwenden. Falls das Paket den *language-* oder *-compiled.specifics*-Teil aufweist (siehe unten) benutzen Sie PKGNAMEPREFIX oder PKGNAMESUFFIX respektive. Machen Sie diese Variablen nicht zum Bestandteil von **PORTNAME!** 

#### **5.2.4. LATEST\_LINK**

Die Umgebungsvariable LATEST\_LINK wird während der Paketerstellung verwendet, um einen Kurznamen festzulegen, der danach von pkg\_add -r genutzt werden kann. Dadurch wird es beispielsweise möglich, die aktuelle Perl-Version durch einen einfachen Aufruf von pkg\_add -r perl zu installieren (ohne die Angabe der korrekten Versionsnummer). Dieser Name muss eindeutig sowie "offensichtlich" sein.

In einigen Fällen können mehrere Versionen einer Applikation gleichzeitig in der Ports-Sammlung sein. Das index build- und das package build-System müssen nun in der Lage sein, diese als unterschiedliche Ports zu erkennen, obwohl diese Versionen alle die gleichen Variablen PORTNAME, PKGNAMEPREFIX und sogar PKGNAMESUFFIX aufweisen. In solchen Fällen sollte die optionale Variable LATEST\_LINK auf einen unterschiedlichen Wert für alle Ports gesetzt werden mit Ausnahme des "Haupt-Ports". Beispiele hierfür sind die lang/gcc46 und lang/gcc-Ports und die www/apache\* -Familie. Wenn Sie die Umgebungsvariable NO\_LATEST\_LINK setzen, wird kein Link erzeugt, was für alle Versionen (aber nicht für die "Hauptversion") nützlich sein kann. Beachten Sie bitte, dass die

Frage der Auswahl der "wichtigsten" Version ("am populärsten", "am besten Unterstützt", "zuletzt gepatcht" usw.) ausserhalb der Möglichkeiten dieses Handbuches liegt. Wir sagen Ihnen nur, wie Sie die anderen Ports spezifizieren, nachdem Sie den "Haupt-Port" erkoren haben.

### <span id="page-21-0"></span>**5.2.5. Namensregeln für Pakete**

Im Folgenden finden Sie die Regeln für die Benennung Ihrer Pakete. Diese sollen gewährleisten, dass das Paketverzeichnis leicht zu durchsuchen ist, da es bereits abertausende Pakete gibt und die Nutzer sich mit Schauder abwenden, wenn Ihre Augen überstrapaziert werden!

Der Paketname soll aussehen wie language\_region-name-compiled.specifics-version.numbers.

Der Paketname ist definiert als \${PKGNAMEPREFIX}\${PORTNAME}\${PKGNAMESUFFIX}-\${PORTVERSION}. Stellen Sie bitte sicher, dass die Variablen Ihres Ports diesem Format entsprechen.

1. FreeBSD bemüht sich ausserordentlich, die Landessprachen seiner Nutzer zu unterstützen. Die \_language-\_Variable soll eine Abkürzung mit 2 Buchstaben sein der Sprachen gemäß ISO-639, falls der Port für eine bestimmte Sprache spezifisch ist. Beispiele hierfür sind ja für Japanisch, ru für Russisch, vi für Vietnamesisch, zh für Chinesisch, ko für Koreanisch und de für Deutsch.

Sollte der Port spezifisch sein für eine gewisse Region innerhalb eines Sprachraumes, dann fügen Sie bitte auch den Ländercode mit 2 Buchstaben hinzu. Beispiele sind en\_US für nordamerikanisches Englisch und fr\_CH für schweizerisches Französisch.

Der *language-*Teil muss in der PKGNAMEPREFIX-Variable gesetzt werden.

- 2. Der erste Buchstabe des name-Teils muss kleingeschrieben werden (der Rest des Namens kann Großbuchstaben enthalten. Daher seien Sie bitte umsichtig, wenn Sie den Namen einer Software konvertieren, welche Grossbuchstaben enthält). Es ist Tradition, Perl 5-Module durch ein vorstehendes p5- und durch Umwandlung des doppelten Doppelpunktes in Bindestriche zu bezeichnen. So wird z.B. aus dem Data::Dumper-Modul der p5-Data-Dumper-Port.
- 3. Vergewissern Sie sich, dass der Name des Ports und seine Versionsnummer klar getrennt sind und in den Variablen PORTNAME und PORTVERSION stehen. Der einzige Grund, um in PORTNAME einen Versionsteil aufzunehmen ist der, dass die Software wirklich so bezeichnet wird, wie z.B. die Ports textproc/libxml2 oder japanese/kinput2-freewnn. Ansonsten sollte PORTNAME keine versionsspezifischen Bestandteile aufweisen. Es ist vollkommen normal, dass viele Ports den gleichen PORTNAME aufweisen wie z.B. die www/apache\*-Ports. In diesem Falle werden unterschiedliche Versionen (und unterschiedliche Indexeinträge) unterschieden durch die Werte von PKGNAMEPREFIX, PKGNAMESUFFIX und LATEST\_LINK.
- 4. Falls der Port mit verschiedenen, [fest kodierten Vorgaben](#page-47-0) (üblicherweise Teil des Verzeichnisnamens in einer Familie von Ports) gebaut werden kann, dann soll der *-compiled.specifics*-Teil die einkompilierten Vorgaben anzeigen (der Bindestrich ist optional). Beispiele hierfür sind Papiergrößen und Font-Einheiten.

Der *-compiled.specifics*-Teil muss in der Variablen PKGNAMESUFFIX gesetzt werden.

5. Die Versionszeichenfolge sollte einen Bindestrich (-) am Schluss haben und eine von Punkten getrennte Liste von Integer-Zahlen und kleingeschriebenen Buchstaben sein. Es ist nicht zulässig, einen weiteren Bindestrich innerhalb des Versionsstrings zu verwenden! Die einzige

Ausnahme hiervon ist die Zeichenfolge pl (bedeutet "patchlevel"), welche *nur* dann gebraucht werden darf, wenn die Applikation über keine Haupt- oder Unterversionsnummern verfügt. Wenn die Versionsbezeichnung der Software Zeichenketten wie "alpha", "beta", "rc" oder "pre" enthält, dann nehmen Sie bitte den ersten Buchstaben daraus und setzen ihn unmittelbar hinter einen Punkt. Falls die Versionszeichenfolge nach diesem Punkt fortgesetzt wird, sollen die Zahlen ohne einen Punkt zwischen den einzelnen Buchstaben folgen.

Das Ziel ist es, die Ports anhand der Versionszeichenfolge zu sortieren. Stellen Sie bitte unbedingt sicher, dass die Bestandteile der Versionsnummer immer durch einen Punkt getrennt sind und falls Datumsangaben verwendet werden, dass diese im Format 0.0.yyyy.mm.dd und nicht dd.mm.yyyy oder gar dem nicht Y2K-kompatiblen Format yy.mm.dd vorliegen. Es ist wichtig, dass die Versionsnummer mit 0.0. beginnt, da die Versionsnummer im Falle einer Veröffentlichung auf jeden Fall kleiner als yyyy sein wird.

Hier sind einige reale Beispiele, die aufzeigen, wie man den Namen einer Applikation zu einem vernünftigen Paketnamen umwandelt:

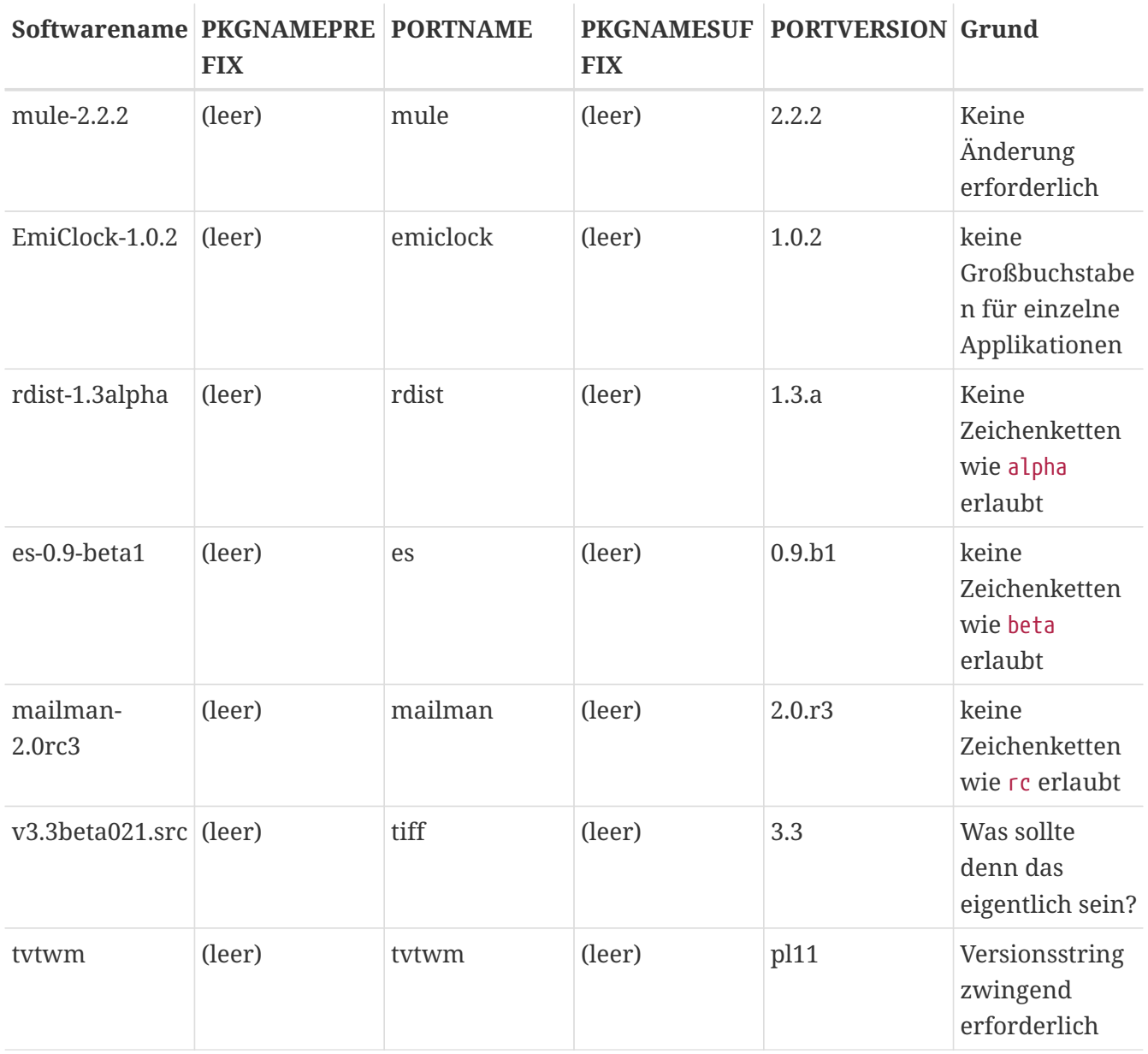

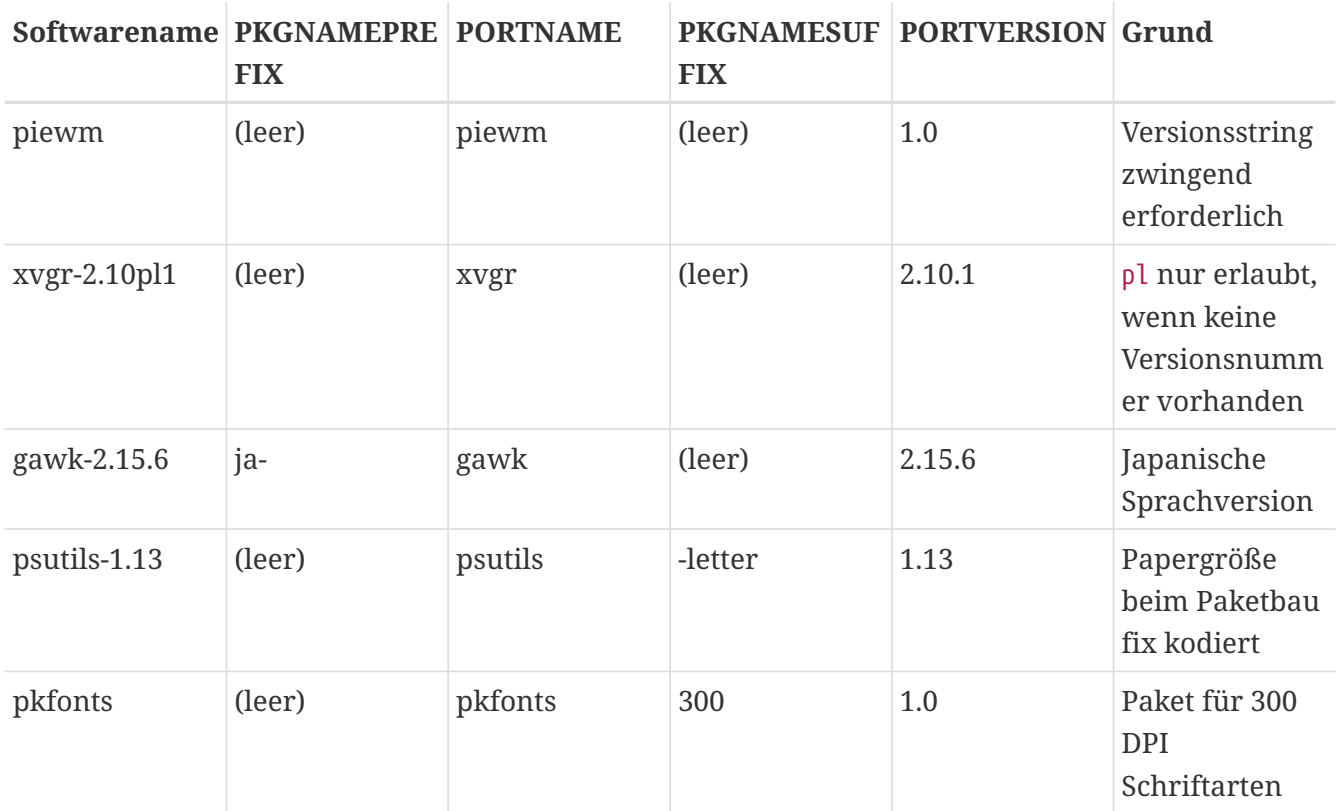

Falls es in der Originalquelle überhaupt keinen Anhaltspunkt für irgendeine Versionsbezeichnung gibt und es unwahrscheinlich ist, dass der Autor jemals eine neue Version veröffentlichen wird, dann setzen Sie bitte die Version einfach auf 1.0 (wie im obigen Beispiel piewm). Sie können auch den Autor fragen oder eine Datumszeichenfolge in der Art 0.0.yyyy.mm.dd als Version verwenden.

# <span id="page-23-0"></span>**5.3. Kategorisierung**

### **5.3.1. CATEGORIES**

Wenn ein Paket erzeugt wird, dann wird es unter /usr/ports/packages/All abgelegt und von einem oder mehreren Unterverzeichnissen werden auf /usr/ports/packages Links erstellt. Die Namen dieser Unterverzeichnisse werden durch die Variable CATEGORIES festgelegt. Dies geschieht, um dem Nutzer zu helfen, eine große Zahl von Paketen auf einer FTP-Webseite oder einer CD/DVD zu durchsuchen. Bitte werfen Sie einen Blick auf die [Aktuelle Liste der Kategorien](#page-23-1) und suchen Sie die beste Kategorie für Ihren Port aus.

Diese Liste legt auch fest, an welcher Stelle in der Ports-Sammlung der Port eingefügt wird. Falls Sie mehrere Kategorien angeben wird angenommen, dass die Dateien des Ports im Unterverzeichnis mit dem Namen der ersten angegebenen Kategorie liegen. Schauen Sie bitte [unten](#page-28-0) für weitere Informationen darüber, wie man die richtige Kategorie bestimmt.

### <span id="page-23-1"></span>**5.3.2. Aktuelle Liste der Kategorien**

Hier ist die aktuelle Liste der Kategorien. Die mit einem Asterisk (\*) bezeichneten sind *virtuelle* Kategorien, also solche, welche über kein eigenes Unterverzeichnis in der Ports-Sammlung verfügen. Sie werden nur als Sekundärkategorien benutzt und sind nur für Suchzwecke eingerichtet worden.

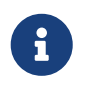

Für nicht-virtuelle Kategorien finden Sie eine einzeilige Beschreibung in der Variable COMMENT im Makefile des jeweiligen Unterverzeichnisses.

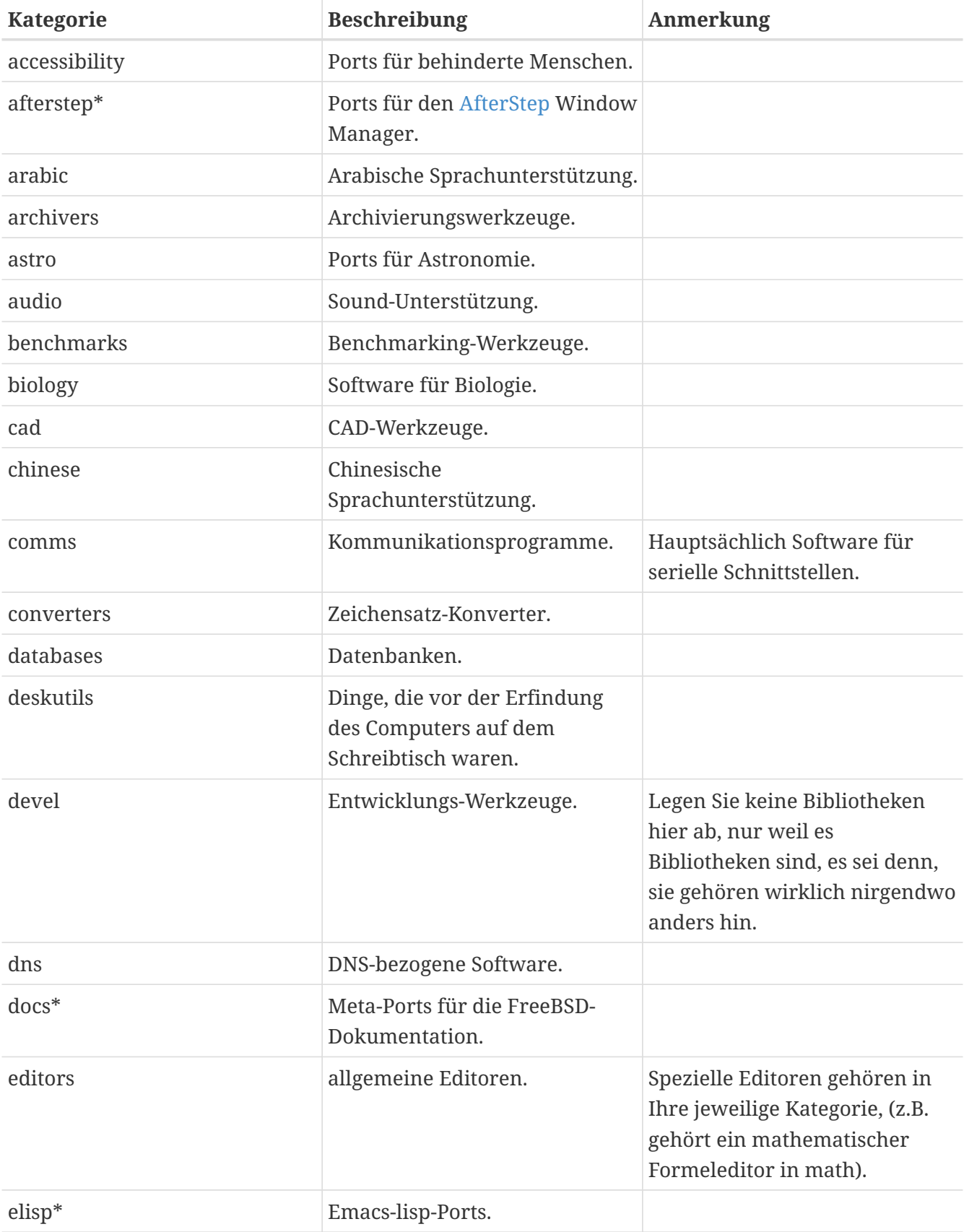

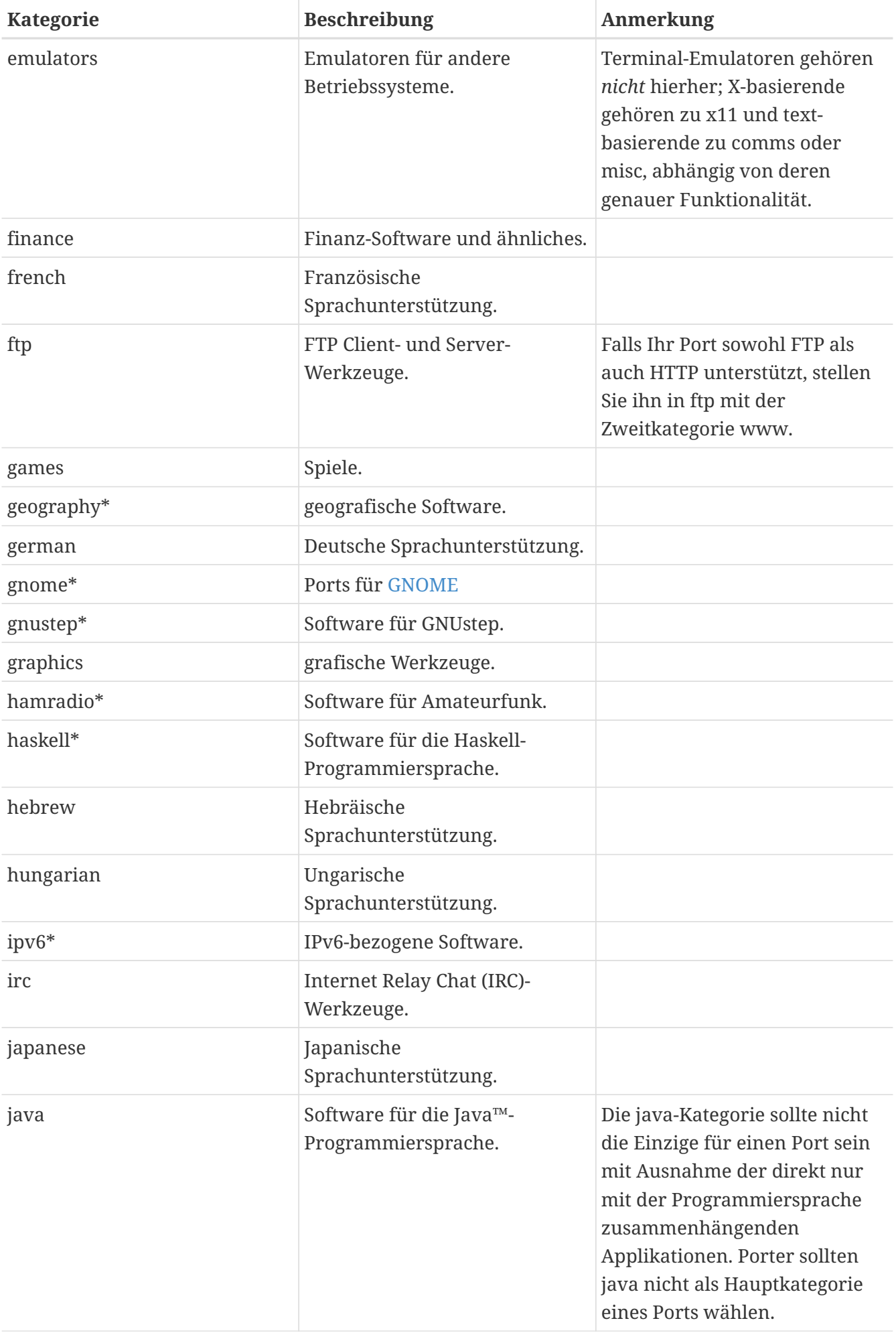

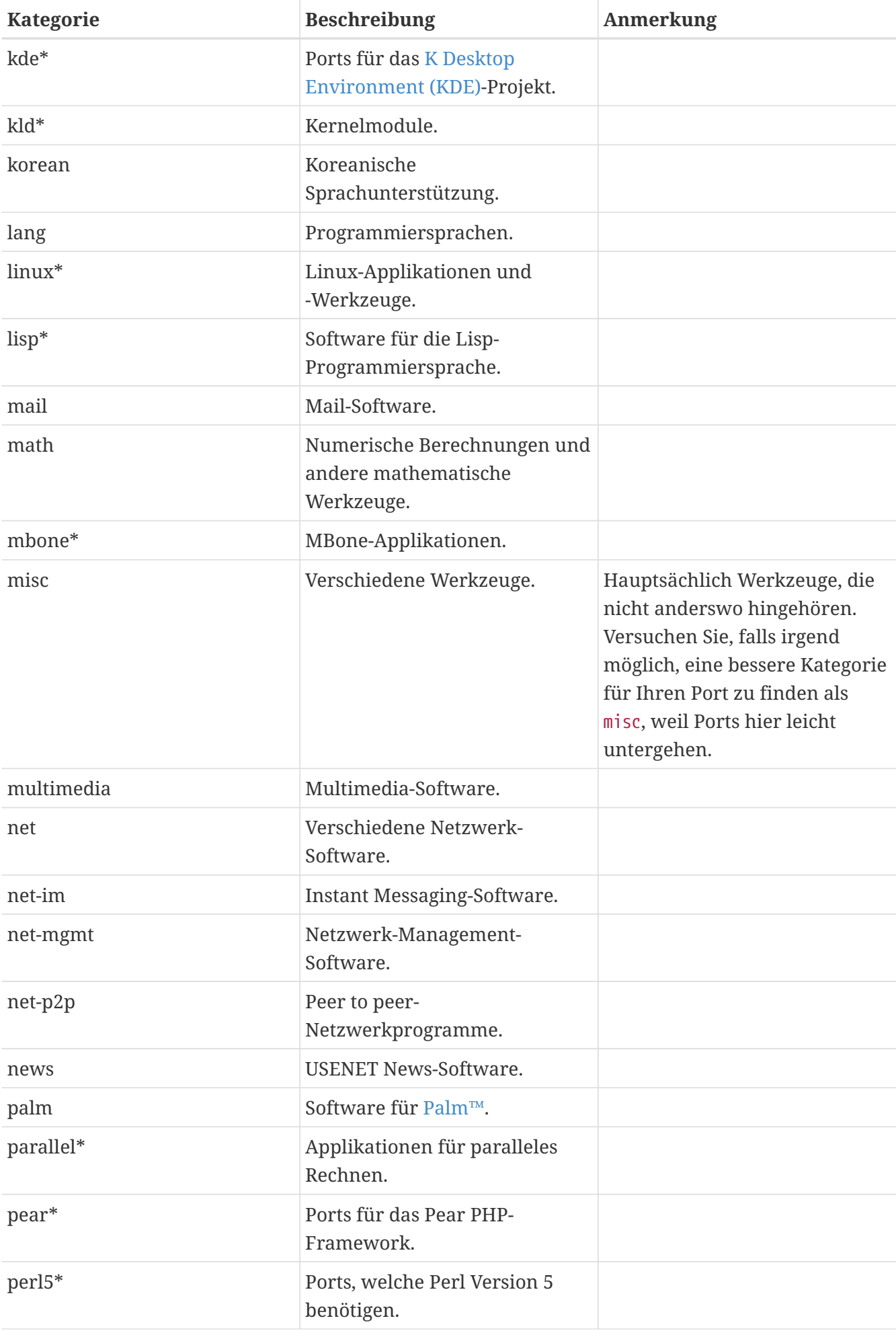

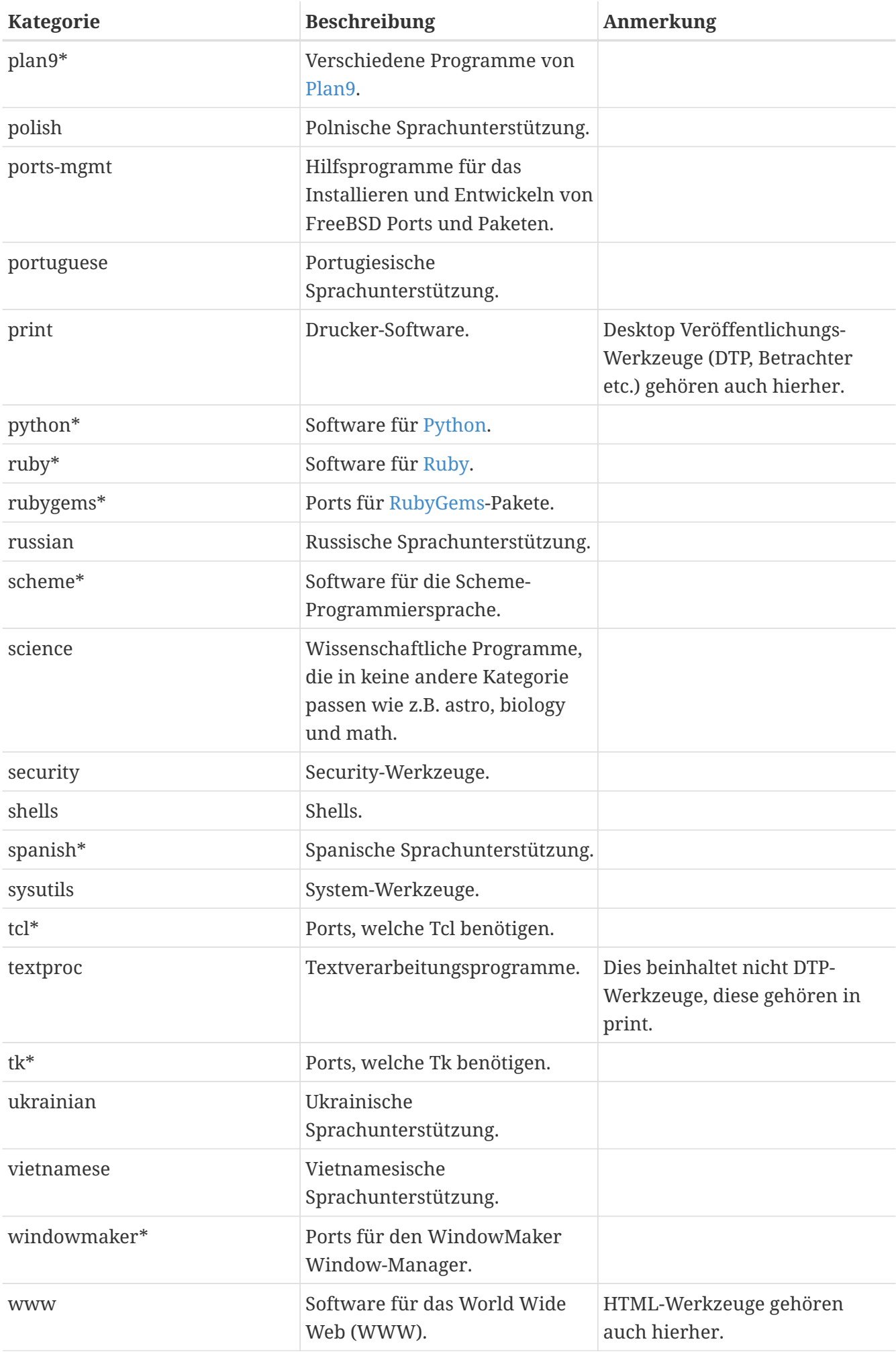

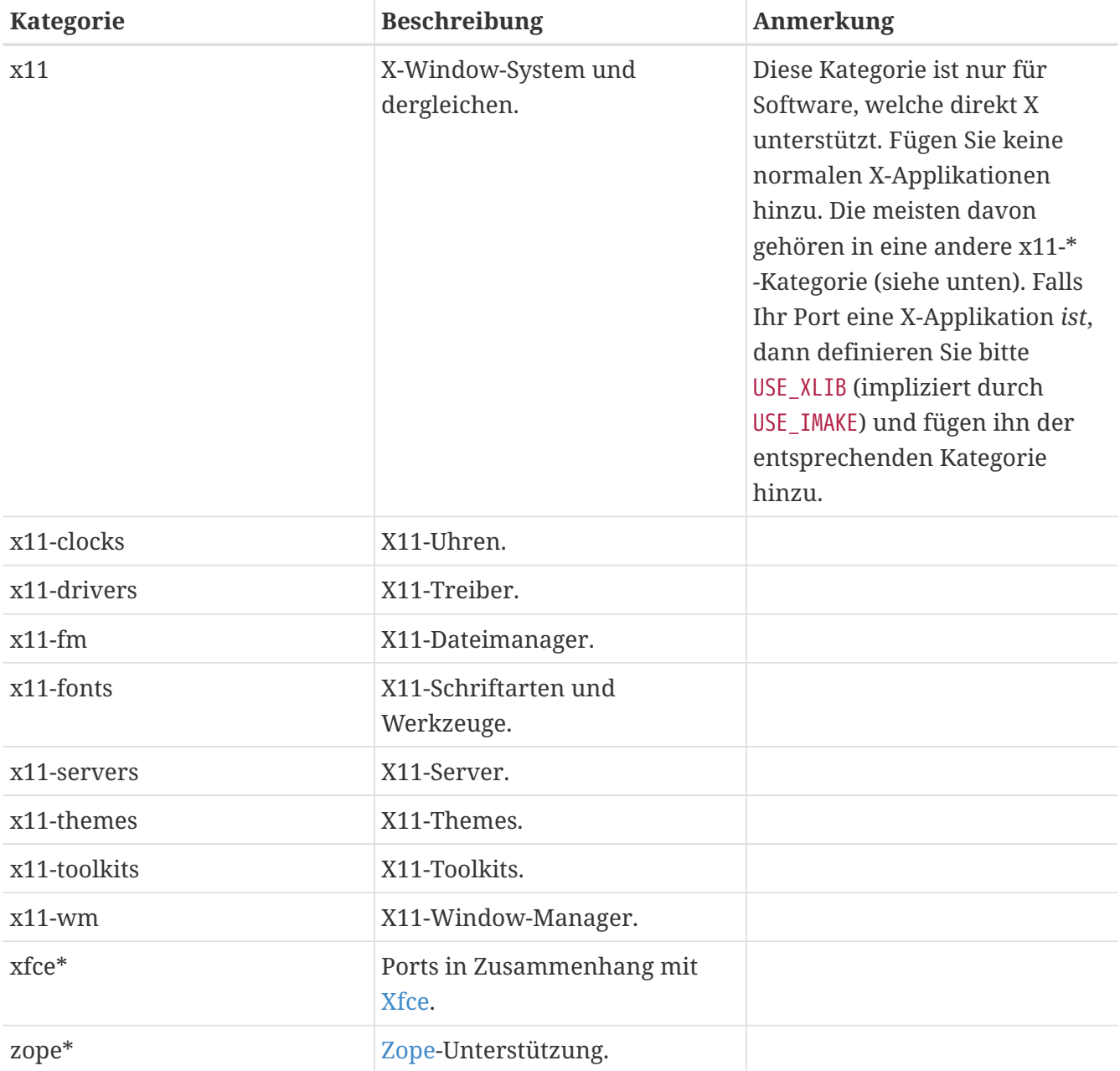

### <span id="page-28-0"></span>**5.3.3. Wählen der richtigen Kategorie**

Da viele der Kategorien sich überlappen, müssen Sie oft festlegen, welches die primäre Kategorie Ihres Ports ist. Hierzu gibt es einige Regeln, welche diese Auswahl bestimmen. Hier ist die Liste der Regeln mit abnehmender Wichtigkeit:

- Die erste (primäre) Kategorie muss eine physische (keine virtuelle, siehe [oben](#page-23-1)) sein. Dies ist notwendig damit Pakete erstellt werden können. Die nachfolgenden Kategorien können wahllos virtuelle oder physische Kategorien sein.
- Sprachspezifische Kategorien kommen immer zuerst. Wenn Ihr Port z.B. Japanische X11- Schriftarten installiert, dann muss Ihre CATEGORIES-Zeile japanese x11-fonts enthalten.
- Spezifische Kategorien werden vor weniger spezifischen Kategorien aufgelistet. Ein HTML-Editor sollte z.B. als www editors aufgeführt werden und nicht umgekehrt. Genauso sollten Sie keinen Port unter net aufführen, wenn er zu irc, mail, news, security oder www passt, da net in diesen Kategorien bereits implizit eingeschlossen ist.
- x11 wird nur als sekundäre Kategorie benutzt, wenn die primäre Kategorie eine sprachspezifische ist. Keinesfalls sollten Sie x11 in die Kategorie-Zeile einer X-Applikation setzen.
- Emacs modes gehören in die gleiche Kategorie wie die vom jeweiligen mode unterstützte Applikation und nicht in editors. Ein Emacs mode z.B. für das Editieren von Quelltext einer bestimmten Programmiersprache gehört zur Kategorie lang.
- Für Ports, die vom Benutzer ladbare Kernelmodule installieren, sollte die virtuelle Kategorie kld in die CATEGORIES-Zeile aufgenommen werden.
- misc sollte nicht zusammen mit irgendeiner anderen nicht-virtuellen Kategorie auftreten. Falls Sie misc mit einer anderen Kategorie in CATEGORIES haben bedeutet dies, dass Sie gefahrlos misc streichen und die andere Kategorie alleine verwenden können!
- Falls Ihr Port wirklich in keine andere Kategorie passt, verwenden Sie bitte misc.

Falls Sie sich über die Kategorie im Unklaren sind, hinterlassen Sie bitte einen Kommentar in Ihrem per [send-pr\(1\)](https://man.freebsd.org/cgi/man.cgi?query=send-pr&sektion=1&format=html) eingereichten Bericht, damit wir diese Frage vor dem Import diskutieren können. Falls Sie ein Committer sind, schicken Sie bitte eine Nachricht an [FreeBSD ports,](https://lists.FreeBSD.org/subscription/freebsd-ports) damit die Frage im Vorhinein erörtert werden kann. Neue Ports werden zu häufig falsch kategorisiert und werden sofort wieder verschoben. Das bläht das Master Source Repository unnötig auf.

### **5.3.4. Eine neue Kategorie vorschlagen**

Da die Ports-Sammlung über viele Jahre gewachsen ist, wurden viele neue Kategorien hinzugefügt. Neue Kategorien können *virtuell* (ohne eigenes Unterverzeichnis in der Ports-Sammlung) oder *physisch* sein. Der nachfolgende Text führt einige Punkte auf, welche bei der Neueinführung einer physischen Kategorie beachtet werden müssen, damit Sie dies bei einem eventuellen Vorschlag Ihrerseits berücksichtigen können.

Unsere bestehende Maxime ist die Vermeidung der Neuanlage von physischen Kategorien, solange nicht eine große Zahl von Ports zugeordnet werden können oder falls ihr nicht Ports zugehören würden, welche eine logisch abgegrenzte Gruppe von limitiertem öffentlichem Interesse zugehören würden (zum Beispiel neue Sprachkategorien) oder vorzugsweise beides.

Die Erklärung dafür ist, dass eine Neuanlage einer physischen Kategorie einen [erheblichen](https://docs.freebsd.org/en/articles/committers-guide/#ports) [Arbeitsaufwand](https://docs.freebsd.org/en/articles/committers-guide/#ports) sowohl für die Committer als auch diejenigen Nutzer bedeutet, welche die Änderungen der Ports-Sammlung nachvollziehen. Zusätzlich verursachen Vorschläge für neue Kategorien oftmals Kontroversen (natürlich deswegen, weil es keinen klaren Konsens darüber gibt, welche Kategorie als "zu groß" betrachtet werden muss noch ob sich bestimmte Kategorien zur einfachen Suche eignen (und wie viele Kategorien überhaupt ideal wären) und so weiter).

Hier ist das Prozedere:

1. Schlagen Sie die neue Kategorie auf [FreeBSD ports](https://lists.FreeBSD.org/subscription/freebsd-ports) vor. Sie sollten eine detaillierte Begründung für die neue Kategorie beifügen einschließlich einer Erklärung, warum Sie meinen, die existierenden Kategorien seien nicht ausreichend. Zeigen Sie außerdem eine Liste der zu verschiebenden Ports (falls neue Ports in GNATS auf ihren commit warten, die in diese Kategorie passen würden. Listen Sie diese bitte auch mit auf). Sind Sie der Maintainer oder Einreicher dieser Ports, erwähnen Sie es bitte. Es verleiht Ihrem Vorschlag mehr Gewicht.

- 2. Nehmen Sie an der Diskussion teil.
- 3. Falls es Unterstützung für Ihren Vorschlag geben sollte, reichen Sie bitte einen PR ein, welcher die Begründung und die Liste der betroffenen Ports enthält, die verschoben werden müssen. Idealerweise sollte der PR Patches für Folgendes enthalten:
	- Makefiles für die neuen Ports nach dem Repocopy
	- Makefile für die neue Kategorie
	- Makefile für die alten Kategorien der betroffenen Ports
	- Makefiles für Ports, welche von den alten Ports abhängen
	- Für zusätzliches Ansehen sorgen Sie, wenn Sie die anderen Dateien, die geändert werden müssen, beifügen wie in der Direktive des Committer's Guide beschrieben.
- 4. Da es die Ports-Infrastruktur beeinflusst und nicht nur die Durchführung von Repocopies und möglicherweise sogar Regressionstests auf dem Build Cluster durchgeführt werden müssen, sollte der PR dem Ports Management Team Ports Management Team [<portmgr@FreeBSD.org](mailto:portmgr@FreeBSD.org)> zugeordnet werden.
- 5. Sobald der PR bestätigt wurde muss ein Committer den Rest der Prozedur durchführen, welche im [Committers Guide](https://docs.freebsd.org/en/articles/committers-guide/#ports) beschrieben ist.

Das Vorschlagen einer neuen virtuellen Kategorie ist ähnlich, aber wesentlich weniger aufwendig, weil keine Ports verschoben werden müssen. In diesem Falle müssen nur die Patches an den PR beigefügt werden, welche die neue Kategorie zur Variable CATEGORIES der betroffenen Ports hinzufügen.

### **5.3.5. Vorschlagen einer Neuorganisation aller Kategorien**

Von Zeit zu Zeit schlägt jemand eine komplette Neuorganisation aller Ports, entweder mit einer zweistufigen Struktur oder irgendeiner Art von Schlüsselwörtern, vor. Bis heute wurde keiner dieser Vorschläge umgesetzt, weil sie zwar einfach zu machen sind, aber der Aufwand zur Umsetzung und Reorganisation der kompletten Ports-Sammlung schlichtweg mörderisch wäre. Bitte lesen Sie die Geschichte dieser Vorschläge in den Archiven der Mailinglisten nach, bevor Sie diese Ideen nochmals unterbreiten. Zudem sollten Sie gewappnet sein, dass man Sie auffordert, einen arbeitsfähigen Prototyp vorzulegen.

## <span id="page-30-0"></span>**5.4. Die Distributionsdateien**

Der zweite Teil des Makefile beschreibt die Dateien, welche heruntergeladen werden müssen, um den Port zu bauen und wo diese Dateien zu finden sind.

### **5.4.1. DISTVERSION/DISTNAME**

DISTNAME ist der Name der Applikation wie er von den Autoren vergeben wurde. DISTNAME hat als Vorgabe \${PORTNAME}-\${PORTVERSION} also überschreiben Sie diese Vorgabe nur, wenn es notwendig ist. DISTNAME wird nur an zwei Stellen genutzt. Erstens: (DISTFILES) hat als Vorgabe \${DISTNAME}\${EXTRACT\_SUFX}. Zweitens: Die Distributionsdatei soll in einem Unterverzeichnis

namens WRKSRC extrahiert werden, dessen Vorgabe work/\${DISTNAME} ist.

Manche Drittanbieter-Namen, welche nicht in das Schema \${PORTNAME}-\${PORTVERSION} passen, können durch Setzen von DISTVERSION automatisch behandelt werden. PORTVERSION und DISTNAME werden automatisch abgeleitet, können aber natürlich manuell überschrieben werden. Die folgende Tabelle führt einige Beispiele auf:

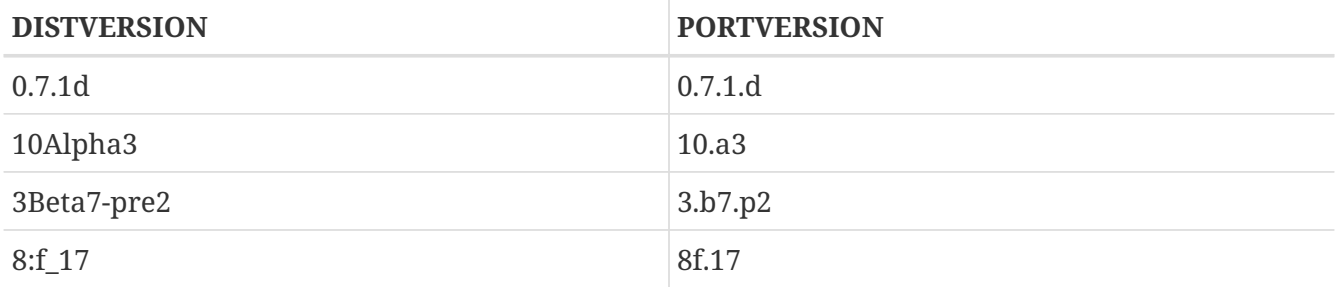

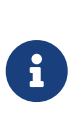

PKGNAMEPREFIX und PKGNAMESUFFIX beeinflussen DISTNAME nicht. Beachten Sie bitte auch, dass Sie DISTNAME unverändert lassen sollten, falls WRKSRC denselben Wert hat wie work/\${PORTNAME}-\${PORTVERSION} und gleichzeitig dass Archiv des originalen Quelltextes anders benannt ist als \${PORTNAME}- \${PORTVERSION}\${EXTRACT\_SUFX}. Es ist einfacher DISTFILES zu definieren, als DISTNAME und WRKSRC (und möglicherweise EXTRACT\_SUFX) zu setzen.

### **5.4.2. MASTER\_SITES**

Dokumentieren Sie das Verzeichnis der FTP/HTTP-URL, welche auf den originalen Tarball zeigt, in der Variable MASTER\_SITES. Bitte vergessen Sie niemals den Schrägstrich (/) am Ende!

Die make-Makros werden versuchen, diese Festlegung für die Aufbereitung der Distributionsdateien mittels FETCH zu benutzen, falls sie diese nicht schon auf dem System finden.

Es wird empfohlen, mehrere Webseiten in dieser Liste aufzuführen, vorzugsweise auf verschiedenen Kontinenten. Dies ist ein Schutz gegen Probleme bei größeren Ausfällen im Internet. Wir planen sogar Unterstützung einzubauen, die automatisch einen Server in der Nähe zum Herunterladen bestimmt. Die Verfügbarkeit von vielen Webseiten wird dieses Vorhaben beträchtlich erleichtern.

Falls der originale Tarball Teil eines populären Archivs ist, wie SourceForge, GNU oder Perl CPAN, können Sie möglicherweise auf diese Seiten in einer einfachen und kompakten Form mittels MASTER\_SITE\_\* (d.h., MASTER\_SITE\_SOURCEFORGE,, MASTER\_SITE\_GNU und MASTER\_SITE\_PERL\_CPAN) referenzieren. Setzen Sie einfach MASTER\_SITES auf eine dieser Variablen und MASTER\_SITE\_SUBDIR auf den Pfad innerhalb des Archivs. Hier ist ein Beispiel:

MASTER SITES= \${MASTER SITE GNU} MASTER\_SITE\_SUBDIR= make

Oder verwenden Sie ein kondensiertes Format:

Diese Variablen werden in /usr/ports/Mk/bsd.sites.mk definiert. Es werden ständig neue Einträge hinzugefügt, daher stellen Sie bitte unbedingt sicher, dass Sie die neueste Version verwenden, bevor Sie einen Port einschicken.

Für beliebte Seiten existieren sogenannte *magic*-Makros, die eine bestimmte Verzeichnisstruktur erstellen. Um eines dieser Makros zu verwenden, geben Sie dessen Abkürzung an und Ihr System wird versuchen, das korrekte Unterverzeichnis automatisch zu bestimmen.

MASTER\_SITES= SF

Ist das Ergebnis nicht korrekt, können Sie diesen Wert auch überschreiben.

MASTER\_SITES= SF/stardict/WyabdcRealPeopleTTS/\${PORTVERSION}

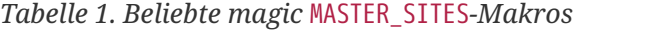

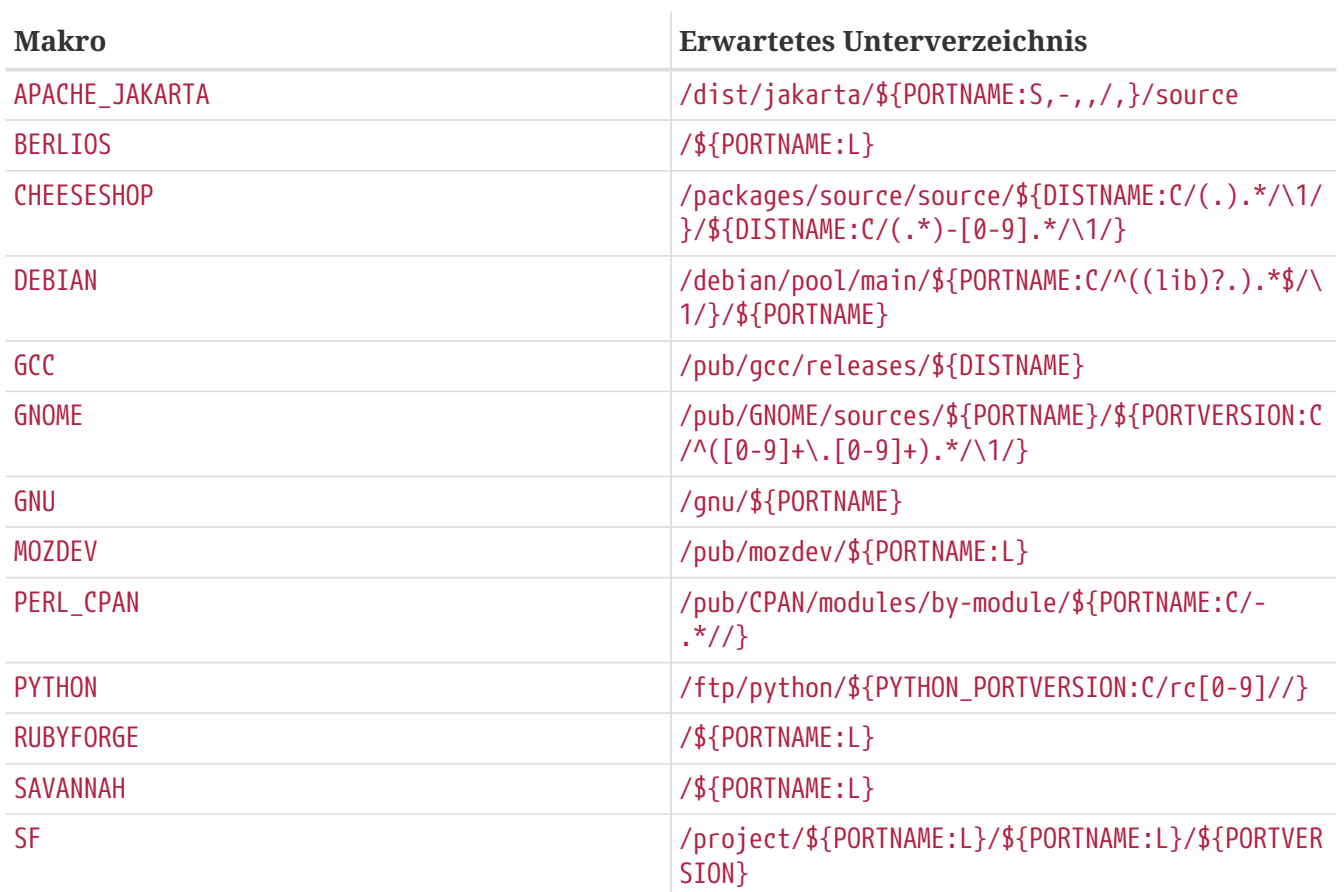

#### **5.4.3. EXTRACT\_SUFX**

Falls Sie eine Distributionsdatei haben, die ein eigentümliches Suffix nutzt, um die Art der Kompression anzuzeigen, dann setzen Sie EXTRACT\_SUFX.

Ist die Distributionsdatei zum Beispiel im Stil von foo.tgz anstatt des normalen foo.tar.gz benannt,

würden Sie schreiben:

DISTNAME= foo EXTRACT SUFX= .tgz

Falls erforderlich, setzen die Variablen USE\_BZIP2 und USE\_ZIP automatisch EXTRACT\_SUFX auf .tar.bz2 oder .zip. Falls keine der beiden gesetzt ist, dann verwendet EXTRACT\_SUFX die Vorgabe .tar.gz.

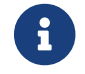

Sie müssen niemals beide Variablen EXTRACT\_SUFX und DISTFILES setzen.

#### **5.4.4. DISTFILES**

Manchmal haben die zu ladenden Dateien keinerlei Ähnlichkeit mit dem Namen des Ports. Es könnte z.B. source.tar.gz oder ähnlich heißen. In anderen Fällen könnte der Quelltext in mehreren Archiven sein und alle müssen heruntergeladen werden.

Falls dies der Fall ist, setzen Sie DISTFILES als eine durch Leerzeichen getrennte Liste aller Dateien, die geladen werden müssen.

DISTFILES= source1.tar.gz source2.tar.gz

Wenn nicht ausdrücklich gesetzt, verwendet DISTFILES als Vorgabe \${DISTNAME}\${EXTRACT\_SUFX}.

#### **5.4.5. EXTRACT\_ONLY**

Falls nur einige der DISTFILES extrahiert werden müssen (z.B. eine Datei ist der Quelltext und eine andere ist ein unkomprimiertes Dokument), dann listen Sie die zu extrahierenden Dateien in EXTRACT\_ONLY auf.

DISTFILES= source.tar.gz manual.html EXTRACT\_ONLY= source.tar.gz

Falls *keine* der DISTFILES unkomprimiert sein sollte, dann setzen Sie EXTRACT\_ONLY auf einen leeren String.

EXTRACT\_ONLY=

#### <span id="page-33-0"></span>**5.4.6. PATCHFILES**

Falls Ihr Port zusätzliche Patches benötigt, welche per FTP oder HTTP verfügbar sind, dann setzen Sie PATCHFILES auf den Namen der Dateien und PATCH SITES auf die URL des Verzeichnisses, das diese Patches enthält (das Format ist das gleiche wie MASTER\_SITES).

Falls ein Patch wegen einiger zusätzlicher Pfadnamen nicht relativ zum Anfang des

Quelltextbaumes (d.h., WRKSRC) liegt, dann setzen Sie bitte PATCH\_DIST\_STRIP entsprechend. Wenn z.B. alle Pfadnamen in diesem Patch ein zusätzliches foozolix-1.0/ vor ihren Dateinamen aufweisen, dann setzen Sie bitte PATCH\_DIST\_STRIP=-p1.

Kümmern Sie sich nicht darum, ob die Patches komprimiert sind. Sie werden automatisch dekomprimiert, wenn die Dateinamen auf .gz oder .Z enden.

Falls der Patch zusammen mit anderen Dateien in einem gezippten Tarball verteilt wird (z.B. mit Dokumentation), dann können Sie nicht PATCHFILES verwenden. In diesem Fall fügen Sie den Namen und den Ort dieses Tarballs zu DISTFILES und MASTER SITES. Benutzen Sie dann die EXTRA PATCHES -Variable, um auf diese Dateien zu zeigen und bsd.port.mk wird automatisch diese Dateien nutzen. Kopieren Sie *niemals* Patch-Dateien in das PATCHDIR-Verzeichnis, weil es möglicherweise nicht beschreibbar ist.

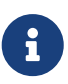

Der Tarball wird zusammen mit dem anderen Quelltext extrahiert werden. Eine ausdrückliche Dekomprimierung eines mit gzip oder compress erzeugten Tarball ist nicht notwendig. Sollten Sie dies dennoch vorgeben, so beachten Sie bitte peinlich genau, dass Sie nichts überschreiben, was bereits im Verzeichnis vorhanden ist. Vergessen Sie auch nicht den kopierten Patch im Target von preclean zu entfernen.

### **5.4.7. Verschiedene Distributionsdateien oder Patches von verschiedenen Seiten und Verzeichnissen (MASTER\_SITES:n)**

(Betrachten Sie es als in irgendeiner Form "fortgeschrittenes Thema". Neulinge sollten möglicherweise diesen Abschnitt beim ersten Lesen überspringen).

Dieser Abschnitt stellt Informationen über die Mechanismen zum Herunterladen von Dateien zur Verfügung und behandelt die Variablen MASTER\_SITES:n und MASTER\_SITES\_NN. Wir beziehen uns im weiteren Text auf diese Variablen als MASTER\_SITES:n.

Etwas Hintergrundinformation zu Beginn: OpenBSD verfügt über eine sehr elegante Option innerhalb der Variablen DISTFILES und PATCHFILES. Sowohl Dateien als auch Patches können mit angehängten :n-Bezeichnern versehen werden wobei n in beiden Fällen [0-9] sein kann und eine Gruppenzugehörigkeit anzeigt. Ein Beispiel hierfür ist:

DISTFILES= alpha:0 beta:1

In OpenBSD wird die Datei alpha mit der Variable MASTER\_SITES0 verknüpft anstatt dem in FreeBSD gebräuchlichen MASTER\_SITES und beta mit MASTER\_SITES1.

Das ist eine sehr interessante Möglichkeit, die endlose Suche nach der richtigen Download-Seite zu verkürzen.

Stellen Sie sich zwei Dateien in DISTFILES und 20 Webseiten in der Variable MASTER\_SITES vor. Alle Seiten sind erschreckend langsam, beta findet sich auf allen Seiten in MASTER\_SITES und alpha kann nur auf der zwanzigsten Seite gefunden werden. Wäre es nicht reine Verschwendung, wenn der Maintainer alle Seiten zuvor überprüfen müsste? Kein guter Start für das wundervolle Übertragen Sie diesen Umstand auf noch mehr DISTFILES und mehr MASTER\_SITES. Ganz sicher würde unser "distfiles survey master" die Erleichterung sehr zu schätzen wissen, die eine solche Verringerung der Netzwerkbelastung bringen würde.

In den nächsten Abschnitten sehen Sie die Implementierung dieser Idee durch FreeBSD. Dabei wurde das Konzept von OpenBSD ein wenig verbessert.

#### **5.4.7.1. Prinzipielle Information**

Dieser Abschnitt informiert Sie, wie Sie schnell ein fein granuliertes Herunterladen von vielen Dateien und Fehlerbereinigungen von verschiedenen Webseiten und Unterverzeichnissen bewerkstelligen. Wir beschreiben hier den Fall der vereinfachten Nutzung von MASTER\_SITES:n. Das ist für die meisten Szenarien ausreichend. Falls Sie weitere Informationen benötigen, sollten Sie den nächsten Abschnitt lesen.

Einige Programme bestehen aus mehreren Dateien, welche von verschiedenen Webseiten heruntergeladen werden müssen. Zum Beispiel besteht Ghostscript aus dem Kern des Programms und einer großen Zahl von Treiberdateien, die vom Drucker des Benutzers abhängen. Einige dieser Treiberdateien werden mit der Kernapplikation mitgeliefert aber viele müssen von verschiedenen Webseiten heruntergeladen werden.

Um das zu unterstützen, muss jeder Eintrag in DISTFILES mit einem Komma und einem "tag name" abgeschlossen werden. Jeder in MASTER\_SITES aufgeführte Webseite folgt ein Komma und eine Marke (tag), die anzeigt, welche Datei von dieser Webseite heruntergeladen werden kann.

Stellen Sie sich bitte eine Applikation vor, deren Quelltext in zwei Teile aufgeteilt ist, source1.tar.gz und source2.tar.gz, welche von zwei verschiedenen Webseiten heruntergeladen werden müssen. Das Makefile des Port würde Zeilen enthalten wie in [Vereinfachtes Beispiel für den Gebrauch von](#page-35-0) [MASTER\\_SITES:n](#page-35-0) [mit einer Datei pro Webseite.](#page-35-0)

<span id="page-35-0"></span>*Beispiel 1. Vereinfachtes Beispiel für den Gebrauch von* MASTER\_SITES:n *mit einer Datei pro Webseite*

```
MASTER_SITES= ftp://ftp.example1.com/:source1\
      ftp://ftp.example2.com/:source2
DISTFILES= source1.tar.gz:source1 \
      source2.tar.gz:source2
```
Verschiedene Dateien können die gleiche Marke aufweisen. Ausgehend vom vorherigen Beispiel nehmen wir an, dass es noch eine dritte Datei gibt (source3.tar.gz), welche von ftp.example2.com heruntergeladen werden soll. Das Makefile würde dann aussehen wie [Vereinfachtes Beispiel für](#page-36-0) [den Gebrauch von](#page-36-0) [MASTER\\_SITES:n](#page-36-0) [mit mehr als einer Datei pro Webseite.](#page-36-0)
*Beispiel 2. Vereinfachtes Beispiel für den Gebrauch von* MASTER\_SITES:n *mit mehr als einer Datei pro Webseite*

```
MASTER_SITES= ftp://ftp.example1.com/:source1\
      ftp://ftp.example2.com/:source2
DISTFILES= source1.tar.gz:source1 \
      source2.tar.gz:source2 \
      source3.tar.gz:source2
```
#### **5.4.7.2. Ausführliche Information**

In Ordnung, das vorherige Beispiel reicht nicht für Ihre Bedürfnisse? In diesem Abschnitt werden wir im Detail erklären, wie der fein granulierte Mechanismus zum Herunterladen (MASTER\_SITES:n) funktioniert und wie Sie Ihre Ports modifizieren, um ihn zu nutzen.

1. Elemente können nachstehend bezeichnet werden mit :n wobei *n* in diesem Falle [^:,]+ ist. Das heißt *n* könnte theoretisch jede alphanumerische Zeichenkette sein, aber wir beschränken sie auf [a-zA-Z\_][0-9a-zA-Z\_]+ für diesen Moment.

Zudem ist die Zeichenkette case sensitive; d.h. n unterscheidet sich von N.

Allerdings dürfen die folgenden Wörter nicht gebraucht werden, da sie spezielle Bedeutungen haben: default, all und ALL (diese Wörter werden intern genutzt in Punkt ii). Ausserdem ist DEFAULT ein reserviertes Wort (beachten Sie 3).

- 2. Elemente mit angehängtem :n gehören zur Gruppe n, :m gehört zur Gruppe m und so weiter.
- 3. Elemente ohne Anhängsel sind gruppenlos, d.h. sie gehören alle zu der speziellen Gruppe DEFAULT. Falls sie an irgendeinem Element DEFAULT hängen, ist dies überflüssig, es sei denn Sie wollen, dass ein Element sowohl zu DEFAULT als auch anderen Gruppen gleichzeitig gehört (beachten Sie 5).

Die folgenden Beispiele sind gleichwertig, aber das erste Beispiel ist vorzuziehen:

MASTER SITES= alpha MASTER SITES= alpha:DEFAULT

- 4. Gruppen sind nicht ausschliessend, d.h. ein Element kann mehreren Gruppen gleichzeitig angehören und eine Gruppe wiederum kann entweder mehrere Elemente oder überhaupt keine aufweisen. Wiederholte Elemente sind schlicht nur wiederholte Elemente.
- 5. Wenn Sie wollen, dass ein Element gleichzeitig zu mehreren Gruppen gehört, dann können Sie diese durch ein Komma (,) trennen.

Anstatt jedes Mal ein anderes Anhängsel zu verwenden und Wiederholungen aufzuführen, können Sie mehrere Gruppen auf einmal in einem einzigen Anhängsel bestimmen. Zum Beispiel markiert :m,n,o ein Element, welches zu den Gruppen m, n und o gehört.

Alle folgenden Beispiele sind gleichwertig, aber das erste Beispiel ist vorzuziehen:

MASTER SITES= alpha alpha:SOME SITE MASTER\_SITES= alpha:DEFAULT alpha:SOME\_SITE MASTER\_SITES= alpha:SOME\_SITE,DEFAULT MASTER SITES= alpha:DEFAULT, SOME SITE

- 6. Alle Webseiten in einer Gruppe werden gemäß MASTER\_SORT\_AWK sortiert. Alle Gruppen innerhalb von MASTER\_SITES und PATCH\_SITES werden genauso sortiert.
- 7. Gruppensemantik kann benutzt werden in den folgenden Variablen: MASTER\_SITES, PATCH\_SITES, MASTER\_SITE\_SUBDIR, PATCH\_SITE\_SUBDIR, DISTFILES und PATCHFILES entsprechend der folgenden Syntax:
	- a. Elemente mit MASTER SITES, PATCH SITES, MASTER SITE\_SUBDIR und PATCH\_SITE\_SUBDIR müssen mit einem Schrägstrich beendet werden ( /). Falls Elemente zu irgendwelchen Gruppen gehören, muss :n direkt nach dem Trenner / stehen. Der MASTER\_SITES:n-Mechanismus verlässt sich auf das Vorhandensein des Trennzeichens /, um verwirrende Elemente zu vermeiden in denen :n ein zulässiger Bestandteil des Elementes ist und das Auftreten von :n die Gruppe n anzeigt. Aus Kompatibilitätsgründen (da der /-Trenner sowohl in MASTER\_SITE\_SUBDIR als auch PATCH\_SITE\_SUBDIR-Elementen nicht erforderlich ist) wird, falls das auf das Anhängsel folgende nächste Zeichen kein / ist, auch :n als gültiger Teil des Elementes behandelt anstatt als Gruppenzusatz, selbst wenn ein Element ein angehängtes :n aufweist. Beachten Sie sowohl [Ausführliches Beispiel von](#page-37-0) [MASTER\\_SITES:n](#page-37-0) [in](#page-37-0) [MASTER\\_SITE\\_SUBDIR](#page-37-0) als auch [Ausführliches Beispiel von](#page-37-1) [MASTER\\_SITES:n](#page-37-1) [mit Komma-Operator,](#page-37-1) [mehreren Dateien, mehreren Webseiten und mehreren Unterverzeichnissen](#page-37-1).

<span id="page-37-0"></span>*Beispiel 3. Ausführliches Beispiel von* MASTER\_SITES:n *in* MASTER\_SITE\_SUBDIR

MASTER SITE SUBDIR= old:n new/:NEW

- Verzeichnisse innerhalb der Gruppe DEFAULT → old:n
- Verzeichnisse innerhalb der Gruppe NEW  $\rightarrow$  new

<span id="page-37-1"></span>*Beispiel 4. Ausführliches Beispiel von* MASTER\_SITES:n *mit Komma-Operator, mehreren Dateien, mehreren Webseiten und mehreren Unterverzeichnissen*

```
MASTER_SITES= http://site1/%SUBDIR%/ http://site2/:DEFAULT \
      http://site3/:group3 http://site4/:group4 \
      http://site5/:group5 http://site6/:group6 \
      http://site7/:DEFAULT,group6 \
      http://site8/%SUBDIR%/:group6,group7 \
      http://site9/:group8
DISTFILES= file1 file2:DEFAULT file3:group3 \
```

```
  file4:group4,group5,group6 file5:grouping \
      file6:group7
MASTER_SITE_SUBDIR= directory-trial:1 directory-n/:groupn \
          directory-one/:group6,DEFAULT \
          directory
```
Das vorstehende Beispiel führt zu einem fein granulierten Herunterladen. Die Webseiten werden in der exakten Reihenfolge ihrer Nutzung aufgelistet.

- file1 wird heruntergeladen von
	- MASTER\_SITE\_OVERRIDE
	- <http://site1/directory-trial:1/>
	- <http://site1/directory-one/>
	- <http://site1/directory/>
	- $\blacksquare$  <http://site2/>
	- <http://site7/>
	- **. MASTER SITE BACKUP**
- file2 wird genauso heruntergeladen wie file1, da sie zur gleichen Gruppe gehören
	- MASTER\_SITE\_OVERRIDE
	- <http://site1/directory-trial:1/>
	- <http://site1/directory-one/>
	- <http://site1/directory/>
	- $\cdot$  <http://site2/>
	- $\cdot$  <http://site7/>
	- MASTER\_SITE\_BACKUP
- file3 wird heruntergeladen von
	- MASTER\_SITE\_OVERRIDE
	- <http://site3/>
	- MASTER\_SITE\_BACKUP
- file4 wird heruntergeladen von
	- **. MASTER SITE OVERRIDE**
	- <http://site4/>
	- <http://site5/>
	- <http://site6/>
	- <http://site7/>
	- <http://site8/directory-one/>
	- **. MASTER SITE BACKUP**
- file5 wird heruntergeladen von
	- MASTER\_SITE\_OVERRIDE
	- MASTER\_SITE\_BACKUP
- file6 wird heruntergeladen von
	- **. MASTER SITE OVERRIDE**
	- <http://site8/>
	- **. MASTER SITE BACKUP**
- 8. Wie gruppiere ich eine der speziellen Variablen aus bsd. sites.mk, d.h. MASTER\_SITE\_SOURCEFORGE?

Lesen Sie [Ausführliches Beispiel von](#page-39-0) [MASTER\\_SITES:n](#page-39-0) [mit](#page-39-0) [MASTER\\_SITE\\_SOURCEFORGE](#page-39-0).

<span id="page-39-0"></span>*Beispiel 5. Ausführliches Beispiel von* MASTER\_SITES:n *mit* MASTER\_SITE\_SOURCEFORGE

MASTER SITES= http://site1/ \${MASTER SITE\_SOURCEFORGE:S/\$/:sourceforge,TEST/} DISTFILES= something.tar.gz:sourceforge

something.tar.gz wird von allen Webseiten innerhalb von MASTER\_SITE\_SOURCEFORGE heruntergeladen.

9. Wie nutze ich dies mit PATCH\*-Variablen.

In allen Beispielen wurden MASTER\*-Variablen genutzt, aber sie funktionieren exakt genauso mit PATCH\*-Variablen, wie Sie an [Vereinfachte Nutzung von](#page-39-1) [MASTER\\_SITES:n](#page-39-1) [mit](#page-39-1) [PATCH\\_SITES](#page-39-1)[..](#page-39-1) sehen können.

<span id="page-39-1"></span>*Beispiel 6. Vereinfachte Nutzung von* MASTER\_SITES:n *mit* PATCH\_SITES*.*

PATCH\_SITES= http://site1/ http://site2/:test PATCHFILES= patch1:test

#### **5.4.7.3. Was ändert sich für die Ports? Was ändert sich nicht?**

- i. Alle bestehenden Ports bleiben gleich. Der Code für MASTER\_SITES:n wird nur aktiviert, falls es Elemente mit angehängtem :n entsprechend den zuvor erwähnten Syntax-Regeln wie in 7 gezeigt gibt.
- ii. Das Target des Port bleibt gleich: checksum, makesum, patch, configure, build etc. Mit der offensichtlichen Ausnahme von do-fetch, fetch-list, master-sites und patch-sites.
	- do-fetch: nutzt die neue Gruppierung DISTFILES und PATCHFILES mit ihren darauf zutreffenden Gruppenelementen in MASTER SITES und PATCH SITES welche zutreffende Gruppenelemente sowohl in MASTER\_SITE\_SUBDIR als auch PATCH\_SITE\_SUBDIR aufweisen. Sehen Sie hierzu [Ausführliches Beispiel von](#page-37-1) [MASTER\\_SITES:n](#page-37-1) [mit Komma-Operator, mehreren](#page-37-1)

[Dateien, mehreren Webseiten und mehreren Unterverzeichnissen.](#page-37-1)

- fetch-list: arbeitet wie das alte fetch-list mit der Ausnahme, dass es nur wie do-fetch gruppiert.
- master-sites und patch-sites: (inkompatibel zu älteren Versionen) geben nur die Elemente der Gruppe DEFAULT zurück. Beziehungsweise sie führen genau genommen die Targets von master-sites-default und patch-sites-default aus.

Weiterhin ist der Gebrauch des Target entweder von master-sites-all oder patch-sites-all der direkten Überprüfung von MASTER\_SITES oder PATCH\_SITES vorzuziehen. Zudem ist nicht garantiert, dass das direkte Überprüfen in zukünftigen Versionen funktionieren wird. Sehen Sie B für weitere Informationen zu diesen neuen Port-Targets.

- iii. Neue Port-Targets
	- a. Es gibt master-sites-*n* und patch-sites-*n*-Targets, welche die Elemente der jeweiligen Gruppe *n* innerhalb von MASTER\_SITES und PATCH\_SITES auflisten. Beispielweise werden sowohl master-sites-DEFAULT als auch patch-sites-DEFAULT die Elemente der Gruppe DEFAULT, master-sites-test und patch-sites-test der Gruppe test usw. zurückgeben.
	- b. Es gibt das neue Target master-sites-all und patch-sites-all, welche die Arbeit der alten Targets master-sites und patch-sites übernehmen. Sie geben die Elemente aller Gruppen zurück,als würden sie zur gleichen Gruppe gehören - mit dem Vorbehalt, dass sie so viele MASTER\_SITE\_BACKUP und MASTER\_SITE\_OVERRIDE auflisten wie Gruppen mittels DISTFILES oder PATCHFILES definiert sind. Das gleiche gilt entsprechend für master-sites-all und patchsites-all.

#### **5.4.8. DIST\_SUBDIR**

Verhindern Sie, dass Ihr Port das Verzeichnis /usr/ports/distfiles in Unordnung bringt. Falls Ihr Port eine ganze Reihe von Dateien herunterladen muss oder eine Datei enthält, die einen Namen hat, der möglicherweise mit anderen Ports in Konflikt stehen könnte (d.h.Makefile), dann setzen Sie die Variable DIST\_SUBDIR auf den Namen des Ports (\${PORTNAME} oder \${PKGNAMEPREFIX}\${PORTNAME} sollte hervorragend funktionieren). Dies wird DISTDIR von der Vorgabe /usr/ports/distfiles auf /usr/ports/distfiles/DIST\_SUBDIR ändern und stellt tatsächlich alle für Ihren Port benötigten Dateien in dieses Unterverzeichnis.

Es wird zusätzlich nach dem Unterverzeichnis mit dem gleichen Namen auf der Sicherung der Hauptseite auf ftp.FreeBSD.org suchen (das ausdrückliche Setzen von DISTDIR in Ihrem Makefile wird dies nicht gewährleisten, also nutzen Sie bitte DIST\_SUBDIR).

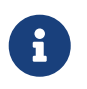

Dies hat keine Auswirkungen auf die Variable MASTER\_SITES, die Sie in Ihrem Makefile definieren.

#### **5.4.9. ALWAYS\_KEEP\_DISTFILES**

Falls Ihr Port binäre Distfiles benutzt und eine Lizenz aufweist, die verlangt, dass das der Quelltext in Form binärer Pakete verteilt werden muss, z.B. GPL, dann wird ALWAYS\_KEEP\_DISTFILES den FreeBSD Build Cluster anweisen eine Kopie der Dateien in DISTFILES vorzuhalten. Nutzer dieser Ports benötigen generell diese Dateien nicht, daher ist es ein gutes Konzept, nur dann die Distfiles

zu DISTFILES hinzuzufügen, wenn PACKAGE\_BUILDING definiert ist.

```
Beispiel 7. Nutzung von ALWAYS_KEEP_DISTFILES.
```

```
.if defined(PACKAGE_BUILDING)
DISTFILES+= foo.tar.gz
ALWAYS KEEP DISTFILES= yes
.endif
```
Wenn Sie zusätzliche Dateien zu DISTFILES hinzufügen, dann beachten Sie bitte, dass Sie diese auch in distinfo aufführen. Zudem werden die zusätzlichen Dateien normalerweise ebenso in WRKDIR extrahiert, was für einige Ports zu unbeabsichtigten Seiteneffekten führen mag und spezielle Behandlung erfordert.

# **5.5. MAINTAINER**

Fügen Sie hier Ihre E-Mailadresse ein. Bitte. *:-)*

Beachten Sie bitte, dass nur eine einzelne E-Mailadresse ohne Kommentar in der Variable MAINTAINER zulässig ist. Das Format sollte user@hostname.domain sein. Bitte fügen Sie keinen beschreibenden Text wie z.B. Ihren wirklichen Namen ein, dies verwirrt lediglich bsd.port.mk.

Der Maintainer ist dafür verantwortlich, dass der Port aktuell gehalten wird und er sorgt dafür, dass der Port korrekt arbeitet. Für eine detaillierte Beschreibung der Verantwortlichkeiten eines Maintainers beachten Sie bitte den Abschnitt [Die Herausforderung für einen Port-Maintainer.]({contributing-ports}#maintain-port/)

Änderungen am Port werden dem Maintainer zur Begutachtung und Zustimmung vorgelegt, bevor sie committed werden. Falls der Maintainer einem Aktualisierungs-Wunsch nicht binnen 2 Wochen (ausgenommen wichtige öffentliche Feiertage) zustimmt, dann wird dies als Maintainer-Timeout betrachtet und eine Aktualisierung kann ohne ausdrückliche Zustimmung des Maintainers erfolgen. Falls der Maintainer nicht binnen 3 Monaten zustimmt, wird er als abwesend ohne Grund betrachtet und kann als Maintainer des fraglichen Ports durch eine andere Person ersetzt werden. Ausgenommen davon ist alles, was durch das Ports Management Team [<portmgr@FreeBSD.org](mailto:portmgr@FreeBSD.org)> oder das Security Officer Team [<security-officer@FreeBSD.org](mailto:security-officer@FreeBSD.org)> betreut wird. Es dürfen niemals committs ohne vorherige Zustimmung an solchen Ports vorgenommen werden!

Wir behalten uns das Recht vor, die Einreichungen eines Maintainers ohne ausdrückliche Zustimmung zu ändern, falls wir der Auffassung sind, dass dadurch die Einhaltung von Richtlinien und stilistischen Vorgaben für die Ports-Sammlung besser erfüllt wird. Zudem können größere Änderungen an der Infrastruktur der Ports zu Änderungen an einem bestimmten Port ohne Zustimmung des Maintainers führen. Diese Änderungen beeinflussen niemals die Funktionalität eines Ports.

Das Ports Management Team [<portmgr@FreeBSD.org>](mailto:portmgr@FreeBSD.org) behält sich das Recht vor, die Maintainerschaft jedem aus irgendeinem Grund zu entziehen oder ausser Kraft zu setzen, und das Security Officer Team Security Officer Team [<security-officer@FreeBSD.org](mailto:security-officer@FreeBSD.org)> behält sich das Recht vor, jede Maintainerschaft aus Sicherheitsgründen aufzuheben oder ausser Kraft zu setzen.

# **5.6. COMMENT**

Dies ist eine einzeilige Beschreibung des Ports. *Bitte* fügen Sie nicht den Paketnamen (oder die Version der Software) in den Kommentar ein. Der Kommentar soll mit einem Großbuchstaben beginnen und ohne Punkt enden. Hier ist ein Beispiel:

COMMENT= A cat chasing a mouse all over the screen

Die COMMENT-Variable soll unmittelbar nach der MAINTAINER-Variable im Makefile stehen.

Bitte versuchen Sie die COMMENT-Zeile auf weniger als 70 Zeichen zu begrenzen, da [pkg\\_info\(1\)](https://man.freebsd.org/cgi/man.cgi?query=pkg_info&sektion=1&format=html) diese zur Anzeige einer kurzen, einzeiligen Zusammenfassung des Ports verwendet.

# **5.7. Abhängigkeiten (dependencies)**

Viele Ports hängen von anderen Ports ab. Dies ist ein sehr praktisches und nettes Feature der meisten Unix-ähnlichen Betriebssysteme, FreeBSD nicht ausgeschlossen. Es erlaubt, dass häufig vorkommende Abhängigkeiten nicht mit jedem Port oder Paket zusammen ausgeliefert werden müssen, da viele Ports diese gemeinsam benutzen. Es gibt sieben Variablen, die benutzt werden können, um sicherzustellen, dass alle benötigten Teile auf dem Rechner des Nutzers sind. Zusätzlich gibt es einige vordefinierte Variablen für Abhängigkeiten in häufigen Fällen und einige, welche das Verhalten der Abhängigkeiten bestimmen.

#### **5.7.1. LIB\_DEPENDS**

Diese Variable spezifiziert die Shared-Libraries, von denen der Port abhängt. Es ist eine Liste von lib:dir:target-Tupeln wobei *lib* den Name der gemeinsam genutzten Bibliothek, *dir* das Verzeichnis, in welchem sie zu finden ist, falls nicht verfügbar, und *target* das Target in diesem Verzeichnis angeben. Zum Beispiel wird

```
LIB DEPENDS= jpeg.9:${PORTSDIR}/graphics/jpeg
```
auf eine jpeg-Bibliothek mit der Hauptversionsnummer 9 prüfen, in das graphics/jpeg -Unterverzeichnis Ihrer Ports-Sammlung wechseln, es bauen und installieren, falls es nicht gefunden wird. Der *target*-Teil kann weggelassen werden, falls er identisch mit DEPENDS\_TARGET ist (Vorgabe hierfür ist install).

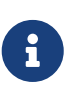

Der *lib*-Teil ist ein regulärer Ausdruck, welcher die Ausgabe von ldconfig -r ausgewertet. Werte wie intl.[5-7] und intl sind zulässig. Das erste Muster, intl.[5-7], stimmt überein mit: intl.5, intl.6 oder intl.7. Das zweite Muster, intl, stimmt überein mit jeder Version der intl-Bibliothek.

Die Abhängigkeit wird zwei Mal überprüft, einmal innerhalb des extract-Target und dann innerhalb des install-Target. Zudem wird der Name der Abhängigkeit in das Paket eingefügt, damit [pkg\\_add\(1\)](https://man.freebsd.org/cgi/man.cgi?query=pkg_add&sektion=1&format=html) es automatisch installiert, falls es nicht auf dem Rechner des Nutzers ist.

## **5.7.2. RUN\_DEPENDS**

Diese Variable legt Binärdateien oder Dateien, von denen der Port abhängt, für die Laufzeit fest. Es ist eine Liste von path:dir:target-Tupeln, wobei *path* der Name der Binärdatei oder Datei, *dir* das Verzeichnis, in welchem sie gefunden werden kann, falls nicht vorhanden, und *target* das Target in diesem Verzeichnis angeben. Falls *path* mit einem Slash (/) beginnt, wird es als Datei behandelt und deren Vorhandensein wird mit test -e; überprüft. Andernfalls wird angenommen, dass es eine Binärdatei ist und which -s wird benutzt, um zu überprüfen, ob das Programm im Pfad vorhanden ist.

Zum Beispiel wird

```
RUN_DEPENDS= ${LOCALBASE}/etc/innd:${PORTSDIR}/news/inn \
        xmlcatmgr:${PORTSDIR}/textproc/xmlcatmgr
```
überprüfen, ob die Datei oder das Verzeichnis /usr/local/etc/innd existiert und es erstellen und installieren aus dem news/inn-Unterverzeichnis der Ports-Sammlung, falls es nicht gefunden wird. Es wird zudem überprüft, ob die Binärdatei namens xmlcatmgr im Suchpfad vorhanden ist und danach zum Unterverzeichnis textproc/xmlcatmgr in Ihrer Ports-Sammlung wechseln, es bauen und installieren, falls es nicht gefunden wird.

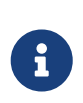

In diesem Fall ist innd eine Binärdatei. Falls sich eine Binärdatei an einem ungewöhnlichen Platz befindet, der nicht im Suchpfad ist, dann sollten Sie die volle Pfadangabe verwenden.

Der offizielle Suchpfad PATH, welcher im Ports Cluster benutzt wird, ist

 $\mathbf{1}$ 

/sbin:/bin:/usr/sbin:/usr/bin:/usr/local/sbin:/usr/local/bin:/usr/X11R6 /bin

Die Abhängigkeit wird innerhalb des install-Target überprüft. Zudem wird der Name der Abhängigkeit in das Paket übernommen, damit  $pkg\_add(1)$  es automatisch installieren wird, falls es auf dem System des Nutzers nicht vorhanden ist. Der *target*-Teil kann weggelassen werden, wenn er der gleiche ist wie in der Variable DEPENDS\_TARGET.

Es kommt recht häufig vor, dass RUN\_DEPENDS genau dasselbe enthält wie BUILD\_DEPENDS, gerade dann, wenn die portierte Software in einer Skriptsprache geschrieben ist oder dieselbe Umgebung, die zum Bau verwendet wurde, zur Laufzeit gebraucht wird. In diesem Fall ist es sowohl verlockend als auch intuitiv, den Wert der einen Variable der anderen direkt zuzuweisen:

```
RUN_DEPENDS= ${BUILD_DEPENDS}
```
Jedoch kann eine solche Zuweisung dazu führen, dass die Liste der Laufzeitabhängigkeiten mit überflüssigen Einträgen belastet wird, die sich nicht in der ursprünglichen Liste BUILD\_DEPENDS des Ports befanden, da sich [make\(1\)](https://man.freebsd.org/cgi/man.cgi?query=make&sektion=1&format=html) bei der Auswertung solcher Zuweisungen träge verhält. Stellen Sie

sich ein Makefile mit USE\_\*-Variablen vor, die von ports/Mk/bsd.\*.mk verarbeitet werden, um initiale Bauabhängigkeiten zusammenzutragen. Zum Beispiel fügt USE\_GMAKE=yes [devel/gmake](https://cgit.freebsd.org/ports/tree/devel/gmake/) zu BUILD\_DEPENDS hinzu. Um zu verhindern, dass solche zusätzlichen Abhängigkeiten RUN\_DEPENDS belasten, achten Sie darauf, bei gleichzeitiger Auswertung zuzuweisen, d.h. der Ausdruck wird ausgewertet, bevor er als Wert der Variablen zugewiesen wird:

RUN\_DEPENDS:= \${BUILD\_DEPENDS}

#### **5.7.3. BUILD\_DEPENDS**

Diese Variable legt Binärdateien oder Dateien fest, die dieser Port zur Erstellung benötigt. Wie RUN\_DEPENDS ist es eine Liste von path:dir:target-Tupeln. Zum Beispiel wird

 BUILD\_DEPENDS= unzip:\${PORTSDIR}/archivers/unzip

überprüfen, ob eine Binärdatei unzip vorhanden ist und in das Unterverzeichnis archivers/unzip Ihrer Ports-Sammlung wechseln und sie erstellen und installieren, falls sie nicht gefunden wird.

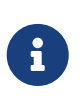

"Erstellen" bedeutet hier alles von der Extraktion bis zur Kompilierung. Die Abhängigkeit wird im extract-Target überprüft. Der *target*-Teil kann weggelassen werden, falls er identisch mit der Variable DEPENDS\_TARGET ist.

#### **5.7.4. FETCH\_DEPENDS**

Diese Variable legt eine Binärdatei oder Datei fest, welche der Port benötigt, um heruntergeladen werden zu können. Wie die vorherigen beiden Variablen ist er eine Liste von path:dir:target-Tupeln. Zum Beispiel wird

FETCH\_DEPENDS= ncftp2:\${PORTSDIR}/net/ncftp2

überprüfen, ob eine Binärdatei namens ncftp2 vorhanden ist, in das Unterverzeichnis net/ncftp2 Ihrer Ports-Sammlung wechseln, sie erstellen und installieren, falls sie nicht gefunden wird.

Die Abhängigkeit wird innerhalb des fetch-Target überprüft. Der *target*-Teil kann weggelassen werden, falls er identisch mit der Variable DEPENDS\_TARGET ist.

#### **5.7.5. EXTRACT\_DEPENDS**

Diese Variable spezifiziert eine Binärdatei oder eine Datei, welche dieser Port für die Extraktion benötigt. Wie die vorherigen Variablen ist er eine Liste von path:dir:target-Tupeln. Zum Beispiel wird

EXTRACT\_DEPENDS=

überprüfen, ob eine Binärdatei namens unzip vorhanden ist, in das Unterverzeichnis archivers/unzip Ihrer Ports-Sammlung wechseln, sie erstellen und installieren, falls sie nicht gefunden wird.

Die Abhängigkeit wird innerhalb des extract-Target überprüft. Der *target*-Teil kann weggelassen werden, falls er identisch mit der Variable DEPENDS\_TARGET ist.

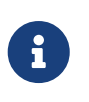

Nutzen Sie diese Variable nur, wenn die Extraktion nicht funktioniert (die Vorgabe nimmt gzip an) und nicht mit USE\_ZIP oder USE\_BZIP2 wie in [USE\\_\\*](#page-45-0) beschrieben zum Laufen gebracht werden kann.

## **5.7.6. PATCH\_DEPENDS**

Diese Variable legt eine Binärdatei oder eine Datei fest, welche dieser Port zum Patchen benötigt. Wie die vorhergehenden Variablen ist diese eine Liste von path:dir:target-Tupeln. Zum Beispiel wird

PATCH\_DEPENDS= \${NONEXISTENT}:\${PORTSDIR}/java/jfc:extract

in das Unterverzeichnis java/jfc Ihrer Ports-Sammlung wechseln, um es zu entpacken.

Die Abhängigkeit wird innerhalb des patch-Target überprüft. Der *target*-Teil kann entfallen, falls er identisch mit der Variable DEPENDS\_TARGET ist.

## <span id="page-45-0"></span>**5.7.7. USE\_\***

Es gibt eine Reihe von Variablen, um gebräuchliche Abhängigkeiten einzukapseln, die viele Ports aufweisen. Obwohl Ihre Verwendung optional ist, können sie helfen die Übersichtlichkeit des Makefile eines Ports zu erhöhen. Jede von ihnen ist im Stil von USE<sup>\*</sup>. Der Gebrauch dieser Variablen ist beschränkt auf das Makefile eines Ports und ports/Mk/bsd.\*.mk. Es ist nicht entworfen worden, um durch den Nutzer setzbare Optionen einzukapseln; benutzen Sie WITH\_\* und WITHOUT\_\* für diese Zwecke.

> Es ist *immer* falsch, irgendeine USE\_\*-Variable in der /etc/make.conf zu setzen. Zum Beispiel würde das Setzen von

# $\mathbf{i}$

USE\_GCC=3.4

eine Abhängigkeit für GCC34 für jeden Port einschliesslich GCC34 selbst hinzufügen!

*Tabelle 2. Die* USE\_\**-Varibalen*

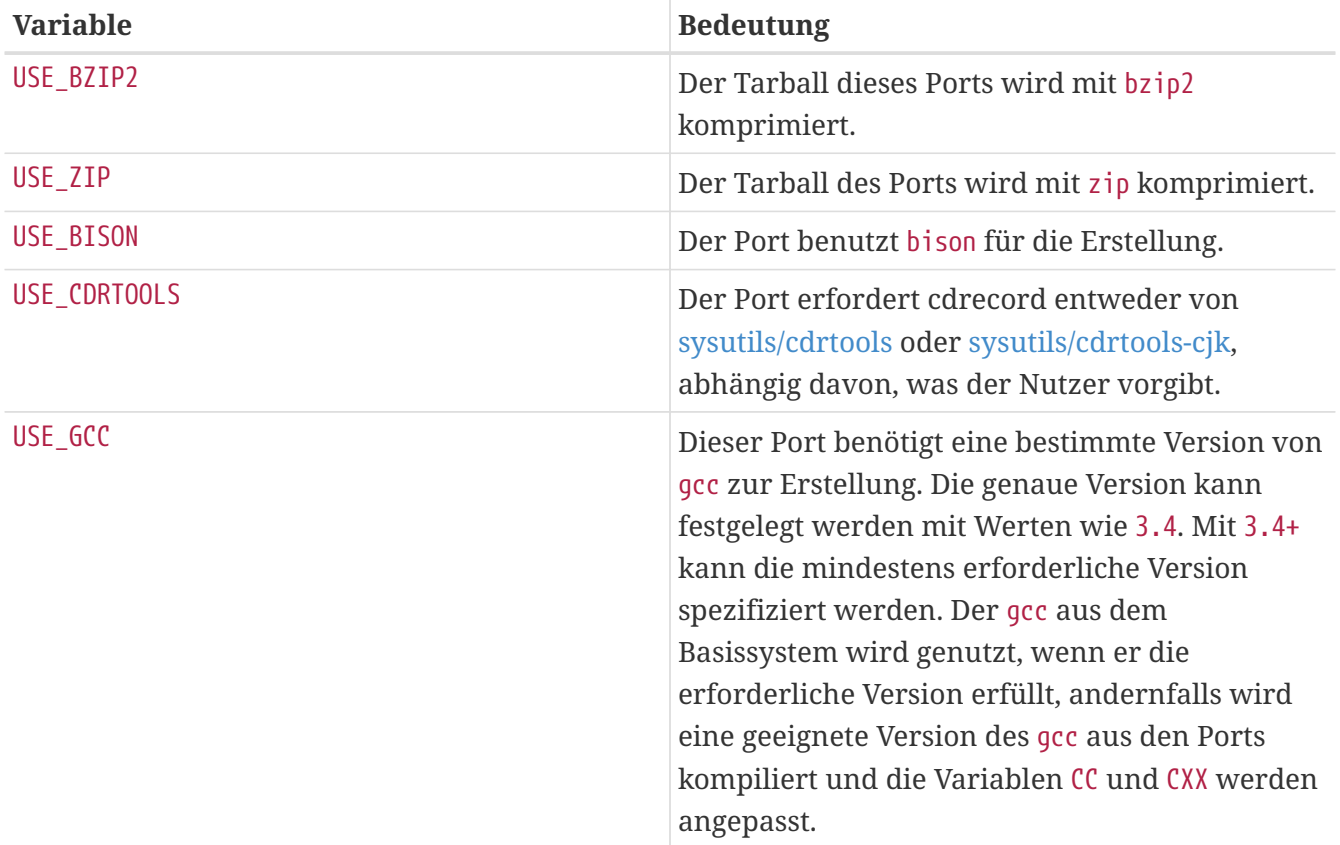

Variablen zugehörig zu gmake und dem configure-Skript werden in [Build-Mechanismen](./#building) beschrieben, währenddessen autoconf, automake und libtool in [Benutzung von GNU autotools](./#using-autotools) beschrieben sind. Perl-spezifische Variablen werden in [Die Benutzung von](./#using-perl) [perl](./#using-perl) behandelt. X11- Variablen sind aufgelistet in [Benutzung von X11](./#using-x11). [Benutzung von GNOME](./#using-gnome) behandelt GNOMEbezogene Variablen und [Benutzung von KDE](./#using-kde) KDE-bezogene Variablen. [Benutzung von Java](./#using-java) dokumentiert Java-Variablen, während [Webanwendungen](./#using-php)Informationen zu Apache, PHP und PEAR-Modulen enthält. Python wird in [Python benutzen](./#using-python) und Ruby in [Ruby benutzen](./#using-ruby) erörtert. [SDL](./#using-sdl) [verwenden](./#using-sdl) stellt Variablen für SDL-Programme zur Verfügung und [Xfce verwenden](./#using-xfce) enthält schliesslich Variablen für Xfce.

## **5.7.8. Minimale Version einer Abhängigkeit**

Eine minimale Version einer Abhängigkeit kann in jeder \*\_DEPENDS-Variable festgelegt werden mit Ausnahme von LIB\_DEPENDS durch Anwendung folgender Syntax:

p5-Spiffy>=0.26:\${PORTSDIR}/devel/p5-Spiffy

Das erste Feld enthält einen abhängigen Paketnamen, welcher einem Eintrag in der Paketdatenbank entsprechen muss und einen Vergleich mit einer Paketversion. Die Abhängigkeit wird erfüllt, wenn p5-Spiffy-0.26 oder eine neuere Version auf dem System installiert ist.

## **5.7.9. Anmerkungen zu Abhängigkeiten**

Wie vorstehend beschrieben ist das Vorgabe-Target DEPENDS TARGET, wenn eine Abhängigkeit benötigt wird. Die Vorgabe hierfür ist install. Dies ist eine Nutzer-Variable; sie wird niemals im Makefile eines Ports definiert. Falls Ihr Port einen besonderen Weg benötigt, um mit einer

Abhängigkeit umzugehen, dann benutzen Sie bitte den :target-Teil der \*\_DEPENDS-Variablen, anstatt DEPENDS\_TARGET zu ändern.

Falls Sie make clean schreiben, werden dessen Abhängigkeiten auch gesäubert. Falls Sie dies nicht wollen, definieren Sie die Variable NOCLEANDEPENDS in Ihrer Umgebung. Dies kann besonders erstrebenswert sein, wenn der Port etwas in seiner Liste von Abhängigkeiten hat, das sehr viel Zeit für einen rebuild benötigt wie KDE, GNOME oder Mozilla.

Um von einem anderen Port bedingungslos abhängig zu sein, benutzen Sie bitte die Variable \${NONEXISTENT} als erstes Feld von BUILD\_DEPENDS oder RUN\_DEPENDS. Benutzen Sie dies nur, wenn Sie den Quelltext eines anderen Port benötigen. Sie können auch oft Kompilierzeit sparen, wenn Sie das Target festlegen. Zum Beispiel wird

BUILD\_DEPENDS= \${NONEXISTENT}:\${PORTSDIR}/graphics/jpeg:extract

immer zum jpeg-Port wechseln und ihn extrahieren.

## **5.7.10. Zirkuläre Abhängigkeiten sind fatal**

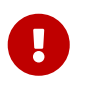

Führen Sie niemals irgendwelche zirkulären Abhängigkeiten in der Ports-Sammlung ein!

Die Struktur für die Erstellung von Ports dulde keinerlei zirkuläre Abhängigkeiten. Falls Sie dennoch eine verwenden, wird es irgendjemanden irgendwo auf der Welt geben, dessen FreeBSD-Installation nahezu sofort zusammenbricht und vielen anderen wird es sehr schnell genauso ergehen. So etwas kann extrem schwer festzustellen sein. Falls Sie Zweifel haben vor einer Änderung, dann vergewissern Sie sich, dass Sie folgendes getan haben: cd /usr/ports; make index. Dieser Prozess kann auf alten Maschinen sehr langsam sein, aber Sie ersparen sich und einer Vielzahl von Menschen möglicherweise eine Menge Ärger.

# **5.8. MASTERDIR**

Falls Ihr Port wegen einer Variable, die verschiedene Werte annimmt (z.B. Auflösung oder Papiergröße), leicht unterschiedliche Versione von Paketen erzeugen muss, dann legen Sie bitte ein Unterverzeichnis pro Paket an, um es für den Nutzer einfacher begreiflich zu machen, was zu machen ist. Aber versuchen Sie dabei so viele Dateien wie möglich zwischen diesen Ports gemeinsam zu nutzen. Normalerweise benötigen Sie nur ein sehr kurzes Makefile in allen ausser einem Unterverzeichnis, wenn Sie Variablen intelligent nutzen. In diesem einzigen Makefile können Sie MASTERDIR verwenden, um anzugeben, wo der Rest der Dateien liegt. Benutzen Sie bitte auch eine Variable für [PKGNAMESUFFIX](#page-21-0), damit die Pakete unterschiedliche Namen haben werden.

Wir demonstrieren dies am Besten an einem Beispiel. Es ist Teil von japanese/xdvi300/Makefile;

PORTNAME= xdvi PORTVERSION= 17 PKGNAMEPREFIX= ja-PKGNAMESUFFIX= \${RESOLUTION}

```
 :
# default
RESOLUTION?= 300
.if ${RESOLUTION} != 118 && ${RESOLUTION} != 240 && \
         ${RESOLUTION} != 300 && ${RESOLUTION} != 400
       @${ECHO_MSG} "Error: invalid value for RESOLUTION: \"${RESOLUTION}\""
         @${ECHO_MSG} "Possible values are: 118, 240, 300 (default) and 400."
         @${FALSE}
.endif
```
[japanese/xdvi300](https://cgit.freebsd.org/ports/tree/japanese/xdvi300/) verfügt ebenfalls über alle Patches, Paket-Dateien usw. Wenn Sie make eintippen, wird der Port die Standardvorgabe für die Auflösung nehmen (300) und den Port ganz normal erstellen.

Genauso wie für alle anderen Auflösungen ist dies das *vollständige* xdvi118/Makefile:

```
RESOLUTION= 118
MASTERDIR= ${.CURDIR}/../xdvi300
.include "${MASTERDIR}/Makefile"
```
(xdvi240/Makefile und xdvi400/Makefile sind ähnlich). Die MASTERDIR-Definition teilt dem bsd.port.mk mit, dass die normalen Unterverzeichnisse wie FILESDIR und SCRIPTDIR unter xdvi300 gefunden werden können. Die RESOLUTION=118-Zeile wird die RESOLUTION=300-Zeile in xdvi300/Makefile überschreiben und der Port wird mit einer Auflösung von 118 erstellt.

# **5.9. Manualpages**

Die Variablen MAN[1-9LN] werden automatisch jede Manualpage zur pkg-plist hinzufügen (dies bedeutet, dass Sie Manualpages *nicht* in der pkg-plist auflisten dürfen, lesen Sie bitte [Erstellung der](#page-103-0) [PLIST](#page-103-0) für weitere Details). Sie veranlassen zudem den Installationsabschnitt dazu, die Manualpages zu Komprimieren oder zu Dekomprimieren abhängig vom gesetzten Wert der Variable NO\_MANCOMPRESS in /etc/make.conf.

Falls Ihr Port versucht verschiedene Namen für Manualpages unter Zuhilfenahme von Symlinks oder Hardlinks zu installieren, müssen Sie die Variable MLINKS nutzen, um diese zu identifizieren. Der von Ihrem Port installierte Link wird von bsd.port.mk gelöscht und wieder eingefügt, um sicherzustellen, dass er auf die korrekte Datei zeigt. Jede Manualpage, welche in MLINKS aufgeführt ist, darf nicht in der pkg-plist aufgenommen werden.

Falls die Manualpages während der Installation komprimiert werden sollen, müssen Sie die Variable MANCOMPRESSED setzen. Diese Variable kann drei Werte annehmen, yes, no und maybe. yes bedeutet, dass Manualpages bereits komprimiert installiert sind, bei no sind sie es nicht und maybe bedeutet, dass die Software bereits den Wert von NO\_MANCOMPRESS beachtet, damit bsd.port.mk nichts Besonderes auszuführen hat.

MANCOMPRESSED wird automatisch auf yes gesetzt, wenn USE\_IMAKE vorgegeben ist und gleichzeitig NO\_INSTALL\_MANPAGES nicht. Im umgekehrten Falle ist MANCOMPRESSED auf no gesetzt. Sie müssen es

nicht explizit angeben, außer die Standardvorgabe ist für Ihren Port nicht passend.

Wenn Ihr Port den man tree irgendwo anders als in der Variable PREFIX verankert, können Sie ihn mit MANPREFIX bestimmen. Sollten zudem Manualpages nur in bestimmten Abschnitten an einem nicht-standardkonformen Platz liegen, wie z.B. bestimmte Perl-Modul-Ports, dann können Sie mittels der Variable MAN\_sect\_PREFIX (wobei *sect* ein Wert aus 1-9, L oder N ist) individuelle Pfade zu den Manualpages festlegen.

Wenn Ihre Manualpages in sprachspezifische Unterverzeichnisse installiert werden, dann bestimmen Sie bitte den Namen der Sprache mit der Variable MANLANG. Der Wert dieser Variable ist mit "" vorgegeben (das bedeutet nur Englisch).

Hier ist ein Beispiel, welches alles zusammenfasst.

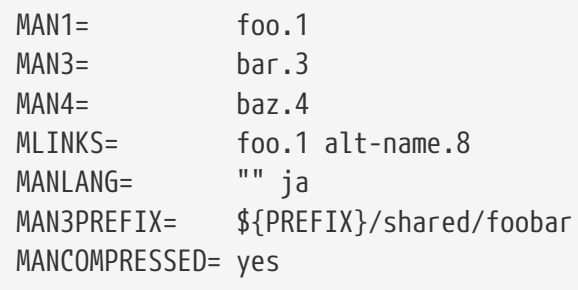

Dies zeigt an, dass sechs Dateien von diesem Port installiert werden;

\${MANPREFIX}/man/man1/foo.1.gz \${MANPREFIX}/man/ja/man1/foo.1.gz \${PREFIX}/shared/foobar/man/man3/bar.3.gz \${PREFIX}/shared/foobar/man/ja/man3/bar.3.gz \${MANPREFIX}/man/man4/baz.4.gz \${MANPREFIX}/man/ja/man4/baz.4.gz

\${MANPREFIX}/man/man8/alt-name.8.gz kann zusätzlich von Ihrem Port installiert werden, oder auch nicht. Unabhängig davon wird ein Symlink erstellt, welcher die Manualpages foo(1) und altname(8) einbindet.

Falls nur manche Manualpages übersetzt sind, können Sie einige dynamisch vom MANLANG-Inhalt erzeugte Variablen nutzen:

MANLANG= "" de ja  $MAN1 = f$  for  $1$ MAN1 EN= bar.1 MAN3 DE= baz.3

Dies führt zu folgender Liste von Dateien:

\${MANPREFIX}/man/man1/foo.1.gz \${MANPREFIX}/man/de/man1/foo.1.gz

# **5.10. Info-Dateien**

Falls Ihr Paket GNU-Info-Dateien installiert, sollten diese in der INFO-Variablen augelistet sein (ohne das angehängte .info) mit einem Eintrag für jedes Dokument. Von diesen Dateien wird angenommen, dass sie nach PREFIX/INFO\_PATH installiert werden. Sie können INFO\_PATH ändern, falls Ihr Paket einen anderen Ort vorsieht. Jedoch wird dies nicht empfohlen. Die Einträge enthalten nur den relativen Pfad zu PREFIX/INFO\_PATH. Zum Beispiel installiert [lang/gcc34](https://cgit.freebsd.org/ports/tree/lang/gcc34/) Info-Dateien nach PREFIX/INFO\_PATH/gcc34, wobei INFO etwa so aussieht:

```
INFO= gcc34/cpp gcc34/cppinternals gcc34/g77 ...
```
Entsprechende Installations-/Deinstalltions-Codes werden vor der Paket-Registrierung automatisch der vorläufigen pkg-plist hinzugefügt.

# **5.11. Makefile-Optionen**

Einige größere Applikationen können mit einer Reihe von Konfigurationen, die zusätzliche Funktionalitäten hinzufügen, erstellt werden, falls eine oder mehrere Bibliotheken oder Applikationen verfügbar sind. Dazu gehören die Auswahl von natürlichen Sprachen, GUI versus Kommandozeilen-Versionen oder die Auswahl aus mehreren Datenbank-Programmen. Da nicht alle Nutzer diese Bibliotheken oder Applikationen wollen, stellt das Ports-System hooks (Haken) zur Verfügung, damit der Autor des Ports bestimmen kann, welche Konfiguration erstellt werden soll.

## **5.11.1. KNOBS (Einstellungen)**

#### **5.11.1.1. WITH\_\* und WITHOUT\_\***

Diese Variablen sind entworfen worden, um vom System-Administrator gesetzt zu werden. Es gibt viele, die in [ports/KNOBS](http://www.freebsd.org/cgi/cvsweb.cgi/ports/KNOBS?rev=HEAD&content-type=text/x-cvsweb-markup) standardisiert sind.

Benennen Sie Schalter bei der Erstellung eines Ports nicht programmspezifisch. Verwenden Sie zum Beispiel im Avahi-Port WITHOUT\_MDNS anstelle von WITHOUT\_AVAHI\_MDNS.

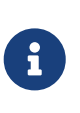

Sie sollten nicht annehmen, dass ein WITH\_\* notwendigerweise eine korrespondierende WITHOUT\_\*-Variable hat oder umgekehrt. Im Allgemeinen wird diese Vorgabe einfach unterstellt.

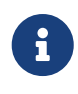

Falls nicht anderweitig festgelegt, werden diese Variablen nur dahingehend überprüft, ob sie gesetzt sind oder nicht - nicht darauf, ob sie auf bestimmte Werte wie YES oder NO gesetzt sind.

*Tabelle 3. Häufige* WITH\_\* *und* WITHOUT\_\**-Variablen*

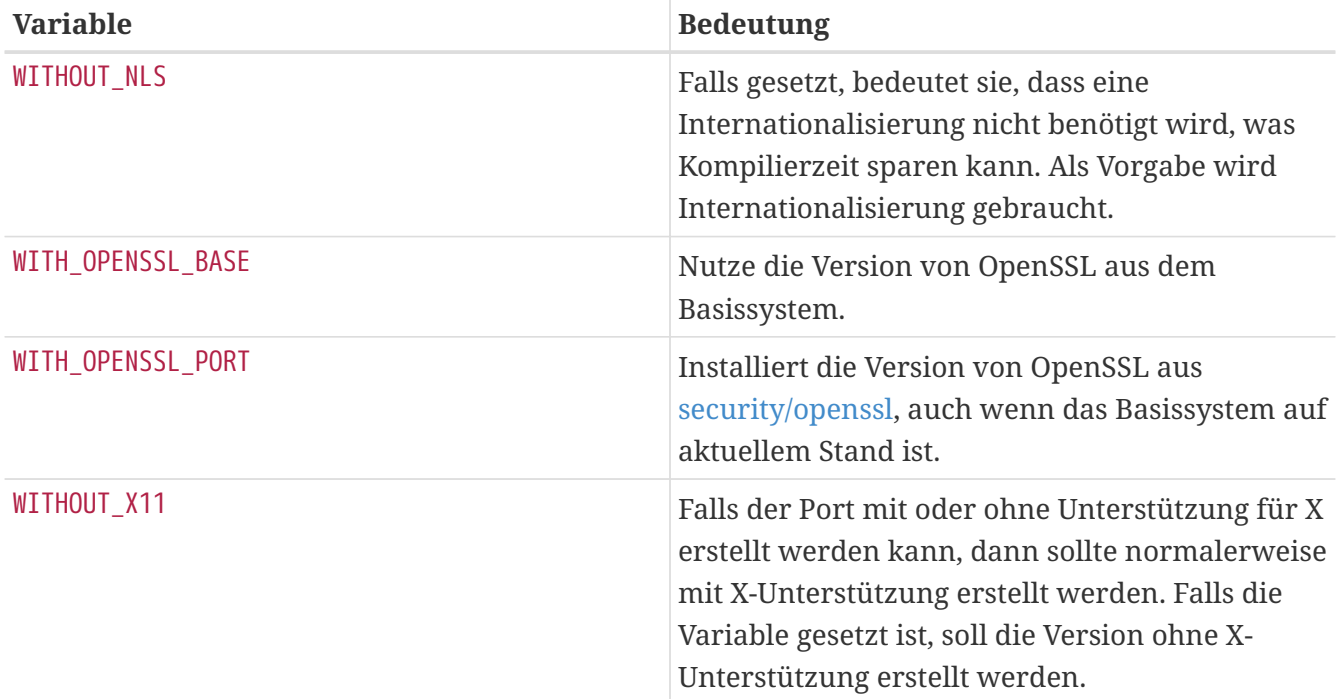

#### **5.11.1.2. Benennung von Knobs (Einstellungen)**

Um die Anzahl der Knobs niedrig zu halten und zum Vorteil des Anwenders, wird empfohlen, dass Porter ähnliche Namen für Knobs verwenden. Eine Liste der beliebtesten Knobs kann in der [KNOBS-Datei](http://www.freebsd.org/cgi/cvsweb.cgi/ports/KNOBS?rev=HEAD&content-type=text/x-cvsweb-markup) eingesehen werden.

Knob-Namen sollten wiederspiegeln, was der Knob bedeutet und was er bewirkt. Wenn ein Port einen lib-Präfix im PORTNAME hat, dann soll das lib-Präfix im Knob-Namen entfallen.

#### **5.11.2. OPTIONS**

#### **5.11.2.1. Hintergrund**

Die OPTIONS-Variable gibt dem Nutzer, der diesen Port installiert, einen Dialog mit auswählbaren Optionen und speichert diese in /var/db/ports/portname/options. Bei der nächsten Neuerstellung des Ports werden diese Einstellungen wieder verwandt. Sie werden sich niemals mehr an all die zwanzig WITH \* und WITHOUT \*-Optionen erinnern müssen, die Sie benutzt haben, um diesen Port zu erstellen!

Wenn der Anwender make config benutzt (oder ein make build das erste Mal laufen lässt) wird das Framework auf /var/db/ports/portname/options die Einstellungen prüfen. Falls die Datei nicht existiert, werden die Werte von OPTIONS genutzt, um eine Dialogbox zu erzeugen, in welcher die Optionen an- oder abgeschaltet werden können. Dann wird die options-Datei gespeichert und die ausgewählten Variablen werden bei der Erstellung des Ports benutzt.

Falls eine neue Version des Ports OPTIONS hinzufügt, wird der Dialog mit den gespeicherten Werten dem Nutzer angezeigt.

Benutzen Sie make showconfig, um die gespeicherte Konfiguration zu betrachten. Benutzen Sie make rmconfig, um die gespeicherte Konfiguration zu Löschen.

#### **5.11.2.2. Syntax**

Die Syntax für die OPTIONS-Variable lautet:

OPTIONS= OPTION "descriptive text" default ...

Der Wert als Vorgabe ist entweder ON oder OFF. Wiederholungen dieser drei Felder sind erlaubt.

OPTIONS-Definitionen müssen vor der Einbindung von bsd.port.options.mk erscheinen. Die WITH\_\* und WITHOUT\_\*-Variablen können nur nach der Einbindung von bsd.port.options.mk getestet werden. bsd.port.pre.mk kann auch stattdessen eingebunden werden und wird immer noch von vielen Ports eingebunden, die vor der Einführung von bsd.port.options.mk erstellt wurden. Jedoch wirken manche Variablen nicht wie gewohnt nach der Einbindung von bsd.port.pre.mk, typischerweise USE\_\*-Optionen.

*Beispiel 8. Einfache Anwendung von* OPTIONS

```
OPTIONS= FOO "Enable option foo" On \
               BAR "Support feature bar" Off
.include <bsd.port.options.mk>
.if defined(WITHOUT_FOO)
CONFIGURE_ARGS+= --without-foo
.else
CONFIGURE_ARGS+= --with-foo
.endif
.if defined(WITH_BAR)
RUN DEPENDS+= bar:${PORTSDIR}/bar/bar
.endif
.include <bsd.port.mk>
```
*Beispiel 9. Veraltete Anwendung von* OPTIONS

OPTIONS= FOO "Enable option foo" On .include <bsd.port.pre.mk> .if defined(WITHOUT\_FOO) CONFIGURE\_ARGS+= --without-foo .else CONFIGURE\_ARGS+= --with-foo .endif

## **5.11.3. Automatische Aktivierung von Funktionen**

Wenn Sie ein GNU-Konfigurationsskript benutzen, sollten Sie ein Auge darauf werfen, welche Funktionen durch die automatische Erkennung aktiviert werden. Schalten Sie Funktionen, die Sie nicht möchten, ausdrücklich durch Verwendung von --without-xxx oder --disable-xxx in der Variable CONFIGURE\_ARGS einzeln ab.

*Beispiel 10. Falsche Behandlung einer Option*

.if defined(WITH\_FOO) LIB DEPENDS+= foo.0:\${PORTSDIR}/devel/foo CONFIGURE\_ARGS+= --enable-foo .endif

Stellen Sie sich vor im obigen Beispiel ist eine Bibliothek libfoo auf dem System installiert. Der Nutzer will nicht, dass diese Applikation libfoo benutzt, also hat er die Option auf "off" im make config-Dialog umgestellt. Aber das Konfigurationsskript der Applikation hat erkannt, dass die Bibliothek auf dem System vorhanden ist und fügt ihre Funktionen in die Binärdatei ein. Falls der Nutzer sich nun entschliesst libfoo von seinem System zu entfernen, dann wird das Ports-System nicht protestieren (es wurde keine Abhängigkeit von libfoo eingetragen), aber die Applikation bricht ab.

*Beispiel 11. Korrekte Behandlung einer Option*

```
.if defined(WITH_FOO)
LIB_DEPENDS+= foo.0:${PORTSDIR}/devel/foo
CONFIGURE_ARGS+= --enable-foo
.else
CONFIGURE_ARGS+= --disable-foo
.endif
```
Im zweiten Beispiel wird die Bibliothek libfoo explizit abgeschaltet. Das Konfigurationsskript aktiviert die entsprechenden Funktionen nicht in der Applikation trotz der Anwesenheit der Bibliothek auf dem System.

# **5.12. Die Festlegung des Arbeitsverzeichnisses**

Jeder Port wird extrahiert in ein Arbeitsverzeichnis, welches beschreibbar sein muss. Das Ports-System gibt als Standard vor, dass die DISTFILES in einem Verzeichnis namens \${DISTNAME} entpackt werden. Mit anderen Worten, wenn Sie:

PORTNAME= foo PORTVERSION= 1.0

festgelegt haben, dann enthalten die Distributions-Dateien des Ports ein Verzeichnis auf oberster Ebene, foo-1.0, und der Rest der Dateien befindet sich unter diesem Verzeichnis.

Es gibt eine Reihe von Variablen, die Sie überschreiben können, falls dies nicht der Fall sein sollte.

#### **5.12.1. WRKSRC**

Diese Variable listet den Namen des Verzeichnisses, welches erstellt wird, wenn die Distfiles der Applikation extrahiert werden. Wenn unser vorheriges Beispiel in einem Verzeichnis namens foo (und nicht foo-1.0) extrahiert wurde, würden Sie schreiben:

WRKSRC= \${WRKDIR}/foo

oder möglicherweise

WRKSRC= \${WRKDIR}/\${PORTNAME}

#### **5.12.2. NO\_WRKSUBDIR**

Wenn der Port überhaupt nicht in einem Unterverzeichnis extrahiert wird, sollten Sie dies mit dem Setzen von NO\_WRKSUBDIR anzeigen.

```
NO_WRKSUBDIR= yes
```
# **5.13. Konfliktbehandlung**

Es gibt drei verschiedene Variablen, um einen Konflikt zwischen Paketen und Ports zu dokumentieren: CONFLICTS, CONFLICTS\_INSTALL sowie CONFLICTS\_BUILD.

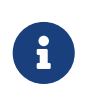

CONFLICTS setzt automatisch die Variable IGNORE, die ausführlicher in [Einen Port](./#dads-noinstall) [durch](./#dads-noinstall) [BROKEN](./#dads-noinstall) [-](./#dads-noinstall) [FORBIDDEN](./#dads-noinstall) [oder](./#dads-noinstall) [IGNORE](./#dads-noinstall) [als nicht installierbar markieren](./#dads-noinstall) beschrieben wird.

Beim Entfernen eines von mehreren in Konflikt stehenden Ports ist es ratsam, die CONFLICTS -Einträge in den anderen Ports für einige Monate beizubehalten, um Nutzer zu unterstützen, die ihre Ports nur sporadisch aktualisieren.

#### **5.13.1. CONFLICTS\_INSTALL**

Falls Ihr Paket nicht mit anderen Paketen koexistieren kann (wegen Dateikonflikten, Laufzeit-Inkompatibilitäten usw.), führen Sie bitte die anderen Paketnamen in der Variable CONFLICTS\_INSTALL auf. Sie können hier Shell-Globs wie \* und ? verwenden. Paketnamen sollten in der gleichen Weise aufgezählt werden, wie sie in /var/db/pkg auftauchen. Bitte stellen Sie sicher, dass CONFLICTS nicht mit dem Paket des Ports selbst übereinstimmt, da ansonsten das Erzwingen der Installation durch FORCE\_PKG\_REGISTER nicht länger funktionieren wird.

## **5.13.2. CONFLICTS\_BUILD**

Wenn Ihr Port nicht gebaut werden kann, wenn ein bestimmter Port bereits installiert ist, geben Sie diesen in der Variable CONFLICTS\_BUILD an. Sie können hier Shell-Globs wie \* und ? verwenden. Paketnamen sollten in der gleichen Weise aufgezählt werden, wie sie in /var/db/pkg auftauchen. Die CONFLICTS\_BUILD-Prüfung erfolgt vor dem Bau des Ports. Baukonflikte werden im erzeugten Paket nicht verzeichnet.

## **5.13.3. CONFLICTS**

Wenn Ihr Port nicht gebaut werden kann, wenn ein bestimmter Port bereits installiert ist und das aus dem Port erzeugte Paket nicht mit dem anderen Paket koexistieren kann, geben Sie das andere Paket in der Variable CONFLICTS an. Sie können hier Shell-Globs wie \* und ? verwenden. Paketnamen sollten in der gleichen Weise aufgezählt werden, wie sie in /var/db/pkg auftauchen. Bitte stellen Sie sicher, dass CONFLICTS\_INSTALL nicht mit dem Paket des Ports selbst übereinstimmt, da ansonsten das Erzwingen der Installation durch FORCE PKG REGISTER nicht länger funktionieren wird. Die CONFLICTS-Prüfung erfolgt vor dem Bau des Ports und vor der Installation des gebauten Ports.

# **5.14. Installation von Dateien**

## **5.14.1. INSTALL\_\* macros**

Nutzen Sie die Makros in bsd.port.mk, um korrekte Modi und Eigentümer von Dateien in Ihren \* install-Targets sicherzustellen.

- INSTALL\_PROGRAM ist ein Befehl, um binäre Binärdateien zu installieren.
- INSTALL\_SCRIPT ist ein Befehl, um ausführbare Skripte zu installieren.
- INSTALL LIB ist ein Befehl zur Installation Shared-Libraries.
- INSTALL\_KLD ist ein Befehl, mit dem Kernelmodule installiert werden können. Einige Architekturen haben Probleme mit stripped-Modulen. Daher sollten Sie diesen Befehl anstelle von INSTALL\_PROGRAM verwenden.
- INSTALL\_DATA ist ein Befehl, um gemeinsam nutzbare Daten zu installieren.
- INSTALL\_MAN ist ein Befehl, um Manualpages oder andere Dokumentation zu installieren (es wird nichts komprimiert).

Das sind grundsätzlich alle install-Befehle mit ihren passenden Flags.

## **5.14.2. Zerlegen von Binärdateien und Shared-Libraries**

Zerlegen Sie keine Binärdateien manuell, wenn Sie es nicht müssen. Alle Binaries sollten gestripped

werden; allerdings vermag das INSTALL\_PROGRAM-Makro gleichzeitig eine Binärdatei zu installieren und zu strippen (beachten Sie den nächsten Abschnitt). Das Makro INSTALL\_LIB erledigt das gleiche für Shared-Libraries.

Wenn Sie eine Datei strippen müssen, aber weder das INSTALL\_PROGRAM- noch das INSTALL\_LIB-Makro nutzen wollen, dann kann \${STRIP\_CMD} Ihr Programm strippen. Dies wird typischerweise innerhalb des post-install-Targets gemacht. Zum Beispiel:

post-install: \${STRIP\_CMD} \${PREFIX}/bin/xdl

Nutzen Sie [file\(1\)](https://man.freebsd.org/cgi/man.cgi?query=file&sektion=1&format=html) für die installierte Applikation, um zu überprüfen, ob eine Binärdatei gestripped ist oder nicht. Wenn es nicht meldet not stripped, dann ist es bereits gestripped. Zudem wird [strip\(1\)](https://man.freebsd.org/cgi/man.cgi?query=strip&sektion=1&format=html) nicht ein bereits gestripptes Programm nochmals versuchen zu strippen, sondern wird stattdessen einfach sauber beenden.

## **5.14.3. Installation eines ganzen Verzeichnisbaums inklusive Dateien**

Manchmal muss man eine große Zahl von Dateien unter Erhalt ihrer hierarchischen Struktur installieren, d.h. Kopieraktionen über einen ganzen Verzeichnisbaum von WRKSRC zu einem Zielverzeichnis unter PREFIX.

Für diesen Fall gibt es zwei Makros. Der Vorteil der Nutzung dieser Makros anstatt cp ist, dass sie korrekte Besitzer und Berechtigungen auf den Zieldateien garantieren. Das erste Makro, COPYTREE\_BIN, wird alle installierten Dateien ausführbar markieren und damit passend für die Installation in PREFIX/bin vorbereiten. Das zweite Makro, COPYTREE\_SHARE, setzt keine Ausführungsberechtigungen auf Dateien und ist daher geeignet für die Installation von Dateien im Target von PREFIX/share.

```
post-install:
      ${MKDIR} ${EXAMPLESDIR}
      (cd ${WRKSRC}/examples/ && ${COPYTREE_SHARE} \* ${EXAMPLESDIR})
```
Dieses Beispiel wird den Inhalt des examples-Verzeichnisses im Distfile des Drittanbieters in das Beispielverzeichnis Ihres Ports kopieren.

```
post-install:
      ${MKDIR} ${DATADIR}/summer
      (cd ${WRKSRC}/temperatures/ && ${COPYTREE_SHARE} "June July August"
${DATADIR}/summer/)
```
Und dieses Beispiel wird die Daten der Sommermonate in das summer-Unterverzeichnis eines DATADIR installieren.

Zusätzliche find-Argumente können mit dem dritten Argument an die COPYTREE\_\*-Makros übergeben werden. Um zum Beispiel alle Dateien aus dem 1. Beispiel ohne die Makefiles zu installieren, kann man folgenden Befehl benutzen.

```
post-install:
      ${MKDIR} ${EXAMPLESDIR}
      (cd ${WRKSRC}/examples/ && \
      ${COPYTREE_SHARE} \* ${EXAMPLESDIR} "! -name Makefile")
```
Beachten Sie bitte, dass diese Makros die installierten Dateien nicht zur pkg-plist hinzufügen, Sie müssen sie immer noch selbst auflisten.

## **5.14.4. Installation zusätzlicher Dokumentation**

Falls Ihre Software zusätzlich zu den üblichen Manualpages und Info-Seiten weitere Dokumentation hat und Sie diese für nützlich halten, dann installieren Sie sie unter PREFIX/shared/doc. Dies kann wie vorstehend im Target des post-install geschehen.

Legen Sie ein neues Verzeichnis für Ihren Port an. Das Verzeichnis sollte wiederspiegeln, was der Port ist. Das bedeutet normalerweise PORTNAME. Wie auch immer, wenn Sie meinen, der Nutzer möchte verschiedene Versionen des Ports zur gleichen Zeit installiert haben, dann können Sie die gesamte Variable PKGNAME nutzen.

Machen Sie die Installation von der Variablen NOPORTDOCS abhängig, damit die Nutzer sie in /etc/make.conf abschalten können:

```
post-install:
.if !defined(NOPORTDOCS)
      ${MKDIR} ${DOCSDIR}
      ${INSTALL_MAN} ${WRKSRC}/docs/xvdocs.ps ${DOCSDIR}
.endif
```
Hier einige praktische Variablen und wie sie standardmässig bei Verwendung im Makefile expandiert werden:

- DATADIR wird expandiert zu PREFIX/shared/PORTNAME.
- DATADIR\_REL wird expandiert zu share/PORTNAME.
- DOCSDIR wird expandiert zu PREFIX/shared/doc/PORTNAME.
- DOCSDIR\_REL wird expandiert zu share/doc/PORTNAME.
- EXAMPLESDIR wird expandiert zu PREFIX/shared/examples/PORTNAME.
- EXAMPLESDIR\_REL wird expandiert zu share/examples/PORTNAME.

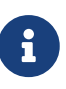

NOPORTDOCS behandelt nur zusätzliche Dokumentation, die in DOCSDIR installiert ist. Für normale Manualpages und Info-Seiten wird die Variable benutzt. Dinge, welche in DATADIR und EXAMPLESDIR installiert werden, legen die Variablen NOPORTDATA und NOPORTEXAMPLES fest.

Die Variablen werden nach PLIST\_SUB exportiert. Ihre Werte erscheinen dort als Pfadnamen relativ zu PREFIX, falls möglich. Das bedeutet, dass share/doc/PORTNAME standardmässig ersetzt wird durch %%DOCSDIR%% in der Packliste usw. (mehr zur Ersetzung durch die pkg-plist finden Sie [hier](#page-103-0)).

Alle installierten Dokumentationsdateien und -Verzeichnisse sollten in der pkg-plist dem %%PORTDOCS%%-Präfix enthalten sein, zum Beispiel:

%%PORTDOCS%%%%DOCSDIR%%/AUTHORS %%PORTDOCS%%%%DOCSDIR%%/CONTACT %%PORTDOCS%%@dirrm %%DOCSDIR%%

Alternativ zur Auflistung der Dokumentationsdateien in der pkg-plist kann in einem Port auch die Variable PORTDOCS gesetzt werden für eine Liste von Dateien und Shell-Globs, um diese zur endgültigen Packliste hinzuzufügen. Die Namen werden relativ zur Variable DOCSDIR sein. Wenn Sie also einen Port haben, welcher PORTDOCS benutzt, und Sie haben eine vom Standard abweichenden Platz für seine Dokumentation, dann müssen Sie die Variable DOCSDIR entsprechend setzen. Wenn ein Verzeichnis in PORTDOCS aufgeführt ist, oder von einem Shell-Glob dieser Variable abgebildet wird, dann wird der komplette Verzeichnisbaum inklusive Dateien und Verzeichnissen in der endgültigen Packliste aufgenommen. Wenn die Variable NOPORTDOCS gesetzt ist, dann werden die Dateien und Verzeichnisse, die in PORTDOCS aufgelistet sind, nicht installiert und werden auch nicht zur Packliste des Ports hinzugefügt. Wie oben gezeigt bleibt es dem Port selbst überlassen, die Dokumentation in PORTDOCS zu installieren. Ein typisches Beispiel für den Gebrauch von PORTDOCS sieht wie folgt aus:

PORTDOCS= README.\* ChangeLog docs/\*

Die Äquivalente zu PORTDOCS für unter DATADIR und EXAMPLESDIR installierte Dateien sind PORTDATA beziehungsweise PORTEXAMPLES.

Sie können auch pkg-message benutzen, um Meldungen während der Installation anzuzeigen. Lesen Sie [diesen Abschnitt über den Gebrauch von pkg-message](#page-108-0) für weitere Details. Die pkg-message-Datei muss nicht zur pkg-plist hinzugefügt werden.

## **5.14.5. Unterverzeichnisse mit PREFIX**

Lassen Sie den Port die Dateien in die richtigen Unterverzeichnisse von PREFIX verteilen. Einige Ports werfen alles in einen Topf und legen es im Unterverzeichnis mit dem Namen des Ports ab, was falsch ist. Ausserdem legen viele Ports alles ausser Binaries, Header-Dateien und Manualpages in ein Unterverzeichnis von lib, was natürlich auch nicht der BSD-Philosophie entspricht und nicht gut funktioniert. Viele der Dateien sollten in eines der folgenden Verzeichnisse geschoben werden: etc (Konfigurationsdateien), libexec (intern gestartete Binärdateien), sbin (Binärdateien für Superuser/Manager), info (Dokumentation für Info-Browser) oder share (Architektur-unabhängige Dateien). Lesen Sie hierzu [hier\(7\);](https://man.freebsd.org/cgi/man.cgi?query=hier&sektion=7&format=html) weitestgehend greifen die Regeln für /usr auch für /usr/local. Die Ausnahme sind Ports, welche mit "news" aus dem USENET arbeiten. In diesem Falle sollte PREFIX/news als Zielort für die Dateien benutzt werden.

H)

# **Kapitel 6. Besonderheiten**

Es gibt einige Dinge mehr, die zu beachten sind, wenn man einen Port erstellt. Dieser Abschnitt erklärt die wichtigsten.

# **6.1. Shared-Libraries**

Wenn Ihr Port eine oder mehrere Shared-Libraries installiert, dann definieren Sie bitte eine USE\_LDCONFIG make-Variable, die bsd.port.mk anweisen wird, \${LDCONFIG} -m auf das Verzeichnis, in das die neue Library installiert wird (normalerweise PREFIX/lib), während des post-install-Targets anzuwenden, um sie im Shared-Library-Cache zu registrieren. Diese Variable, wenn definiert, wird auch dafür sorgen, dass ein entsprechendes @exec /sbin/ldconfig -m und @unexec /sbin/ldconfig -R -Paar zu Ihrer pkg-plist-Datei hinzugefügt wird, sodass ein Benutzer, der das Paket installiert, die Bibliothek danach sofort benutzen kann und das System nach deren Deinstallation nicht glaubt, die Bibliothek wäre noch da.

USE\_LDCONFIG= yes

Wenn nötig, können Sie das Standardverzeichnis außer Kraft setzen, indem Sie den USE\_LDCONFIG Wert auf eine Liste von Verzeichnissen setzen, in die Shared Libraries installiert werden sollen. Wenn Ihr Port z.B. diese Bibliotheken nach PREFIX/lib/foo und PREFIX/lib/bar installiert, könnten Sie folgendes in Ihrem Makefile benutzen:

USE\_LDCONFIG= \${PREFIX}/lib/foo \${PREFIX}/lib/bar

Bitte überprüfen Sie dies genau. Oft ist das überhaupt nicht nötig oder kann durch -rpath oder das Setzen von LD\_RUN\_PATH während des Linkens umgangen werden (s. [lang/moscow\\_ml](https://cgit.freebsd.org/ports/tree/lang/moscow_ml/) für ein Beispiel), oder durch einen Shell-Wrapper, der LD\_LIBRARY\_PATH setzt, bevor er die Binärdatei ausführt, wie es [www/seamonkey](https://cgit.freebsd.org/ports/tree/www/seamonkey/) tut.

Wenn Sie 32-Bit Libraries auf 64-Bit Systemen installieren, benutzen Sie stattdessen USE\_LDCONFIG32.

Versuchen Sie Shared-Library-Versionsnummern im libfoo.so.0 Format zu halten. Unser Runtime-Linker kümmert sich nur um die Major (erste) Nummer.

Wenn sich die Major-Library-Versionsnummer während der Aktualisierung zu einer neuen Portversion erhöht, sollte auch die PORTREVISION aller Ports, die die Shared-Library linken, erhöht werden, damit diese mit der neuen Version der Bibliothek neu kompiliert werden.

# **6.2. Ports mit beschränkter Verbreitung**

Lizenzen variieren und manche geben Restriktionen vor, wie die Applikation gepackt werden oder ob sie gewinnorientiert verkauft werden kann, usw.

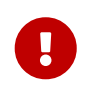

Es liegt in Ihrer Verantwortung als Porter die Lizenzbestimmungen der Software

zu lesen und sicherzustellen, dass das FreeBSD-Projekt nicht haftbar gemacht wird für Lizenzverletzungen durch Weiterverbreitung des Quelltextes oder kompilierter Binaries über FTP/HTTP oder CD-ROM. Im Zweifelsfall kontaktieren Sie bitte die [FreeBSD ports](https://lists.FreeBSD.org/subscription/freebsd-ports).

In solchen Situationen können die in den folgenden Abschnitten beschriebenen Variablen gesetzt werden.

#### **6.2.1. NO\_PACKAGE**

Diese Variable zeigt an, dass wir keine binären Pakete dieser Applikation erzeugen dürfen - z.B. wenn die Lizenz die Weiterverteilung von binären Paketen oder Paketen verbietet, die aus verändertem Quelltext erzeugt wurden.

Die DISTFILES des Ports dürfen allerdings frei über FTP/HTTP Mirrors weiterverbreitet werden. Sie dürfen auch auf CD-ROM (oder ähnlichen Medien) weiterverbreitet werden - es sei denn, NO\_CDROM ist ebenfalls gesetzt.

NO\_PACKAGE sollte auch benutzt werden, wenn das binäre Paket nicht allgemein brauchbar ist und die Applikation immer aus dem Quelltext kompiliert werden sollte. Zum Beispiel, wenn die Applikation konfigurierte Informationen über den Rechner/Installationsort bei der Installation einkompiliert bekommt, setzen Sie NO\_PACKAGE.

NO\_PACKAGE sollte auf eine Zeichenkette gesetzt werden, die den Grund beschreibt, warum kein Paket erzeugt werden soll.

#### **6.2.2. NO\_CDROM**

Diese Variable gibt an, dassobwohl wir binäre Pakete erzeugen dürfen - wir weder diese Pakete noch die DISTFILES des Ports auf einer CD-ROM (oder ähnlichen Medien) verkaufen dürfen. Die DISTFILES des Ports dürfen allerdings immer noch auf FTP/HTTP Mirrors.

Wenn diese Variable und auch NO\_PACKAGE gesetzt ist, dann werden nur die DISTFILES des Ports erhältlich sein - und das nur mittels FTP/HTTP.

NO\_CDROM sollte auf eine Zeichenkette gesetzt werden, die den Grund beschreibt, warum der Port nicht auf CD-ROM weiterverbreitet werden kann. Das sollte z.B. gemacht werden, wenn die Lizenz des Ports nur für "nichtkommerzielle Zwecke" gilt.

#### **6.2.3. NOFETCHFILES**

Dateien, die in der Variable NOFETCHFILES aufgelistet sind, sind von keiner der MASTER\_SITES abrufbar. Ein Beispiel solch einer Datei ist eine selbige, welche vom Anbieter auf CD-ROM bereitgestellt wird.

Werkzeuge, die das Vorhandensein dieser Dateien auf den MASTER\_SITES überprüfen, sollten diese Dateien ignorieren und sie nicht melden.

## **6.2.4. RESTRICTED**

Setzen Sie diese Variable, wenn die Lizenz der Applikation weder das Spiegeln der DISTFILES der Applikation noch das Weiterverbreiten von binären Paketen in jedweder Art erlaubt.

NO\_CDROM oder NO\_PACKAGE sollten nicht zusammen mit RESTRICTED gesetzt werden, weil letztere Variable die anderen beiden impliziert.

RESTRICTED sollte auf eine Zeichenkette gesetzt werden, die den Grund beschreibt, warum der Port nicht weiterverbreitet werden kann. Typischerweise besagt dies, dass der Port proprietäre Software enthält und der Benutzer die DISTFILES manuell herunterladen muss - möglicherweise erst nachdem er sich für die Software registriert oder die Bedingungen eines Endbenutzer-Lizenzvertrags (EULA) akzeptiert hat.

## **6.2.5. RESTRICTED\_FILES**

Wenn RESTRICTED oder NO\_CDROM gesetzt ist, ist diese Variable auf \${DISTFILES} \${PATCHFILES} voreingestellt, sonst ist sie leer. Wenn nicht jede dieser Dateien beschränkt ist, dann führen Sie die betroffenen Dateien in dieser Variable auf.

Beachten Sie, dass der Porter für jede aufgeführte Distributionsdatei einen Eintrag zu /usr/ports/LEGAL hinzufügen sollte, der genau beschreibt, was die Beschränkung mit sich bringt.

# **6.3. Build-Mechanismen**

#### **6.3.1. Paralleles Bauen von Ports**

Das Ports-Framework von FreeBSD unterstützt das parallele Bauen von Ports, indem es mehrere make-Instanzen ausführt, damit SMP-Systeme ihre gesamte CPU-Rechenleistung ausnützen können und so das Bauen von Ports schneller und effektiver werden kann.

Dies ermöglicht der Parameter -jX an [make\(1\),](https://man.freebsd.org/cgi/man.cgi?query=make&sektion=1&format=html) wenn Code von Drittanbietern kompiliert wird. Leider können nicht alle Ports wirklich gut mit dem Parallelbau umgehen. Deshalb ist es erforderlich, dass dieses Feature explizit durch MAKE\_JOBS\_SAFE=yes irgendwo unterhalb des Abschnitts für Abhängigkeiten im Makefile aktiviert wird.

Eine weitere Möglichkeit im Umgang mit dieser Option besteht für den Maintainer darin, MAKE\_JOBS\_UNSAFE=yes zu setzen. Diese Variable wird dann verwendet, wenn ein Port bekannterweise mit -jX nicht gebaut werden kann, der Benutzer jedoch für alle Ports den Mehrprozessorbau durch FORCE\_MAKE\_JOBS=yes in /etc/make.conf erzwingt.

#### **6.3.2. make, gmake und imake**

Wenn Ihr Port GNU make benutzt, dann setzen Sie bitte USE\_GMAKE=yes.

*Tabelle 4. Port-Variablen im Zusammenhang mit gmake*

| <b>Variable</b> | <b>Bedeutung</b>                       |
|-----------------|----------------------------------------|
| USE GMAKE       | Der Port benötigt gmake für den Build. |

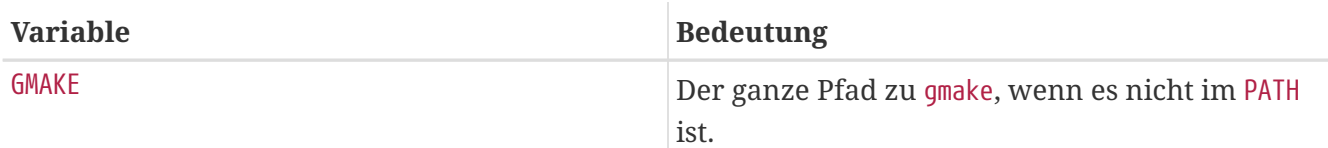

Wenn Ihr Port eine X-Applikation ist, die Makefile-Dateien aus Imakefile-Dateien mit imake erzeugt, dann setzen Sie USE\_IMAKE=yes. Das sorgt dafür, dass die Konfigurationsphase automatisch ein xmkmf -a ausführt. Wenn das Flag -a ein Problem für Ihren Port darstellt, setzen Sie XMKMF=xmkmf. Wenn der Port imake benutzt, aber das install.man-Target nicht versteht, dann sollte NO\_INSTALL\_MANPAGES=yes gesetzt werden.

Wenn das Makefile im Quelltext Ihres Ports etwas anderes als all als Haupt-Build-Target hat, setzen Sie ALL\_TARGET entsprechend. Das Gleiche gilt für install und INSTALL\_TARGET.

## **6.3.3. configure Skript**

Wenn Ihr Port ein configure-Skript benutzt, um Makefile-Dateien aus Makefile.in-Dateien zu erzeugen, setzen Sie GNU\_CONFIGURE=yes. Wenn Sie dem configure-Skript zusätzliche Argumente übergeben wollen (das Vorgabeargument ist --prefix=\${PREFIX} --infodir=\${PREFIX}/\${INFO\_PATH} --mandir=\${MANPREFIX}/man --build=\${CONFIGURE\_TARGET}), setzen Sie diese zusätzlichen Argumente in CONFIGURE\_ARGS. Zusätzliche Umgebungsvariablen können überdie Variable CONFIGURE\_ENV übergeben werden.

| <b>Variable</b>  | <b>Bedeutung</b>                                                                                              |
|------------------|----------------------------------------------------------------------------------------------------|
| GNU_CONFIGURE    | Der Port benutzt ein configure-Skript, um das<br>Bauen vorzubereiten.                                         |
| HAS CONFIGURE    | Wie GNU CONFIGURE, nur dass kein Standard-<br>Konfigurations-Target zu CONFIGURE_ARGS<br>hinzugefügt wird.    |
| CONFIGURE_ARGS   | Zusätzliche Argumente für das configure-Skript.                                                               |
| CONFIGURE ENV    | Zusätzliche Umgebungsvariablen für die<br>Abarbeitung des configure-Skriptes.                                 |
| CONFIGURE_TARGET | Ersetzt das Standard-Konfigurations-Target.<br>Vorgabewert ist \${MACHINE_ARCH}-portbld-<br>freebsd\${OSREL}. |

*Tabelle 5. Variablen für Ports, die* configure *benutzen*

#### **6.3.4. Benutzung von scons**

Wenn Ihr Port SCons benutzt, definieren Sie USE\_SCONS=yes.

*Tabelle 6. Variablen für Ports, die* scons *benutzen*

| Variable   | <b>Bedeutung</b>                                                              |
|------------|-------------------------------------------------------------------------------|
| SCONS ARGS | Port-spezifische SCons-Argumente, die der<br>SCons-Umgebung übergeben werden. |

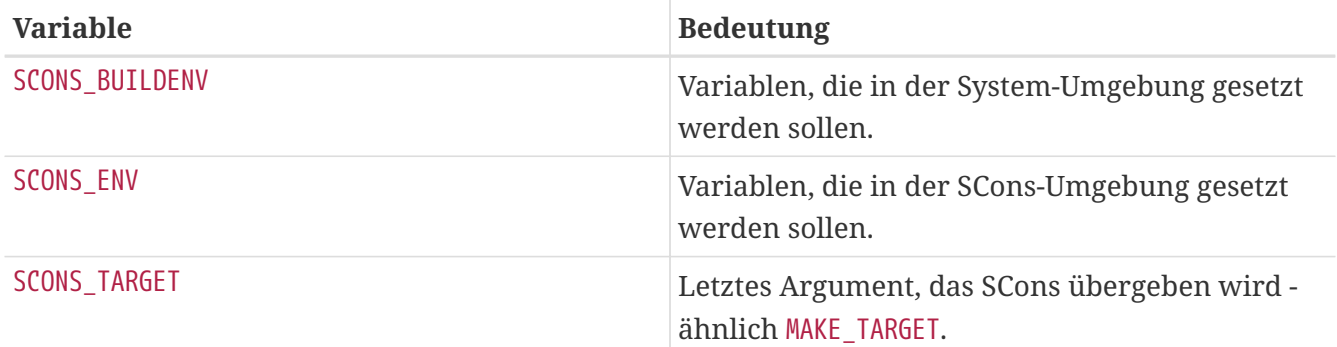

Um SConstruct im Quelltext alles, was SCons in SCONS\_ENV übergeben wird, respektieren zu lassen (das ist hauptsächlich CC/CXX/CFLAGS/CXXFLAGS), patchen Sie SConstruct, sodass das Build Environment wie folgt konstruiert wird:

```
env = Environment(**ARGUMENTS)
```
Es kann dann mit env.Append und env.Replace modifiziert werden.

# **6.4. Benutzung von GNU autotools**

#### **6.4.1. Einführung**

Die verschiedenen GNU autotools stellen einen Abstraktionsmechanismus bereit für das Kompilieren von Software für eine Vielfalt von Betriebssystemen und Maschinenarchitekturen. Innerhalb der Ports-Sammlung kann ein einzelner Port diese Werkzeuge mit Hilfe eines einfachen Konstrukts benutzen:

```
USE_AUTOTOOLS= tool:version[:operation] ...
```
Als dies geschrieben wurde konnte *tool* eins von libtool, libltdl, autoconf, autoheader, automake oder aclocal sein.

*version* gibt die einzelne Werkzeug-Revision an, die benutzt werden soll (siehe devel/{automake,autoconf,libtool}[0-9]+ für mögliche Versionen).

*operation* ist eine optionale Angabe, die modifiziert, wie das Werkzeug benutzt wird.

Es können auch mehrere Werkzeuge angegeben werden - entweder durch Angabe aller in einer einzigen Zeile oder durch Benutzung des += Makefile-Konstrukts.

Schliesslich gibt es das spezielle Tool, genannt autotools, das der Einfachheit dient indem es von alle verfügbaren Versionen der Autotools abhängt, was sinnvoll für Cross-Development ist. Dies kann auch erreicht werden, indem man den Port devel/autotools installiert.

#### **6.4.2. libtool**

Shared-Libraries, die das GNU Build-System benutzen, verwenden normalerweise libtool, um die

Kompilierung und Installation solcher Bibliotheken anzupassen. Die übliche Praxis ist, eine Kopie von libtool, die mit dem Quelltext geliefert wird, zu benutzen. Falls Sie ein externes libtool benötigen, können Sie die Version, die von der Ports-Sammlung bereitgestellt wird, benutzen:

```
USE_AUTOTOOLS= libtool:version[:env]
```
Ohne zusätzliche Angaben sagt libtool:version dem Build-System, dass es das Konfigurationsskript mit der auf dem System installierten Kopie von libtool patchen soll. Die Variable GNU\_CONFIGURE ist impliziert. Außerdem werden einige make- und shell-Variablen zur weiteren Benutzung durch den Port gesetzt. Für Genaueres siehe bsd.autotools.mk.

Mit der Angabe :env wird nur die Umgebung vorbereitet.

Schließlich können optional LIBTOOLFLAGS und LIBTOOLFILES gesetzt werden, um die häufigsten Argumente und durch libtool gepatchten Dateien außer Kraft zu setzen. Die meisten Ports werden das aber nicht brauchen. Für Weiteres siehe bsd.autotools.mk.

## **6.4.3. libltdl**

Einige Ports benutzen das libltdl-Bibliothekspaket, welches Teil der libtool-Suite ist. Der Gebrauch dieser Bibliothek macht nicht automatisch den Gebrauch von libtool selbst nötig, deshalb wird ein separates Konstrukt zur Verfügung gestellt.

```
USE_AUTOTOOLS= libltdl:version
```
Im Moment sorgt dies nur für eine LIB\_DEPENDS-Abhängigkeit von dem entsprechenden libltdl-Port und wird zur Vereinfachung zur Verfügung gestellt, um Abhängigkeiten von den Autotools-Ports ausserhalb des USE\_AUTOTOOLS-Systems zu eliminieren. Es gibt keine weiteren Angaben für dieses Werkzeug.

## **6.4.4. autoconf und autoheader**

Manche Ports enthalten kein Konfigurationsskript, sondern eine autoconf-Vorlage in der configure.ac-Datei. Sie können die folgenden Zuweisungen benutzen, um autoconf das Konfigurationsskript erzeugen zu lassen, und auch autoheader Header-Vorlagen zur Benutzung durch das Konfigurationsskript erzeugen zu lassen.

```
USE AUTOTOOLS= autoconf:version[:env]
```
und

USE\_AUTOTOOLS= autoheader:version

welches auch die Benutzung von autoconf:version impliziert.

Ähnlich wie bei libtool, bereitet die Angabe des optionalen :env nur die Umgebung für weitere Benutzung vor. Ohne dieses wird der Port auch gepatched und erneut konfiguriert.

Die zusätzlichen optionalen Variablen AUTOCONF\_ARGS und AUTOHEADER\_ARGS können durch das Makefile des Ports ausser Kraft gesetzt werden, wenn erforderlich. Wie bei den libtool -Äquivalenten werden die meisten Ports dies aber nicht benötigen.

#### **6.4.5. automake und aclocal**

Manche Pakete enthalten nur Makefile.am-Dateien. Diese müssen durch automake in Makefile.in -Dateien konvertiert und dann durch configure weiterbearbeitet werden, um schließlich ein Makefile zu erzeugen.

Ähnliches gilt für Pakete, die gelegentlich keine aclocal.m4-Dateien mitliefern, welche ebenfalls zum Erstellen der Software benötigt werden. Diese können durch aclocal erzeugt werden, welches configure.ac oder configure.in durchsucht.

aclocal hat eine ähnliche Beziehung zu automake wie autoheader zu autoconf - beschrieben im vorherigen Abschnitt. aclocal impliziert die Benutzung von automake, also haben wir:

```
USE_AUTOTOOLS= automake:version[:env]
```
und

USE\_AUTOTOOLS= aclocal:version

was auch die Benutzung von automake:version impliziert.

Ähnlich wie bei libtool und autoconf, bereitet die optionale Angabe :env nur die Umgebung zur weiteren Benutzung vor. Ohne sie wird der Port erneut konfiguriert.

Wie schon autoconf und autoheader, hat sowohl automake als auch aclocal eine optionale Argument-Variable AUTOMAKE\_ARGS bzw. ACLOCAL\_ARGS, die durch das Makefile des Ports, falls nötig, außer Kraft gesetzt werden kann.

# **6.5. Benutzung von GNU gettext**

## **6.5.1. Grundlegende Benutzung**

Wenn Ihr Port gettext benötigt, setzen Sie einfach USE GETTEXT auf yes, und Ihr Port bekommt die Abhängigkeit von [devel/gettext.](https://cgit.freebsd.org/ports/tree/devel/gettext/) Der Wert von USE\_GETTEXT kann auch die benötigte Version der libintl-Bibliothek angeben, der grundlegenden Teil von gettext - jedoch wird von der Benutzung dieser Funktion *dringend abgeraten*: Ihr Port sollte einfach nur mit der aktuellen Version von [devel/gettext](https://cgit.freebsd.org/ports/tree/devel/gettext/) funktionieren.

Ein ziemlich häufiger Fall ist, dass ein Port gettext und configure benutzt. Normalerweise sollte GNU configure gettext automatisch finden können. Sollte das einmal nicht funktionieren, können

Hinweise über den Ort von gettext in CPPFLAGS und LDFLAGS wie folgt übergeben werden:

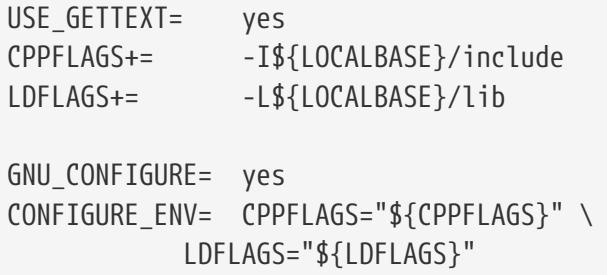

Natürlich kann der Code kompakter sein, wenn es keine weiteren Flags gibt, die configure übergeben werden müssen:

USE\_GETTEXT= yes GNU\_CONFIGURE= yes CONFIGURE\_ENV= CPPFLAGS="-I\${LOCALBASE}/include" \ LDFLAGS="-L\${LOCALBASE}/lib"

#### **6.5.2. Optionale Benutzung**

Manche Softwareprodukte erlauben die Deaktivierung von NLS - z.B. durch Übergeben von --disable-nls an configure. In diesem Fall sollte Ihr Port gettext abhängig vom Status von WITHOUT\_NLS benutzen. Für Ports mit niedriger bis mittlerer Komplexität können Sie sich auf das folgende Idiom verlassen:

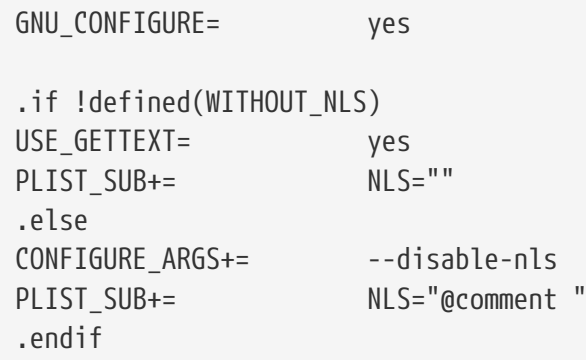

Der nächste Punkt auf Ihrer Todo-Liste ist dafür zu sorgen, dass die Message-Catalog-Dateien nur bedingt in der Packliste aufgeführt werden. Der Makefile-Teil dieser Aufgabe ist schon durch obiges Idiom erledigt. Das wird im Abschnitt über [Fortgeschrittene pkg-plist-Methoden](#page-103-0) erklärt. Kurz gesagt, jedes Vorkommen von %%NLS%% in pkg-plist wird durch "@comment", wenn NLS abgeschaltet ist, oder durch eine leere Zeichenkette, wenn NLS aktiviert ist, ersetzt. Folglich werden die Zeilen, denen %%NLS%% vorangestellt ist, zu reinen Kommentaren in der endgültigen Packliste, wenn NLS abgeschaltet ist; andernfalls wird der Prefix einfach nur ausgelassen. Alles, was Sie jetzt noch machen müssen, ist %%NLS%% vor jedem Pfad zu einer Message-Catalog-Datei in pkg-plist einzufügen. Zum Beispiel:

%%NLS%%share/locale/fr/LC\_MESSAGES/foobar.mo

In sehr komplexen Fällen müssen Sie eventuell fortgeschrittenere Techniken als die hier vorgestellte benutzen - wie z.B. [Dynamische Packlistenerzeugung](#page-105-0).

## **6.5.3. Behandlung von Message-Catalog-Verzeichnissen**

Bei der Installation von Message-Catalog-Dateien gibt es einen Punkt zu beachten. Ihr Zielverzeichnis, das unter LOCALBASE/shared/locale liegt, sollte nur selten von Ihrem Port erzeugt und gelöscht werden. Die Verzeichnisse für die gebräuchlichsten Sprachen sind in /etc/mtree/BSD.local.dist aufgelistet; das heisst, sie sind Teil des Systems. Die Verzeichnisse für viele andere Sprachen sind Teil des Ports [devel/gettext.](https://cgit.freebsd.org/ports/tree/devel/gettext/) Sie wollen vielleicht dessen pkg-plist zur Hand nehmen, um festzustellen, ob Ihr Port eine Message-Catalog-Datei für eine seltene Sprache installiert.

# **6.6. Die Benutzung von perl**

Wenn MASTER\_SITES auf MASTER\_SITE\_PERL\_CPAN gesetzt ist, dann ist der bevorzugte Wert von MASTER\_SITE\_SUBDIR der Top-Level-Name der Hierarchie. Zum Beispiel ist der empfohlene Wert für p5-Module-Name-Module. Die Top-Level-Hierarchie kann unter [cpan.org](http://cpan.org/modules/by-module/) angeschaut werden. Dies sorgt dafür, dass der Port weiter funktioniert, wenn sich der Autor des Moduls ändert.

Die Ausnahme dieser Regel ist, dass das entsprechende Verzeichnis selber oder das Distfile in diesem Verzeichnis nicht existiert. In solchen Fällen ist die Benutzung der Id des Autors als MASTER\_SITE\_SUBDIR erlaubt.

Jede der Einstellungen unten kann sowohl auf YES als auch auf eine Versionszeichenkette wie 5.8.0+ gesetzt werden. Wenn YES benutzt wird, bedeutet das, dass der Port mit jeder der unterstützten Perl-Versionen funktioniert. Falls ein Port nur mit einer bestimmten Perl-Version funktioniert, kann darauf mit einer Versionszeichenkette hingewiesen werden, die entweder eine Mindest- (z.B. 5.7.3+), Maximal- (z.B. 5.8.0-) oder Absolutversion (z.B. 5.8.3) festlegt.

| <b>Variable</b> | <b>Bedeutung</b>                                                                                                    |
|-----------------|----------------------------------------------------------------------------------------------------|
| USE PERL5       | Bedeutet, dass der Port per 15 zum Erstellen und<br>zum Ausführen benutzt.                                                                                                    |
| USE_PERL5_BUILD | Bedeutet, dass der Port per l 5 zum Erstellen<br>benutzt.                                                                                                    |
| USE_PERL5_RUN   | Bedeutet, dass der Port per 1 5 zur Laufzeit<br>benutzt.                                                                                                    |
| <b>PFRI</b>     | Der gesamte Pfad zu per 1 5 - entweder im<br>Basissystem oder nachinstalliert über einen Port<br>- ohne die Versionsnummer. Benutzen Sie diese<br>Variable, wenn Sie "#!"-Zeilen in Skripten<br>ersetzen müssen. |

*Tabelle 7. Variablen für Ports, die* perl *benutzen*

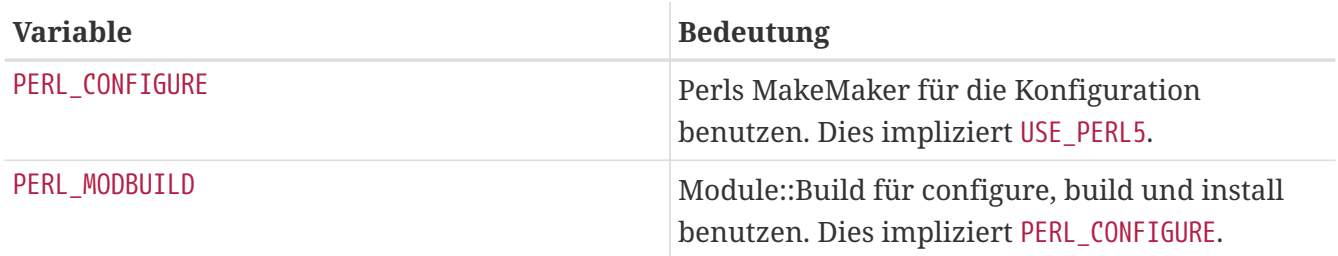

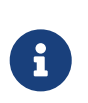

Ports von Perl-Modulen, die keine offizielle Webseite haben, sollen in der WWW-Zeile ihrer pkg-descr-Datei auf cpan.org verlinken. Die bevorzugte URL-Form ist <http://search.cpan.org/dist/Module-Name/> (inklusive des Slash am Ende).

# **6.7. Benutzung von X11**

## **6.7.1. X.Org-Komponenten**

Die X11-Implementierung, welche die Ports-Sammlung bereitstellt, ist X.Org. Wenn Ihre Applikation von X-Komponenten abhängt, listen Sie die benötigten Komponenten in USE\_XORG auf. Als dies geschrieben wurde, wurden die folgenden Komponenten bereitgestellt:

bigreqsproto compositeproto damageproto dmx dmxproto evieproto fixesproto fontcacheproto fontenc fontsproto fontutil glproto ice inputproto kbproto libfs oldx printproto randrproto recordproto renderproto resourceproto scrnsaverproto sm trapproto videoproto x11 xau xaw xaw6 xaw7 xaw8 xbitmaps xcmiscproto xcomposite xcursor xdamage xdmcp xevie xext xextproto xf86bigfontproto xf86dgaproto xf86driproto xf86miscproto xf86rushproto xf86vidmodeproto xfixes xfont xfontcache xft xi xinerama xineramaproto xkbfile xkbui xmu xmuu xorg-server xp xpm xprintapputil xprintutil xpr oto xproxymngproto xrandr xrender xres xscrnsaver xt xtrans xtrap xtst xv xvmc xxf86dga xxf86misc xxf86vm.

Die aktuelle Liste finden Sie immer in /usr/ports/Mk/bsd.xorg.mk.

Das Mesa Projekt ist ein Versuch, eine freie OpenGL Implementierung bereitzustellen. Sie können eine Abhängigkeit von verschiedenen Komponenten diese Projektes in der Variable USE\_GL spezifizieren. ouml;gliche Optionen sind: glut, glu, glw, glew, gl und linux. Für Abwärtskompatibilität gilt der Wert yes als glu.

*Beispiel 12. Beispiel für USE\_XORG*

USE XORG= xrender xft xkbfile xt xaw USE\_GL= glu

Viele Ports definieren USE\_XLIB, was dafür sorgt, dass der Port von allen (rund 50) Bibliotheken abhängt. Diese Variable existiert, um Abwärtskompatibilität sicherzustellen (sie stammt noch aus der Zeit vor dem modularem X.Org), und sollte bei neuen Ports nicht mehr benutzt werden.

*Tabelle 8. Variablen für Ports, die X benutzen*

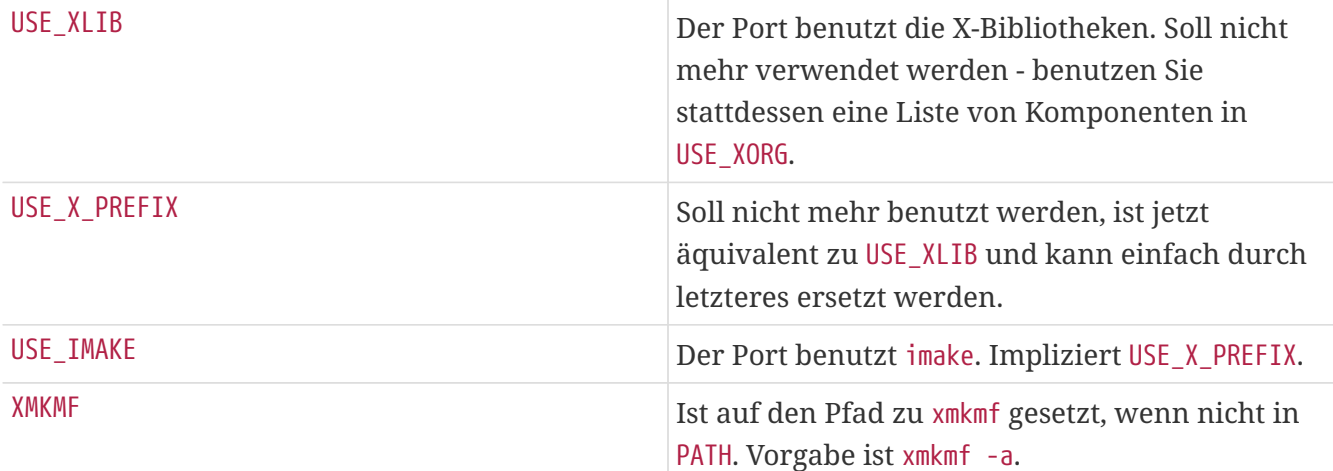

*Tabelle 9. Variablen bei Abhängigkeit von einzelnen Teilen von X11*

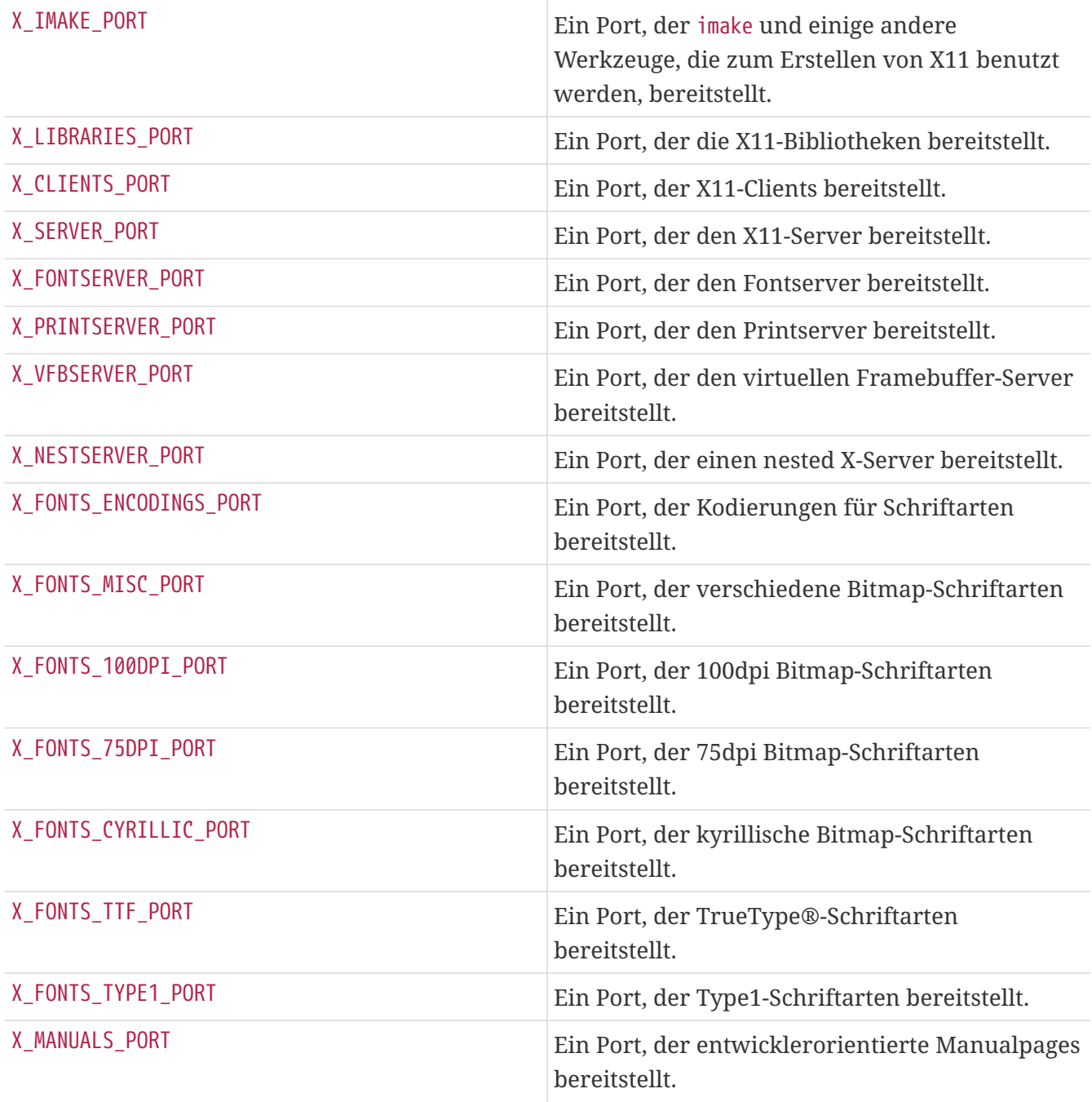

# Port benutzt X11-Bibliotheken und hängt vom Font-Server sowie # von kyrillischen Schriftarten ab. RUN DEPENDS= \${LOCALBASE}/bin/xfs:\${X FONTSERVER PORT} \ \${LOCALBASE}/lib/X11/fonts/cyrillic/crox1c.pcf.gz:\${X\_FONTS\_CYRILLIC\_PORT} USE XORG= x11 xpm

#### **6.7.2. Ports, die Motif benötigen**

Wenn Ihr Port eine Motif-Bibliothek benötigt, definieren Sie USE\_MOTIF im Makefile. Die Standard-Motif-Implementierung ist [x11-toolkits/open-motif](https://cgit.freebsd.org/ports/tree/x11-toolkits/open-motif/). Benutzer können stattdessen [x11-toolkits/lesstif](https://cgit.freebsd.org/ports/tree/x11-toolkits/lesstif/) wählen, indem Sie die WANT\_LESSTIF-Variable setzen.

Die Variable MOTIFLIB wird von bsd.port.mk auf die entsprechende Motif-Bibliothek gesetzt. Bitte patchen Sie den Quelltext Ihres Ports, sodass er überall \${MOTIFLIB} benutzt, wo die Motif-Bibliothek im Original Makefile oder Imakefile referenziert wird.

Es gibt zwei verbreitete Fälle:

- Wenn sich der Port in seinem Makefile oder Imakefile auf die Motif-Bibliothek als -lXm bezieht, ersetzen Sie das einfach durch \${MOTIFLIB}.
- Wenn der Port in seinem ImakefileXmClientLibs benutzt, ersetzen Sie das durch \${MOTIFLIB} \${XTOOLLIB} \${XLIB}.

Anmerkung: MOTIFLIB expandiert (normalerweise) zu -L/usr/X11R6/lib -lXm oder /usr/X11R6/lib/libXm.a - d.h. Sie müssen kein -L oder -l davor einfügen.

#### **6.7.3. X11 Schriftarten**

Wenn Ihr Port Schriftarten für das X-Window-System installiert, legen Sie diese nach LOCALBASE/lib/X11/fonts/local.

#### **6.7.4. Erzeugen eines künstlichen DISPLAY durch Xvfb**

Manche Applikationen benötigen ein funktionierendes X11-Display, damit die Kompilierung funktioniert. Das stellt für Systeme, die ohne Display laufen, ein Problem dar. Wenn die folgende Variable benutzt wird, startet die Bauumgebung den virtuellen Framebuffer-X-Server, und ein funktionierendes DISPLAY wird dem Build übergeben.

USE\_DISPLAY= yes

## **6.7.5. Desktop-Einträge**

Desktop-Einträge [\(Freedesktop Standard\)](http://standards.freedesktop.org/desktop-entry-spec/latest/) können in Ihrem Port einfach über die DESKTOP\_ENTRIES -Variable erzeugt werden. Diese Einträge erscheinen dann im Applikationsmenü von standardkonformen Desktop-Umgebungen wie GNOME oder KDE. Die .desktop-Datei wird dann automatisch erzeugt, installiert und der pkg-plist hinzugefügt. Die Syntax ist:

DESKTOP\_ENTRIES= "NAME" "COMMENT" "ICON" "COMMAND" "CATEGORY" StartupNotify

Die Liste der möglichen Kategorien ist auf der [Freedesktop Webseite](http://standards.freedesktop.org/menu-spec/latest/apa.html) abrufbar. StartupNotify zeigt an, ob die Applikation den Status in Umgebungen, die Startup-Notifications kennen, löschen wird.

Beispiel:

```
DESKTOP_ENTRIES= "ToME" "Roguelike game based on JRR Tolkien's work" \
                "${DATADIR}/xtra/graf/tome-128.png" \
                "tome -v -g" "Application;Game;RolePlaying;" \
                false
```
# **6.8. Benutzung von GNOME**

Das FreeBSD/GNOME-Projekt benutzt seine eigene Gruppe von Variablen, um zu definieren, welche GNOME-Komponenten ein bestimmter Port benutzt. Eine [umfassende Liste dieser Variablen](http://www.FreeBSD.org/gnome/docs/porting/) existiert innerhalb der Webseite des FreeBSD/GNOME-Projektes.

# **6.9. Benutzung von Qt**

## **6.9.1. Ports, die Qt benötigen**

*Tabelle 10. Variablen für Ports, die Qt benötigen*

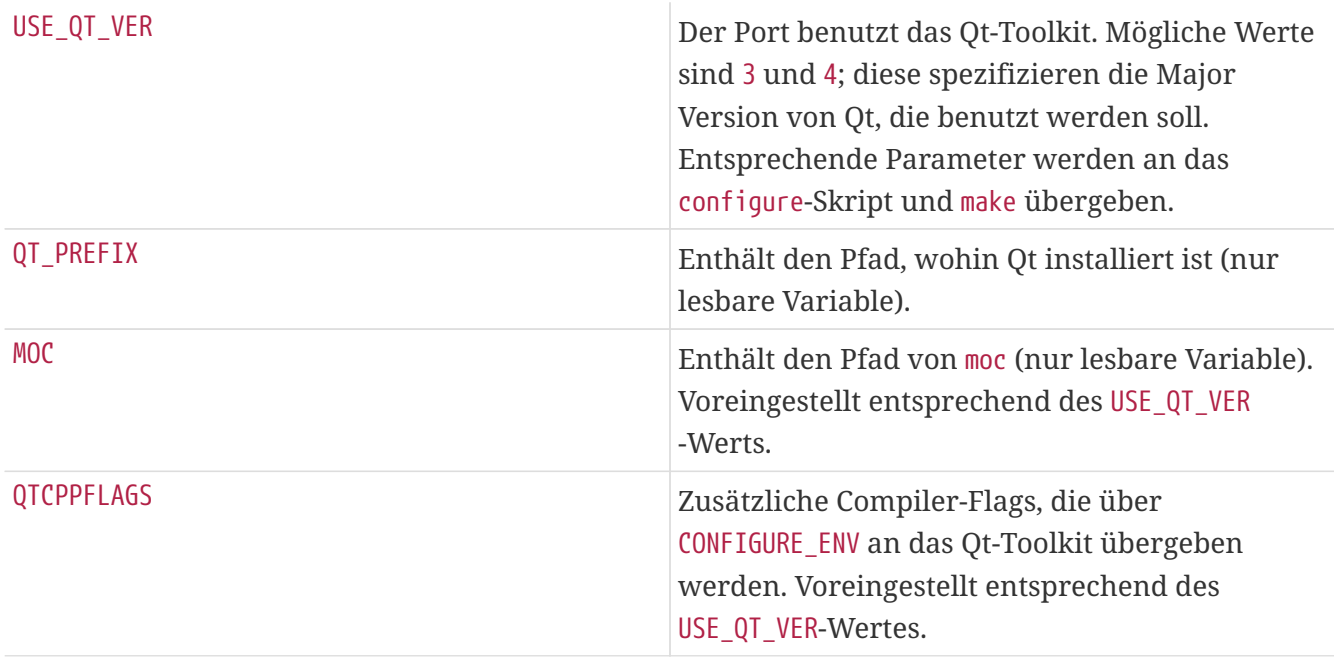
| QTCFGLIBS     | Zusätzliche Bibliotheken, die über CONFIGURE ENV<br>für das Qt-Toolkit gelinkt werden sollen.<br>Voreingestellt entsprechend des USE_QT_VER<br>-Wertes. |
|---------------|----------------------------------------------------------------------------------------------------|
| QTNONSTANDARD | Änderungen von CONFIGURE_ENV, CONFIGURE_ARGS<br>und MAKE ENV sollen unterdrückt werden.                                                                 |

*Tabelle 11. Zusätzliche Variablen für Ports, die Qt 4.xi benutzen*

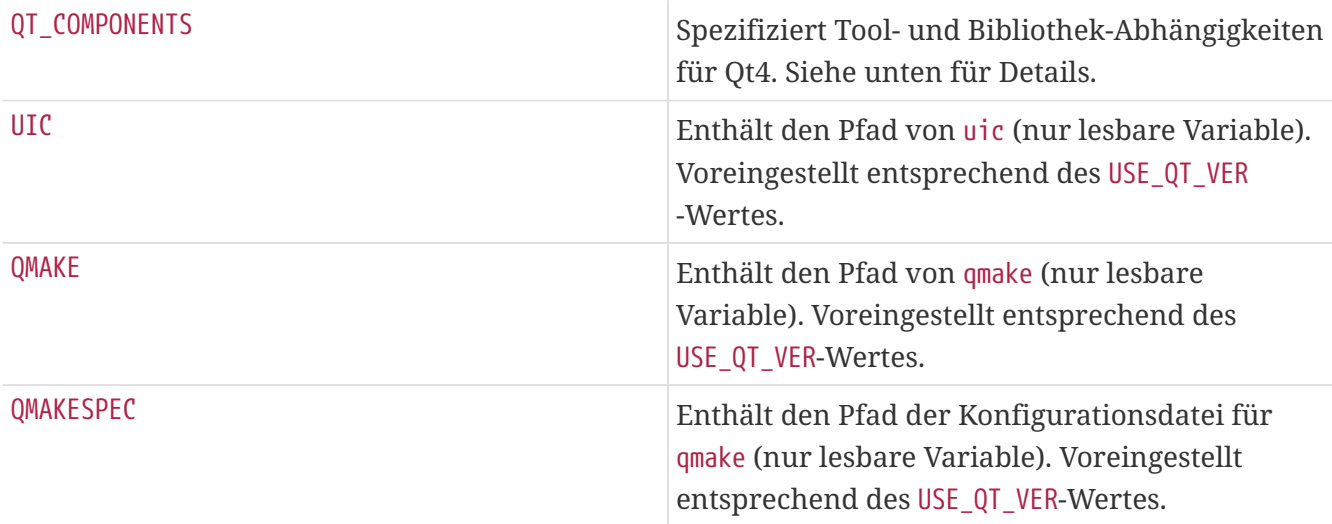

Wenn USE\_QT\_VER gesetzt ist, werden dem configure-Skript einige nützliche Einstellungen übergeben:

```
CONFIGURE_ARGS+= --with-qt-includes=${QT_PREFIX}/include \
               --with-qt-libraries=${QT_PREFIX}/lib \
               --with-extra-libs=${LOCALBASE}/lib \
               --with-extra-includes=${LOCALBASE}/include
CONFIGURE_ENV+= MOC="${MOC}" CPPFLAGS="${CPPFLAGS} ${QTCPPFLAGS}" LIBS="${QTCFGLIBS}"
\setminus  QTDIR="${QT_PREFIX}" KDEDIR="${KDE_PREFIX}"
```
Wenn USE\_QT\_VER auf 4 gesetzt ist, werden auch die folgenden Einstellungen übergeben:

CONFIGURE\_ENV+= UIC="\${UIC}" QMAKE="\${QMAKE}" QMAKESPEC="\${QMAKESPEC}" MAKE\_ENV+= OMAKESPEC="\${OMAKESPEC}"

### **6.9.2. Komponentenauswahl (nur bei Qt 4.x)**

Wenn USE\_QT\_VER auf 4 gesetzt ist, können individuelle Qt4-Tool- und Bibliotheksabhängigkeiten in der Variable QT\_COMPONENTS angegeben werden. An jede Komponente kann \_build oder \_run als Suffix angehängt werden, was eine Abhängigkeit zur Build- bzw. Laufzeit angibt. Ohne Suffix gilt die Abhängigkeit sowohl zur Build- als auch zur Laufzeit. Bibliothekskomponenten sollten normalerweise ohne Suffix angegeben werden, Tool-Komponenten mit \_build und Plugin-Komponenten mit \_run. Die gebräuchlichsten Komponenten werden im Folgenden angegeben (alle

verfügbaren Komponenten sind in \_QT\_COMPONENTS\_ALL in /usr/ports/Mk/bsd.qt.mk aufgelistet):

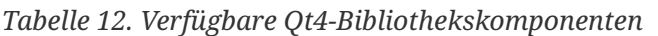

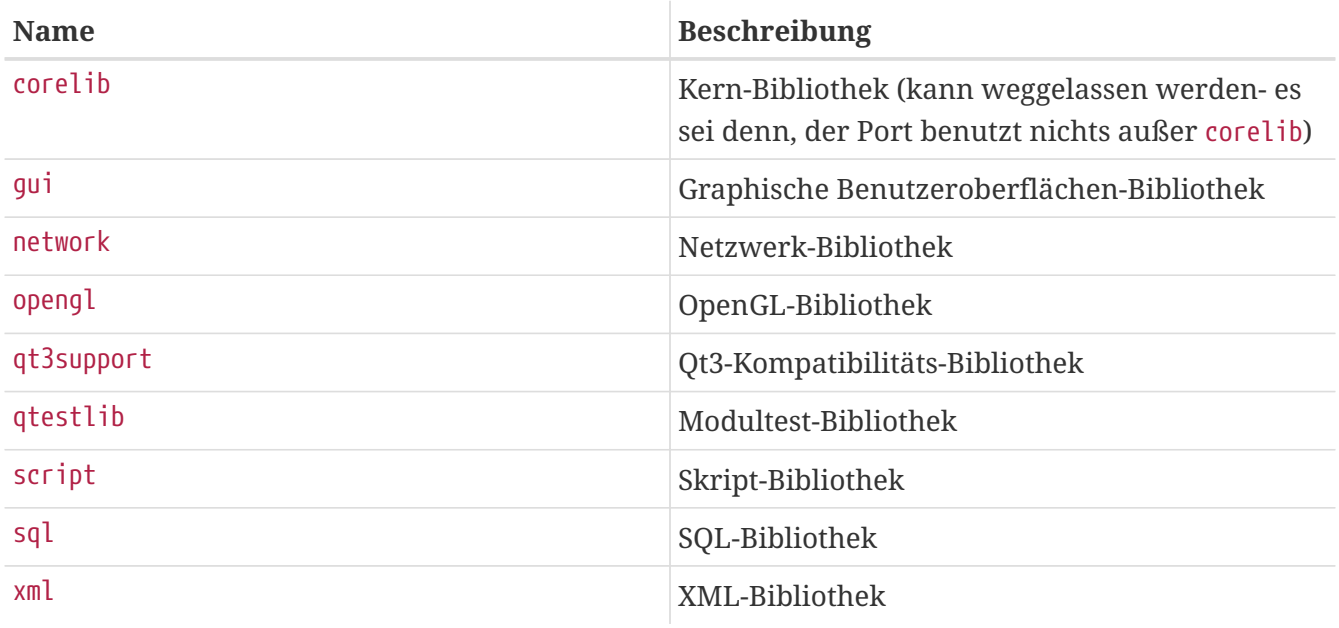

Sie können herausfinden, welche Bibliotheken die Applikation benötigt, indem Sie nach erfolgreicher Kompilierung ldd auf die Hauptbinärdatei anwenden.

*Tabelle 13. Verfügbare Qt4-Tool-Komponenten*

| <b>Name</b> | <b>Beschreibung</b>                                                                                                    |
|-------------|----------------------------------------------------------------------------------------------------|
| moc         | meta object compiler (wird zum Build fast jeder<br>Qt-Applikation benötigt)                                                                                                   |
| qmake       | Makefile-Generator / Build-Werkzeug                                                                                                    |
| rcc.        | Resource-Compiler (wird benötigt, falls die<br>Applikation .rc oder.qrc Dateien enthält)                                                                                      |
| uic         | User-Interface-Compiler (wird benötigt, falls die<br>Applikation von Qt-Designer erzeugte *.ui<br>Dateien enthält - gilt für praktisch jede Qt-<br>Applikation mit einer GUI) |

*Tabelle 14. Verfügbare Qt4-Plugin-Komponenten*

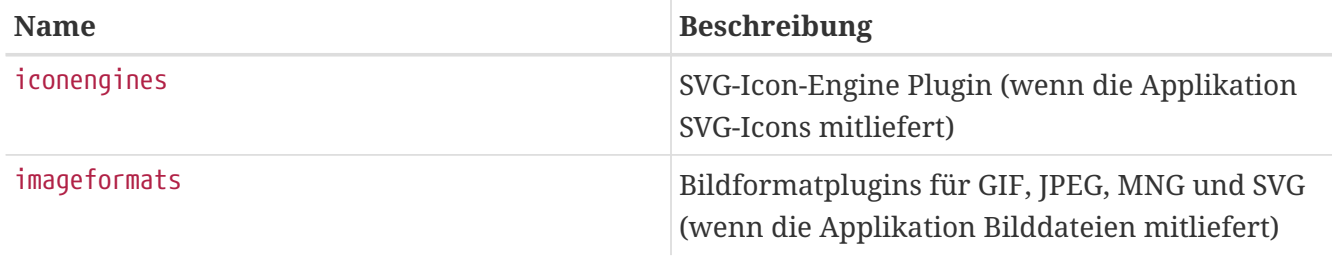

#### *Beispiel 14. Qt4-Komponenten auswählen*

In diesem Beispiel benutzt die portierte Applikation die Qt4 GUI-Bibliothek, die Qt4-Core-Bibliothek, alle Qt4-Codeerzeugungstools und Qt4's Makefile Generator. Da die GUI-Bibliothek

eine Abhängigkeit von der Core-Bibliothek impliziert, muss corelib nicht angegeben werden. Die Qt4-Codeerzeugungstools moc, uic und rcc, sowie der Makefile Generator qmake werden nur für den Build benötigt, deshalb bekommen die den Suffix \_build:

```
USE QT VER= 4
QT_COMPONENTS= gui moc_build qmake_build rcc_build uic_build
```
## **6.9.3. Zusätzliche Besonderheiten**

Wenn die Applikation keine configure Datei, sondern eine .pro Datei hat, können Sie das Folgende benutzen:

```
HAS_CONFIGURE= yes
do-configure:
      @cd ${WRKSRC} && ${SETENV} ${CONFIGURE_ENV} \
              ${QMAKE} -unix PREFIX=${PREFIX} texmaker.pro
```
Beachten Sie die Ähnlichkeit mit der qmake-Zeile im mitgelieferten BUILD.sh-Skript. Die Übergabe von CONFIGURE\_ENV stellt sicher, dass qmake die QMAKESPEC-Variable übergeben bekommt, ohne die es nicht funktioniert. qmake erzeugt Standard-Makefiles, sodass es nicht nötig ist ein eigenes neues build-Target zu schreiben.

Qt-Applikationen sind oft so geschrieben, dass sie plattformübergreifend sind, und oft ist X11/Unix nicht die Plattform, auf der sie entwickelt werden. Das sorgt oft für bestimmte fehlende Kleinigkeiten wie z.B.:

• *Fehlende zusätzliche Include-Pfade.* Viele Applikationen kommen mit System-Tray-Icon Supportunterlassen es aber Includes oder Bibliotheken in den X11 Verzeichnissen zu suchen. Sie können qmake über die Kommandozeile sagen, es soll Verzeichnisse zu den Include- und Bibliotheks-Suchpfaden hinzufügen - z.B.:

\${QMAKE} -unix PREFIX=\${PREFIX} INCLUDEPATH+=\${LOCALBASE}/include \ LIBS+=-L\${LOCALBASE}/lib sillyapp.pro

• *Falsche Installations-Pfade.* Manchmal werden Daten wie Icons oder .desktop-Dateien per Vorgabe in Verzeichnisse installiert, die nicht von XDG-kompatiblen Applikationen durchsucht werden. [editors/texmaker](https://cgit.freebsd.org/ports/tree/editors/texmaker/) ist hierfür ein Beispiel- siehe patch-texmaker.pro im files-Verzeichnis dieses Ports als eine Vorlage, die zeigt, wie man dies direkt in der Qmake Projektdatei löst.

## **6.10. Benutzung von KDE**

## **6.10.1. Variablen-Definitionen (KDE 3)**

*Tabelle 15. Variablen für Ports, die KDE 3 benutzen*

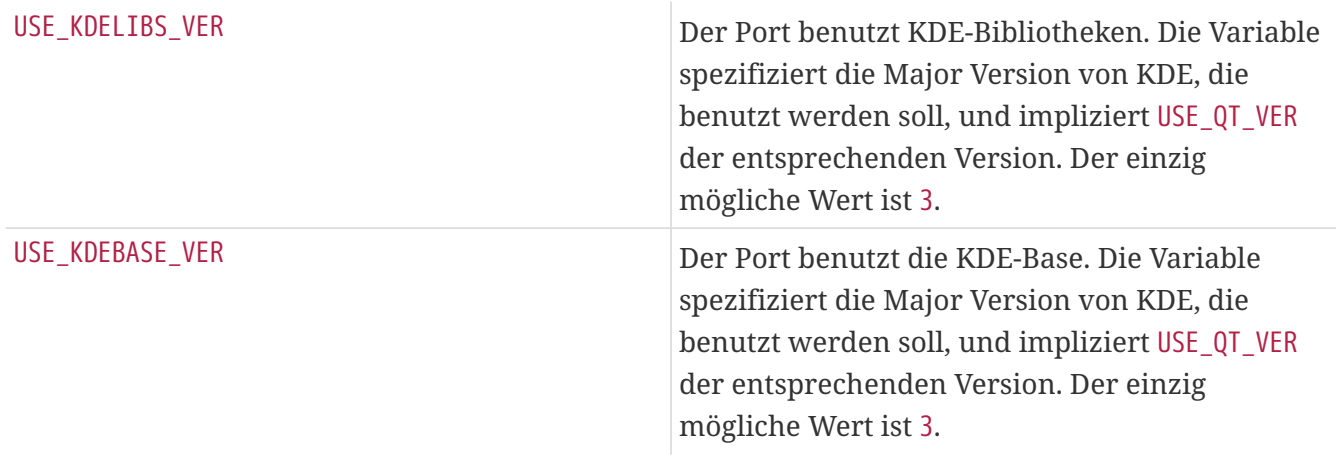

### **6.10.2. Variablen-Definitionen (KDE 4)**

Falls Ihre Anwendung von KDE 4 abhängt, weisen Sie USE\_KDE4 eine Liste mit benötigten Komponenten zu. Die am häufigsten gebrauchten sind unten aufgelistet (\_USE\_KDE4\_ALL in /usr/ports/Mk/bsd.kde4.mk enthält stets die aktuelle Liste):

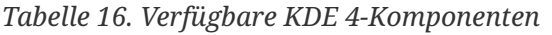

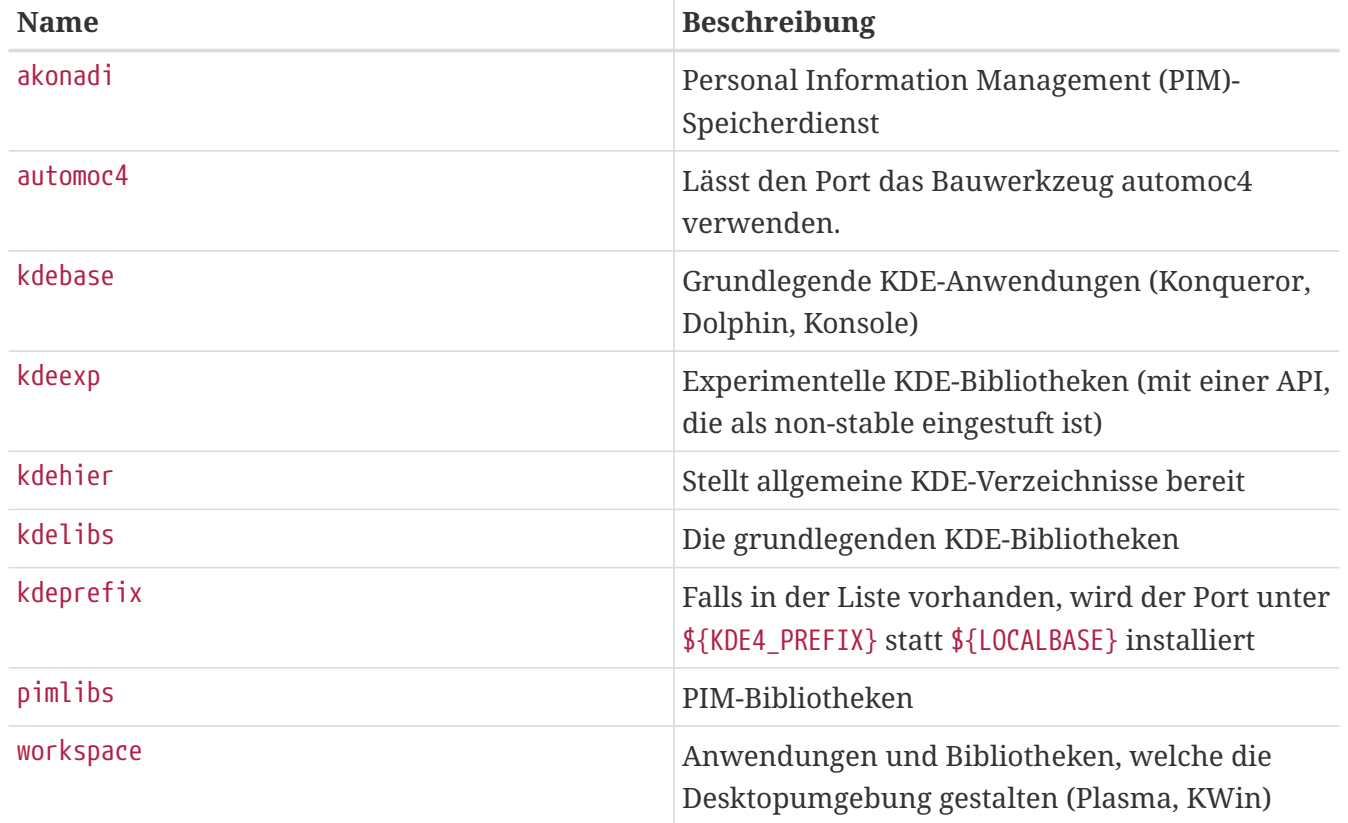

KDE 4-Ports werden unter \${KDE4\_PREFIX}, zur Zeit /usr/local/kde4, installiert, um Konflikte mit KDE 3-Ports zu verhindern. Dies wird durch Auflisten der Komponente kdeprefix erreicht, welche die standardmäßig gesetzte Variable PREFIX überschreibt. Die Ports übernehmen jedoch, jeden über die Umgebungsvariable MAKEFLAGS oder make-Parameter festgelegten Wert für PREFIX.

Es könnte bei der Installation von KDE 4-Ports zu Konflikten mit KDE 3-Ports kommen, sodass diese

bei aktivierter kdeprefix-Komponente unter \${KDE4\_PREFIX} installiert werden. Der Standardwert von KDE4\_PREFIX ist zur Zeit /usr/local/kde4. Es ist auch möglich, KDE 4-Ports unter einem angepassten PREFIX zu installieren. Wenn PREFIX als MAKEFLAGS-Umgebungsvariable oder als make-Parameter gesetzt wird, überschreibt dies den von kdeprefix festgelegten Wert.

*Beispiel 15.* USE\_KDE4*-Beispiel*

Dies ist ein einfaches Beispiel für einen KDE 4-Port. USE\_CMAKE weist den Port an, CMake, ein unter KDE 4-Projekten weit verbreitetes Konfigurationswerkzeug, zu verwenden. USE\_KDE4 legt die Abhängigkeit von KDE-Bibliotheken und die Verwendung von automoc4 während der Kompilierung fest. Mit Hilfe des configure-Protokolls können die KDE-Komponenten und andere Abhängigkeiten festgestellt werden. USE\_KDE4 impliziert USE\_QT\_VER nicht. Falls der Port Qt 4-Komponenten benötigt, sollten USE\_QT\_VER gesetzt und verlangte Komponenten festgelegt werden.

USE\_CMAKE= yes USE\_KDE4= automoc4 kdelibs kdeprefix USE QT VER= 4 QT\_COMPONENTS= qmake\_build moc\_build rcc\_build uic\_build

## **6.11. Benutzung von Java**

## **6.11.1. Variablen-Definitionen**

Wenn Ihr Port ein Java™ Development Kit (JDK™) benötigt, entweder zum Bauen, zur Laufzeit oder sogar, um das Distfile auszupacken, dann sollten Sie USE\_JAVA setzen.

Es gibt mehrere JDKs in der Ports-Sammlung- von verschiedenen Anbietern und in verschiedenen Versionen. Wenn Ihr Port eine bestimmte dieser Versionen benötigt, können Sie definieren welche. Die aktuelle Version ist [java/jdk16](https://cgit.freebsd.org/ports/tree/java/jdk16/).

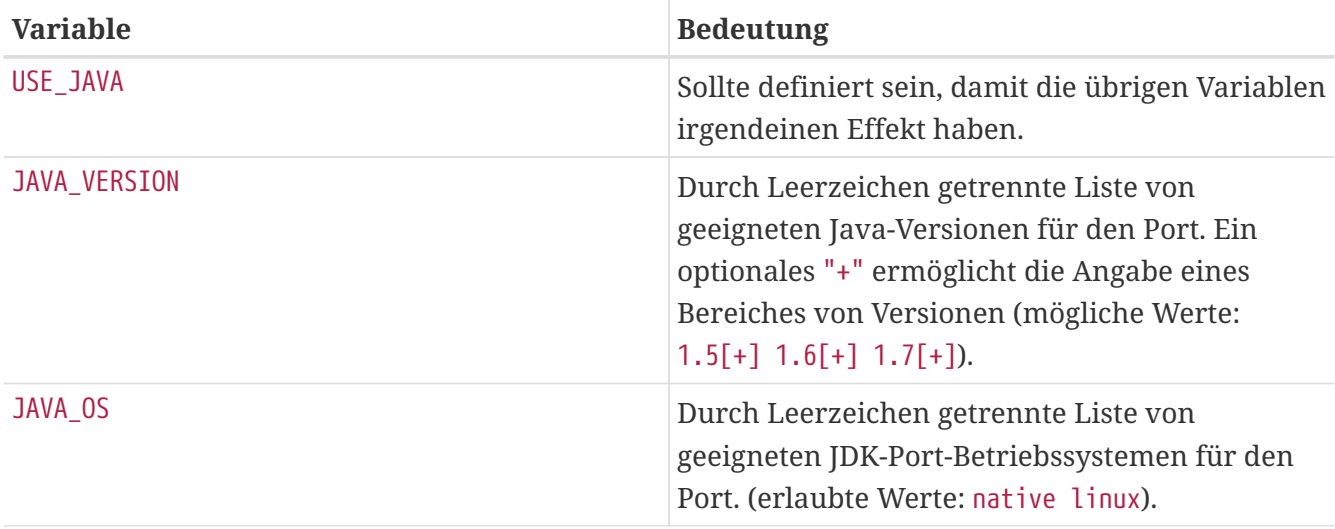

*Tabelle 17. Variablen, die von Ports, die Java benutzen, gesetzt werden müssen*

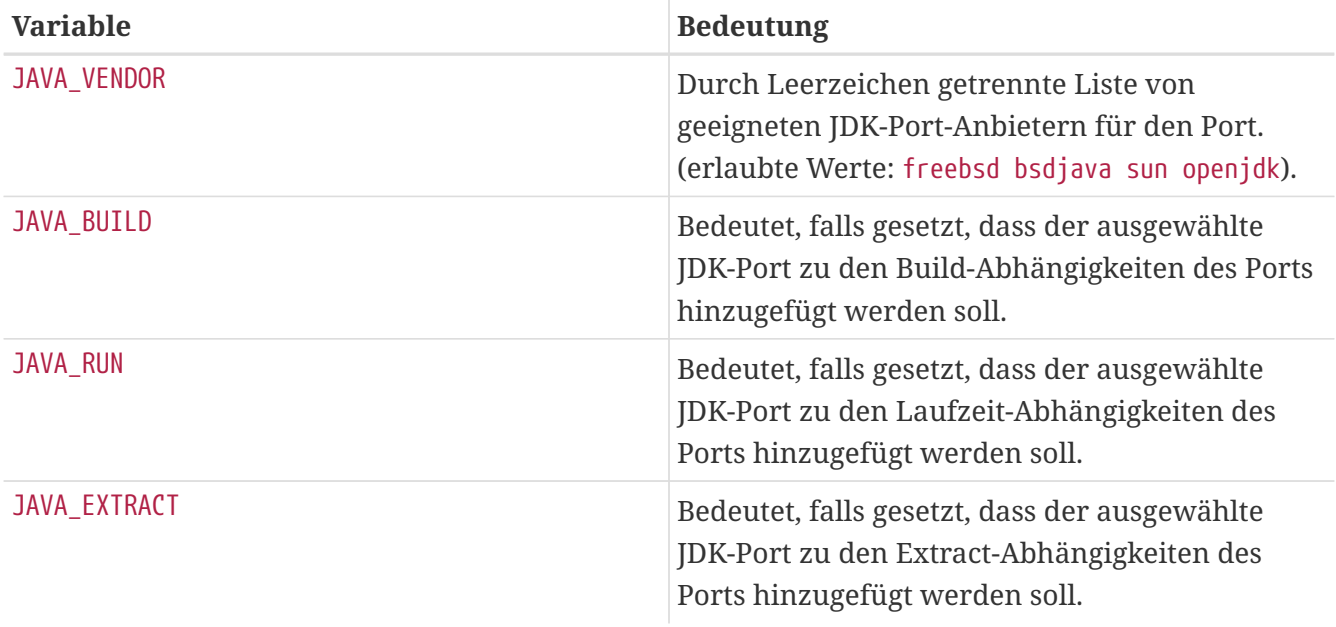

Das Folgende ist eine Liste aller Variablen, die ein Port bekommt, nachdem er USE\_JAVA gesetzt hat:

*Tabelle 18. Bereitgestellte Variablen für Ports, die Java benutzen*

| <b>Variable</b>              | Wert                                                                                                    |
|------------------------------|----------------------------------------------------------------------------------------------------|
| JAVA_PORT                    | Der Name des JDK-Ports (z.B. 'java/diablo-<br>jdk16').                                                                                                    |
| JAVA_PORT_VERSION            | Die volle Version des JDK Ports (z.B. '1.6.0').<br>Wenn Sie nur die ersten beiden Stellen dieser<br>Versionsnummer benötigen, benutzen Sie<br>\${JAVA_PORT_VERSION:C/^([0-9])\.([0-<br>$9])(.*)\$ / \1.\2/ \. |
| JAVA_PORT_OS                 | Das vom JDK-Port benutzte Betriebssystem (z.B.<br>'native').                                                                                                    |
| JAVA_PORT_VENDOR             | Der Anbieter des JDK-Ports (z.B. 'freebsd').                                                                                                    |
| JAVA_PORT_OS_DESCRIPTION     | Beschreibung des vom JDK-Port benutzten<br>Betriebssystems (z.B. 'Native').                                                                                                    |
| JAVA_PORT_VENDOR_DESCRIPTION | Beschreibung des Anbieters des JDK-Ports (z.B.<br>'FreeBSD Foundation').                                                                                                    |
| <b>JAVA HOME</b>             | Pfad zum Installationsverzeichnis des JDK (z.B.<br>'/usr/local/diablo-jdk1.6.0').                                                                                                    |
| <b>JAVAC</b>                 | Pfad zum Java-Compiler, der benutzt werden<br>soll (z.B. '/usr/local/diablo-jdk1.6.0/bin/javac'.                                                                                                    |
| <b>JAR</b>                   | Pfad zum jar-Werkzeug, das benutzt werden soll<br>(z.B."/usr/local/diablo-jdk1.6.0/bin/jar oder<br>'/usr/local/bin/fastjar').                                                                                 |
| APPLETVIEWER                 | Pfad zum appletviewer-Werkzeug (z.B.<br>'/usr/local/diablo-jdk1.6.0/bin/appletviewer').                                                                                                    |

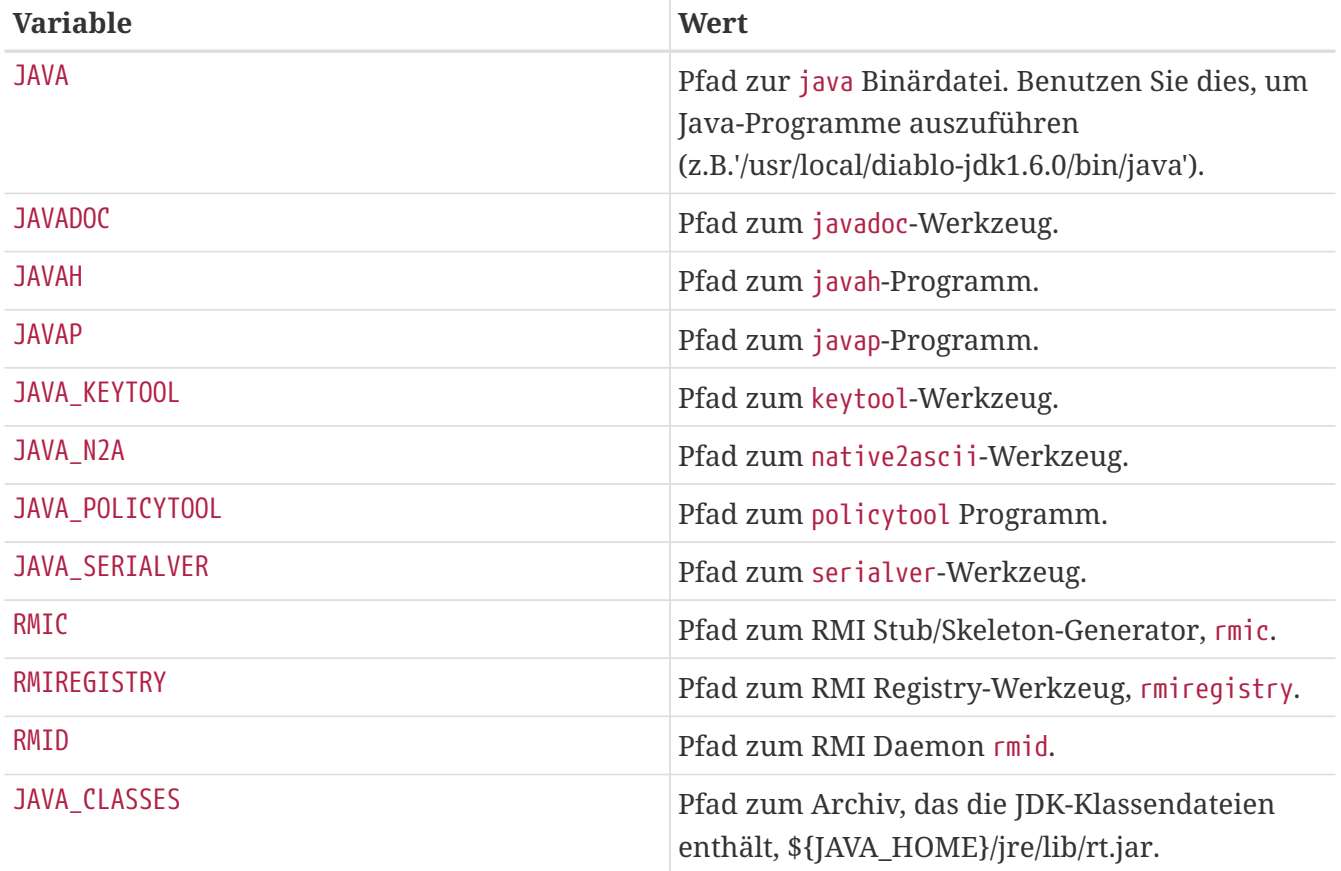

Sie können das java-debug make-Target benutzen, um Information zum Debuggen Ihres Ports zu erhalten. Es wird die Werte vieler der obenangegebenen Variablen anzeigen.

Zusätzlich sind die folgenden Konstanten definiert, damit alle Java-Ports auf eine konsistente Art installiert werden können:

*Tabelle 19. Konstanten, die für Ports, welche Java benutzen, definiert sind*

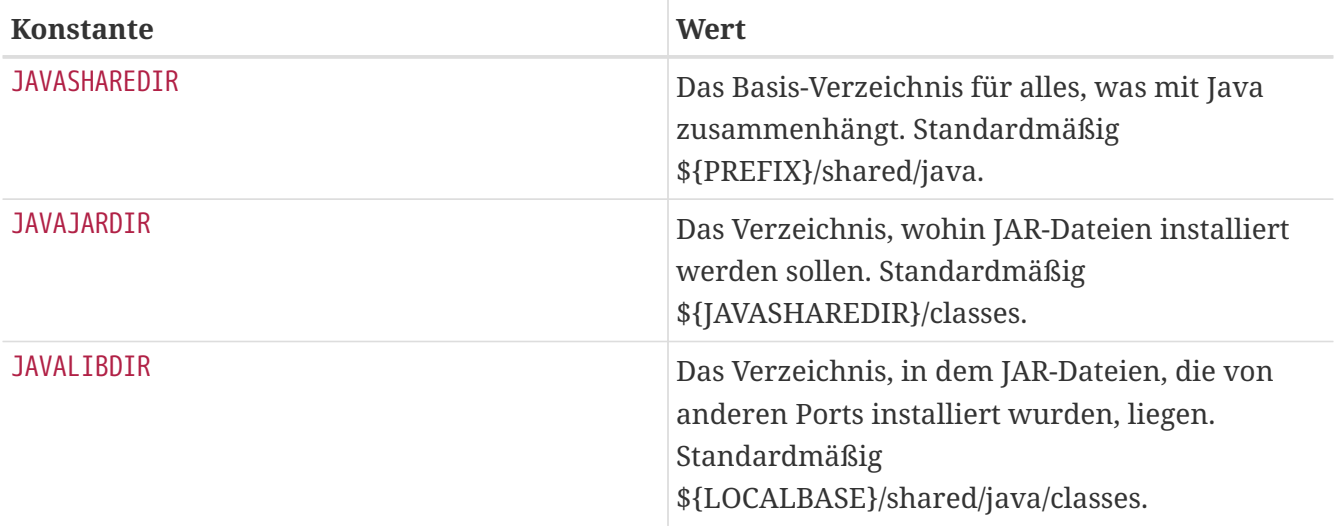

Die entsprechenden Einträge sind sowohl in PLIST\_SUB (dokumentiert in [Änderungen an pkg-plist](./#plist-sub) [mit Hilfe von make-Variablen\)](./#plist-sub) als auch in SUB\_LIST definiert.

### **6.11.2. Kompilieren mit Ant**

Wenn der Port mit Apache Ant kompiliert werden soll, muss er USE\_ANT setzen. Ant wird dann als

das sub-make-Kommando betrachtet. Wenn kein do-build-Target vom Port definiert ist, wird eine Standardvorgabe benutzt, die einfach Ant entsprechend MAKE\_ENV, MAKE\_ARGS und ALL\_TARGET aufruft. Das ähnelt dem USE\_GMAKE-Mechanismus, der in [Build-Mechanismen](#page-61-0) dokumentiert ist.

## **6.11.3. Optimales Verfahren**

Wenn Sie eine Java-Bibliothek portieren, sollte Ihr Port die JAR-Datei(en) in \${JAVAJARDIR} installieren, und alles andere unter \${JAVASHAREDIR}/\${PORTNAME} (ausgenommen die Dokumentation - siehe unten). Um die Größe der Packlistendatei zu reduzieren, können die JAR-Datei(en) direkt im Makefile angegeben werden. Benutzen Sie einfach die folgende Anweisung (wobei myport.jar der Name der JAR-Datei ist, die als Teil des Ports installiert wird):

```
PLIST_FILES+= %%JAVAJARDIR%%/myport.jar
```
Beim Portieren einer Java-Applikation installiert der Port normalerweise alles unter einem einzigen Verzeichnis (inklusive seiner JAR-Abhängigkeiten). Die Benutzung von \${JAVASHAREDIR}/\${PORTNAME} wird in dieser Beziehung dringend empfohlen. Es liegt im Entscheidungsbereich des Portierenden, ob der Port die zusätzlichen JAR-Abhängigkeiten unter diesem Verzeichnis installieren oder direkt die schon installierten (aus \${JAVAJARDIR}) benutzen soll.

Unabhängig von der Art Ihres Ports (Bibliothek oder Applikation), sollte die zusätzliche Dokumentation an die [gleiche Stelle](#page-57-0) installiert werden wie bei jedem anderen Port auch. Das JavaDoc-Werkzeug ist dafür bekannt einen unterschiedlichen Satz von Dateien abhängig von der Version des benutzten JDKs zu erstellen. Für Ports, die nicht die Benutzung eines bestimmten JDKs vorgeben, ist es deshalb eine komplexe Aufgabe die Packliste (pkg-plist) festzulegen. Dies ist ein Grund, warum dringend angeraten wird, das PORTDOCS-Makro zu benutzen. Außerdem, selbst wenn Sie den Satz von Dateien, den javadoc erzeugen wird, voraussagen können, die Größe der resultierenden pkg-plist befürwortet die Benutzung von PORTDOCS.

Der Vorgabewert für DATADIR ist \${PREFIX}/shared/\${PORTNAME}. Es ist eine gute Idee, DATADIR für Java-Ports stattdessen auf \${JAVASHAREDIR}/\${PORTNAME} zu setzen. In der Tat wird DATADIR automatisch zu PLIST\_SUB (dokumentiert in [Änderungen an pkg-plist mit Hilfe von make-Variablen](./#plist-sub)) hinzugefügt, d.h. Sie können %%DATADIR%% direkt in pkg-plist benutzen.

Zu der Frage, ob Java-Ports aus dem Quelltext gebaut werden, oder direkt bereitgestellte binäre Distributionen benutzt werden sollten, gab es, als dies geschrieben wurde, keine definierte Richtlinie. Allerdings ermutigen Mitglieder des [FreeBSD Java-Projekts](http://www.freebsd.org/java/) Porter dazu, Ihre Ports aus dem Quelltext kompilieren zu lassen, wann immer dies kein Problem darstellt.

Alle Eigenschaften, die in diesem Abschnitt präsentiert wurden sind in bsd.java.mk implementiert. Sollten Sie jemals der Meinung sein, dass Ihr Port ausgefeiltere Java-Unterstützung benötigt, schauen Sie bitte erst in das [bsd.java.mk CVS Log](http://www.freebsd.org/cgi/cvsweb.cgi/ports/Mk/bsd.java.mk), weil es normalerweise immer etwas Zeit braucht bis die neuesten Eigenschaften dokumentiert sind. Wenn Sie glauben, dass der fehlende Support auch für viele andere Java Ports nützlich sein könnte, wenden Sie sich bitte an die freebsd-java.

Obwohl es eine java-Kategorie für Fehlerberichte gibt, bezieht sich diese auf die JDK-Portierungsbemühungen des FreeBSD Java-Projektes. Deshalb sollten Sie Ihren Java-Port in der ports-Kategorie einreichen wie bei jeden anderen Port auch - es sei denn, die Angelegenheit, die Sie zu klären versuchen, steht in Zusammenhang entweder mit einer JDK-Implementierung oder bsd.java.mk.

Gleichermaßen gibt es eine definierte Richtlinie für die CATEGORIES eines Java-Ports, die in [Kategorisierung](./#makefile-categories) erklärt wird.

## **6.12. Webanwendungen, Apache und PHP**

## **6.12.1. Apache**

*Tabelle 20. Variablen für Ports, die Apache verwenden*

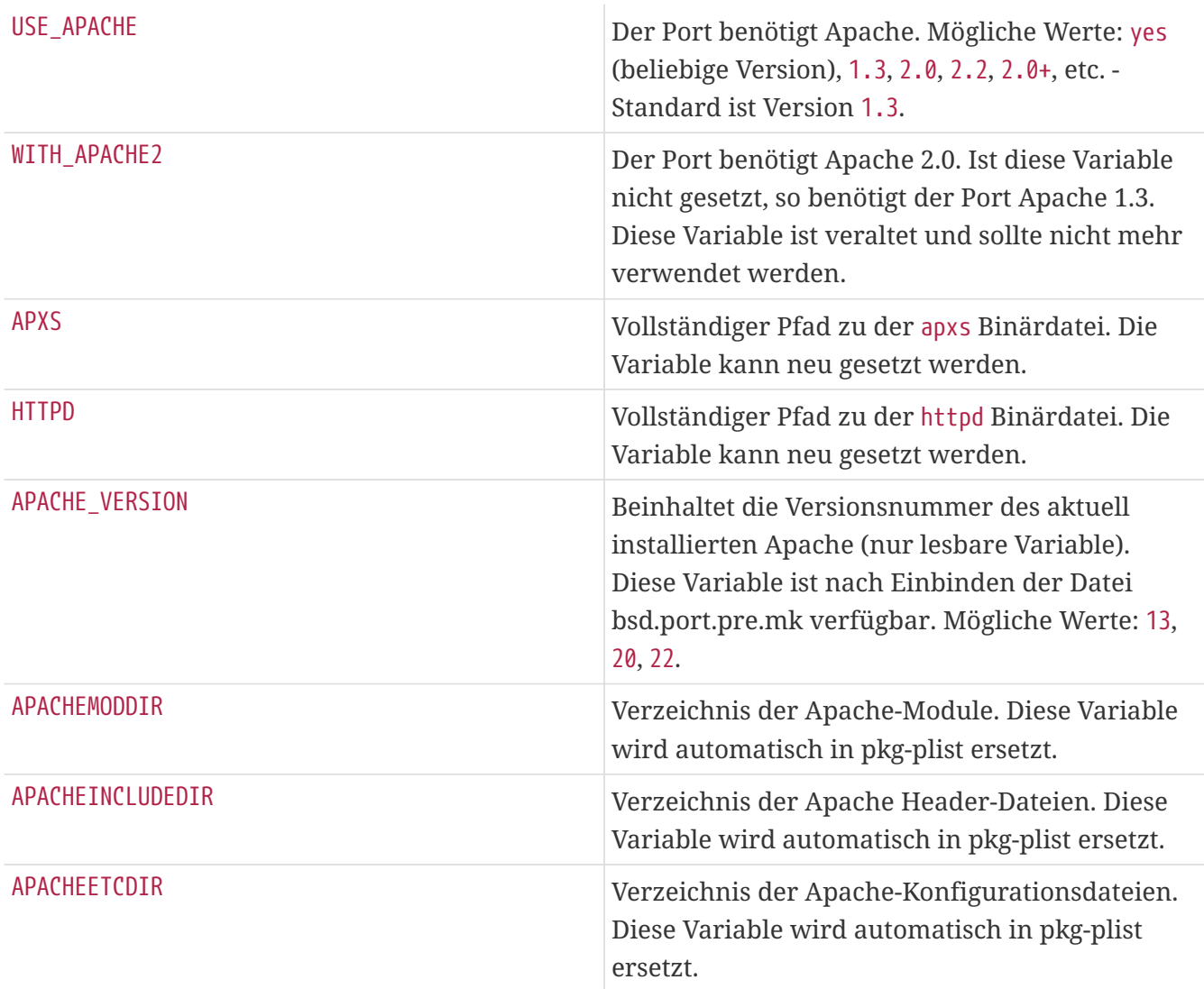

*Tabelle 21. Nützliche Variablen für Ports von Apache-Modulen*

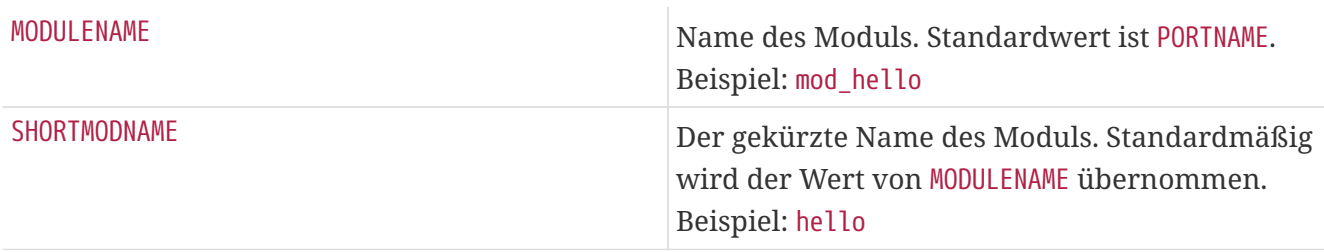

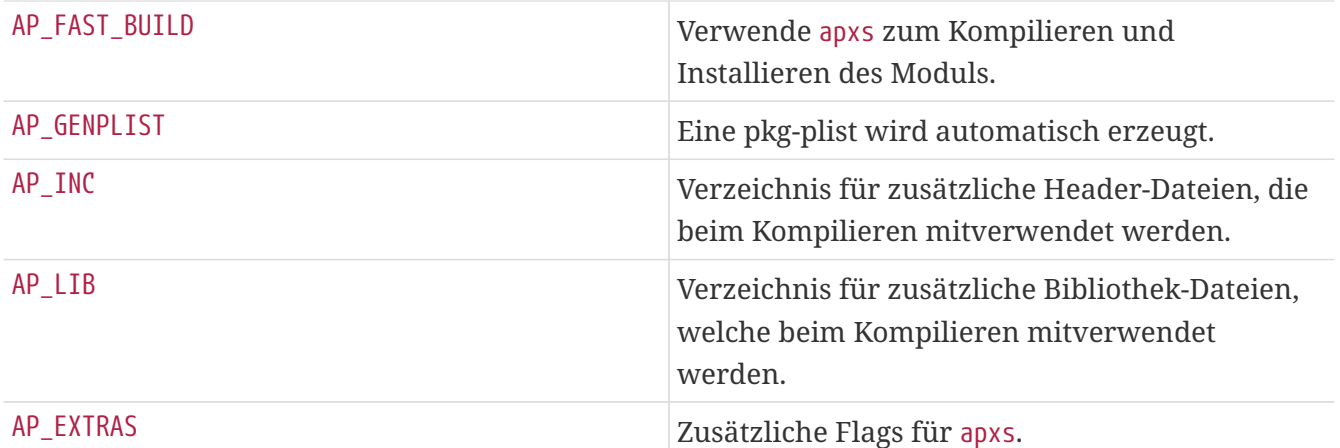

### **6.12.2. Webanwendungen**

Webanwendungen sollten nach PREFIX/www/programmname installiert werden. Der Einfachheit halber ist dieser Pfad sowohl im Makefile als auch in pkg-plist als WWWDIR verfügbar. Der relative Pfad PREFIX ist hingegen im Makefile durch die Variable WWWDIR\_REL festgelegt.

Der Benutzername und die Benutzergruppe, mit deren Rechte Webanwendungen laufen, sind in WWWOWN und WWWGRP festgelegt. Standardwert ist bei beiden www. Falls ein Port mit anderen Rechten gestartet werden soll, so sollte die Anweisung WWWOWN?= myuser verwendet werden. Dies vereinfacht dem Benutzer eine Anpassung dieser Werte.

Falls die Webanwendung nicht explizit Apache benötigt, so sollte dieser auch nicht als Abhängigkeit des Ports aufgeführt werden. Dadurch bleibt es dem Benutzer überlassen Apache oder einen anderen Webserver zu verwenden.

### **6.12.3. PHP**

*Tabelle 22. Variablen für Ports, die PHP verwenden*

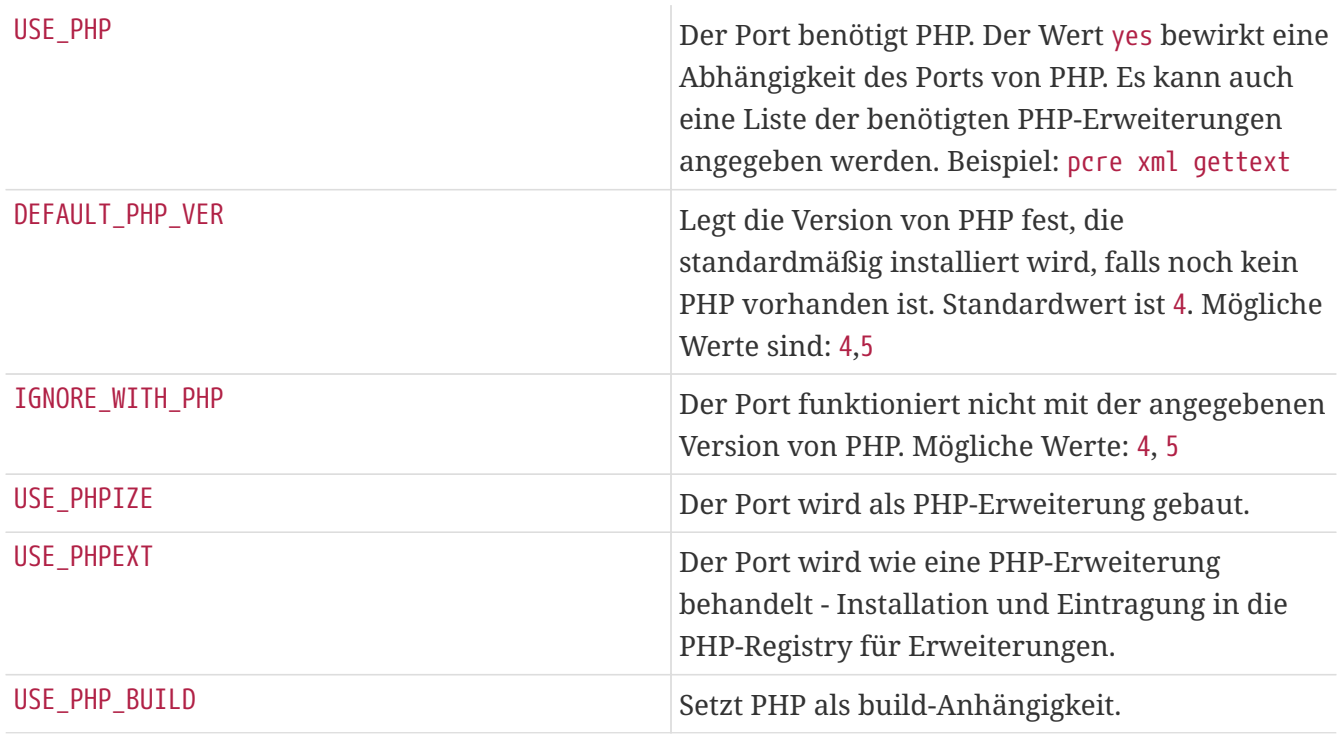

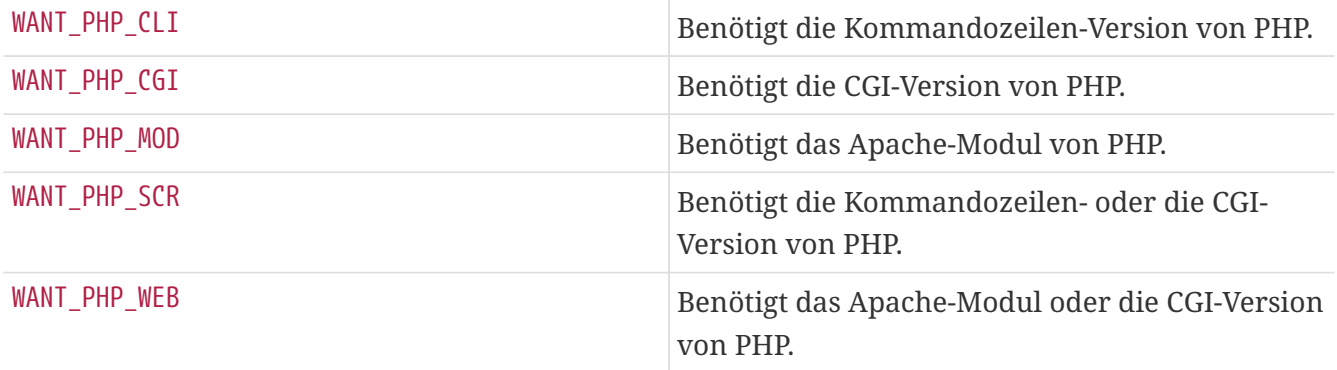

### **6.12.4. PEAR Module**

Das Portieren von PEAR-Modulen ist sehr einfach.

Mit Hilfe der Variablen FILES, TESTS, DATA, SQLS, SCRIPTFILES, DOCS und EXAMPLES können die zu installierenden Dateien angegeben werden. Alle aufgeführten Dateien werden automatisch in die jeweiligen Verzeichnisse installiert und der Datei pkg-plist hinzugefügt.

Die Datei \${PORTSDIR}/devel/pear/bsd.pear.mk muss am Ende des Makefiles eingebunden werden.

*Beispiel 16. Beispiel eines Makefiles für eine PEAR Klasse*

```
PORTNAME= Date
PORTVERSION= 1.4.3
CATEGORIES= devel www pear
MAINTAINER= example@domain.com
COMMENT= PEAR Date and Time Zone Classes
BUILD_DEPENDS= ${PEARDIR}/PEAR.php:${PORTSDIR}/devel/pear-PEAR
RUN_DEPENDS= ${BUILD_DEPENDS}
FILES= Date.php Date/Calc.php Date/Human.php Date/Span.php \
             Date/TimeZone.php
TESTS= test calc.php test date methods span.php testunit.php \setminustestunit date.php testunit date span.php wknotest.txt \setminusbug674.php bug727_1.php bug727_2.php bug727_3.php \setminusbug727 4.php bug967.php weeksinmonth 4 monday.txt \setminusweeksinmonth 4 sunday.txt weeksinmonth rdm monday.txt \setminus  weeksinmonth_rdm_sunday.txt
DOCS= TODO
_DOCSDIR= .
.include <bsd.port.pre.mk>
.include "${PORTSDIR}/devel/pear/bsd.pear.mk"
.include <bsd.port.post.mk>
```
# **6.13. Python benutzen**

Die Ports unterstützen parallele Installationen mehrerer Python-Versionen. Ports sollten sicherstellen, dass der richtige python-Interpreter verwendet wird - entsprechend der durch den Benutzer definierbaren Variable PYTHON\_VERSION. Häufig bedeutet dies, dass der Pfad zum python -Interpreter durch den Wert der Variablen PYTHON\_CMD ersetzt werden muss.

Ports, die Dateien unter PYTHON\_SITELIBDIR installieren, sollten pyXY- als Präfix des Paketnamens haben, sodass in deren Paketname die zugehörige Python Version aufgeführt wird.

PKGNAMEPREFIX= \${PYTHON PKGNAMEPREFIX} *Tabelle 23. Nützliche Variablen für Ports, die Python verwenden* USE\_PYTHON Der Port benötigt Python. Die minimal benötigte Version kann durch Werte wie 2.3+ angegeben werden. Bereiche von Versionsnummern können durch Angabe der minimalen und maximalen Versionsnummer, getrennt durch einen Gedankenstrich, festgelegt werden, z.B.: 2.1-2.3 USE\_PYDISTUTILS Verwende Python-distutils zum Konfigurieren, Kompilieren und Installieren. Dies ist erforderlich, falls der Port eine setup.py-Datei beinhaltet. Dadurch werden die do-build und do-install-Ziele und eventuell auch das doconfigure-Ziel übergangen, falls GNU\_CONFIGURE nicht definiert ist. PYTHON\_PKGNAMEPREFIX Wird als PKGNAMEPREFIX verwendet, um Pakete für unterschiedliche Python-Versionen zu trennen. Beispiel: py24- PYTHON\_SITELIBDIR Verzeichnis des site-Pakete Baums, der das Installationsverzeichnis von Python (üblicherweise LOCALBASE) beinhaltet. Die PYTHON SITELIBDIR-Variable kann sehr nützlich bei der Installation von Python-Modulen sein. PYTHONPREFIX\_SITELIBDIR Die präfix-freie Variante von PYTHON\_SITELIBDIR. Benutzen Sie immer %%PYTHON\_SITELIBDIR%% in pkg-plist, wenn möglich. Der Standardwert von %%PYTHON\_SITELIBDIR%% ist lib/python%%PYTHON\_VERSION%%/site-packages PYTHON\_CMD Kommandozeilen-Interpreter für Python mit Versionsnummer. PYNUMERIC NET EINERICHERIC Liste der Abhängigkeiten für numerische Erweiterungen.

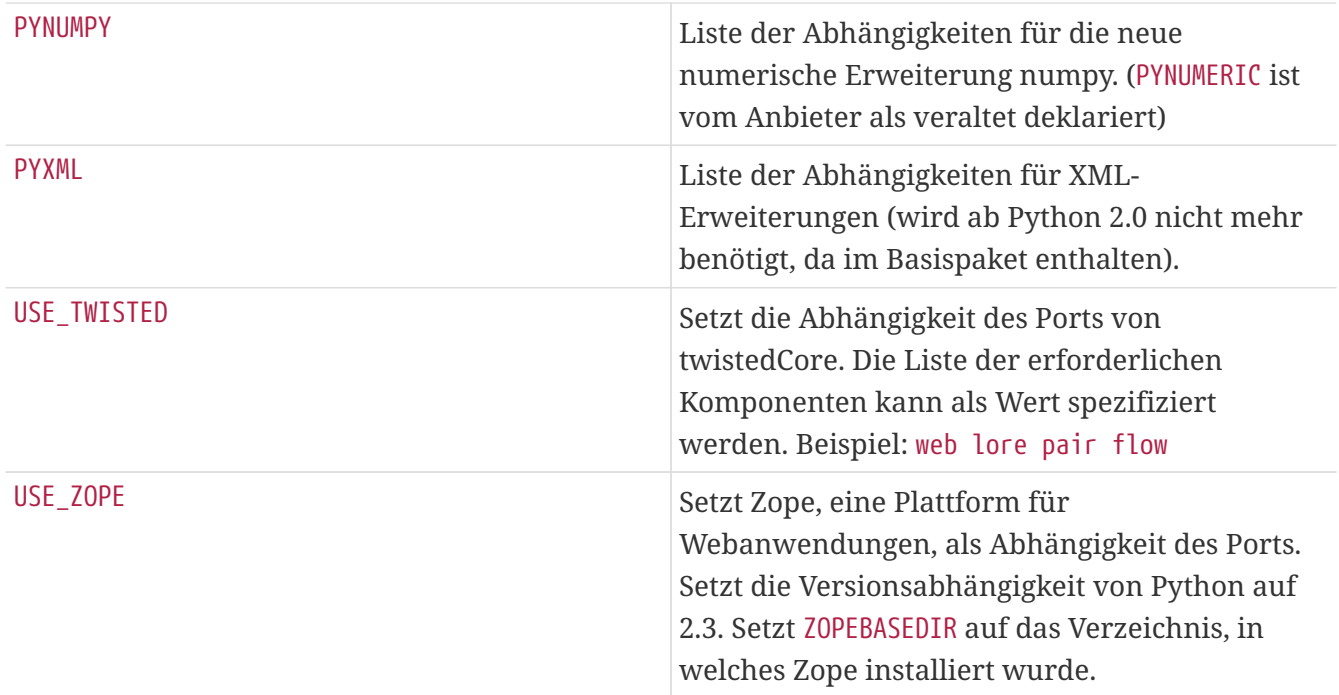

Eine vollständige Liste aller verfügbaren Variablen ist in /usr/ports/Mk/bsd.python.mk zu finden.

## **6.14. Benutzung von Tcl/Tk**

Die Ports-Sammlung unterstützt die parallele Installation mehrerer Tcl/Tk-Versionen. Ports sollten mindestens die vorgegebene Tcl/Tk-Version oder höher zu unterstützen versuchen anhand der Variablen USE\_TCL und USE\_TK. Es ist möglich, die gewünschte Version von tcl mit der Variable WITH\_TCL\_VER vorzuschreiben.

*Tabelle 24. Äußerst nützliche Variablen für Ports, die Tcl/Tk benutzen*

| USE_TCL                 | Der Port benötigt die Tcl-Bibliothek (nicht die<br>Shell). Eine notwendige Mindestversion kann<br>mit Werten wie 84+ angegeben werden. Einzelne<br>nicht unterstützte Versionen können mit der<br>Variable INVALID_TCL_VER festgelegt werden.                                                          |
|-------------------------|----------------------------------------------------------------------------------------------------|
| USE_TCL_BUILD           | Der Port benötigt Tcl nur während der Zeit, in<br>der er gebaut wird.                                                                                                    |
| USE_TCL_WRAPPER         | Ports, welche zwar die Tcl-Shell, aber nicht eine<br>bestimmte Version von tclsh verlangen, sollten<br>diese neue Variable verwenden. Ein<br>Wrapperskript für tclsh wird auf dem System<br>installiert. Der Benutzer kann festlegen, welche<br>tcl-Shell gewünscht ist bzw. verwendet werden<br>soll. |
| WITH_TCL_VER            | Benutzerdefinierte Variable, welche die<br>gewünschte Tcl-Version bestimmt.                                                                                                    |
| _PORTNAME__WITH_TCL_VER | Gleich wie WITH_TCL_VER, nur portspezifisch.                                                                                                    |
| USE_TCL_THREADS         | Fordere threadfähiges Tcl/Tk.                                                                                                    |
|                         |                                                                                                    |

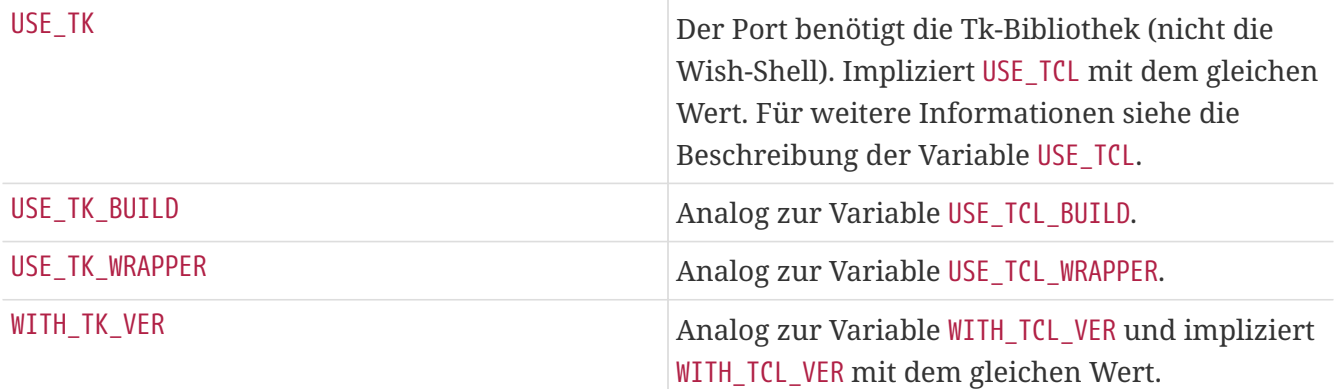

Eine vollständige Liste der zur Verfügung stehenden Variablen befindet sich in /usr/ports/Mk/bsd.tcl.mk.

## **6.15. Emacs benutzen**

Dieser Abschnitt muss noch geschrieben werden.

## **6.16. Ruby benutzen**

*Tabelle 25. Nützliche Variablen für Ports, die Ruby verwenden*

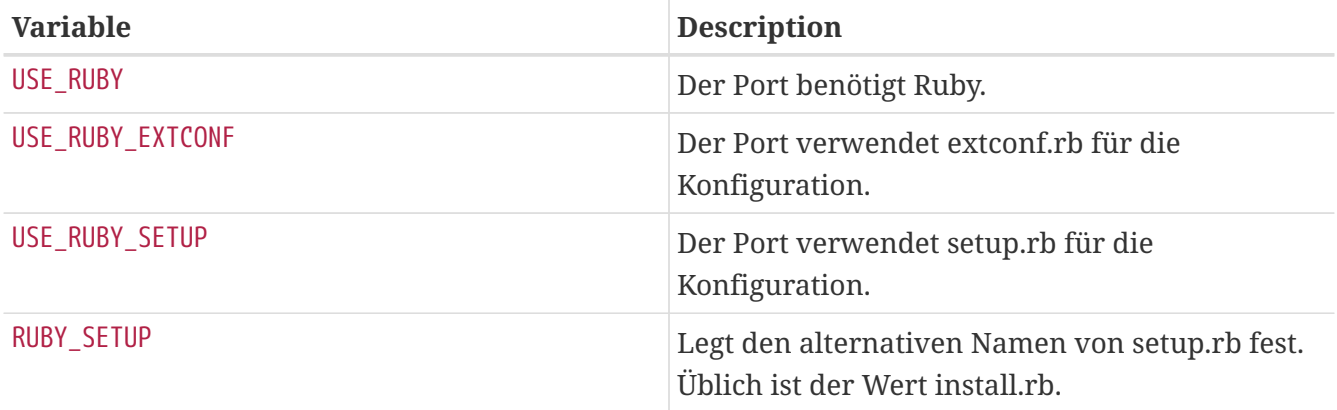

Die folgende Tabelle listet ausgewählte Variablen auf, die Portautoren über die Port-Infrastruktur zur Verfügung stehen. Diese Variablen sollten für die Installation von Dateien in die entsprechenden Verzeichnisse verwendet werden. Sie sollten in pkg-plist so häufig wie möglich verwendet und in einem Port nicht neu definiert werden.

*Tabelle 26. Ausgewählte read-only-Variablen für Ports, die Ruby verwenden*

| <b>Variable</b>    | <b>Beschreibung</b>                                                                                        | <b>Beispiel</b> |
|--------------------|----------------------------------------------------------------------------------------------------|-----------------|
| RUBY_PKGNAMEPREFIX | Wird als PKGNAMEPREFIX<br>verwendet, um Pakete für<br>verschiedene Versionen von<br>Ruby zu unterscheiden. | $r$ uby $18-$   |
| RUBY_VERSION       | Vollständige Version von Ruby<br>in der Form x.y.z.                                                        | 1.8.2           |

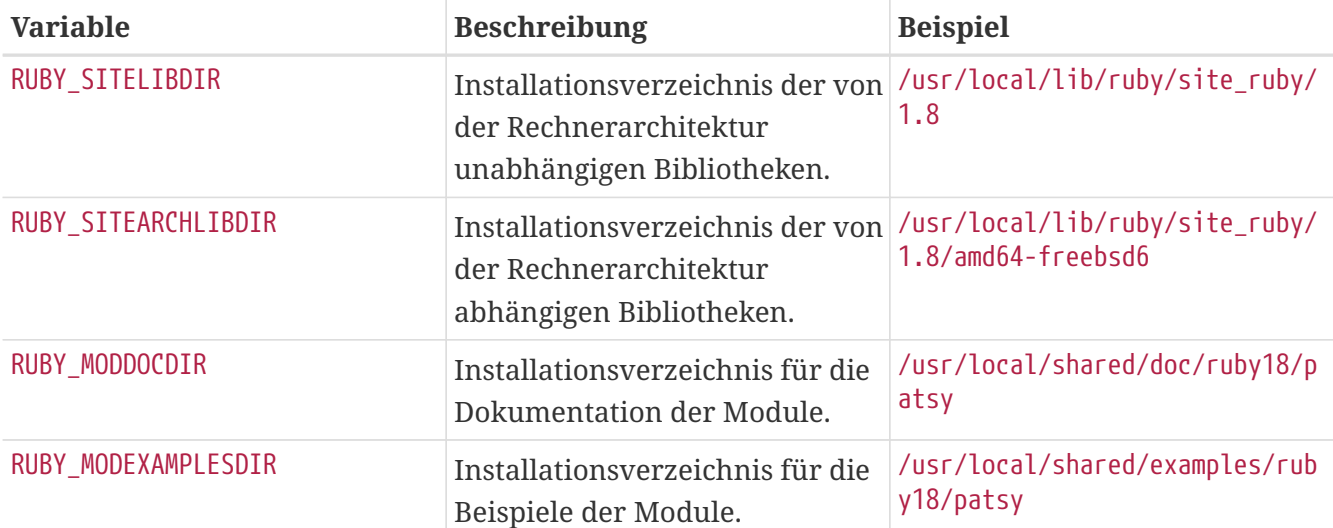

Eine vollständige Liste der verfügbarenVariablen kann in /usr/ports/Mk/bsd.ruby.mk eingesehen werden.

## **6.17. SDL verwenden**

Die Variable USE\_SDL wird für die automatische Konfiguration der Abhängigkeiten für Ports benutzt, die auf SDL basierende Bibliotheken wie [devel/sdl12](https://cgit.freebsd.org/ports/tree/devel/sdl12/) und [x11-toolkits/sdl\\_gui](https://cgit.freebsd.org/ports/tree/x11-toolkits/sdl_gui/) verwenden.

Die folgenden SDL-Bibliotheken sind derzeit bekannt:

- sdl: [devel/sdl12](https://cgit.freebsd.org/ports/tree/devel/sdl12/)
- gfx: [graphics/sdl\\_gfx](https://cgit.freebsd.org/ports/tree/graphics/sdl_gfx/)
- gui: [x11-toolkits/sdl\\_gui](https://cgit.freebsd.org/ports/tree/x11-toolkits/sdl_gui/)
- image: [graphics/sdl\\_image](https://cgit.freebsd.org/ports/tree/graphics/sdl_image/)
- Idbad: [devel/sdl\\_ldbad](https://cgit.freebsd.org/ports/tree/devel/sdl_ldbad/)
- mixer: [audio/sdl\\_mixer](https://cgit.freebsd.org/ports/tree/audio/sdl_mixer/)
- mm: [devel/sdlmm](https://cgit.freebsd.org/ports/tree/devel/sdlmm/)
- net: [net/sdl\\_net](https://cgit.freebsd.org/ports/tree/net/sdl_net/)
- sound: [audio/sdl\\_sound](https://cgit.freebsd.org/ports/tree/audio/sdl_sound/)
- ttf: [graphics/sdl\\_ttf](https://cgit.freebsd.org/ports/tree/graphics/sdl_ttf/)

Falls ein Port z.B. von [net/sdl\\_net](https://cgit.freebsd.org/ports/tree/net/sdl_net/) und [audio/sdl\\_mixer](https://cgit.freebsd.org/ports/tree/audio/sdl_mixer/) abhängt, so wäre die Syntax:

USE\_SDL= net mixer

Die Abhängigkeit von [devel/sdl12,](https://cgit.freebsd.org/ports/tree/devel/sdl12/) die durch [net/sdl\\_net](https://cgit.freebsd.org/ports/tree/net/sdl_net/) und [audio/sdl\\_mixer](https://cgit.freebsd.org/ports/tree/audio/sdl_mixer/) entsteht, wird automatisch zum Port hinzugefügt.

Falls USE\_SDL im Port verwendet wird, so wird automatisch:

• die Abhängigkeit von sdl12-config zu BUILD\_DEPENDS hinzugefügt

- die Variable SDL\_CONFIG zu CONFIGURE\_ENV hinzugefügt
- die Abhängigkeit der ausgewählten Bibliotheken zu LIB\_DEPENDS hinzugefügt

Um zu überprüfen, ob die SDL-Bibliotheken verfügbar sind, kann die Variable WANT\_SDL verwendet werden:

```
WANT_SDL=yes
.include <bsd.port.pre.mk>
.if ${HAVE_SDL:Mmixer}!=""
USE_SDL+= mixer
.endif
.include <bsd.port.post.mk>
```
## **6.18. wxWidgets verwenden**

Dieser Abschnitt beschreibt den Status der wxWidgets-Bibliotheken in den Ports und deren Einbindung in das Ports-System.

### **6.18.1. Einführung**

Es gibt viele Probleme bei der gleichzeitigen Verwendung unterschiedlicher Versionen von wxWidgets-Bibliotheken (Dateien unterschiedlicher wxWidgets-Versionen haben denselben Dateinamen). In den Ports wurde das Problem dadurch gelöst, dass jede Version unter einem eigenen Namen installiert wird, der die Versionsnummer als Suffix beinhaltet.

Der offensichtliche Nachteil dabei ist, dass jede Anwendung so verändert werden muss, dass sie die erwartete Version vorfindet. Die meisten solcher Anwendungen benutzen das wx-config-Skript, um die benötigten Compiler- und Linkerflags zu erhalten. Dieses Skript hat für jede verfügbare Version einen anderen Namen. Die meisten Anwendungen beachten eine Umgebungsvariable oder ein Argument beim configure-Skript, um das gewünschte wx-config-Skript festzulegen. Ansonsten müssen sie gepatcht werden.

### **6.18.2. Auswahl der Version**

Um festzulegen, welche Version der wxWidgets verwendet werden soll, gibt es zwei Variablen (falls nur eine der beiden definiert wird, so wird die andere auf einen Standardwert gesetzt):

| Variable   | <b>Beschreibung</b>                                                            | <b>Standardwert</b> |
|------------|--------------------------------------------------------------------------------|---------------------|
| USE WX     | Liste der Versionen, die der Port Alle verfügbaren Versionen<br>verwenden kann |                     |
| USE WX NOT | Liste der Versionen, die der Port Nichts<br>nicht verwenden kann               |                     |

<span id="page-87-0"></span>*Tabelle 27. Variablen, um die wxWidgets-Version festzulegen*

Es folgt eine Liste an möglichen wxWidgets-Versionen und deren zugehöriger Port:

*Tabelle 28. Verfügbare wxWidgets-Versionen*

| <b>Version</b> | Port                    |
|----------------|-------------------------|
| 2.4            | $x11$ -toolkits/wxgtk24 |
| 2.6            | $x11$ -toolkits/wxgtk26 |
| 2.8            | $x11$ -toolkits/wxgtk28 |

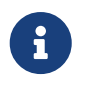

Ab Version 2.5 werden auch Versionen in Unicode unterstützt und über einen Unterport mit dem Suffix -unicode installiert. Dies kann aber auch über Variablen gehandhabt werden (siehe [Unicode](#page-89-0)).

Die Variablen in [Variablen, um die wxWidgets-Version festzulegen](#page-87-0) können auf einen oder mehrere (durch Leerzeichen getrennt) der folgenden Werte gesetzt werden:

*Tabelle 29. Spezifikationen der wxWidgets-Versionen*

| <b>Beschreibung</b>                      | <b>Beispiel</b> |
|------------------------------------------|-----------------|
| Einzelne Version                         | 7.4             |
| Aufsteigende Versionsnummern             | $2.4+$          |
| Absteigende Versionsnummern              | $2.6-$          |
| Versionsinterval (muss aufsteigend sein) | $7.4 - 7.6$     |

Desweiteren gibt es Variablen, über die eine bevorzugte Version festgelegt werden kann. Die Versionen können als Liste angegeben werden, wobei die Reihenfolge der Priorisierung entspricht.

*Tabelle 30. Variablen zur Festlegung der bevorzugten wxWidgets-Version*

| <b>Name</b> | <b>Bestimmt für</b> |
|-------------|---------------------|
| WANT_WX_VER | den Port            |
| WITH_WX_VER | den Benutzer        |

### **6.18.3. Komponentenauswahl**

Desweiteren gibt es Anwendungen, die nicht direkt wxWidgets-Bibliotheken sind, aber trotzdem mit diesen zusammenhängen. Diese Anwendungen können über die Variable WX\_COMPS festgelegt werden. Die folgenden Komponenten sind verfügbar:

*Tabelle 31. Verfügbare wxWidgets-Komponenten*

| <b>Name</b> | <b>Beschreibung</b>         | Versionsbeschränkungen |
|-------------|-----------------------------|------------------------|
| WX          | Hauptbibliothek             | Nichts                 |
| contrib     | Beigesteuerte Bibliothek    | Nichts                 |
| python      | wxPython (Python-Bindungen) | $7.4 - 7.6$            |
| mozilla     | wxMozilla                   | 2.4                    |

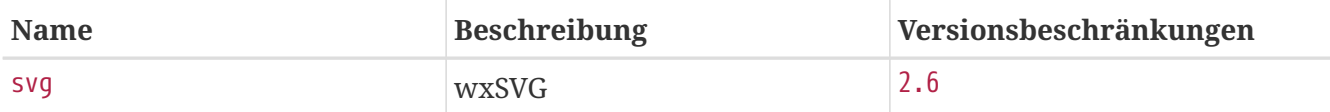

Der Typ der Abhängigkeit kann für jede Komponente durch hinzufügen eines Suffix (durch Strichpunkt getrennt) festgelegt werden. Falls der Typ nicht angegeben wird, wird ein Standardwert verwendet (siehe [Standardtypen der wxWidgets-Abhängigkeiten](#page-89-1)). Die folgenden Typen sind verfügbar:

*Tabelle 32. Verfügbare Typen von wxWidgets-Abhängigkeiten*

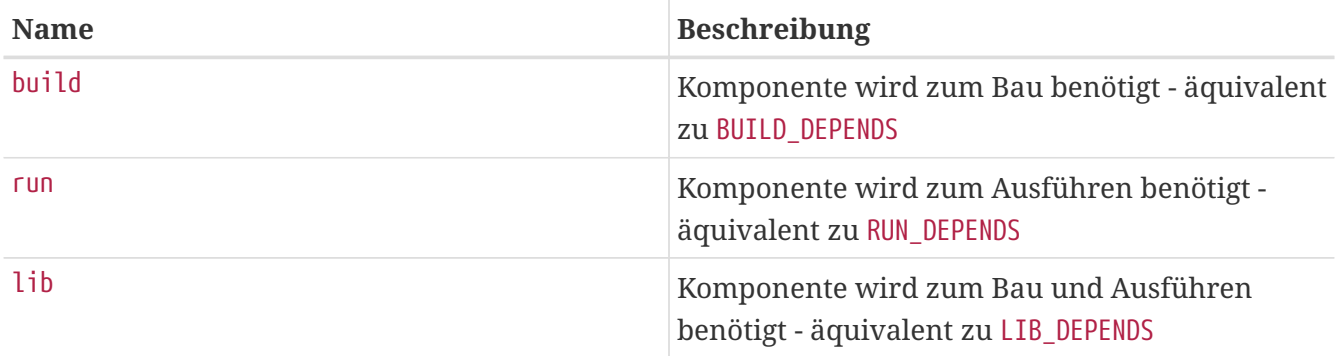

Die Standardwerte für die einzelnen Komponenten sind in der folgenden Tabelle aufgeführt:

<span id="page-89-1"></span>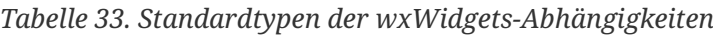

| Komponente | Typ der Abhängigkeit |
|------------|----------------------|
| <b>WX</b>  | lib                  |
| contrib    | lib                  |
| python     | run                  |
| mozilla    | lib                  |
| svq        | lib                  |

*Beispiel 17. Auswahl von wxWidgets-Komponenten*

Der folgende Ausschnitt entspricht einem Port, der die wxWidgets-Version 2.4 und die zugehörigen Bibliotheken verwendet.

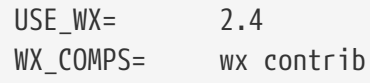

### <span id="page-89-0"></span>**6.18.4. Unicode**

Die wxWidgets-Bibliotheken unterstützen Unicode seit der Version 2.5. In den Ports sind beide Versionen verfügbar und können über die folgenden Variablen ausgewählt werden:

*Tabelle 34. Variablen, um Unicode in den wxWidgets-Versionen auszuwählen*

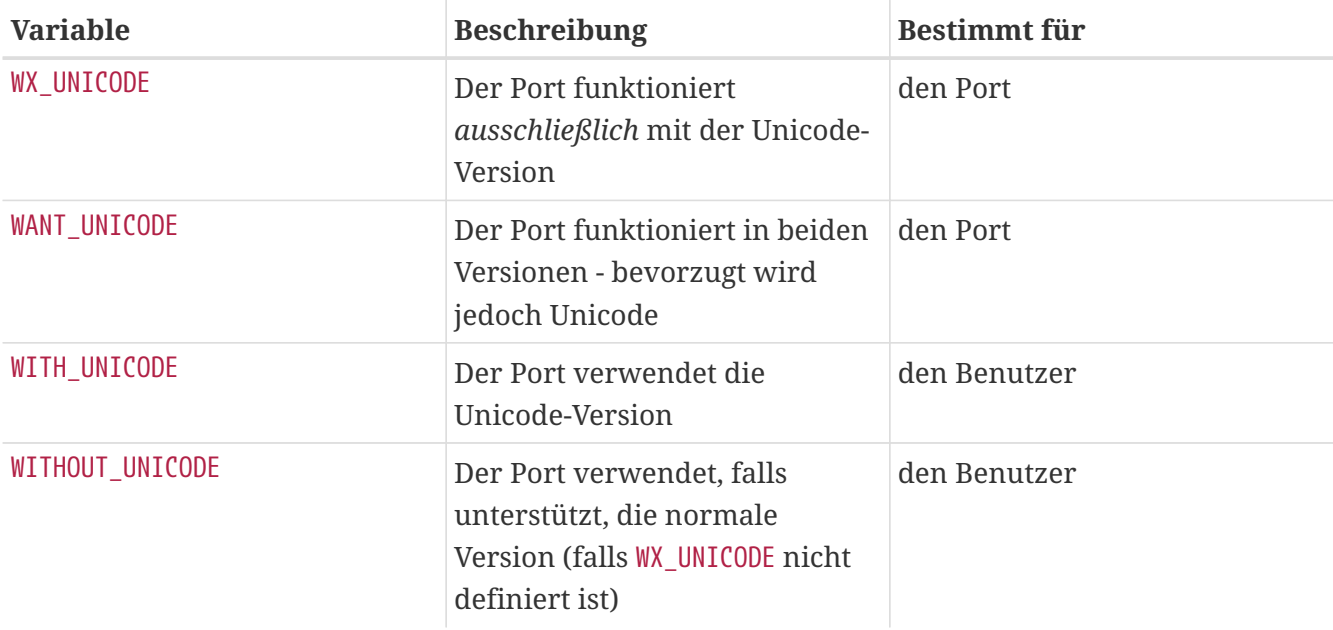

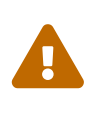

Die Variable WX\_UNICODE darf nicht bei Ports benutzt werden, die sowohl die Version mit als auch ohne Unterstützung für Unicode verwenden können. Falls der Port standardmäßig Unterstützung für Unicode bieten soll, verwenden Sie WANT\_UNICODE stattdessen.

### **6.18.5. Feststellen der installierten Version**

Um eine bereits installierte Version zu finden, muss WANT\_WX definiert werden. Falls diese Variable nicht auf eine bestimmte Versionsnummer gesetzt wird, werden die Komponenten einen Suffix mit der Versionsnummer tragen. Die Variable HAVE\_WX wird gesetzt, falls eine installierte Version vorgefunden wurde.

*Beispiel 18. Installierte wxWidgets-Versionen und -Komponenten feststellen*

Der folgende Ausschnitt kann in einem Port verwendet werden, der wxWidgets verwendet, falls es installiert ist, oder falls eine Option dafür ausgewählt wurde.

WANT\_WX= yes .include <bsd.port.pre.mk> .if defined(WITH\_WX) ||  $${HAVE_WX:Mwx-2.4}$  != "" USF  $WX =$  2.4 CONFIGURE\_ARGS+=--enable-wx .endif

Der folgende Ausschnitt kann verwendet werden, um die Unterstützung für wxPython zusätzlich zu der von wxWidgets zu aktivieren (beide in Version 2.6), wenn das installiert ist, oder die Option ausgewählt wurde.

USE\_WX= 2.6

```
WX COMPS= wx
WANT WX = 2.6
.include <bsd.port.pre.mk>
.if defined(WITH_WXPYTHON) || ${HAVE_WX:Mpython} != ""
WX_COMPS+= python
CONFIGURE_ARGS+=--enable-wxpython
.endif
```
## **6.18.6. Vordefinierte Variablen**

Die folgenden Variablen sind in den Ports verfügbar (nachdem sie entsprechend [Variablen, um die](#page-87-0) [wxWidgets-Version festzulegen](#page-87-0) definiert wurden).

*Tabelle 35. Vordefinierte Variablen für Ports, die wxWidgets verwenden*

| <b>Name</b> | <b>Beschreibung</b>                                                                                                    |
|-------------|----------------------------------------------------------------------------------------------------|
| WX_CONFIG   | Pfad zum wxWidgets wx-config-Skript (mit<br>unterschiedlichem Namen)                                                                      |
| WXRC_CMD    | Pfad zum wxWidgets wxrc-Programm (mit)<br>unterschiedlichem Namen)                                                                        |
| WX_VERSION  | Version der wxWidgets, die verwendet werden<br>soll $(z.B. 2.6)$                                                                          |
| WX_UNICODE  | Falls Unterstützung für Unicode nicht explizit<br>definiert, jedoch verwendet wird, dann wird die<br>Unterstützung automatisch aktiviert. |

### **6.18.7. Verarbeitung in bsd.port.pre.mk**

Falls die Variablen gleich nach dem Importieren von bsd.port.pre.mk benutzt werden sollen, so muss die Variable WX\_PREMK definiert werden.

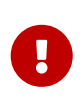

Falls WX\_PREMK definiert ist, so werden Version, Abhängigkeiten, Komponenten und vordefinierte Variablen nicht geändert, wenn die Variablen des wxWidgets-Ports *nach* dem Einbinden von bsd.port.pre.mk geändert werden.

#### *Beispiel 19. Verwendung von wxWidgets-Variablen in Kommandos*

Der folgende Ausschnitt zeigt die Verwendung von WX\_PREMK durch Ausführen des wx-config -Skriptes, um die vollständige Version als Zeichenkette zu erhalten, diese dann einer Variablen zuzuweisen und die Variable anschließend einem Programm zu übergeben.

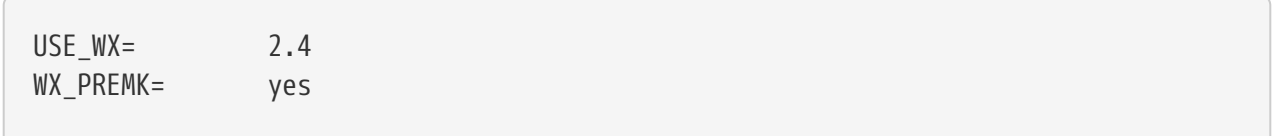

```
.include <bsd.port.pre.mk>
.if exists(${WX_CONFIG})
VER_STR!= ${WX_CONFIG} --release
PLIST SUB+= VERSION="${VER STR}"
.endif
```
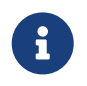

Die wxWidgets-Variablen können problemlos in Kommandos benutzt werden, falls diese in Targets ohne gesetztes WX\_PREMK verwendet werden.

### **6.18.8. Weitere configure-Argumente**

Einige GNU configure-Skripte können wxWidgets nicht auffinden, falls nur die Umgebungsvariable WX\_CONFIG gesetzt ist, sondern benötigen zusätzliche Argumente. Dafür kann die Variable WX\_CONF\_ARGS benutzt werden.

*Tabelle 36. Zulässige Werte für* WX\_CONF\_ARGS

| Möglicher Wert | <b>Resultierendes Argument</b>                                   |
|----------------|------------------------------------------------------------------|
| absolute       | --with-wx-config=\${WX_CONFIG}                                   |
| relative       | --with-wx=\${LOCALBASE} --with-wx<br>$ $ -config=\${WX_CONFIG:T} |

## **6.19. Verwendung von Lua**

Dieser Abschnitt beschreibt den Status der Lua-Bibliotheken in den Ports und deren Einbindung in das Ports System.

### **6.19.1. Einführung**

Es gibt viele Probleme bei der gleichzeitigen Verwendung unterschiedlicher Versionen von Lua-Bibliotheken (Dateien unterschiedlicher Versionen haben denselben Dateinamen). In den Ports wurde das Problem gelöst, indem jede Version unter einem eigenen Namen mit der Versionsnummer als Suffix installiert wird.

Der offensichtliche Nachteil dabei ist, dass jede Anwendung so verändert werden muss, dass sie die erwartete Version vorfindet. Dies kann jedoch durch zusätzliche Flags für Compiler und Linker gelöst werden.

### **6.19.2. Auswahl der Version**

Um festzulegen, welche Version von Lua verwendet werden soll, gibt es zwei Variablen (falls nur eine der beiden definiert ist, so wird die andere auf einen Standardwert gesetzt):

<span id="page-92-0"></span>*Tabelle 37. Variablen, um die Lua-Version festzulegen*

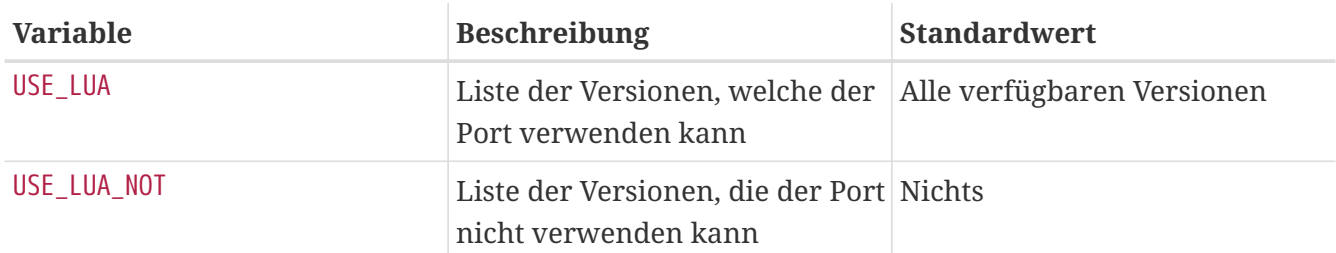

Es folgt eine Liste an möglichen Lua-Versionen und deren zugehöriger Port:

*Tabelle 38. Verfügbare Lua-Versionen*

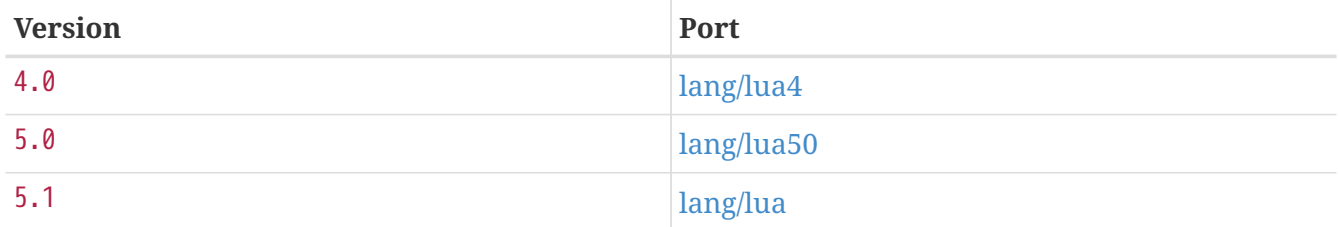

Die Variablen in [Variablen, um die Lua-Version festzulegen](#page-92-0) können auf einen oder mehrere (durch Leerzeichen getrennt) der folgenden Werte gesetzt werden:

*Tabelle 39. Spezifikationen der Lua-Versionen*

| <b>Beschreibung</b>                        | <b>Beispiel</b> |
|--------------------------------------------|-----------------|
| Spezielle Version                          | 4.0             |
| Aufsteigende Versionen                     | $5.0+$          |
| Absteigende Versionen                      | $5.0 -$         |
| Versionenintervall (muss aufsteigend sein) | $5.0 - 5.1$     |

Desweiteren gibt es Variablen, über die eine bevorzugte Version festgelegt werden kann. Die Versionen können als Liste angegeben werden, wobei die Reihenfolge der Priorisierung entspricht.

*Tabelle 40. Variablen zur Festlegung der bevorzugten Lua-Version*

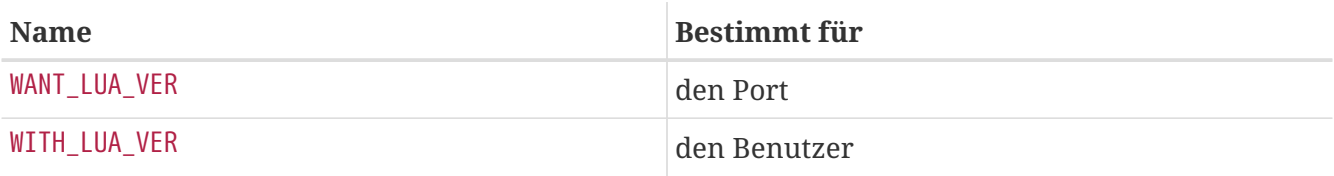

*Beispiel 20. Auswahl der Lua-Version*

Der folgende Ausschnitt entspricht einem Port, der Lua in den Versionen 5.0 oder 5.1 verwenden kann und standardmäßig 5.0 verwendet. Diese Einstellung kann durch die benutzerdefinierte Variable WITH\_LUA\_VER überschrieben werden.

```
USE_LUA= 5.0-5.1
WANT_LUA_VER= 5.0
```
### **6.19.3. Komponentenauswahl**

Desweiteren gibt es Anwendungen, die nicht direkt Lua-Bibliotheken sind, aber trotzdem mit diesen zusammenhängen. Diese Anwendungen können über die Variable LUA\_COMPS festgelegt werden. Die folgenden Komponenten sind verfügbar:

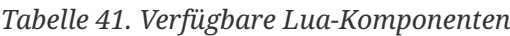

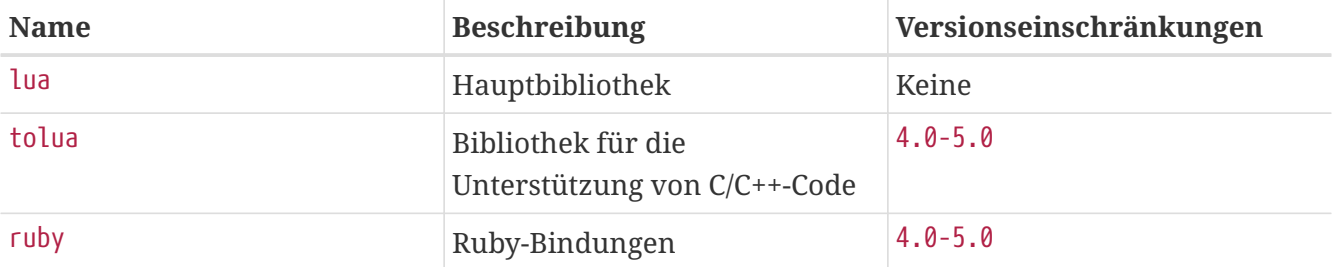

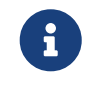

Es gibt weitere Komponenten, die jedoch Module für den Interpreter sind und nicht von Anwendungen benutzt werden (nur von anderen Modulen).

Der Typ der Abhängigkeit kann für jede Komponente durch Hinzufügen eines Suffix (durch Strichpunkt getrennt) festgelegt werden. Falls der Typ nicht angegeben wird, wird ein Standardwert verwendet (siehe [Standardtypen für Lua-Abhängigkeiten](#page-94-0)). Die folgenden Typen sind verfügbar:

*Tabelle 42. Verfügbare Typen von Lua-Abhängigkeiten*

| <b>Name</b> | <b>Beschreibung</b>                                                               |
|-------------|-----------------------------------------------------------------------------------|
| build       | Komponente wird zum Bau benötigt - äquivalent<br>zu BUILD DEPENDS                 |
| <b>run</b>  | Komponente wird zum Ausführen benötigt -<br>äquivalent zu RUN_DEPENDS             |
| lib         | Komponente wird zum Bau und zum Ausführen<br>benötigt - äquivalent zu LIB_DEPENDS |

Die Standardwerte für die einzelnen Komponenten sind in der folgenden Tabelle aufgeführt:

<span id="page-94-0"></span>*Tabelle 43. Standardtypen für Lua-Abhängigkeiten*

| Komponente | Typ der Abhängigkeit                                      |
|------------|-----------------------------------------------------------|
| lua        | lib für $4.0 - 5.0$ (shared) und build für $5.1$ (static) |
| tolua      | build (static)                                            |
| ruby       | lib (shared)                                              |

*Beispiel 21. Auswahl von Lua-Komponenten*

Der folgende Ausschnitt entspricht einem Port, welcher die Lua-Version 4.0 und die zugehörigen Ruby-Bindungen verwendet.

### **6.19.4. Feststellen der installierten Version**

Um eine bereits installierte Version zu finden, muss WANT\_LUA definiert werden. Falls diese Variable nicht auf eine bestimmte Versionsnummer gesetzt wird, werden die Komponenten einen Suffix mit der Versionsnummer tragen. Die Variable HAVE\_LUA wird gesetzt, falls eine installierte Version vorgefunden wurde.

*Beispiel 22. Installierte Lua-Versionen und- Komponenten feststellen*

Der folgende Ausschnitt kann in einem Port verwendet werden, der Lua benutzt, falls es installiert ist oder eine Option dafür ausgewählt wurde.

```
WANT LUA= yes
.include <bsd.port.pre.mk>
.if defined(WITH_LUA5) || ${HAVE_LUA:Mlua-5.[01]} != ""
USE_LUA= 5.0-5.1
CONFIGURE_ARGS+=--enable-lua5
.endif
```
Der folgende Ausschnitt kann verwendet werden, um die Unterstützung für tolua zusätzlich zu der von Lua zu aktivieren (beide in Version 4.0), wenn dies installiert ist oder die Option ausgewählt wurde.

```
USE_LUA= 4.0
LUA_COMPS= lua
WANTLUA= 4.0
.include <bsd.port.pre.mk>
.if defined(WITH_TOLUA) || ${HAVE_LUA:Mtolua} != ""
LUA_COMPS+= tolua
CONFIGURE_ARGS+=--enable-tolua
.endif
```
## **6.19.5. Vordefinierte Variablen**

Die folgenden Variablen sind in den Ports verfügbar (nachdem sie entsprechend [Variablen, um die](#page-92-0) [Lua-Version festzulegen](#page-92-0) definiert wurden).

*Tabelle 44. Vordefinierte Variablen für Ports, die Lua verwenden*

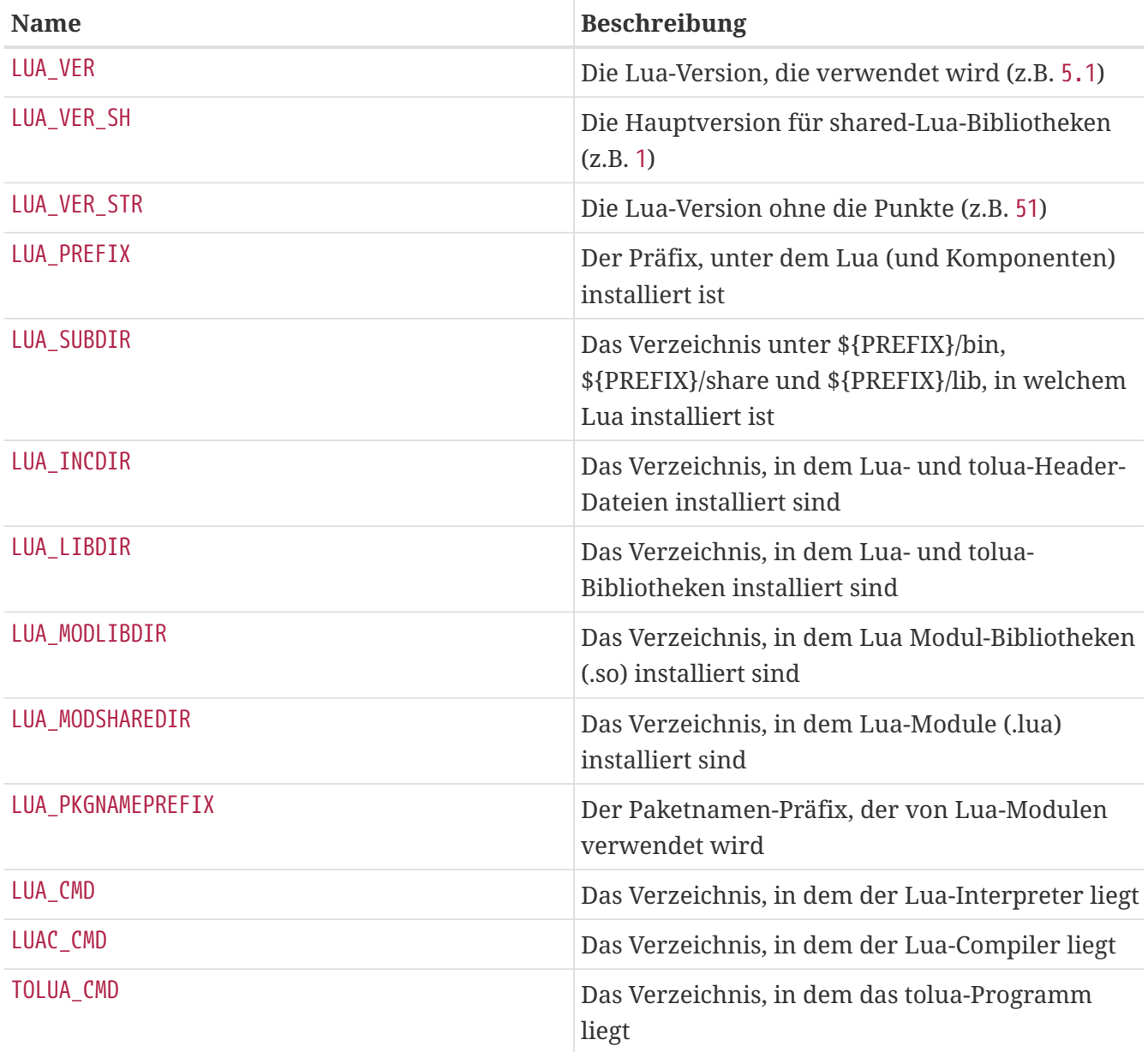

*Beispiel 23. Einem Port mitteilen, in welchem Verzeichnis Lua liegt*

Der folgende Ausschnitt zeigt, wie einem Port, welcher ein configure-Skript verwendet, mitgeteilt werden kann, wo die Lua-Header-Dateien und Bibliotheken liegen.

```
USE_LUA= 4.0
GNU_CONFIGURE= yes
CONFIGURE_ENV= CPPFLAGS="-I${LUA_INCDIR}" LDFLAGS="-L${LUA_LIBDIR}"
```
## **6.19.6. Verarbeitung in bsd.port.pre.mk**

Falls die Variablen gleich nach dem Einbinden von bsd.port.pre.mk benutzt werden sollen, so muss die Variable LUA\_PREMK definiert werden.

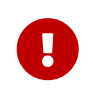

Falls LUA\_PREMK definiert ist, so werden Version, Abhängigkeiten, Komponenten und vordefinierte Variablen nicht geändert, wenn die Variablen des Lua-Ports *nach*

dem Einbinden von bsd.port.pre.mk geändert werden.

*Beispiel 24. Verwendung von Lua-Variablen in Kommandos*

Der folgende Ausschnitt zeigt die Verwendung von LUA\_PREMK durch Ausführen des Lua-Interpreters, um die vollständige Version als Zeichenkette zu erhalten, diese dann einer Variablen zuzuweisen und die Variable schließlich einem Programm zu übergeben.

 $USE$   $UIA =$  5.0 LUA\_PREMK= yes .include <bsd.port.pre.mk> .if exists(\${LUA\_CMD}) VER\_STR!= \${LUA\_CMD} -v CFLAGS+= -DLUA\_VERSION\_STRING="\${VER\_STR}" .endif

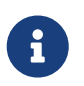

Die Lua-Variablen können problemlos in Befehlen benutzt werden, falls diese in Targets ohne gesetztes LUA\_PREMK verwendet werden.

## **6.20. Xfce verwenden**

Die USE\_XFCE-Variable wird für die automatische Konfiguration der Abhängigkeiten eingesetzt, welche die Xfce-Basisbibliotheken oder Anwendungen wie [x11-toolkits/libxfce4gui](https://cgit.freebsd.org/ports/tree/x11-toolkits/libxfce4gui/) und [x11](https://cgit.freebsd.org/ports/tree/x11-wm/xfce4-panel/) [wm/xfce4-panel](https://cgit.freebsd.org/ports/tree/x11-wm/xfce4-panel/) verwenden.

Die folgenden Xfce-Bibliotheken und -Anwendungen werden derzeit unterstützt:

- libexo: [x11/libexo](https://cgit.freebsd.org/ports/tree/x11/libexo/)
- libgui: [x11-toolkits/libxfce4gui](https://cgit.freebsd.org/ports/tree/x11-toolkits/libxfce4gui/)
- libutil: [x11/libxfce4util](https://cgit.freebsd.org/ports/tree/x11/libxfce4util/)
- libmcs: [x11/libxfce4mcs](https://cgit.freebsd.org/ports/tree/x11/libxfce4mcs/)
- mcsmanager: [sysutils/xfce4-mcs-manager](https://cgit.freebsd.org/ports/tree/sysutils/xfce4-mcs-manager/)
- panel: [x11-wm/xfce4-panel](https://cgit.freebsd.org/ports/tree/x11-wm/xfce4-panel/)
- thunar: [x11-fm/thunar](https://cgit.freebsd.org/ports/tree/x11-fm/thunar/)
- wm: [x11-wm/xfce4-wm](https://cgit.freebsd.org/ports/tree/x11-wm/xfce4-wm/)
- xfdev: [dev/xfce4-dev-tools](https://cgit.freebsd.org/ports/tree/dev/xfce4-dev-tools/)

Die folgenden zusätzlichen Parameter werden unterstützt:

• configenv: Benutzen Sie dies, wenn Ihr Port eine speziell angepasste CONFIGURE\_ENV-Variable benötigt, um seine erforderlichen Bibliotheken zu finden.

wird CPPFLAGS hinzugefügt und ergibt CONFIGURE\_ENV.

Wenn also ein Port von [sysutils/xfce4-mcs-manager](https://cgit.freebsd.org/ports/tree/sysutils/xfce4-mcs-manager/) abhängt und die speziellen CPPFLAGS in seiner configure-Umgebung verlangt, dann würde die Syntax wie folgt aussehen:

USE\_XFCE= mcsmanager configenv

## **6.21. Mozilla verwenden**

*Tabelle 45. Variablen für Ports, die Mozilla verwenden*

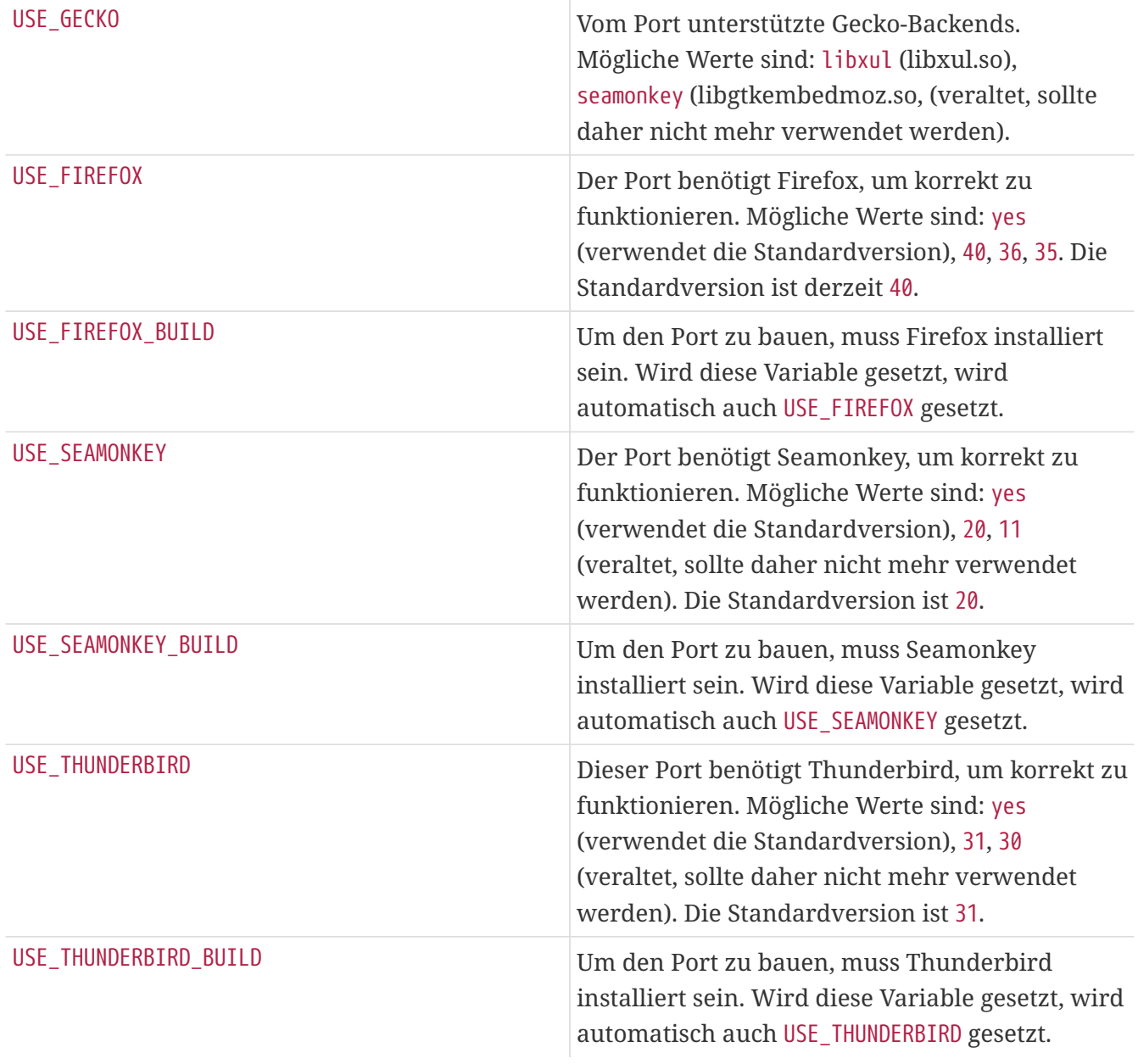

Eine komplette Liste aller verfügbaren Variablen finden Sie in der Datei /usr/ports/Mk/bsd.gecko.mk.

## **6.22. Benutzung von Datenbanken**

*Tabelle 46. Variablen für Ports, die Datenbanken benutzen*

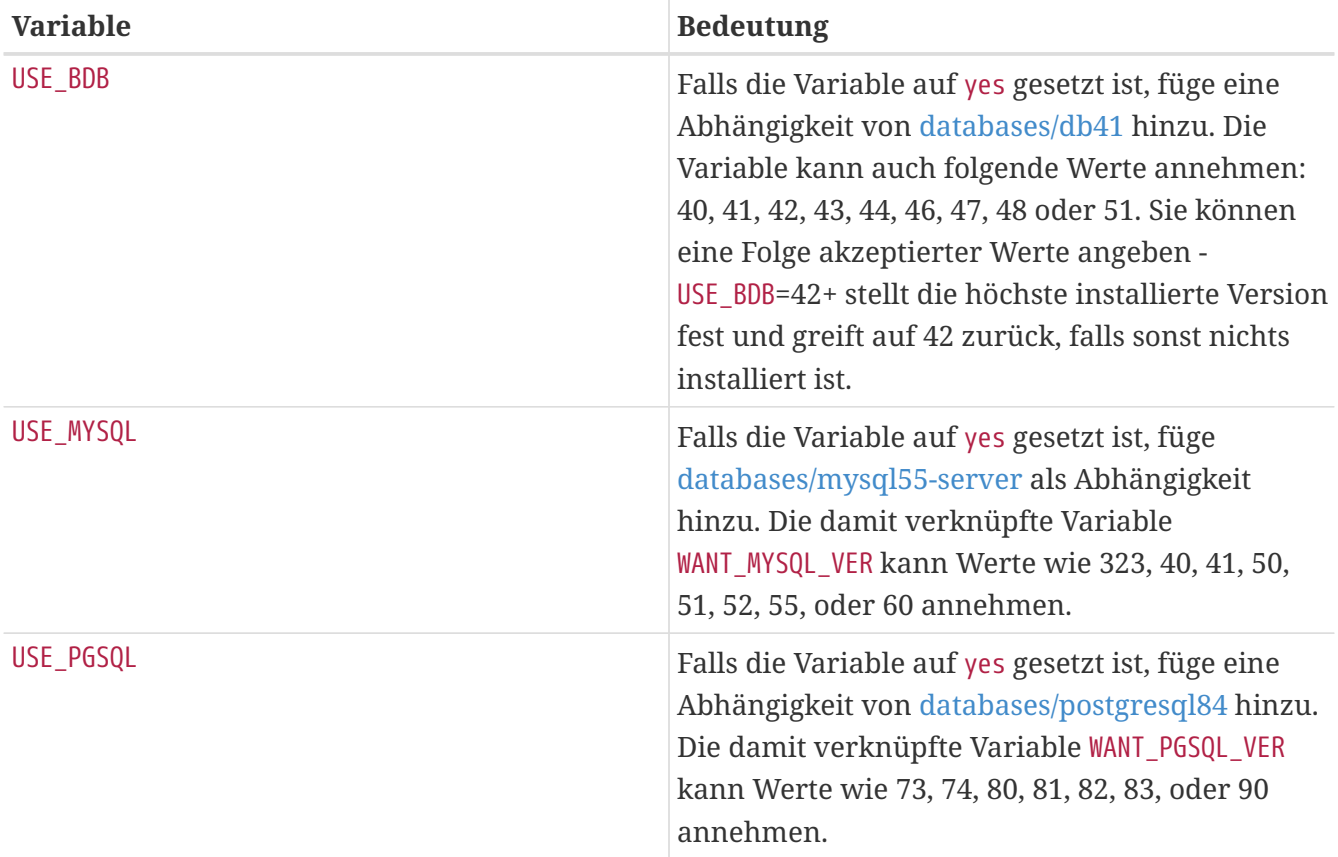

Weitere Informationen zu diesem Thema finden sich in der Datei, [bsd.database.mk.](http://www.freebsd.org/cgi/cvsweb.cgi/ports/Mk/bsd.database.mk)

## **6.23. Starten und Anhalten von Diensten (rc Skripten)**

rc.d-Skripten werden zum Starten von Diensten während des Systemstarts verwendet und um den Administratoren einen Standardweg zum Anhalten und Starten von Diensten zu bieten. Ports halten sich an dieses systemweite rc.d-Framework. Details zu deren Benutzung können im [rc.d](https://docs.freebsd.org/de/books/handbook/config-tuning/#configtuning-rcd) [Kapitel des Handbuchs](https://docs.freebsd.org/de/books/handbook/config-tuning/#configtuning-rcd) nachgelesen werden. Ausführliche Beschreibungen der verfügbaren Befehle stehen in [rc\(8\)](https://man.freebsd.org/cgi/man.cgi?query=rc&sektion=8&format=html) und [rc.subr\(8\).](https://man.freebsd.org/cgi/man.cgi?query=rc.subr&sektion=8&format=html) Desweiteren gibt es [einen Artikel]({rc-scripting.en}) zu praktischen Aspekten bezüglich rc.d-Skripten.

Ein oder mehrere rc.d-Skripten können installiert werden mittels:

USE\_RC\_SUBR= doormand

Skripten müssen im Unterverzeichnis files abgelegt und jeder Skript-Datei muss ein .in-Suffix hinzugefügt werden. Standardmäßige SUB\_LIST-Ersetzungen werden für diese Dateien unterstützt. Die Verwendung von %%PREFIX%% und %%LOCALBASE%% wird dringend empfohlen. Näheres zu SUB\_LIST kann im [zugehörigen Kapitel](#page-109-0) nachgelesen werden.

Für FreeBSD-Versionen, die älter als 6.1-RELEASE sind, ist die Integration mittels [rcorder\(8\)](https://man.freebsd.org/cgi/man.cgi?query=rcorder&sektion=8&format=html) möglich, indem USE\_RCORDER anstatt USE\_RC\_SUBR verwendet wird. Die Verwendung dieser Methode

ist jedoch nur notwendig, wenn der Port in die Verzeichnisstruktur des Basissystems installiert werden kann oder der Dienst vor den FILESYSTEMS-Skripten in rc.d des Basissystems gestartet sein muss.

Seit FreeBSD 6.1-RELEASE sind lokale rc.d-Skripten (inklusive der durch Ports installierten) im allgemeinen [rcorder\(8\)](https://man.freebsd.org/cgi/man.cgi?query=rcorder&sektion=8&format=html) des Basissystems.

Beispiel eines einfachen rc.d-Skripts:

```
#!/bin/sh
# $FreeBSD$
#
# PROVIDE: doormand
# REQUIRE: LOGIN
# KEYWORD: shutdown
#
# Add the following lines to /etc/rc.conf.local or /etc/rc.conf
# to enable this service:
#
# doormand_enable (bool): Set to NO by default.
# Set it to YES to enable doormand.
# doormand config (path): Set to %%PREFIX%%/etc/doormand/doormand.cf
# by default.
#
. /etc/rc.subr
name="doormand"
rcvar=${name}_enable
command=%%PREFIX%%/sbin/${name}
pidfile=/var/run/${name}.pid
load_rc_config $name
: ${doormand_enable="NO"}
: ${doormand_config="%%PREFIX%%/etc/doormand/doormand.cf"}
command_args="-p $pidfile -f $doormand_config"
run_rc_command "$1"
```
Solange kein guter Grund dafür besteht, einen Dienst früher starten zu lassen, sollten alle Ports-Skripten

REQUIRE: LOGIN

verwenden. Falls der Port von einem bestimmten Benutzer (außer root) ausgeführt wird, ist dies zwingend.

KEYWORD: shutdown

ist im Skript oben deswegen vorhanden, weil der frei erfundene Beispiel-Port einen Dienst startet und dieser beim Herunterfahren des Systems sauber beendet werden sollte. Startete das Skript keinen persistenten Dienst, wäre dies nicht notwendig.

Für die Wertzuweisung von Variablen sollte "=" anstatt ":=" verwendet werden, da bei Ersterem nur auf einen Standardwert gesetzt wird, wenn die Variable vorher noch nicht gesetzt war, und bei Letzterem dieser gesetzt wird, auch wenn der Wert vorher Null gewesen ist. Ein Benutzer kann durchaus einen Ausdruck wie

doormand\_flags=""

in seiner rc.conf.local-Datei stehen haben, und eine Variablenzuweisung mittels ":=" würde in diesem Fall die Benutzerdefinition überschreiben.

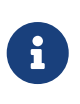

Es sollten keine weiteren Skripten mit der .sh-Endung hinzugefügt werden. Irgendwann wird es ein Massenumbenennen aller Skripten im Repository geben, die immer noch diese Endung haben.

### **6.23.1. Anhalten und Deinstallieren von Diensten**

Es ist möglich, dass ein Dienst während der Deinstallation automatisch angehalten wird. Es wird empfohlen dieses Verhalten nur zu implementieren, wenn es unbedingt erforderlich ist zuerst den Dienst anzuhalten und dann die Dateien zu entfernen. Normalerweise sollte es dem Administrator überlassen werden, ob ein Dienst durch Deinstallieren angehalten werden soll. Dies betrifft auch den Vorgang des Aktualisierens.

Der Datei pkg-plist sollte eine Zeile wie folgt zugefügt werden:

@stopdaemon doormand

Das Argument muss dabei mit dem Inhalt der USE\_RC\_SUBR-Variablen übereinstimmen.

## **6.24. Hinzufügen von Benutzern und Gruppen**

Manche Ports setzen voraus, dass ein bestimmter Benutzer auf dem System angelegt ist. Wählen Sie in einem solchen Fall eine freie Kennnummer zwischen 50 und 999 aus und tragen Sie diese in ports/UIDs (für Benutzer) oder ports/GIDs (für Gruppen) ein. Stellen Sie dabei sicher, dass Sie keine Kennnummer auswählen, die bereits vom System oder von anderen Ports verwendet wird.

Erstellen Sie bitte eine entsprechende Patch-Datei für diese beiden Dateien, wenn für Ihren Port ein

neuer Benutzer oder eine neue Gruppe angelegt werden muss.

Sie können dann die Variablen USERS und GROUPS im Makefile benutzen, um bei der Port-Installation das automatische Anlegen des Benutzers zu veranlassen.

```
USERS= pulse
GROUPS= pulse pulse-access pulse-rt
```
Die Liste mit den momentan belegten UIDs (GIDs) befindet sich in ports/UIDs (ports/GIDs).

## **6.25. Von Kernelquellen abhängige Ports**

Einige Ports (beispielsweise vom Kernel ladbare Module) benötigen die Kernelsourcen, damit sie gebaut werden können. Die folgenden Zeilen beschreiben den korrekten Weg, wie Sie feststellen können, ob der Benutzer die Kernelsourcen installiert hat:

```
.if !exists(${SRC_BASE}/sys/Makefile)
IGNORE= requires kernel sources to be installed
.endif
```
# **Kapitel 7. Fortgeschrittene pkg-plist -Methoden**

# **7.1. Änderungen an pkg-plist mit Hilfe von make-Variablen**

Einige Ports, insbesondere die p5--Ports, müssen, abhängig von ihren Konfigurationsoptionen (oder im Falle der p5-Ports von der perl-Version), die pkg-plist verändern. Um dies zu vereinfachen, werden für jeden Eintrag in pkg-plist die Variablen %%OSREL%%, %%PERL\_VER%% und %%PERL\_VERSION%% durch die jeweiligen Werte ersetzt. Der Wert von %%OSREL%% ist die Revisionsnummer des Betriebssystems (z.B. 4.9). %%PERL\_VERSION%% und %%PERL\_VER%% geben die vollständige Versionsnummer von perl (z.B. 5.8.9) an. Weitere, die Dokumentationsdateien des Ports betreffende %%VARS%%, werden im [entsprechenden Abschnitt](#page-57-0) erläutert.

Falls Sie weitere Ersetzungen von Variablen durchführen müssen, können Sie in der Variable PLIST\_SUB eine Liste von VAR=VALUE-Paaren angeben, wobei in der pkg-plist%%VAR%% durch *VALUE* ersetzt wird.

Wenn Sie z.B. einen Port haben, der viele Dateien in ein versionsspezifisches Unterverzeichnis installiert, dann können Sie etwas wie

OCTAVE\_VERSION= 2.0.13 PLIST\_SUB= OCTAVE\_VERSION=\${OCTAVE\_VERSION}

in das Makefile schreiben und %%OCTAVE\_VERSION%% verwenden, unabhängig davon, wo die Variable in pkg-plist verwendet wird. In diesem Fall müssen Sie bei einem Upgrade des Ports nicht dutzende (oder manchmal sogar hunderte) Zeilen in pkg-plist anpassen.

Falls Ihr Port in Abhängigkeit von den ausgewählten Optionen Dateien installiert, ist es üblich, den entsprechenden Zeilen in der pkg-plist eine Zeichenfolge %%TAG%% voranzustellen, wobei der Platzhalter TAG der Variablen PLIST\_SUB im Makefile bei gleichzeitiger Zuweisung des speziellen Werts @comment hinzugefügt wird, der die Paket-Werkzeuge die Zeile ignorieren lässt:

```
.if defined(WITH_X11)
PLIST SUB+= X11=""
.else
PLIST SUB+= X11="@comment "
.endif
```
und in der pkg-plist:

%%X11%%bin/foo-gui

Diese Ersetzung (ebenso wie das Hinzufügen weiterer [Manualpages](#page-48-0)) wird zwischen den preinstall- und do-install-Targets ausgeführt, indem aus PLIST gelesen und in TMPPLIST geschrieben wird (Standard: WRKDIR/.PLIST.mktmp). Falls Ihr Port also PLIST während dem Erstellen generiert, so sollte dies vor oder in pre-install geschehen. Muss Ihr Port die resultierende Datei verändern, so sollte dies in post-install mit der Ausgabedatei TMPPLIST erfolgen.

Eine weitere Möglichkeit, die Paketliste eines Ports zu verändern, besteht darin die Variablen PLIST\_FILES und PLIST\_DIRS zu setzen. Der Wert jeder der beiden Variablen stellt eine Liste von Pfadnamen dar, die zusammen mit dem Inhalt von PLIST in TMPPLIST geschrieben wird. Dabei unterliegen die Namen in PLIST\_FILES und PLIST\_DIRS der weiter oben beschriebenen Substitution von %%VAR%%. Die Namen aus PLIST\_FILES werden ansonsten unverändert in die endgültige Paketliste übernommen, während den Namen aus PLIST\_DIRS noch der Wert von @dirrm vorangestellt wird. Damit die Verwendung von PLIST\_FILES und PLIST\_DIRS überhaupt möglich ist, müssen diese gesetzt werden, bevor TMPPLIST geschrieben wird - z.B. in pre-install oder vorher.

## **7.2. Leere Verzeichnisse**

## **7.2.1. Aufräumen leerer Verzeichnisse**

Bitte sorgen Sie dafür, dass ihre Ports bei der Deinstallation leere Verzeichnisse löschen. Dazu wird für jedes Verzeichnis, das der Port erzeugt hat, eine @dirrm-Zeile angegeben. Um ein Verzeichnis zu löschen müssen Sie zuerst dessen Unterverzeichnisse entfernen.

```
 :
lib/X11/oneko/pixmaps/cat.xpm
lib/X11/oneko/sounds/cat.au
 :
@dirrm lib/X11/oneko/pixmaps
@dirrm lib/X11/oneko/sounds
@dirrm lib/X11/oneko
```
Es kann allerdings auch vorkommen, dass @dirrm Fehler ausgibt, da andere Ports ein Verzeichnis ebenfalls nutzen. Deshalb können Sie @dirrmtry verwenden, um nur Verzeichnisse zu löschen, die wirklich leer sind, und damit Warnhinweise vermeiden.

@dirrmtry share/doc/gimp

Dadurch wird es weder eine Fehlermeldung geben noch wird [pkg\\_delete\(1\)](https://man.freebsd.org/cgi/man.cgi?query=pkg_delete&sektion=1&format=html) abnormal beendet werden - auch dann nicht, wenn \${PREFIX}/shared/doc/gimp nicht leer ist, da andere Ports hier ebenfalls Dateien installiert haben.

### **7.2.2. Erstellen leerer Verzeichnisse**

Um leere Verzeichnisse während der Installation eines Ports zu erstellen, bedarf es etwas Aufmerksamkeit. Diese Verzeichnisse werden nicht erstellt, wenn das Paket installiert wird, da Pakete nur die Dateien speichern und pkg add(1) nur die Verzeichnisse erstellt, die dafür benötigt werden. Um sicher zu gehen, dass das leere Verzeichnis erstellt wird, wenn ein Paket installiert wird, muss die folgende Zeile in pkg-plist über der entsprechenden @dirrm Zeile eingetragen werden:

@exec mkdir -p %D/shared/foo/templates

## **7.3. Konfigurationsdateien**

Sollte Ihr Port Konfigurationsdateien in PREFIX/etc benötigen, so sollten Sie diese *nicht* einfach installieren und in pkg-plist auflisten. Dies würde [pkg\\_delete\(1\)](https://man.freebsd.org/cgi/man.cgi?query=pkg_delete&sektion=1&format=html) veranlassen, diese Dateien zu löschen, selbst wenn wenn sie vom Benutzer editiert wurden.

Stattdessen sollten Beispieldateien mit einem entsprechenden Suffix (beispielsweise filename.sample) versehen werden. Ist die Konfigurationsdatei nicht vorhanden, so sollte die Beispieldatei an deren Platz kopiert werden. Bei der Deinstallation sollte die Konfigurationsdatei gelöscht werden, aber nur, wenn sie nicht vom Benutzer verändert wurde. Das alles muss sowohl im Makefile des Ports als auch in der pkg-plist (für die Installation aus einem Paket) sichergestellt werden.

Beispiel aus einem Makefile:

```
post-install:
      @if [ ! -f ${PREFIX}/etc/orbit.conf ]; then \
      ${CP} -p ${PREFIX}/etc/orbit.conf.sample ${PREFIX}/etc/orbit.conf ; \
      fi
```
Beispiel aus einer pkg-plist:

```
@unexec if cmp -s %D/etc/orbit.conf.sample %D/etc/orbit.conf; then rm -f
%D/etc/orbit.conf; fi
etc/orbit.conf.sample
@exec if [ ! -f %D/etc/orbit.conf ] ; then cp -p %D/%F %B/orbit.conf; fi
```
Wahlweise können Sie auch eine [Nachricht](#page-108-0) ausgegeben lassen, in der Sie den Nutzer auffordern, die Datei an die richtige Stelle zu kopieren und zu bearbeiten, bevor das Programm ausgeführt werden kann.

## **7.4. Dynamische oder statische Paketliste**

Eine *statische Paketliste* ist eine Paketliste, die in der Ports-Sammlung, entweder in Form der pkgplist (mit oder ohne der Ersetzung von Variablen) oder durch PLIST\_FILES und PLIST\_DIRS im Makefile eingebettet, verfügbar ist. Selbst wenn der Inhalt durch ein Werkzeug oder ein Target im Makefile automatisch erzeugt wird, *bevor* die Datei von einem Committer in die Ports-Sammlung aufgenommen wird, so ist dies immer noch eine statische Liste, da es möglich ist den Dateiinhalt zu betrachten ohne ein Distfile Herunterladen oder Kompilieren zu müssen.

Eine *dynamische Paketliste* ist eine Paketliste, die beim Kompilieren des Ports erstellt wird, abhängig davon, welche Dateien und Verzeichnisse installiert werden. Es ist nicht möglich diese Liste zu betrachten, bevor der Quelltext heruntergeladen und kompiliert oder nachdem ein make clean ausgeführt wurde.

Der Einsatz dynamischer Paketlisten ist zwar nicht untersagt, aber Sie sollten, wann immer das möglich ist, statische Paketlisten verwenden, da die Nutzer dann [grep\(1\)](https://man.freebsd.org/cgi/man.cgi?query=grep&sektion=1&format=html) auf alle verfügbaren Ports anwenden können, um z.B. herauszufinden, von welchem eine bestimmte Datei installiert wurde. Dynamische Paketlisten sollten für komplexe Ports verwendet werden, bei denen sich die Liste abhängig von den gewählten Funktionen sehr stark ändern kann (wodurch die Pflege von statischen Listen unmöglich wird), oder Ports, welche die Paketliste abhängig von den Versionen verwendeter Abhängigkeiten verändern (z.B. Ports, die Ihre Dokumentation mit Javadoc erzeugen).

Maintainer, die dynamische Paketlisten bevorzugen, werden dazu aufgefordert, neue Targets zu Ihren Ports hinzuzufügen, welche die pkg-plist-Datei erzeugen, sodass Benutzer den Inhalt überprüfen können.

## **7.5. Automatisiertes Erstellen von Paketlisten**

Als Erstes sollten Sie sich vergewissern, dass der Port bis auf pkg-plist vollständig ist.

Als Nächstes erstellen Sie einen temporären Verzeichnisbaum, in welchem Ihr Port installiert werden kann, und installieren Sie alle Abhängigkeiten.

# mkdir /var/tmp/`make -V PORTNAME` # mtree -U -f `make -V MTREE FILE` -d -e -p /var/tmp/`make -V PORTNAME` # make depends PREFIX=/var/tmp/`make -V PORTNAME`

Speichern Sie die Verzeichnisstruktur in einer neuen Datei.

# (cd /var/tmp/`make -V PORTNAME` && find -d \* -type d) | sort > OLD-DIRS

Erstellen Sie eine leere pkg-plist-Datei:

# :>pkg-plist

Wenn Ihr Port auf PREFIX achtet (was er machen sollte), so kann der Port nun installiert und die Paketliste erstellt werden.

```
# make install PREFIX=/var/tmp/`make -V PORTNAME`
# (cd /var/tmp/`make -V PORTNAME` && find -d * \! -type d) | sort > pkg-plist
```
Sie müssen auch alle neu erstellten Verzeichnisse in die Paketliste aufnehmen.

# (cd /var/tmp/`make -V PORTNAME` && find -d \* -type d) | sort | comm -13 OLD-DIRS - | sort -r | sed -e 's#^#@dirrm #' >> pkg-plist

Zu guter Letzt muss die Paketliste noch manuell aufgeräumt werden - es funktioniert eben nicht *alles* automatisch. Manualpages sollten im Makefile des Ports unter MAN*n* aufgeführt sein und nicht in der Paketliste. Konfigurationsdateien des Benutzers sollten entfernt oder als filename.sample installiert werden. Die info/dir-Datei sollte nicht aufgeführt sein und die zugehörigen install-info -Zeilen sollten hinzugefügt werden, wie im [info files-](#page-50-0)Abschnitt beschrieben. Alle Bibliotheken, die der Port installiert, sollten aufgelistet werden, wie es im [Shared Libraries-](#page-59-0)Abschnitt festgelegt ist.

Alternativ dazu können Sie das plist-Skript in /usr/ports/Tools/scripts/ verwenden, um die Paketliste automatisch zu erstellen. Das plist-Skript ist ein Ruby-Skript, das die meisten der in den vorangehenden Absätzen kurz dargestellten manuellen Schritte automatisiert.

Der erste Schritt ist derselbe wie oben: Nehmen Sie die ersten drei Zeilen, also mkdir, mtree und make depends. Installieren und bauen Sie dann den Port:

```
# make install PREFIX=/var/tmp/`make -V PORTNAME`
```
Und lassen Sie plist die pkg-plist-Datei erstellen:

```
# /usr/ports/Tools/scripts/plist -Md -m `make -V MTREE_FILE` /var/tmp/`make -V
PORTNAME` > pkg-plist
```
Die Paketliste muss immer noch von Hand aufgeräumt werden, wie es oben erklärt wurde.

Ein weiteres Werkzeug zur Erzeugung einer ersten pkg-plist-Datei ist [ports-mgmt/genplist](https://cgit.freebsd.org/ports/tree/ports-mgmt/genplist/). Wie bei jedem automatisierten Hilfswerkzeug, sollte die erzeugte pkg-plist-Datei überprüft und bei Bedarf von Hand nachbearbeitet werden.

Es gibt noch einige Tricks mit pkg-\*, die wir noch nicht erwähnt haben, die aber oft sehr praktisch sind.
# **Kapitel 8. Die pkg-\* Dateien**

## **8.1. pkg-message**

Wenn Sie dem Anwender bei der Installation weitere Informationen anzeigen wollen, so können Sie diese Nachricht in pkg-message speichern. Diese Vorgehensweise ist oft nützlich, um zusätzliche Schritte anzuzeigen, die nach [pkg\\_add\(1\)](https://man.freebsd.org/cgi/man.cgi?query=pkg_add&sektion=1&format=html) durchgeführt werden müssen. Dadurch können Sie auch Lizenzinformationen darstellen.

Wollen Sie nur ein paar Zeilen über die Einstellungen zum Erstellen des Ports oder Warnungen ausgeben, benutzen Sie ECHO\_MSG. pkg-message ist nur für Schritte nach der Installation vorgesehen. Sie sollten den Unterschied zwischen ECHO\_MSG und ECHO\_CMD beachten: Ersteres wird benutzt, um Informationen auf dem Bildschirm auszugeben, während Letzteres für Kommando-Pipelining bestimmt ist.

Ein gutes Beispiel für die Benutzung der beiden Befehle ist in shells/bash2/Makefile zu finden:

```
update-etc-shells:
      @${ECHO_MSG} "updating /etc/shells"
      @${CP} /etc/shells /etc/shells.bak
      @( ${GREP} -v ${PREFIX}/bin/bash /etc/shells.bak; \
      ${ECHO_CMD} ${PREFIX}/bin/bash) >/etc/shells
      @${RM} /etc/shells.bak
```
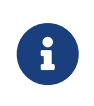

Die pkg-message wird nicht zur pkg-plist hinzugefügt. Sie wird auch nicht automatisch angezeigt, falls ein Anwender den Port installiert. Sie müssen also die Ausgabe selbst im post-install-Ziel des Make-Vorgangs veranlassen.

# **8.2. pkg-install**

Sollte es nötig sein, dass Ihr Port bei der Installation des Binärpakets mit [pkg\\_add\(1\)](https://man.freebsd.org/cgi/man.cgi?query=pkg_add&sektion=1&format=html) Befehle ausführt, können Sie das Skript pkg-install benutzen. Dieses Skript wird automatisch dem Paket hinzugefügt und zweimal von [pkg\\_add\(1\)](https://man.freebsd.org/cgi/man.cgi?query=pkg_add&sektion=1&format=html) ausgeführt: Zuerst als \${SH} pkg-install \${PKGNAME} PRE-INSTALL und beim zweiten Mal als \${SH} pkg-install \${PKGNAME} POST-INSTALL. \$2 kann also getestet werden, um festzustellen, in welchem Modus das Skript ausgeführt wird. Die Umgebungsvariable PKG\_PREFIX wird auf das Verzeichnis gesetzt, in welches das Paket installiert wird. Siehe [pkg\\_add\(1\)](https://man.freebsd.org/cgi/man.cgi?query=pkg_add&sektion=1&format=html) für weiterführende Informationen.

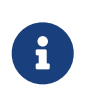

Das Skript wird nicht automatisch ausgeführt, wenn Sie den Port mit make install installieren. Wenn Sie es ausführen lassen wollen, dann müssen Sie es im Makefile aufrufen: PKG\_PREFIX=\${PREFIX} \${SH} \${PKGINSTALL} \${PKGNAME} PRE-INSTALL.

## **8.3. pkg-deinstall**

Dieses Skript wird ausgeführt, wenn ein Paket deinstalliert wird.

Es wird zweimal von pkg delete(1) aufgerufen. Das erste Mal als  $${SH}$  pkg-deinstall  $${PKGNAME}$ DEINSTALL und dann als \${SH} pkg-deinstall \${PKGNAME} POST-DEINSTALL.

## **8.4. pkg-req**

Muss Ihr Port entscheiden, ob er installiert werden soll oder nicht, können Sie ein pkg-req -"Bedingungsskript" verwenden. Dieses wird automatisch bei der Installation/ Deinstallation aufgerufen, um zu entscheiden, ob die Installation/ Deinstallation fortgesetzt werden soll.

Das Skript wird während der Installation von [pkg\\_add\(1\)](https://man.freebsd.org/cgi/man.cgi?query=pkg_add&sektion=1&format=html) als pkg-req \${PKGNAME} INSTALL aufgerufen. Bei der Deinstallation wird es von [pkg\\_delete\(1\)](https://man.freebsd.org/cgi/man.cgi?query=pkg_delete&sektion=1&format=html) als pkg-req \${PKGNAME} DEINSTALL ausgeführt.

### **8.5. Ändern der Namen der pkg-\* Dateien**

Alle Namen der pkg- Dateien werden durch Variablen festgelegt. Sie können sie bei Bedarf also im Makefile des Ports ändern. Das ist besonders nützlich, wenn Sie die gleichen pkg- Dateien in mehreren Ports nutzen oder in eine der oben genannten Dateien schreiben wollen. Schreiben Sie niemals außerhalb des Unterverzeichnisses WRKDIRpkg-\*, eine Erklärung hierzu finden Sie in [Schreiben ausserhalb von](#page-124-0) [WRKDIR](#page-124-0).

Hier ist eine Liste von Variablennamen und ihren Standardwerten (PKGDIR ist standardmäßig \${MASTERDIR}).

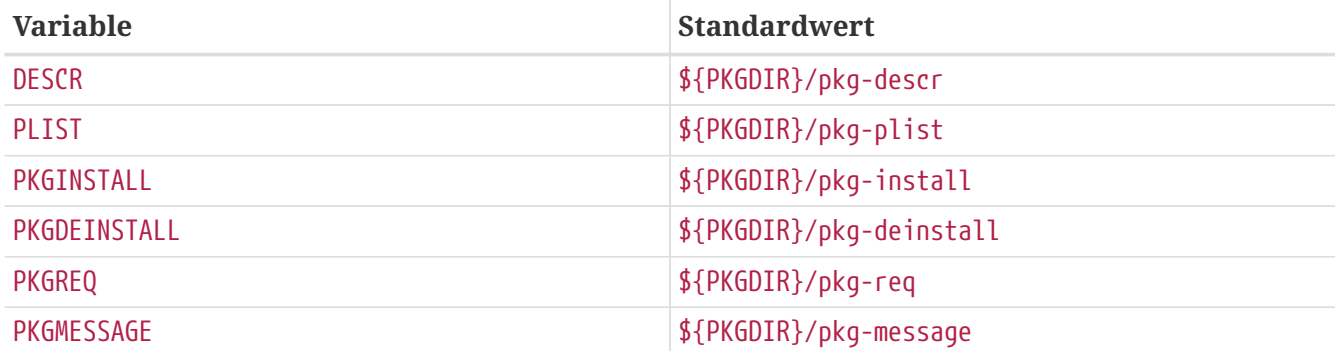

Bitte benutzen Sie diese Variablen anstatt PKG\_ARGS zu ändern. Wenn Sie PKG\_ARGS modifizieren, werden diese Dateien bei der Installation des Ports nicht korrekt in /var/db/pkg installiert.

#### **8.6. Nutzung von SUB\_FILES und SUB\_LIST**

Die Variablen SUB\_FILES und SUB\_LIST sind nützlich, um dynamische Werte in Port-Dateien zu verwenden, wie beispielsweise der Installations-PREFIX in pkg-message.

Die Variable SUB\_FILES enthält eine Liste von Dateien, die automatisch verändert werden. Jede *Datei* in SUB\_FILES muss ein entsprechendes Pendant *datei.in* im Verzeichnis FILESDIR haben. Die modifizierte Version wird in WRKDIR angelegt. Dateien, die als Werte von USE\_RC\_SUBR (oder veraltet in USE\_RCORDER) gespeichert werden, werden automatisch zu SUB\_FILES hinzugefügt. Für die Dateien pkg-message, pkg-install, pkg-deinstall und pkg-req werden die jeweiligen Makefile-Variablen selbsttätig auf die geänderte Version der Datei gesetzt.

Die Variable SUB\_LIST ist eine Liste von VAR=WERT-Paaren. Jedes Paar %%VAR%% in den Dateien von SUB\_FILES wird mit WERT ersetzt. Einige gebräuchliche Paare werden automatisch definiert: PREFIX, LOCALBASE, DATADIR, DOCSDIR, EXAMPLESDIR. Jede Zeile, die mit @comment beginnt, wird nach der Variablen-Ersetzung aus der neu erstellten Datei gelöscht.

Im folgenden Beispiel wird %%ARCH%% mit der Systemarchitektur in pkg-message ersetzt:

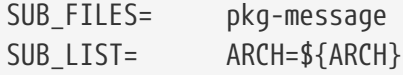

Beachten Sie bitte, dass in diesem Beispiel die Datei pkg-message.in im Verzeichnis FILESDIR vorhanden sein muss.

Hier ein Beispiel für eine gute pkg-message.in:

```
Now it is time to configure this package.
Copy %%PREFIX%%/shared/examples/putsy/%%ARCH%%.conf into your home directory
as .putsy.conf and edit it.
```
# **Kapitel 9. Ihren Port testen**

#### **9.1. make describe ausführen**

Einige der FreeBSD-Werkzeuge zur Pflege von Ports, wie zum Beispiel [portupgrade\(1\),](https://man.freebsd.org/cgi/man.cgi?query=portupgrade&sektion=1&format=html) verwenden eine Datenbank names /usr/ports/INDEX, welche Eigenschaften, wie z.B. Port-Abhängigkeiten, verfolgt. INDEX wird vom Makefile der höchsten Ebene, ports/Makefile, mittels make index erstellt, welches in das Unterverzeichnis jedes Ports wechselt und dort make describe ausführt. Wenn also make describe bei einem Port fehlschlägt, kann INDEX nicht generiert werden und schnell werden viele Leute darüber unzufrieden sein.

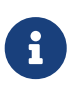

Es ist wichtig diese Datei erzeugen zu können, unabhängig davon, welche Optionen in make.conf vorhanden sind. Bitte vermeiden Sie es daher beispielsweise .error-Anweisungen zu benutzen, wenn zum Beispiel eine Abhängigkeit nicht erfüllt wird (Lesen Sie dazu bitte [Vermeiden Sie den Gebrauch](./#dads-dot-error) [des](./#dads-dot-error) [.error](./#dads-dot-error)[-Konstruktes\)](./#dads-dot-error).

Wenn make describe eine Zeichenkette anstatt einer Fehlermeldung erzeugt, sind Sie wahrscheinlich auf der sicheren Seite. Vergleichen Sie die erzeugte Zeichenkette mit bsd.port.mk, um mehr über deren Bedeutung zu erfahren.

Beachten Sie bitte außerdem, dass die Benutzung einer aktuellen Version von portlint (wie im nächsten Abschnitt beschrieben) automatisch make describe startet.

### <span id="page-111-0"></span>**9.2. Portlint**

Bitte überprüfen Sie Ihre Arbeit stets mit [portlint](#page-10-0), bevor Sie diese einreichen oder committen. portlint warnt Sie bei häufigen Fehlern, sowohl funktionaler als auch stilistischer Natur. Für einen neuen (oder repokopierten) Port ist portlint -A die gründlichste Variante; für einen bereits existierenden Port ist portlint -C ausreichend.

Da portlint heuristische Methoden zur Fehlersuche benutzt, kann es vorkommen, dass Warnungen für Fehler erzeugt werden, die keine sind. Gelegentlich kann etwas, das als Problem angezeigt wird, aufgrund von Einschränkungen im Port-System nicht anders gelöst werden. Wenn es Zweifel gibt, fragen Sie am besten auf [FreeBSD ports](https://lists.FreeBSD.org/subscription/freebsd-ports) nach.

#### **9.3. Port Tools**

Das Programm [ports-mgmt/porttools](https://cgit.freebsd.org/ports/tree/ports-mgmt/porttools/) ist Teil der Ports-Sammlung.

port ist das Front-End-Skript, das Ihnen dabei behilflich sein kann Ihre Arbeit als Tester zu vereinfachen. Um einen neuen Port zu testen oder einen bereits bestehenden Port zu aktualisieren, können Sie port test verwenden, damit die Tests, inklusive der [portlint](#page-111-0)-Überprüfung, durchgeführt werden. Dieser Befehl spürt ausserdem alle nicht in pkg-plist enthaltenen Dateien auf und gibt eine Liste dieser aus. Hier ein Beispiel:

#### **9.4. PREFIX und DESTDIR**

PREFIX bestimmt, an welche Stelle der Port installiert werden soll. In der Regel ist dies /usr/local oder /opt, was jedoch anpassbar ist. Ihr Port muss sich an diese Variable halten.

DESTDIR, wenn es vom Benutzer gesetzt wird, bestimmt die alternative Umgebung (in der Regel eine Jail oder ein installiertes System, welches an anderer Stelle als / eingehängt ist). Ein Port wird unter DESTDIR/PREFIX installiert und registriert sich in der Paket-Datenbank unter DESTDIR/var/db/pkg. Da DESTDIR mittels eines [chroot\(8\)](https://man.freebsd.org/cgi/man.cgi?query=chroot&sektion=8&format=html)-Aufrufs vom Ports-System automatisch gesetzt wird, brauchen Sie keine Änderungen oder besondere Pflege für DESTDIR-konforme Ports.

Der Wert von PREFIX wird auf LOCALBASE gesetzt (Standard ist /usr/local). Falls USE\_LINUX\_PREFIX gesetzt ist, wird PREFIX LINUXBASE annehmen (Standard ist /compat/linux).

Die Vermeidung der hart kodierten Angaben von /usr/local oder /usr/X11R6 im Quelltext wird den Port viel flexibler machen und erleichtert es die Anforderungen anderer Einsatzorte zu erfüllen. Für X-Ports, die imake benutzen, geschieht dies automatisch; andernfalls kann dies erreicht werden, indem alle Angaben von /usr/local (oder /usr/X11R6 für X-Ports, die nicht imake benutzen) in den verschiedenen Makefiles im Port ersetzt werden, um \${PREFIX} zu lesen, da diese Variable automatisch an jede Stufe des Build- und Install-Prozesses übergeben wird.

Vergewissern Sie sich bitte, dass Ihre Anwendung nichts unter /usr/local an Stelle von PREFIX installiert. Um dies festzustellen, können Sie folgendes machen:

# make clean; make package PREFIX=/var/tmp/`make -V PORTNAME`

Wenn etwas außerhalb von PREFIX installiert wird, so gibt der Prozess der Paketerstellung eine Meldung aus, dass es die Dateien nicht finden kann.

Dies prüft nicht das Vorhandensein eines internen Verweises oder die richtige Verwendung von LOCALBASE für Verweise auf Dateien anderer Ports. Das Testen der Installation in /var/tmp/make -V PORTNAME würde dies erledigen.

Die Variable PREFIX kann in Ihrem Makefile oder der Umgebung des Benutzers neu gesetzt werden. Allerdings wird für einzelne Ports dringend davon abgeraten diese Variable in den Makefiles direkt zu setzen.

Verweisen Sie bitte außerdem auf Programme/Dateien von anderen Ports durch die oben erwähnten Variablen und nicht mit den eindeutigen Pfadnamen. Wenn Ihr Port zum Beispiel vom Makro PAGER erwartet, dass es den vollständigen Pfadnamen von less enthält, benutzen Sie folgendes Compiler-Flag:

```
-DPAGER=\"${LOCALBASE}/bin/less\"
```
anstatt -DPAGER=\"/usr/local/bin/less\". Somit ist die Wahrscheinlichkeit höher, dass es auch funktioniert, wenn der Administrator den ganzen /usr/local-Baum an eine andere Stelle verschoben hat.

### **9.5. Die Tinderbox**

Wenn Sie ein begeisterter Ports-Entwickler sind möchten Sie vielleicht einen Blick auf die Tinderbox werfen. Es ist ein leistungsstarkes System zur Erstellung und zum Testen von Ports, welches auf Skripten basiert, die auf [Pointyhat](#page-186-0) verwendet werden. Sie können Tinderbox installieren, indem Sie den Port [ports-mgmt/tinderbox](https://cgit.freebsd.org/ports/tree/ports-mgmt/tinderbox/) benutzen. Bitte lesen Sie die mitgelieferte Dokumentation gründlich, da die Konfiguration nicht einfach ist.

Um Näheres darüber zu erfahren, besuchen Sie bitte die [Tinderbox Homepage](http://tinderbox.marcuscom.com/).

# <span id="page-114-0"></span>**Kapitel 10. Einen existierenden Port aktualisieren**

Wenn Sie feststellen, dass ein Port verglichen mit der neuesten Version des Originalautors nicht mehr auf dem aktuellen Stand ist, sollten Sie als Erstes sicherstellen, dass Sie die aktuellste Version des Ports haben. Diese finden Sie im Verzeichnis ports/ports-current der FreeBSD FTP-Spiegelseiten. Wenn Sie allerdings mit mehr als ein paar Ports arbeiten, werden Sie es wahrscheinlich einfacher finden CVSup zu benutzen, um Ihre gesamte Ports-Sammlung aktuell zu halten, wie es im [Handbuch](https://docs.freebsd.org/de/books/handbook/#CVSUP-CONFIG) beschrieben wird. Das hat zusätzlich den Vorteil, dass Sie so auch alle Abhängigkeiten des Ports aktuell halten.

Der nächste Schritt besteht darin festzustellen, ob bereits eine Aktualisierung des Ports darauf wartet committet zu werden. Um das sicherzustellen haben Sie folgende Möglichkeiten. Es gibt eine durchsuchbare Schnittstelle zur [FreeBSD Problembericht Datenbank \(PR - Problem Report\)](http://www.FreeBSD.org/cgi/query-pr-summary.cgi?query) (auch bekannt als GNATS). Wählen Sie dazu Ports im Drop-Down-Menü und geben Sie den Namen des Ports ein.

Allerdings wird manchmal vergessen den Namen des Ports eindeutig im Feld für die Zusammenfassung anzugeben. In diesem Fall können Sie das [FreeBSD Ports Monitoring System](#page-187-0) (auch bekannt als portsmon) nutzen. Dieses versucht PRs von Ports nach Portname zu sortieren. Um PRs nach einem bestimmten Port zu durchsuchen können Sie die [Übersicht eines Ports](http://portsmon.FreeBSD.org/portoverview.py) verwenden.

Wenn es keine wartenden PRs gibt, ist der nächste Schritt eine E-Mail an den Maintainer des Ports zu schicken, wie von make maintainer gezeigt wird. Diese Person arbeitet vielleicht schon an einer Aktualisierung, oder hat einen guten Grund den Port im Moment nicht zu aktualisieren (z.B. wegen Stabilitätsproblemen der neuen Version). Sie wollen sicher nicht die Arbeit des Maintainers doppelt machen. Beachten Sie bitte, dass für Ports ohne Maintainer ports@FreeBSD.org eingetragen ist. Das ist nur die allgemeine [FreeBSD ports](https://lists.FreeBSD.org/subscription/freebsd-ports)-Mailingliste, deshalb wird es in diesem Fall wahrscheinlich nicht helfen eine E-Mail dorthin zu schicken.

Wenn Sie der Maintainer bittet die Aktualisierung zu erledigen, oder falls es keinen Maintainer gibt, haben Sie Gelegenheit, FreeBSD zu helfen, indem Sie die Aktualisierung selbst bereitstellen. Dazu verwenden Sie [diff\(1\)](https://man.freebsd.org/cgi/man.cgi?query=diff&sektion=1&format=html), das bereits im Basissystem enthalten ist.

Um einen brauchbaren diff für einen einzelne Datei zu erstellen, kopieren Sie die zu patchende Datei nach *dateiname.orig* und speichern Ihre Änderungen in die Datei *dateiname*. Danach erzeugen Sie den Patch:

% /usr/bin/diff dateiname.orig dateiname > dateiname.diff

Soll mehr als eine Datei gepatcht werden, können Sie entweder cvs diff verwenden (siehe dazu [Patches mit CVS erstellen\)](#page-115-0) oder Sie kopieren den kompletten Port in ein neues Verzeichnis und speichern die Ausgabe des rekursiven [diff\(1\)](https://man.freebsd.org/cgi/man.cgi?query=diff&sektion=1&format=html) auf das neue und alte Portverzeichniss (wenn Ihr verändertes Portverzeichnis z.B. superedit und das Original superedit.bak heißt, dann speichern Sie bitte die Ergebnisse von diff -ruN superedit.bak superedit). Sowohl vereinheitlichendes als auch kontextabhängiges diff (Auflistung der Unterschiede zweier Dateien) sind akzeptabel, aber im

Allgemeinen bevorzugen Port-Committer vereinheitlichende diffs. Bitte beachten Sie die Verwendung der -N-Option. Dies ist der gebräuchliche Weg diff dazu zu bewegen korrekt damit umzugehen, neue Dateien anzulegen und alte zu löschen. Bevor Sie das diff einsenden überprüfen Sie bitte die Ausgabe, um sicherzugehen, dass die Änderungen sinnvoll sind. Stellen Sie insbesondere sicher, dass Sie das Arbeitsverzeichnis mit make clean aufgerät haben).

Um gängige Operationen mit Korrekturdateien zu vereinfachen, können Sie /usr/ports/Tools/scripts/patchtool.py benutzen. Aber lesen Sie bitte vorher /usr/ports/Tools/scripts/README.patchtool.

Falls der Port keinen Maintainer hat und Sie ihn selbst aktiv benutzen, ziehen Sie bitte in Erwägung sich als Maintainer zu melden. FreeBSD hat mehr als 4000 Ports ohne Maintainer und in diesem Bereich werden immer zusätzliche Freiwillige benötigt (Für eine ausführliche Beschreibung der Verantwortlichkeiten eines Maintainers lesen Sie bitte im [Developer's Handbook](https://docs.freebsd.org/de/books/developers-handbook/#POLICIES-MAINTAINER) nach).

Der beste Weg uns das diff zu schicken ist mittels [send-pr\(1\)](https://man.freebsd.org/cgi/man.cgi?query=send-pr&sektion=1&format=html) (Kategorie Ports). Wenn Sie der Maintainer des Ports sind, fügen Sie bitte [maintainer update] an den Anfang Ihrer Zusammenfassung und setzen Sie die "Klasse" des PR auf maintainer-update. Ansonsten sollte die "Klasse" des PR change-request sein. Bitte erwähnen Sie alle hinzugefügten oder gelöschten Dateien in der Nachricht, da diese beim Commit ausdrücklich an [cvs\(1\)](https://man.freebsd.org/cgi/man.cgi?query=cvs&sektion=1&format=html) übergeben werden müssen. Wenn das diff größer ist als 20 Kilobyte komprimieren und uuencoden Sie es bitte. Ansonsten können Sie es in den PR einfügen wie es ist.

Bevor Sie den PR mit [send-pr\(1\)](https://man.freebsd.org/cgi/man.cgi?query=send-pr&sektion=1&format=html) abschicken, sollten Sie den Abschnitt [Den Problembericht](https://docs.freebsd.org/en/articles/problem-reports/#pr-writing) [schreiben](https://docs.freebsd.org/en/articles/problem-reports/#pr-writing) im Artikel über Problemberichte lesen. Dieser enthält sehr viel mehr Informationen darüber, wie man nützliche Problemberichte verfasst.

> Wenn Sie Ihre Aktualisierung aufgrund von Sicherheitsbedenken oder eines schwerwiegenden Fehlers bereitstellen wollen, informieren Sie bitte das Ports Management Team <[portmgr@FreeBSD.org>](mailto:portmgr@FreeBSD.org), um einen sofortigen Rebuild und eine Neuverteilung des Pakets Ihres Ports durchzuführen. Sonst werden ahnungslose Nutzer von [pkg\\_add\(1\)](https://man.freebsd.org/cgi/man.cgi?query=pkg_add&sektion=1&format=html) über mehrere Wochen die alte Version durch pkg\_add -r installieren.

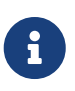

Ţ.

Noch einmal: Bitte verwenden Sie [diff\(1\)](https://man.freebsd.org/cgi/man.cgi?query=diff&sektion=1&format=html) und nicht [shar\(1\),](https://man.freebsd.org/cgi/man.cgi?query=shar&sektion=1&format=html) um Aktualisierungen existierender Ports zu senden. Sie erleichtern es damit den Ports-Committern, Ihre Änderungen nachzuvollziehen.

Nun, da Sie all das geschafft haben, können Sie in [Auf dem Laufenden bleiben](./#keeping-up) nachlesen, wie Sie den Port aktuell halten.

#### <span id="page-115-0"></span>**10.1. Patches mit CVS erstellen**

Wenn möglich, sollten Sie stets eine [cvs\(1\)](https://man.freebsd.org/cgi/man.cgi?query=cvs&sektion=1&format=html)-Differenz einreichen. Diese sind leichter zu bearbeiten als Differenzen zwischen "neuen und alten" Verzeichnissen. Außerdem könenn Sie so einfacher feststellen, welche Änderungen Sie vorgenommen haben oder Ihren Patch modifizieren, falls dies durch Änderungen in einem anderen Bereich der Ports-Sammlung notwendig wird oder Sie vom Committer um eine Korrektur Ihres Patches gebeten werden.

```
% cd ~/my_wrkdir ①
% cvs -d R_CVSROOT co pdnsd ② ③
% cd ~/my_wrkdir/pdnsd
```
- ① Das Verzeichnis, in dem Sie den Port bauen wollen. Dieses Arbeitsverzeichnis kann sich auch außerhalb von /usr/ports/ befinden.
- ② R\_CVSROOT steht für einen öffentlichen CVS-Server. Eine Liste aller verfügbaren Server finden Sie im [FreeBSD Handbuch.](https://docs.freebsd.org/de/books/handbook/#cvsup)

③ Ersetzen Sie "pdnsd" durch den Modulnamen des Ports. Dieser entspricht in der Regel dem Namen des Ports. Allerdings gibt es einige Ausnahmen von dieser Regel, insbesondere bei sprachspezifischen Ports (beispielsweise lautet der Modulname für den Port [german/selfhtml](https://cgit.freebsd.org/ports/tree/german/selfhtml/) de-selfhtml). Um den Namen des Moduls herauszufinden, können Sie entweder die [cvsweb-](https://www.FreeBSD.org/cgi/cvsweb.cgi/ports)[Schnittstelle](https://www.FreeBSD.org/cgi/cvsweb.cgi/ports) verwenden oder den kompletten Pfad des Ports angeben (in unserem Beispiel wäre der komplette Pfad also ports/dns/pdnsd).

Danach modifizieren Sie den Port in gewohnter Weise. Falls Sie Dateien hinzufügen oder entfernen, sollten Sie dies mit cvs protokollieren:

% cvs add new\_file % cvs remove deleted\_file

Überprüfen Sie die Funktion Ihres Ports anhand der Checklisten in [Den Port testen](./#porting-testing) und [Ihren Port](./#porting-portlint) [mit](./#porting-portlint) [portlint](./#porting-portlint) [überprüfen.](./#porting-portlint)

% cvs status % cvs update ①

① Dadurch wird versucht, die Differenz zwischen Ihrer geänderten Version und dem aktuellen Stand im CVS zu kombinieren. Achten Sie dabei unbedingt auf die Ausgabe dieses Befehls. Vor jeder Datei wird ein Buchstabe angezeigt, der Ihnen mitteilt, was mit dieser Datei passiert ist. Eine vollständige Liste dieser Präfixe finden Sie in [Von cvs update verwendete Präfixe](#page-116-0).

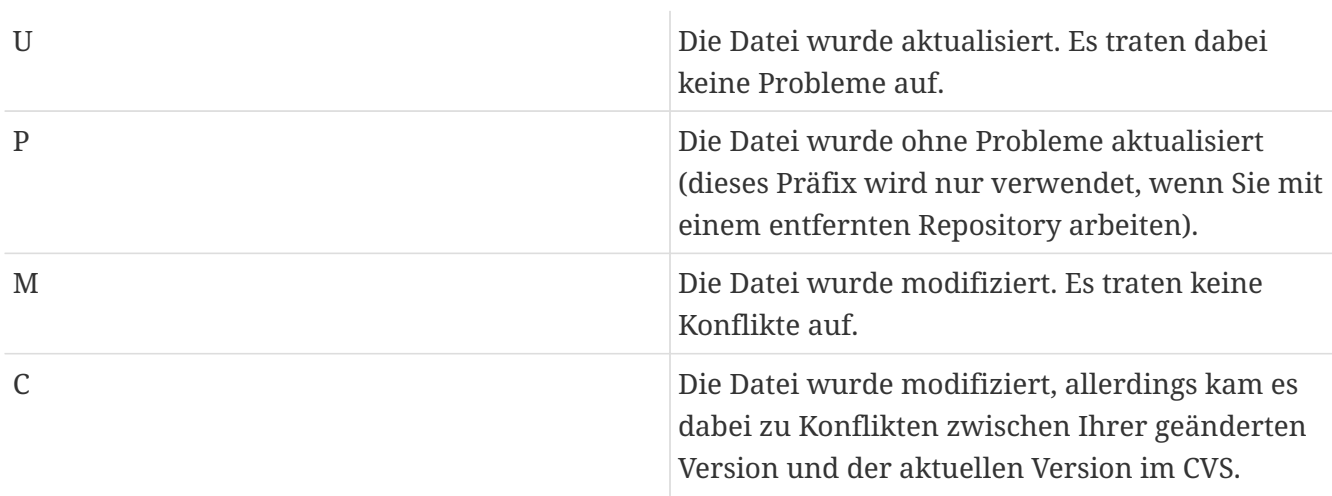

<span id="page-116-0"></span>*Tabelle 47. Von cvs update verwendete Präfixe*

Wird das Präfix C nach einem cvs update angezeigt, bedeutet dies, dass im CVS etwas geändert wurde und [cvs\(1\)](https://man.freebsd.org/cgi/man.cgi?query=cvs&sektion=1&format=html) daher nicht in der Lage war, Ihre Änderungen und die Änderungen im CVS zu kombinieren. Es ist immer sinnvoll, sich die Änderungen anzusehen, da cvs keine Informationen darüber hat, wie ein Port aufgebaut sein soll. Es kann (und wird wahrscheinlich) daher vorkommen, dass sich manchmal Änderungen ergeben, die keinen Sinn machen.

Im letzten Schritt erzeugen Sie einen "unified [diff\(1\)"](https://man.freebsd.org/cgi/man.cgi?query=diff&sektion=1&format=html) gegen die derzeit im CVS vorhandenen Dateien:

```
% cvs diff -uN > ../`basename ${PWD}`.diff
```
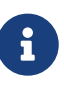

Verwenden Sie unbedingt die Option -N, um sicherzustellen, dass von hinzugefügte oder gelöschte Dateien im Patch erfasst sind. Der Patch enthät auch von Ihnen gelöschte Dateien (allerdings ohne Inhalt). Dies ist wichtig, da nur so der Committer wissen kann, welche Dateien er entfernen muss.

Zuletzt reichen Sie Ihren Patch ein, indem Sie der Anleitung in [Einen existierenden Port](#page-114-0) [aktualisieren](#page-114-0) folgen.

#### **10.2. Die Dateien UPDATING und MOVED**

Wenn die Aktualisierung des Ports spezielle Schritte wie die Anpassung von Konfigurationsdateien oder die Ausführung eines speziellen Programms erfordert, sollten Sie diesen Umstand in der Datei /usr/ports/UPDATING dokumentieren. Einträge in dieser Datei haben das folgende Format:

```
YYYYMMDD:
   AFFECTS: users of portcategory/portname
   AUTHOR: Your name <Your email address>
    Special instructions
```
Wenn Sie exakte Portmaster oder Portupgrade-Meldungen einfügen wollen, stellen Sie bitte sicher, dass alle Sonderzeichen korrekt dargestellt werden.

Wurde der Port gelöscht oder umbenannt, sollten Sie dies in der Datei /usr/ports/MOVED vermerken. Einträge in dieser Datei haben das folgende Format:

old name|new name (blank for deleted)|date of move|reason

# **Kapitel 11. Sicherheit der Ports**

#### **11.1. Warum Sicherheit so wichtig ist**

Es finden sich immer wieder Fehler in Software. Die gefährlichsten davon sind wohl jene, die Sicherheitslücken öffnen. Technisch gesehen müssen diese Lücken geschlossen werden, indem die Fehler, die Sie verursacht haben, beseitigt werden. Aber die Vorgehensweisen, wie mit bloßen Fehlern und Sicherheitslücken umgegangen wird, sind sehr unterschiedlich.

Ein typischer kleiner Fehler betrifft nur Nutzer, die eine bestimmte Kombination von Optionen aktiviert haben, die den Fehler auslöst. Der Entwickler wird letztendlich einen Patch herausgeben, gefolgt von einer neuen Version des Programms, die den Fehler nicht mehr enthält - jedoch wird die Mehrheit der Nutzer nicht sofort aktualisieren, da sie von diesem Fehler nicht betroffen sind. Ein kritischer Fehler, der zu Datenverlust führen kann, stellt ein schwerwiegendes Problem dar. Dennoch sind sich umsichtige Nutzer bewusst, dass Datenverlust verschiedene Ursachen - neben Softwarefehlern - haben kann, und machen deshalb Sicherungskopien wichtiger Daten. Zumal ein kritischer Fehler sehr schnell entdeckt wird.

Bei einer Sicherheitslücke ist dies ganz anders. Erstens wird sie vielleicht jahrelang nicht entdeckt, da dies oftmals keine Fehlfunktion im Programm verursacht. Zweitens kann eine böswillige Person unerlaubten Zugriff auf ein unsicheres System erlangen, um empfindliche Daten zu verändern oder zu zerstören; im schlimmsten Fall findet der Nutzer nicht einmal die Ursache des Schadens. Drittens hilft der Zugriff auf ein unsicheres System dem Angreifer oft in ein anderes System einzudringen, welches ansonsten nicht gefährdet wäre. Deshalb reicht es nicht aus eine Sicherheitslücke nur zu schließen: Die Zielgruppe sollte möglichst genau und umfassend darüber informiert werden, damit sie die Gefahr einschätzen und passende Maßnahmen ergreifen können.

## **11.2. Sicherheitslücken schliessen**

Bei Ports und Paketen kann eine Sicherheitslücke im ursprünglichen Programm oder in den Port-Dateien verursacht werden. Im ersten Fall wird der ursprüngliche Entwickler den Fehler wahrscheinlich umgehend korrigieren oder eine neue Version herausgeben und Sie müssen den Port nur aktualisieren und die Korrekturen des Autors beachten. Falls sich die Korrektur aus irgendeinem Grund verzögert, sollten Sie [den Port als](#page-179-0) [FORBIDDEN](#page-179-0) [markieren](#page-179-0) oder selbst den Fehler für den Port korrigieren. Falls die Sicherheitslücke im Port verursacht wird, sollten Sie ihn sobald wie möglich berichtigen. In jedem Fall sollte [die Standardvorgehensweise zum Einreichen von](#page-114-0) [Änderungen](#page-114-0) beachtet werden - es sei denn, Sie haben das Recht diese direkt in den Ports-Baum zu committen.

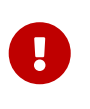

Ports-Committer zu sein ist nicht genug, um Änderungen an einem beliebigen Port zu committen. Bitte denken Sie daran, dass Ports üblicherweise Maintainer haben, die Sie respektieren sollten.

Bitte stellen Sie sicher, dass die Revision des Ports erhöht wird, sobald die Sicherheitslücke geschlossen wurde. Dadurch sehen die Nutzer, die installierte Pakete regelmäßig aktualisieren, dass es an der Zeit ist eine Aktualisierung durchzuführen. Außerdem wird ein neues Paket gebaut, über FTP- und WWW-Spiegel verteilt und die unsichere Version damit verdrängt. PORTREVISION sollte erhöht werden - es sei denn, PORTREVISION hat sich im Laufe der Korrektur des Fehlers geändert. Das heißt, Sie sollten PORTREVISION erhöhen, wenn Sie eine Korrektur hinzugefügt haben. Sie sollten diese aber nicht erhöhen, wenn Sie den Port auf die neueste Version des Programms gebracht haben und PORTREVISION somit schon verändert wurde. Bitte beachten Sie den [betreffenden Abschnitt](#page-17-0) für weitere Informationen.

### **11.3. Die Community informiert halten**

#### **11.3.1. Die VuXML-Datenbank**

Ein sehr wichtiger und dringender Schritt, den man unternehmen muss, sobald eine Sicherheitslücke entdeckt wurde, ist die Gemeinschaft der Anwender des Ports über die Gefahr zu informieren. Diese Benachrichtigung hat zwei Gründe. Erstens wird es sinnvoll sein, wenn die Gefahr wirklich so groß ist, sofort Abhilfe zu schaffen, indem man z.B. den betreffenden Netzwerkdienst beendet oder den Port komplett deinstalliert, bis die Lücke geschlossen wurde. Und Zweitens pflegen viele Nutzer installierte Pakete nur gelegentlich zu aktualisieren. Sie werden aus der Mitteilung erfahren, dass Sie das Paket, sobald eine Korrektur verfügbar ist, sofort aktualisieren *müssen*.

Angesichts der riesigen Zahl an Ports kann nicht für jeden Vorfall ein Sicherheitshinweis erstellt werden, ohne durch die Flut an Nachrichten die Aufmerksamkeit der Empfänger zu verlieren, im Laufe der Zeit kommt es so zu ernsten Problemen. Deshalb werden Sicherheitslücken von Ports in [der FreeBSD VuXML-Datenbank](http://vuxml.freebsd.org/) aufgezeichnet. Das Team der Sicherheitsverantwortlichen beobachtet diese wegen Angelegenheiten, die Ihr Eingreifen erfordern.

Wenn Sie Committerrechte haben, können Sie die VuXML-Datenbank selbst aktualisieren. Auf diese Weise helfen Sie den Sicherheitsverantwortlichen und liefern die kritischen Informationen frühzeitig an die Community. Aber auch wenn Sie kein Committer sind und glauben, Sie haben eine außergewöhnlich schwerwiegende Lücke gefunden - egal welche - zögern Sie bitte nicht die Sicherheitsverantwortlichen zu kontaktieren, wie es in den [FreeBSD Sicherheitsinformationen](http://www.freebsd.org/security/#how) beschrieben wird.

Wie vielleicht aus dem Titel hervorgeht, handelt es sich bei der VuXMl-Datenbank um ein XML-Dokument. Die Quelldatei vuln.xml können Sie im Port [security/vuxml](https://cgit.freebsd.org/ports/tree/security/vuxml/) finden. Deshalb wird der komplette Pfadname PORTSDIR/security/vuxml/vuln.xml lauten. Jedes Mal, wenn Sie eine Sicherheitslücke in einem Port entdecken, fügen Sie bitte einen Eintrag dafür in diese Datei ein. Solange Sie nicht mit VuXML vertraut sind, ist es das Beste, was Sie machen können, einen vorhandenen Eintrag, der zu Ihrem Fall passt, zu kopieren und als Vorlage zu verwenden.

#### **11.3.2. Eine kurze Einführung in VuXML**

Das komplette XML ist komplex und würde den Rahmen dieses Buches sprengen. Allerdings benötigen Sie für einen grundlegenden Einblick in die Struktur eines VuXML-Eintrags nur eine Vorstellung der Tags. XML-Tags bestehen aus Namen, die in spitzen Klammern eingeschlossen sind. Zu jedem öffnenden <Tag> muss ein passendes </Tag> existieren. Tags können geschachtelt werden. Wenn sie geschachtelt werden müssen die inneren Tags vor den Äußeren geschlossen werden. Es gibt eine Hierarchie von Tags - das heißt komplexere Regeln zur Schachtelung. Klingt so ähnlich wie HTML, oder? Der größte Unterschied ist: XML ist erweiterbar (e*X*tensible) - das heißt es basiert

darauf maßgeschneiderte Tags zu definieren. Aufgrund seiner wesentlichen Struktur bringt XML ansonsten formlose Daten in eine bestimmte Form. VuXML ist speziell darauf zugeschnitten Beschreibungen von Sicherheitslücken zu verwalten.

Lassen Sie uns nun einen realistischen VuXML-Eintrag betrachten:

```
<vuln vid="f4bc80f4-da62-11d8-90ea-0004ac98a7b9"> ①
    <topic>Several vulnerabilities found in Foo</topic> ②
   <affects>
      <package>
        <name>foo</name> ③
        <name>foo-devel</name>
        <name>ja-foo</name>
        <range><ge>1.6</ge><lt>1.9</lt></range> ④
        <range><ge>2.*</ge><lt>2.4_1</lt></range>
        <range><eq>3.0b1</eq></range>
      </package>
      <package>
        <name>openfoo</name> ⑤
      <range><lt>1.10 7</lt></range> ⑥
        <range><ge>1.2,1</ge><lt>1.3_1,1</lt></range>
      </package>
   </affects>
    <description>
      <body xmlns="http://www.w3.org/1999/xhtml">
        <p>J. Random Hacker reports:</p> ⑦
        <blockquote
          cite="http://j.r.hacker.com/advisories/1">
          <p>Several issues in the Foo software may be exploited
            via carefully crafted QUUX requests. These requests will
            permit the injection of Bar code, mumble theft, and the
            readability of the Foo administrator account.</p>
        </blockquote>
      </body>
   </description>
    <references> ⑧
      <freebsdsa>SA-10:75.foo</freebsdsa> ⑨
      <freebsdpr>ports/987654</freebsdpr> ⑩
      <cvename>CAN-2010-0201</cvename> ⑪
      <cvename>CAN-2010-0466</cvename>
      <bid>96298</bid> ⑫
      <certsa>CA-2010-99</certsa> ⑬
    <certvu>740169</certvu> \omega  <uscertsa>SA10-99A</uscertsa> ⑮
      <uscertta>SA10-99A</uscertta> ⑯
      <mlist
msgid="201075606@hacker.com">http://marc.theaimsgroup.com/?l=bugtraq&m=20388660782
5605</mlist> ⑰
      <url>http://j.r.hacker.com/advisories/1</url> ⑱
   </references>
```

```
  <dates>
      <discovery>2010-05-25</discovery> ⑲
      <entry>2010-07-13</entry> ⑳
      <modified>2010-09-17</modified>
    </dates>
</vuln>
```
Die Namen der Tags sollten selbsterklärend sein - also werfen wir einen genaueren Blick auf die Felder, die Sie selbst ausfüllen müssen:

- ① Dies ist die höchste Tag-Ebene eines VuXML-Eintrags. Es ist ein vorgeschriebenes Attribut vid, welches eine allgemein einzigartige Kennung (universally unique identifier, UUID) in Anführungszeichen für diesen Eintrag festlegt. Sie sollten eine UUID für jeden neuen VuXML-Eintrag erzeugen (und vergessen Sie nicht die UUID der Vorlage zu ersetzen, es sei denn, Sie schreiben den Eintrag von Grund auf selbst). Sie können [uuidgen\(1\)](https://man.freebsd.org/cgi/man.cgi?query=uuidgen&sektion=1&format=html) verwenden, um eine VuXML UUID zu erzeugen.
- ② Dies ist eine einzeilige Beschreibung des gefundenen Fehlers.
- ③ Hier werden die Namen betroffener Pakete aufgeführt. Es können mehrere Namen angegeben werden, da mehrere Pakete von einem einzigen Master-Port oder Software-Produkt abhängen können. Das schließt Stable- und Developement-Zweige, lokalisierte Versionen und Slave-Ports ein, die verschiedene Auswahlmöglichkeiten wichtiger Kompilierungszeit-Optionen bieten.
- ④ Betroffene Versionen der Pakete werden hier als ein Bereich oder mehrere durch eine Kombination aus <lt>, <le>, <eq>, <eq>, und <qt>-Elementen ausgegeben. Die angegebenen Bereiche sollten sich nicht überschneiden.In einer Bereichsangabe steht \* (Asterisk) für die kleinste Versionsnummer. Insbesondere ist 2.\* kleiner als 2.a. Deshalb kann ein Stern benutzt werden, um auf alle möglichen Alpha-, Beta- und RC-Versionen zuzutreffen. Zum Beispiel passt <ge>2.</ge><lt>3. </lt> auf alle Versionen der Form 2.x, während <ge> 2.0</ge><lt>3.0</lt> das nicht erfüllt, da es nicht auf 2.r3 passt, auf 3.b aber schon.Das obige Beispiel legt fest, dass Versionen von 1.6 bis 1.9 betroffen sind - außerdem Versionen 2.x vor 2.4\_1 und Version 3.0b1.
- ⑤ Mehrere zusammenhängende Gruppen von Paketen (im wesentlichen Ports) können im Abschnitt <affected> aufgeführt werden. Das kann man benutzen, wenn sich Programme (sagen wir FooBar, FreeBar und OpenBar) denselben Quelltext als Grundlage haben und sich noch dessen Fehler und Sicherheitslücken teilen. Beachten Sie den Unterschied zum Anführen mehrerer Namen innerhalb eines <package> Abschnittes.
- ⑥ Die Versionsbereiche sollten, wenn möglich, sowohl PORTEPOCH als auch PORTREVISION erlauben. Bitte denken Sie daran, dass gemäß der Vergleichsregeln eine Version mit einer PORTEPOCH, die nicht Null ist, größer ist als jede Version ohne PORTEPOCH. Das heißt, 3.0,1 ist größer als 3.1 oder sogar 8.9.
- ⑦ Das ist die Zusammenfassung des Problems. In diesem Feld wird XHTML verwendet. Zumindest umschließende <p> und </p> sollten auftauchen. Komplexere Tags sind zwar möglich, aber sollten nur um der Genauigkeit und Klarheit willen verwendet werden: Bitte verwenden Sie hier kein Eye-Candy.
- ⑧ Dieser Abschnitt enthält Verweise auf relevante Dokumente. Es wird empfohlen so viele Referenzen wie nötig aufzuführen.
- ⑨ Das ist ein [FreeBSD Sicherheitshinweis](http://www.freebsd.org/security/#adv).
- ⑩ Das ist ein [FreeBSD Problembericht](http://www.freebsd.org/support/#gnats).
- ⑪ Das ist eine [Mitre CVE](http://www.cve.mitre.org/) Kennung.
- ⑫ Das ist eine [SecurityFocus Fehler-Kennung](http://www.securityfocus.com/bid).
- ⑬ Das ist ein Sicherheitshinweis von [US-CERT.](http://www.cert.org/)
- ⑭ Das ist eine Mitteilung über eine Schwachstelle von [US-CERT.](http://www.cert.org/)
- ⑮ Das ist ein Cyber-Sicherheitsalarm von [US-CERT.](http://www.cert.org/)
- ⑯ Das ist ein technischer Cyber-Sicherheitsalarm von [US-CERT.](http://www.cert.org/)
- ⑰ Das ist eine URL zu einem archivierten Posting auf einer Mailingliste. Das Attribut msgid ist optional und gibt die Nachrichtenkennung des Postings an.
- ⑱ Das ist eine gewöhnliche URL. Sie sollte nur verwendet werden, wenn keine der anderen Referenzkategorien verfügbar ist.
- ⑲ Das ist das Datum, an dem die Sicherheitslücke bekannt wurde (*JJJJ-MM-TT*).

⑳ Das ist das Datum, an dem der Eintrag hinzugefügt wurde (*JJJJ-MM-TT*).

Das ist das Datum, an dem zuletzt irgendeine Information des Eintrags verändert wurde (*JJJJ-MM-TT*). Neue Einträge dürfen dieses Feld nicht enthalten. Es sollte beim Editieren eines existierenden Eintrags eingefügt werden.

#### **11.3.3. Ihre Änderungen an der VuXML-Datenbank testen**

Nehmen wir an, Sie haben gerade einen Eintrag für eine Sicherheitslücke in dem Paket clamav geschrieben oder ausgefüllt, die in der Version 0.65\_7 korrigiert wurde.

Als Voraussetzung müssen Sie die aktuellen Versionen der Ports [ports-mgmt/portaudit](https://cgit.freebsd.org/ports/tree/ports-mgmt/portaudit/), [ports](https://cgit.freebsd.org/ports/tree/ports-mgmt/portaudit-db/)[mgmt/portaudit-db](https://cgit.freebsd.org/ports/tree/ports-mgmt/portaudit-db/) sowie [security/vuxml](https://cgit.freebsd.org/ports/tree/security/vuxml/)*installieren*.

> Um packaudit auszuführen, müssen Sie die Berechtigung haben DATABASEDIR zu schreiben - üblicherweise ist das /var/db/portaudit.

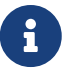

Durch Setzen der Umgebungsvariable DATABASEDIR können Sie hier auch ein anderes Verzeichnis angeben.

Arbeiten Sie nicht aus dem Verzeichnis \${PORTSDIR}/security/vuxml heraus, müssen Sie zusätzlich die Umgebungsvariable VUXMLDIR setzen, um anzugeben, in welchem Verzeichnis sich die Datei vuln.xml befindet.

Zuerst überprüfen Sie bitte, ob bereits ein Eintrag für diese Schwachstelle existiert. Wenn es einen solchen Eintrag gibt, sollte er auf die vorige Version 0.65\_6 zutreffen:

```
% packaudit
% portaudit clamav-0.65_6
```
Wenn keine vorhandenen Einträge gefunden werden haben Sie grünes Licht, einen neuen Eintrag

für diese Sicherheitslücke anzulegen. Sie können nun eine neue UUID erzeugen (wir nehmen an, diese lautet 74a9541d-5d6c-11d8-80e3-0020ed76ef5a) und einen neuen Eintrag in der VuXML-Datenbank anlegen. Bitte überprüfen Sie danach die Syntax mit folgendem Befehl:

% cd **\${**PORTSDIR**}**/security/vuxml && make validate

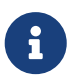

Sie werden zumindest eines der folgenden Pakete benötigen: [textproc/libxml2](https://cgit.freebsd.org/ports/tree/textproc/libxml2/), [textproc/jade](https://cgit.freebsd.org/ports/tree/textproc/jade/).

Jetzt bauen Sie bitte die portaudit-Datenbank aus der VuXML-Datei neu:

% packaudit

Um sicherzustellen, dass der Abschnitt <affected> Ihres Eintrags die richtigen Pakete betrifft, verwenden Sie bitte den folgenden Befehl:

% portaudit **-f** /usr/ports/INDEX **-r** 74a9541d-5d6c-11d8-80e3-0020ed76ef5a

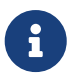

Bitte lesen Sie in [portaudit\(1\)](https://man.freebsd.org/cgi/man.cgi?query=portaudit&sektion=1&format=html) nach, um ein besseres Verständnis der Befehlssyntax zu entwickeln.

Bitte stellen Sie sicher, dass Ihr Eintrag keine falschen Treffer in der Ausgabe erzeugt.

Jetzt überprüfen Sie bitte, dass Ihr Eintrag die richtigen Versionen des Pakets angibt:

```
% portaudit clamav-0.65_6 clamav-0.65_7
Affected package: clamav-0.65_6 (matched by clamav<0.65_7)
Type of problem: clamav remote denial-of-service.
Reference: <http://www.freebsd.org/ports/portaudit/74a9541d-5d6c-11d8-80e3-
0020ed76ef5a.html>
1 problem(s) found.
```
Offensichtlich sollte die erste Version ausgegeben werden - die zweite jedoch nicht.

Abschließend überprüfen Sie bitte, ob die Webseite, die aus der VuXML-Datenbank erzeugt wird, wie erwartet aussieht:

```
% mkdir -p ~/public_html/portaudit
% packaudit
% lynx ~/public_html/portaudit/74a9541d-5d6c-11d8-80e3-0020ed76ef5a.html
```
# **Kapitel 12. Was man machen respektive vermeiden sollte**

#### **12.1. Einführung**

Hier ist eine Liste von gebräuchlichen Dos and Don'ts (Dinge, die man machen oder vermeiden sollte), welchen Sie während des Portierungsprozesses begegnen werden. Sie sollten Ihren Port anhand dieser Liste überprüfen. Sie können auch Ports in der [PR Datenbank](http://www.FreeBSD.org/cgi/query-pr-summary.cgi?query), welche andere Menschen eingereicht haben, kontrollieren. Senden Sie bitte Kommentare zu Ports, die Sie verifizieren wie unter [Bug Reports and General Commentary](https://docs.freebsd.org/de/articles/contributing/#CONTRIB-GENERAL) beschrieben. Der Abgleich von Ports aus der PR-Datenbank hilft uns diese schneller zu committen, und zeigt auch, dass Sie wissen, worum es geht.

#### <span id="page-124-0"></span>**12.2. WRKDIR**

Schreiben Sie in keine Dateien außerhalb von WRKDIR. WRKDIR ist der einzige Ort, welcher während des Erstellen des Ports garantiert beschreibbar ist (siehe [Ports Installieren von CDROM](https://docs.freebsd.org/de/books/handbook/ports#PORTS-CD) für ein Beispiel, um Ports in einem schreibgeschützen Zweig zu erstellen). Wenn Sie eine der pkg-\* Dateien modifizieren müssen, sollten Sie eine Variable erneut definieren, anstatt die Datei zu überschreiben.

#### **12.3. WRKDIRPREFIX**

Vergewissern Sie sich, dass Ihr Port WRKDIRPREFIX beachtet. Die meisten Ports sollten sich darüber keine Sorgen machen. Beachten Sie bitte, falls auf WRKDIR eines anderen Ports verwiesen wird, dass die korrekte Position WRKDIRPREFIXPORTSDIR/subdir/name/work, und nicht etwa PORTSDIR/subdir/name/work, .CURDIR/../../subdir/name/work oder ähnliches ist.

Falls Sie WRKDIR selbst definieren, sollten Sie sicherstellen, dass Sie \${WRKDIRPREFIX}\${.CURDIR} am Anfang anfügen.

### **12.4. Unterschiedliche Betriebssysteme und Betriebssystemversionen**

Sie können auf Quelltext treffen, welcher Modifizierungen oder bedingtes Kompilieren, abhängig davon, unter welcher Unix-Version er läuft, benötigt. Falls Sie Änderungen an solch einem Quelltext vornehmen müssen, stellen Sie bitte sicher, dass Sie Ihre Änderungen so allgemein wie möglich halten, damit wir den Quelltext auf ältere FreeBSD-Systeme portieren und zur Quer-Portierung auf andere BSD-Systeme, wie etwa 4.4BSD von CSRG, BSD/386, 386BSD, NetBSD und OpenBSD verwenden können.

Der bevorzugte Weg, um 4.3BSD/Reno (1990) und neuere Versionen des BSD-Quelltextes zu unterscheiden, ist das BSD-Makro zu nutzen, welches in [sys/param.h](http://cvsweb.freebsd.org/src/sys/sys/param.h) definiert ist. Hoffentlich ist diese Datei schon enthalten - falls nicht, so fügen Sie folgenden Quelltext:

```
#if (defined(__unix__) || defined(unix)) && !defined(USG)
#include <sys/param.h>
#endif
```
an der richtigen Stelle in der .c Datei hinzu. Wir glauben, dass jedes System, welches diese beiden Symbole definiert, die Datei sys/param.h besitzt. Wenn Sie auf Systeme stoßen, wo dies nicht so ist, würden wir gerne davon erfahren. Bitte senden Sie eine E-Mail an [FreeBSD ports.](https://lists.FreeBSD.org/subscription/freebsd-ports)

Eine andere Möglichkeit zur Unterscheidung ist der GNU Autoconf-Stil:

#ifdef HAVE\_SYS\_PARAM\_H #include <sys/param.h> #endif

Vergessen Sie nicht -DHAVE\_SYS\_PARAM\_H zu den CFLAGS im Makefile hinzuzufügen, falls Sie diese Methode benutzen sollten.

Sobald Sie sys/param.h hinzugefügt haben, können Sie mit Hilfe von

```
#if (defined(BSD) && (BSD >= 199103))
```
unterscheiden, ob der Quelltext auf einer 4.3 Net2 Code-Basis oder neuer (z.B. FreeBSD 1.x, 4.3/Reno, NetBSD 0.9, 386BSD, BSD/386 1.1 und niedriger) kompiliert werden wird.

Benutzen Sie:

#if (defined(BSD) && (BSD >= 199306))

um zu differenzieren, ob der Quelltext auf der Basis von 4.4 Code oder neuer (z.B. FreeBSD 2.x, 4.4, NetBSD 1.0, BSD/386 2.0 oder höher) kompiliert werden wird.

Der Wert des BSD-Makros ist 199506 für die 4.4BSD-Lite2 Codebasis. Beachten Sie bitte, dass dies hier nur der Information wegen angegeben ist. Das Makro sollte nicht dazu benutzt werden, um zwischen Versionen von FreeBSD, welche auf 4.4-Lite basieren, und Versionen, welche Änderungen von 4.4-Lite2 übernommen haben, zu unterscheiden. Das {freebsd} Makro sollte stattdessen verwandt werden.

Sparsam sollte eingesetzt werden:

- {freebsd} ist in allen Versionen von FreeBSD definiert. Benutzen Sie dieses Makro, falls die Änderung(en), die Sie machen, *nur* FreeBSD betrifft. Portierungsfallen, wie der Gebrauch von sys\_errlist[] gegenüber strerror() sind Berkeley-Eigenheiten, keine FreeBSD Änderungen.
- In FreeBSD 2.x, ist {freebsd} auf 2 definiert. In älteren Versionen, ist es 1. Alle späteren Versionen erhöhen es, damit es mit der Haupt-Versionsnummer übereinstimmt.
- Falls Sie zwischen einem FreeBSD 1.x und einem FreeBSD 2.x (oder höher) System

unterscheiden müssen, ist es normalerweise richtig, die BSD-Makros (wie oben beschrieben) zu benutzen. Gibt es tatsächlich eine FreeBSD-spezifische Änderung (wie z.B. spezielle Optionen von Shared-Libraries für ld), ist es nicht zu beanstanden {freebsd} und #if {freebsd} > 1 zu nutzen, um FreeBSD 2.x und spätere Systeme zu erkennen. Falls Sie eine höhere Genauigkeit benötigen, um FreeBSD Systeme seit 2.0-RELEASE zu erkennen, können Sie folgendes nutzen:

```
#if \_FreeBSD_{--} >= 2
#include <osreldate.h>
# if __FreeBSD_version >= 199504
       /* 2.0.5+ release specific code here */
# endif
#endif
```
In den Tausenden von Ports, die bis jetzt erstellt wurden, gab es nur ein oder zwei Fälle, in denen {freebsd} hätte benutzt werden sollen. Nur weil ein früherer Port es an der falschen Stelle benutzt hatte, bedeutet das nicht, dass Sie dies auch machen sollten.

#### **12.5. \_\_FreeBSD\_version Werte**

Hier ist eine praktische Liste von \_\_FreeBSD\_version-Werten wie in [sys/param.h](http://cvsweb.freebsd.org/src/sys/sys/param.h) definiert:

| Wert             | <b>Datum</b>      | <b>Release</b>                |
|------------------|-------------------|-------------------------------|
| 119411           |                   | 2.0-RELEASE                   |
| 199501, 199503   | 19. März 1995     | 2.1-CURRENT                   |
| 199504           | 9. April 1995     | 2.0.5-RELEASE                 |
| 199508           | 26. August 1995   | 2.2-CURRENT vor 2.1           |
| 199511           | 10. November 1995 | 2.1.0-RELEASE                 |
| 199512           | 10. November 1995 | 2.2-CURRENT vor 2.1.5         |
| 199607           | 10. Juli 1996     | 2.1.5-RELEASE                 |
| 199608           | 12. Juli 1996     | 2.2-CURRENT vor 2.1.6         |
| 199612           | 15. November 1996 | 2.1.6-RELEASE                 |
| 199612           |                   | 2.1.7-RELEASE                 |
| 220000           | 19. Februar 1997  | 2.2-RELEASE                   |
| (nicht geändert) |                   | 2.2.1-RELEASE                 |
| (nicht geändert) |                   | 2.2-STABLE nach 2.2.1-RELEASE |
| 221001           | 15. April 1997    | 2.2-STABLE nach texinfo-3.9   |
| 221002           | 30. April 1997    | 2.2-STABLE nach top           |
| 222000           | 16. Mai 1997      | 2.2.2-RELEASE                 |
| 222001           | 19. Mai 1997      | 2.2-STABLE nach 2.2.2-RELEASE |

*Tabelle 48. \_\_FreeBSD\_version-Werte*

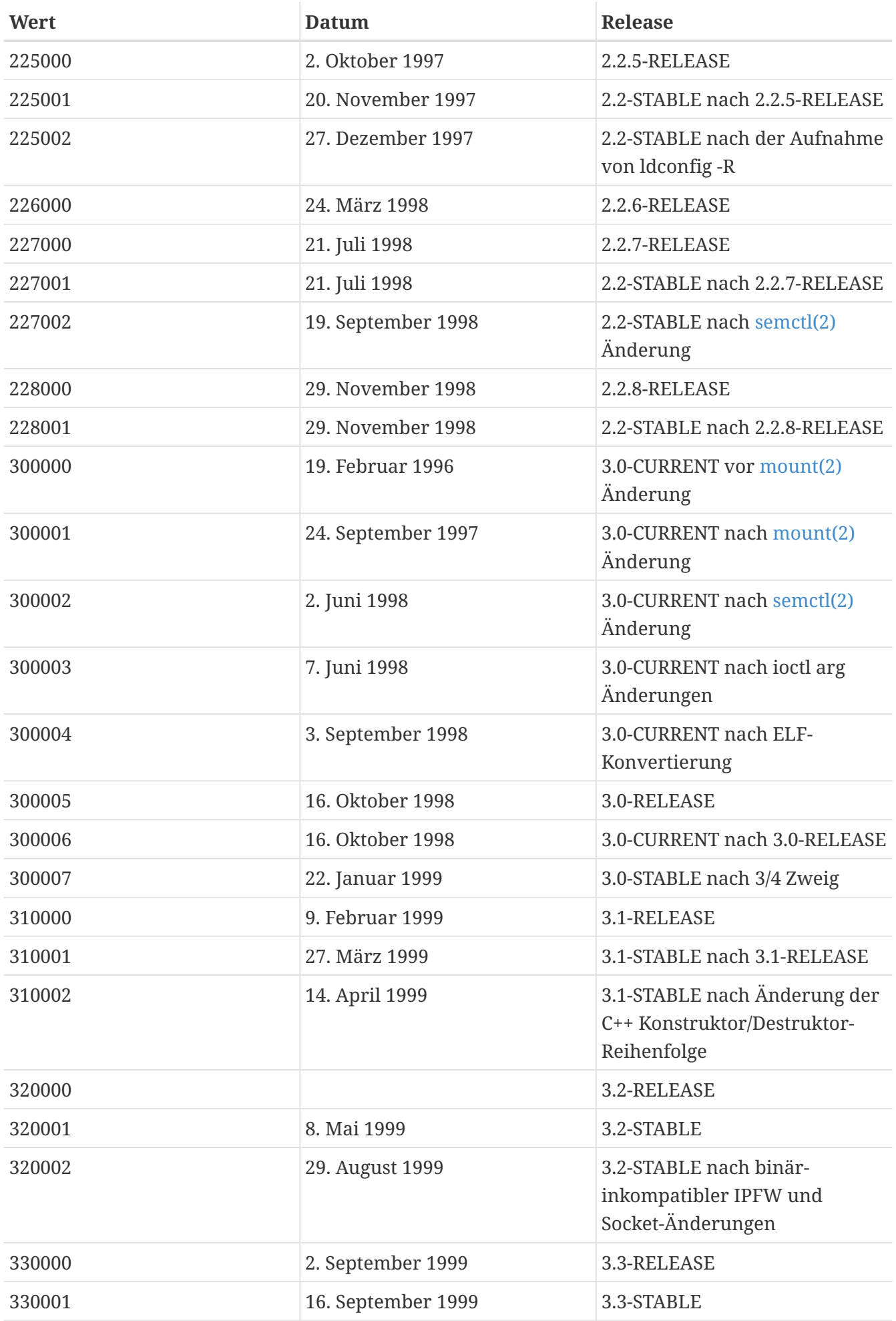

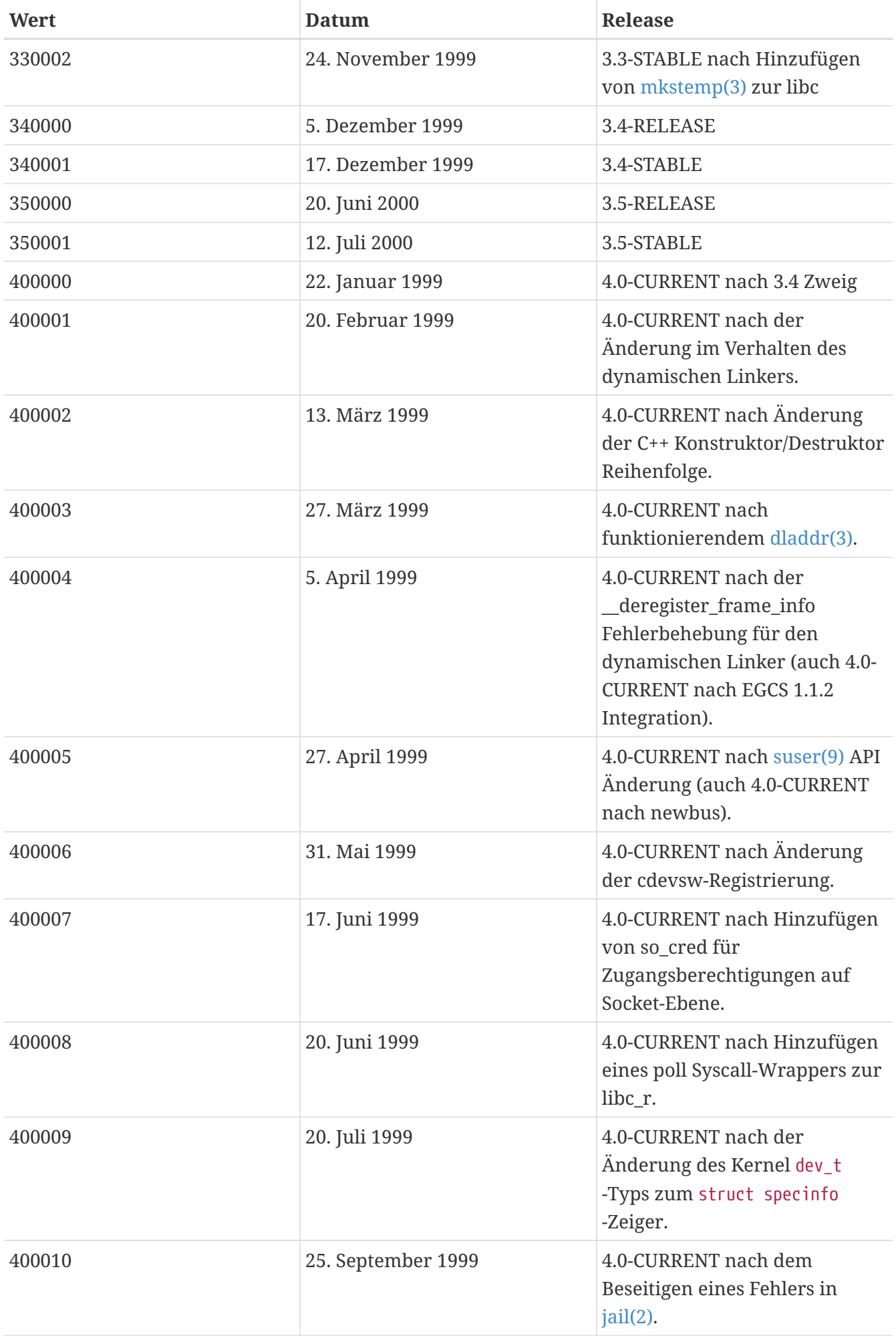

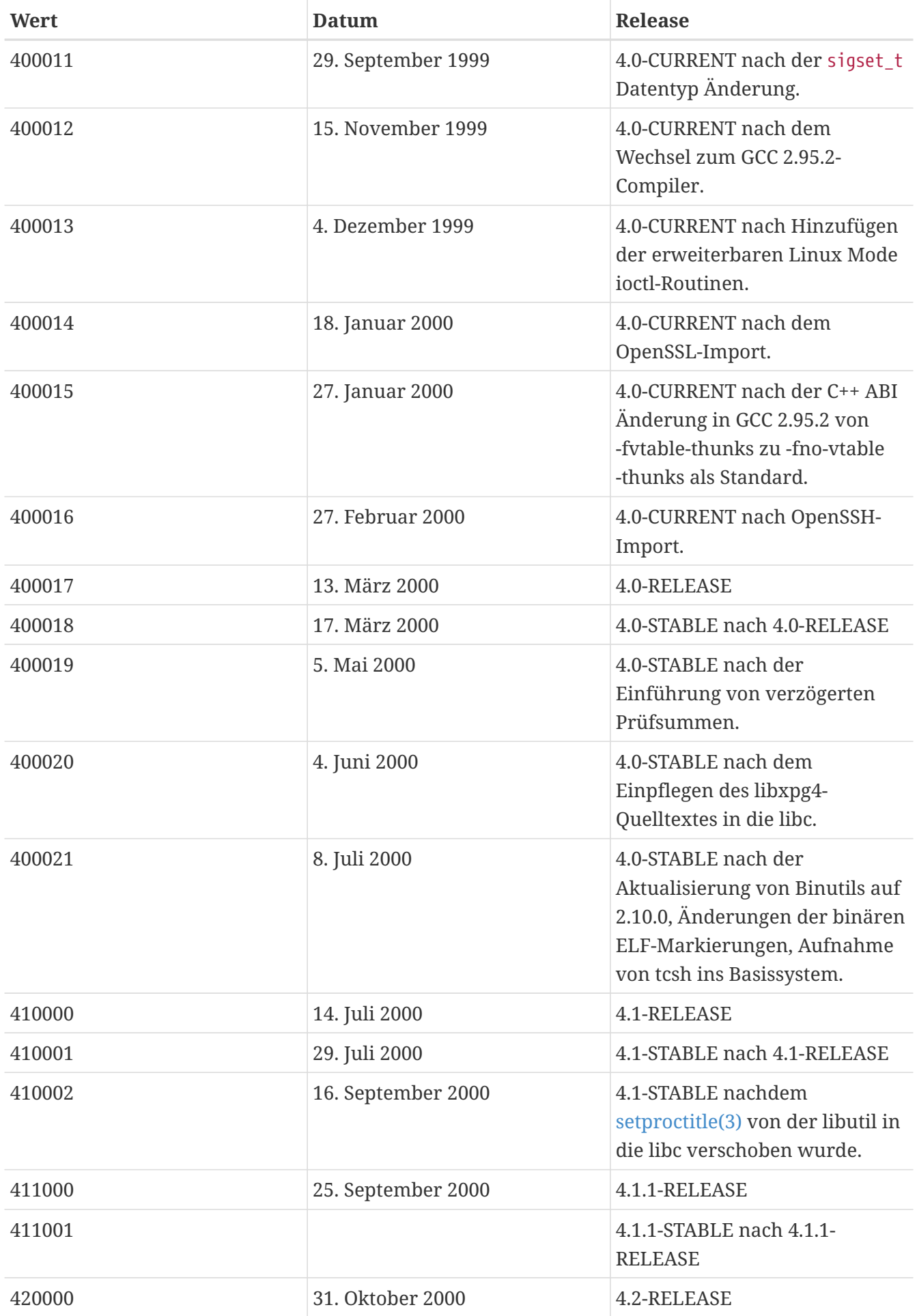

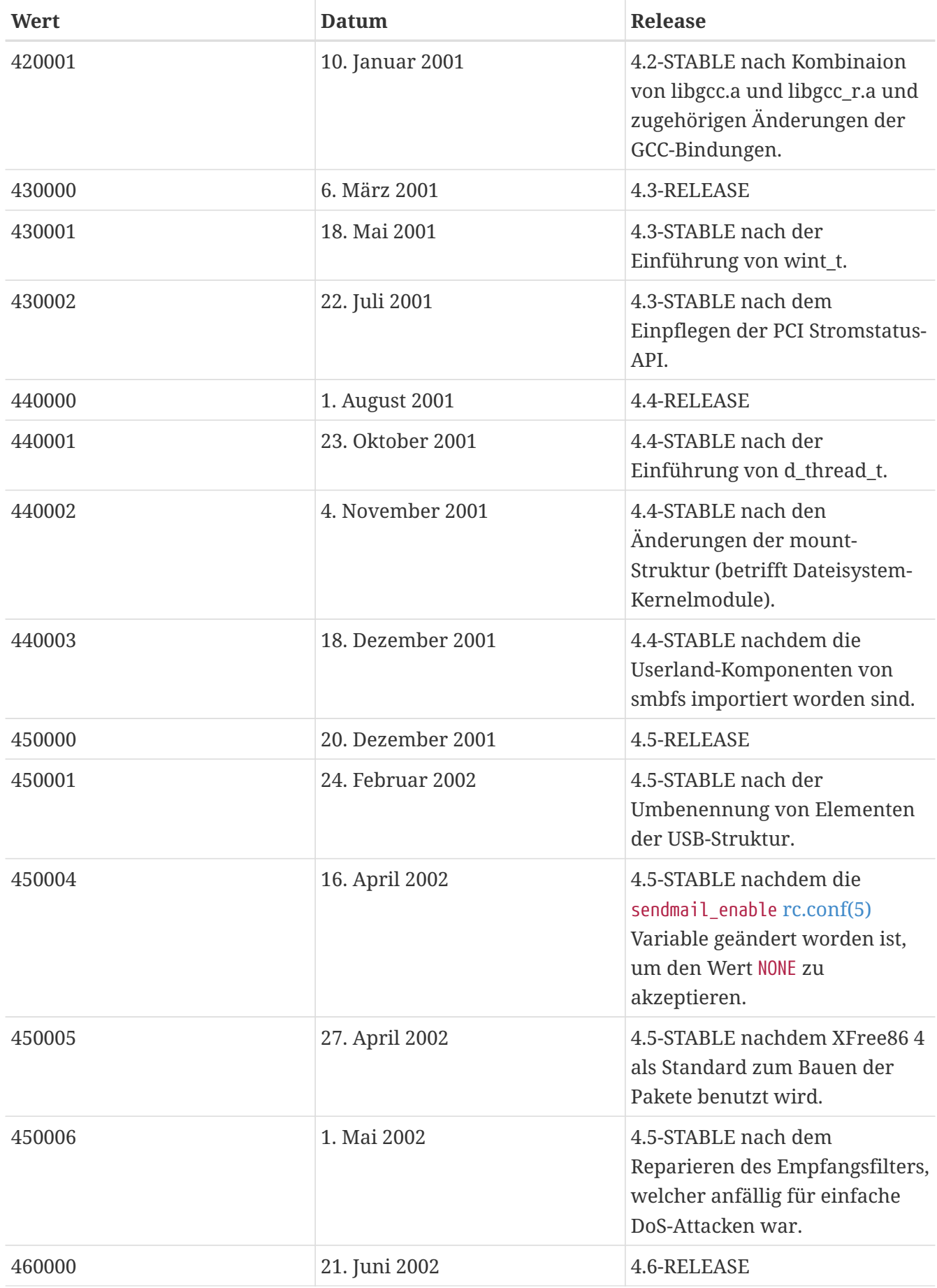

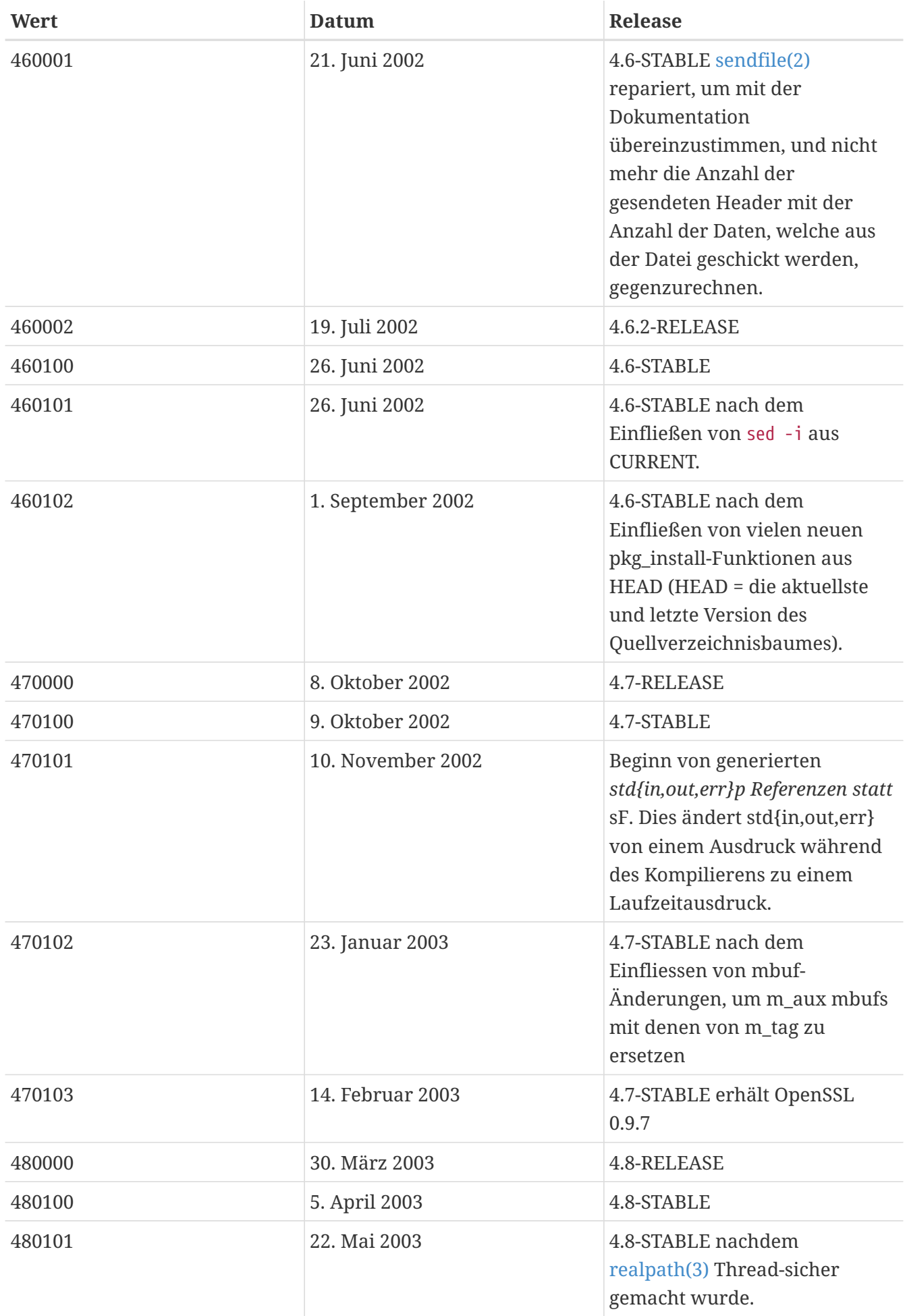

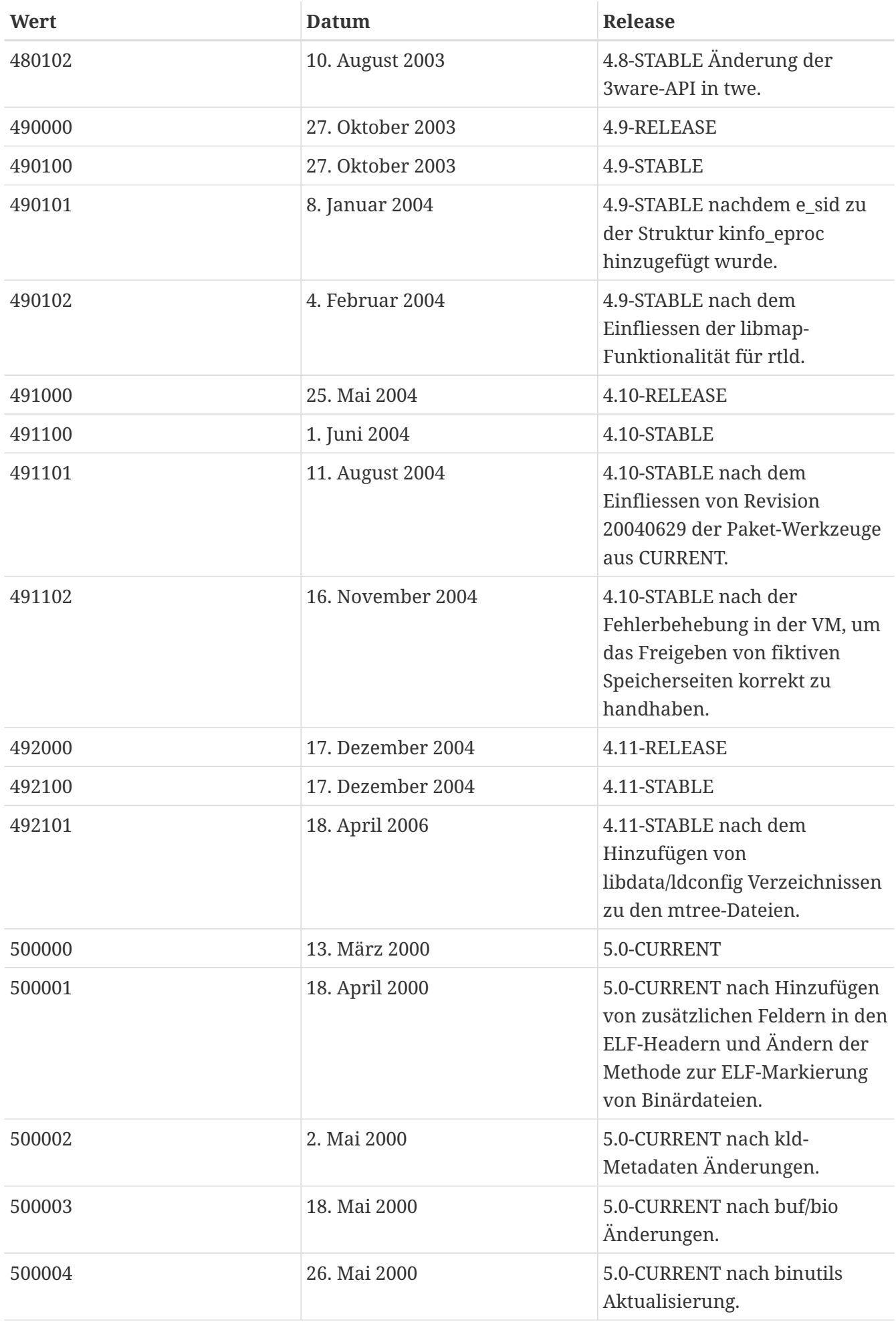

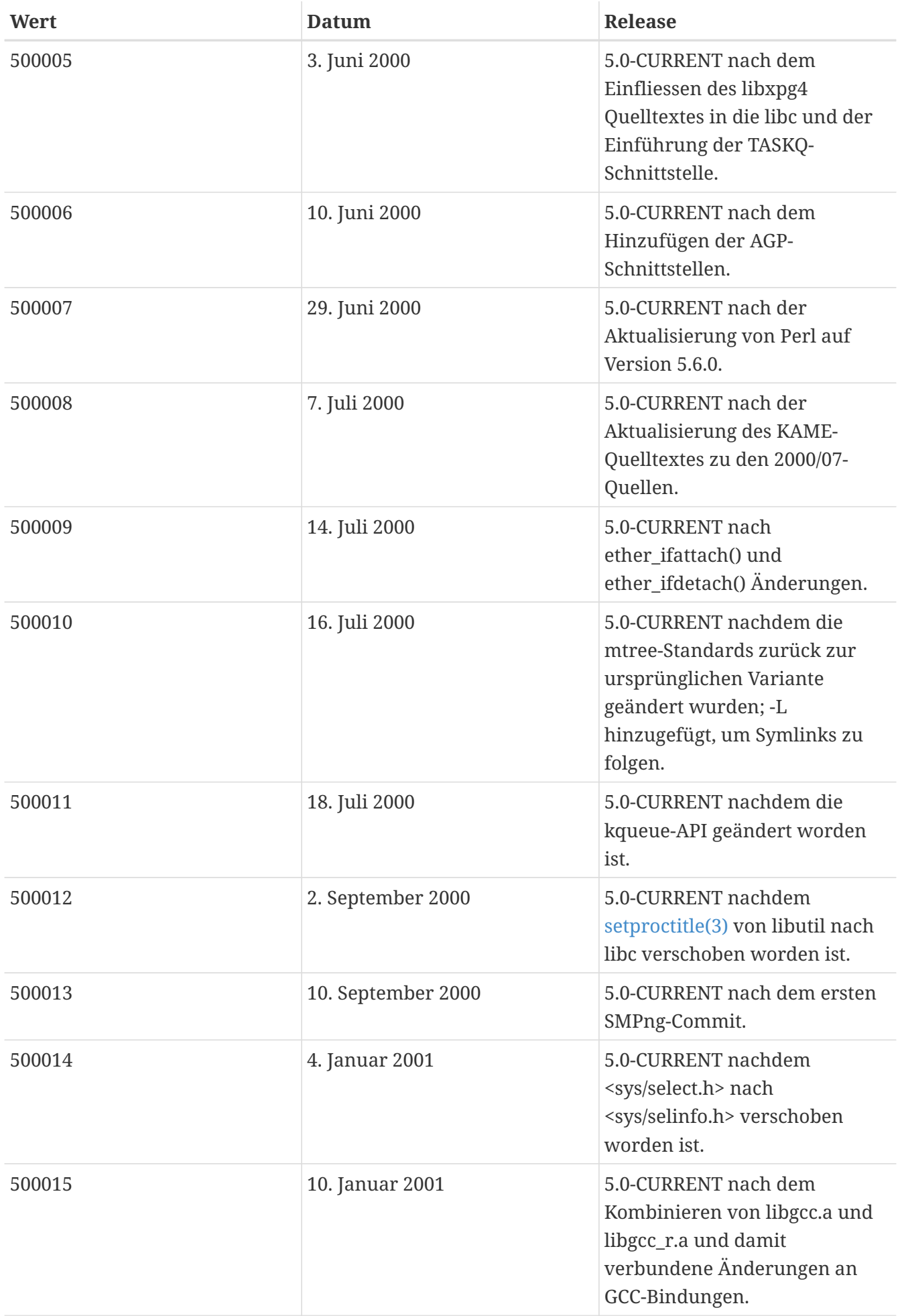

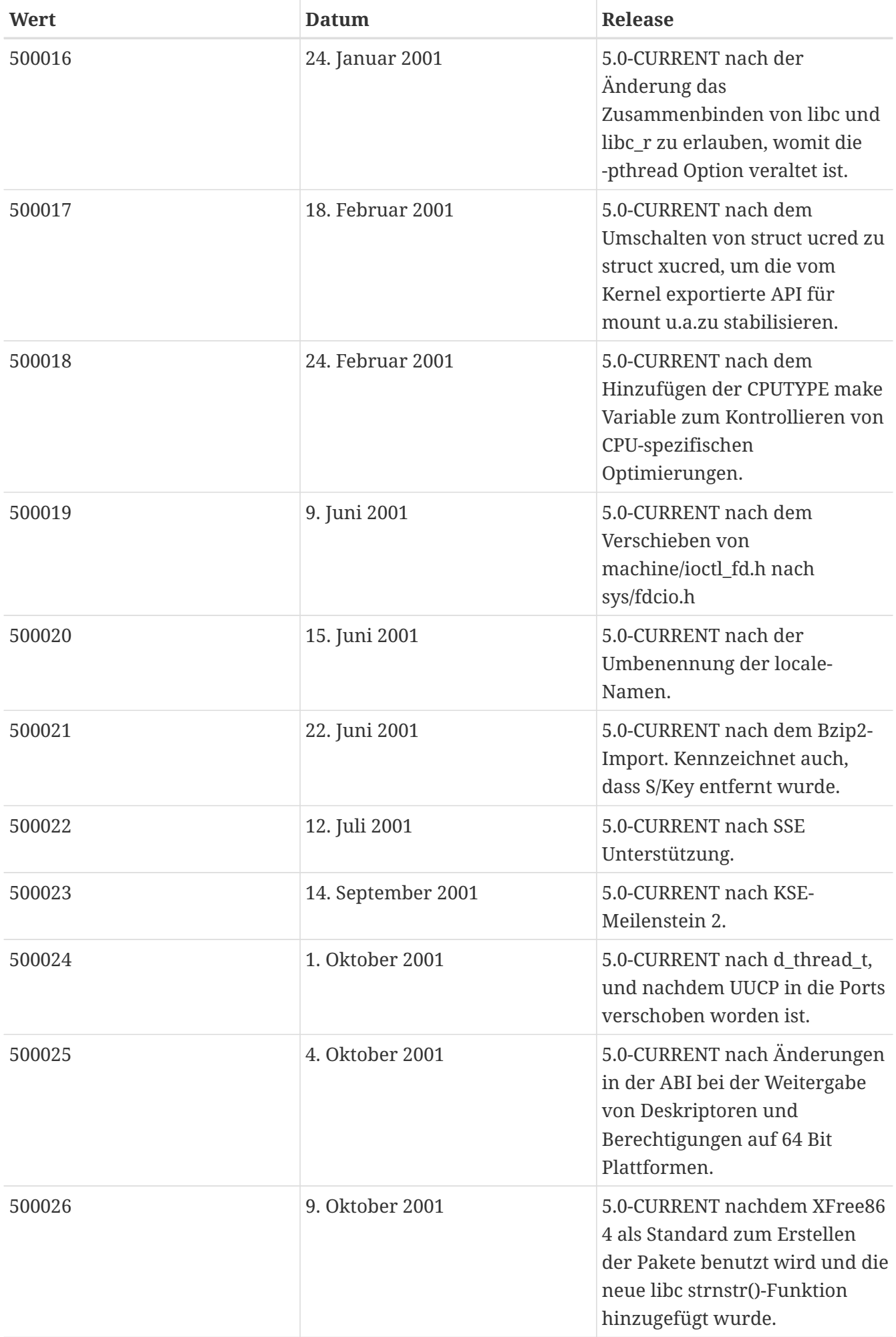

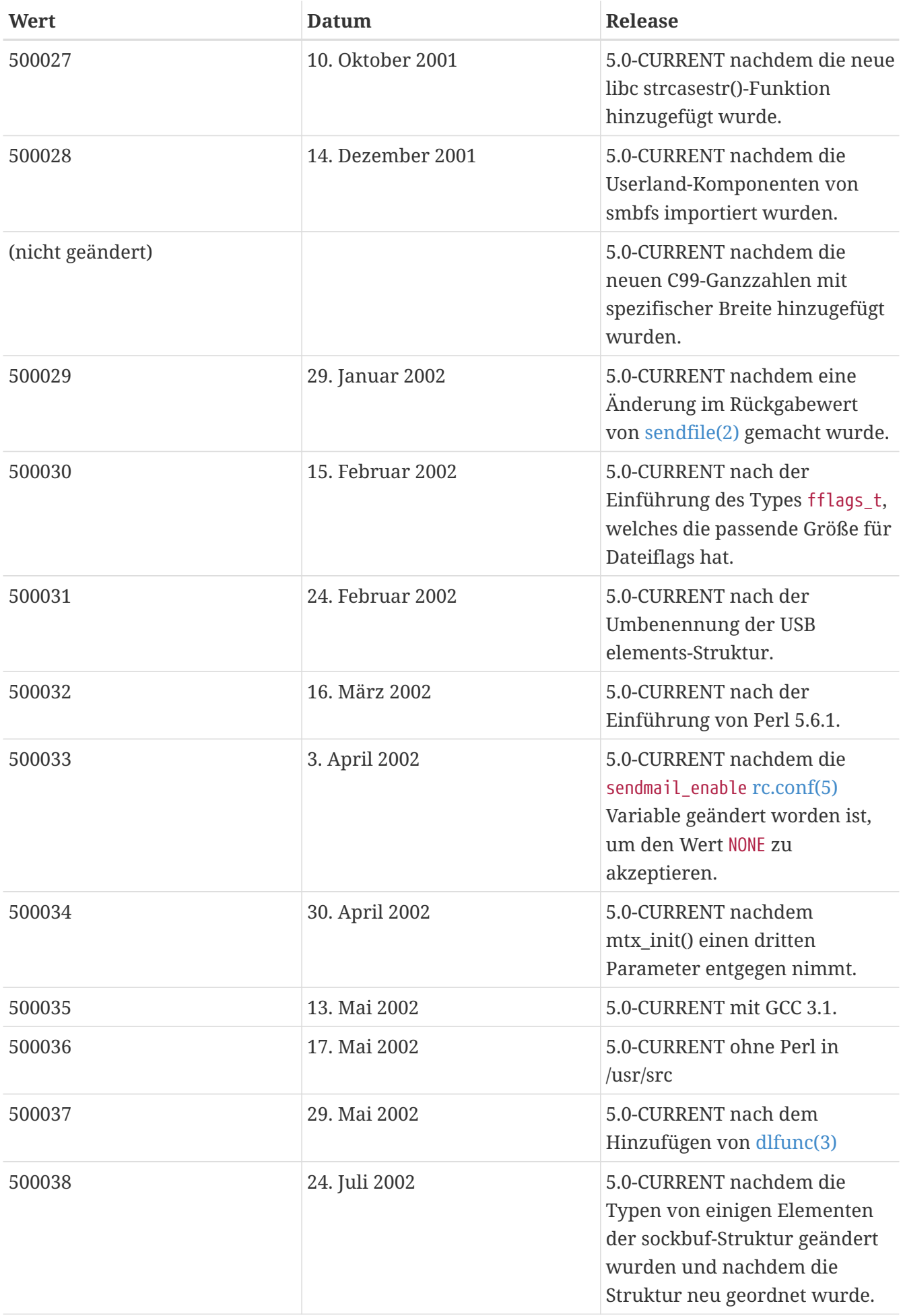

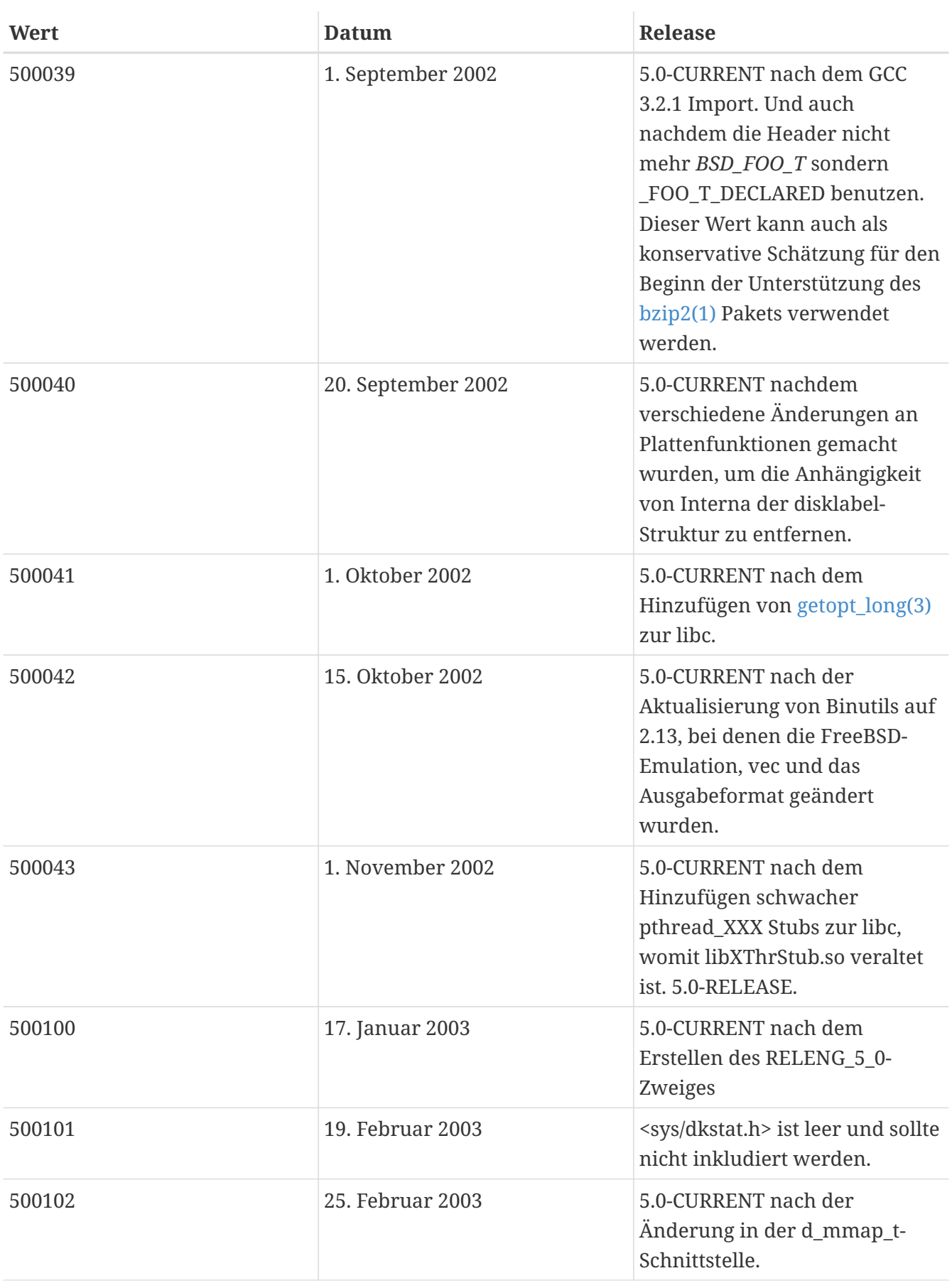

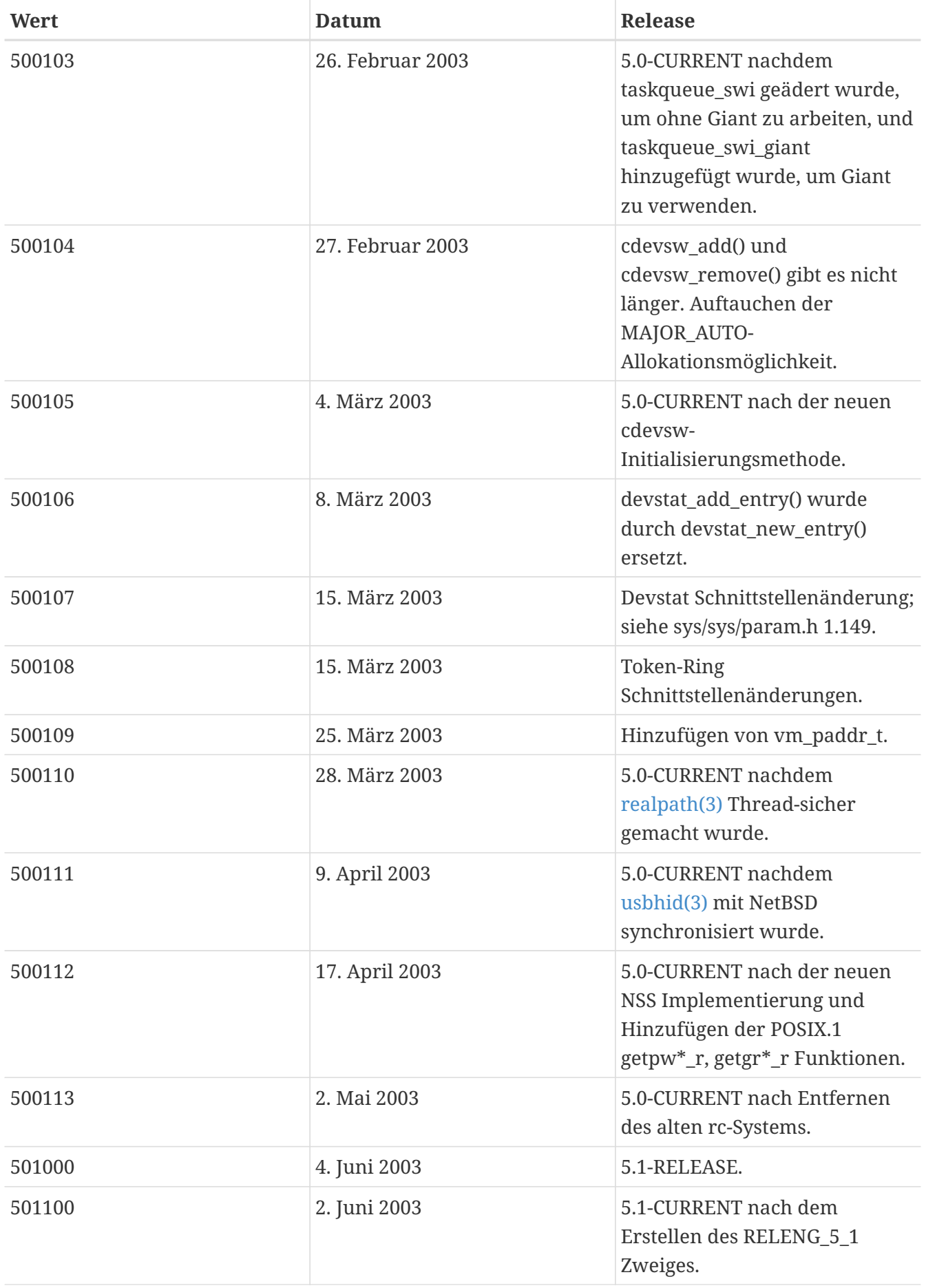

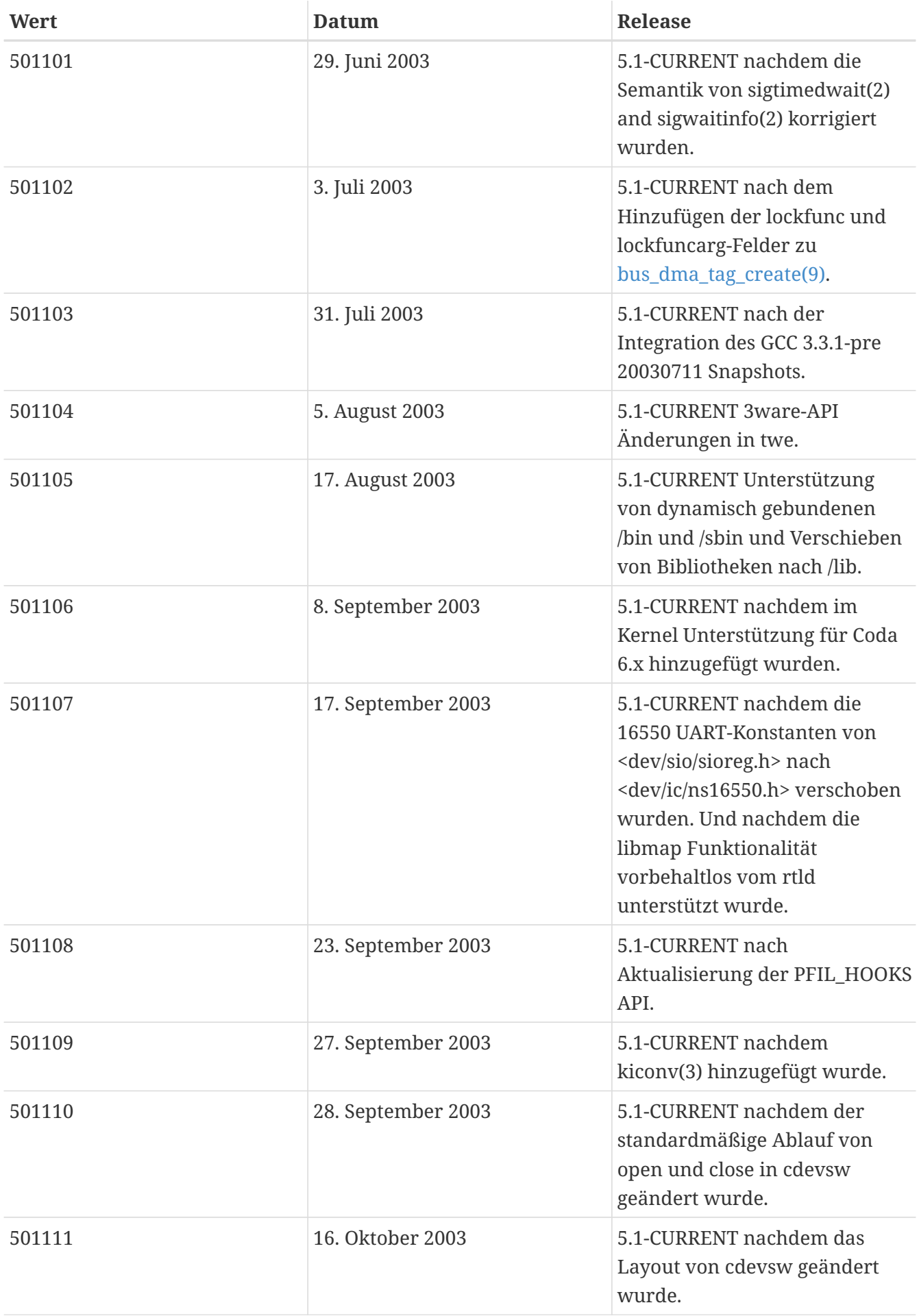

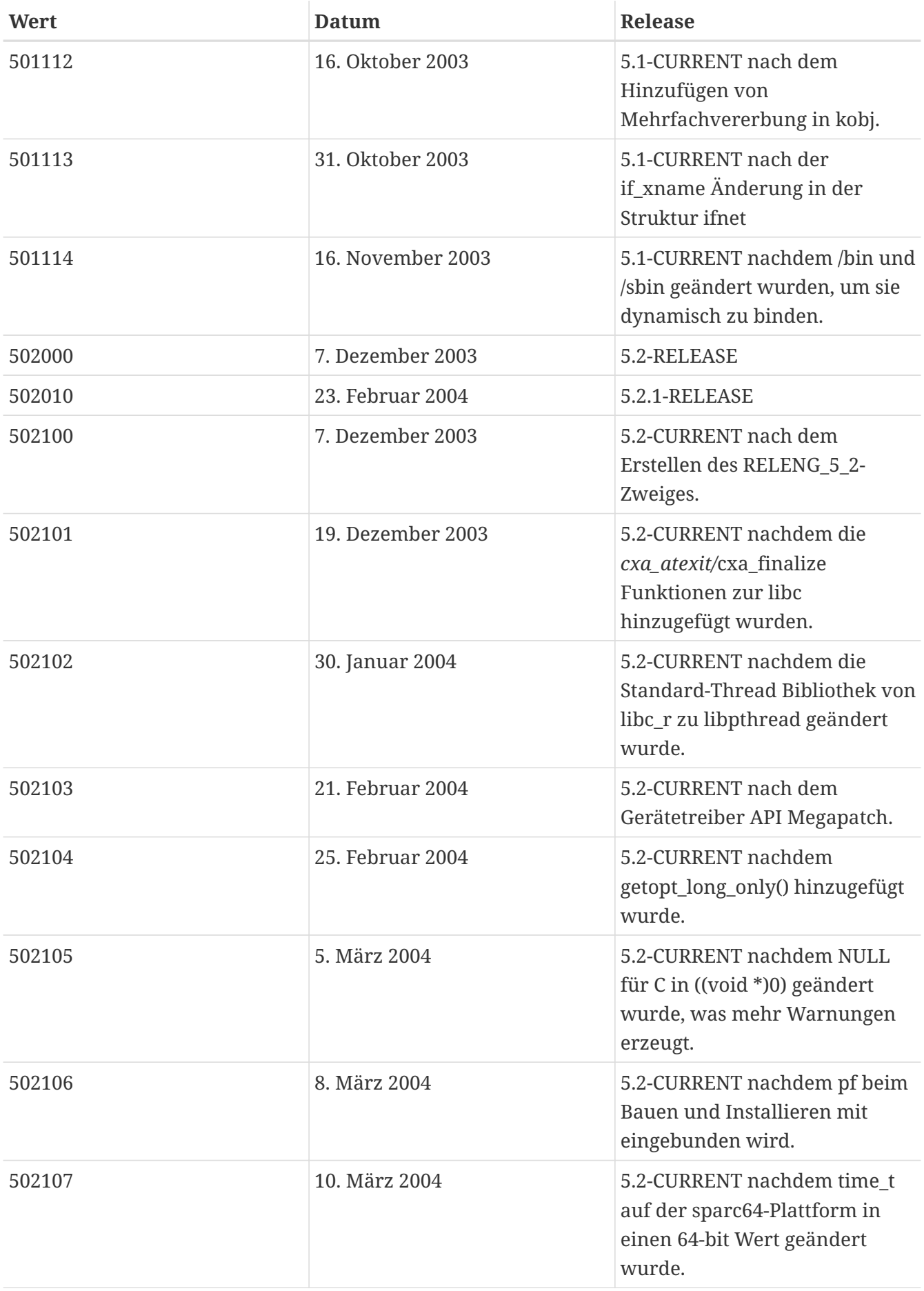

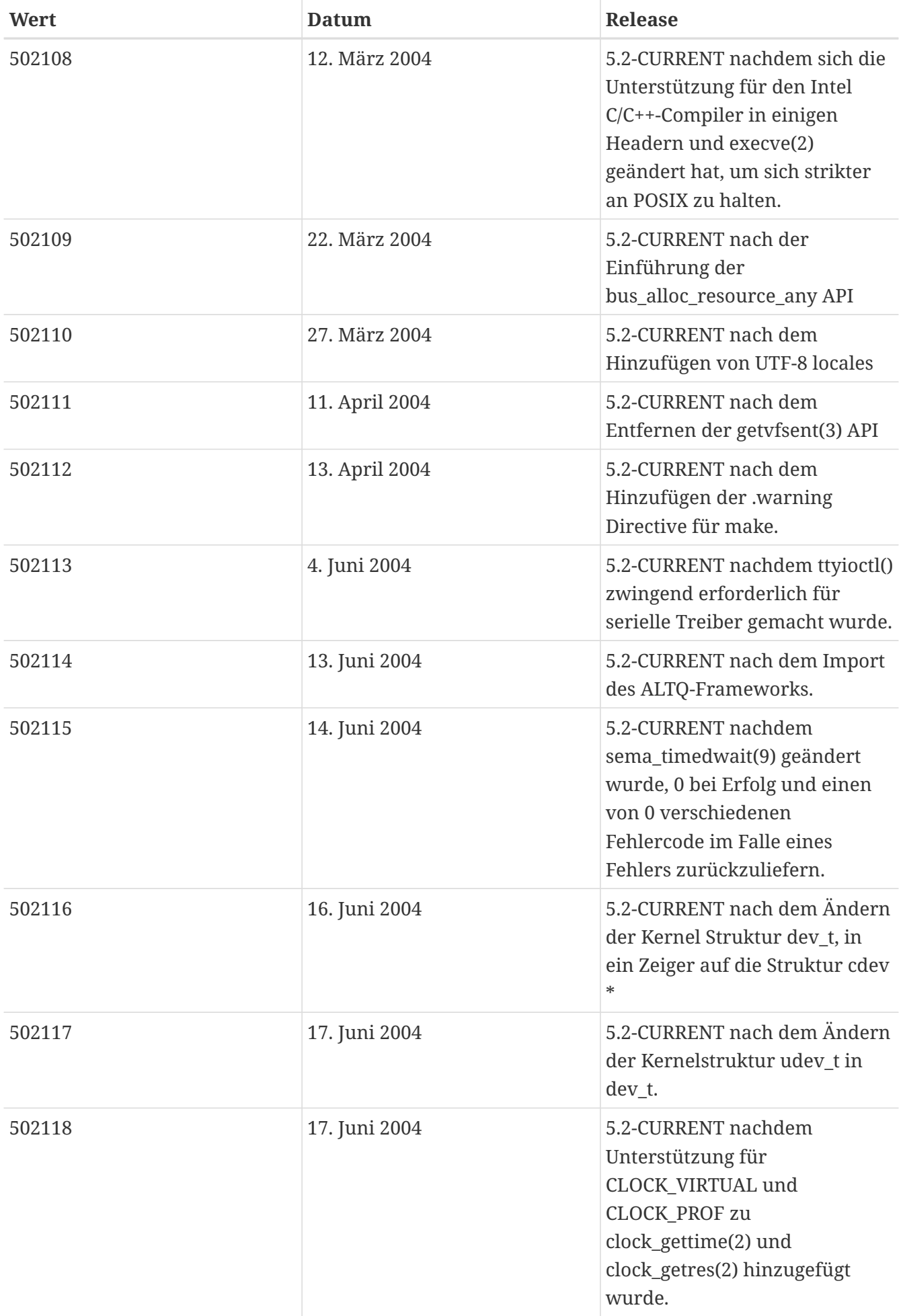

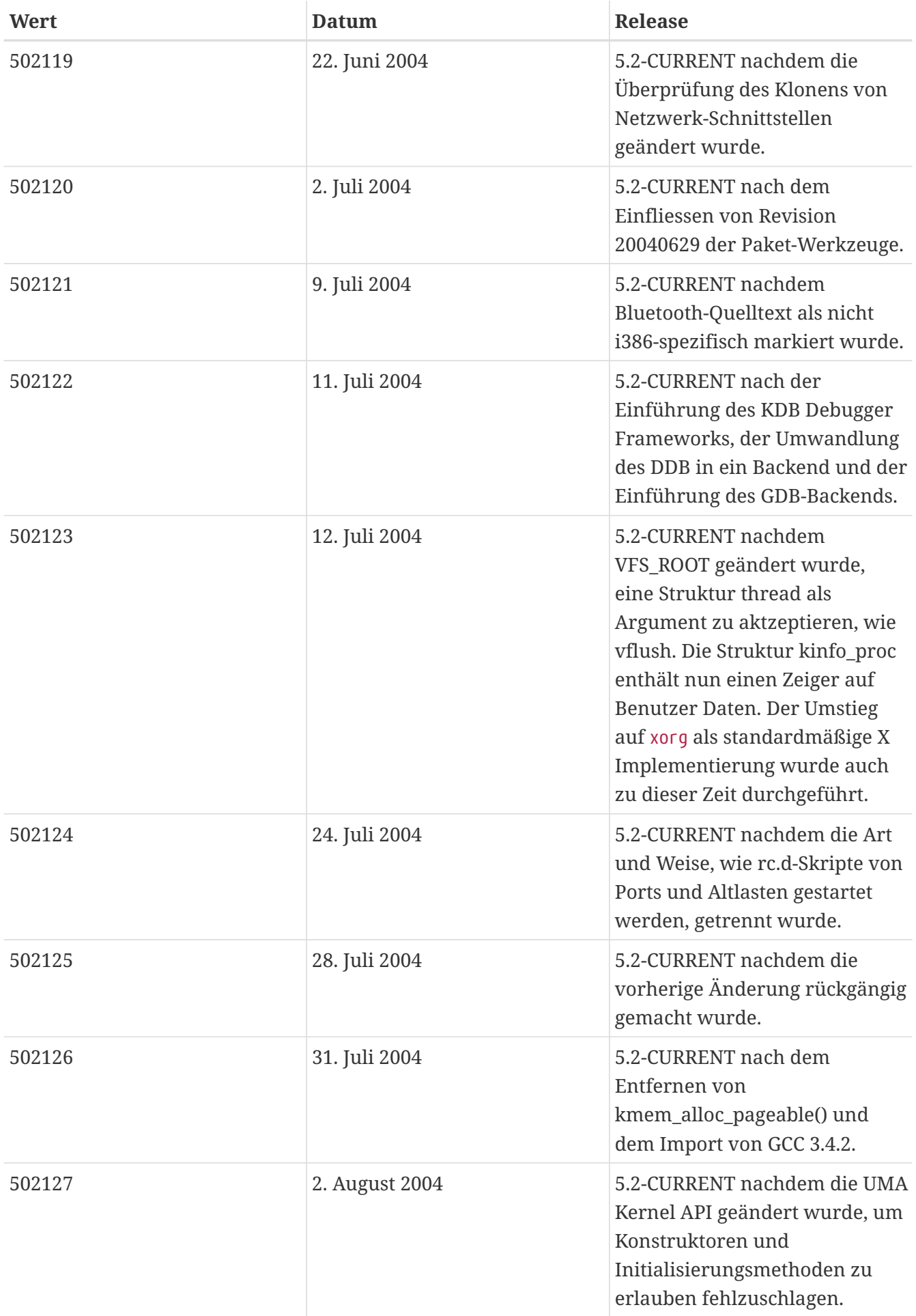

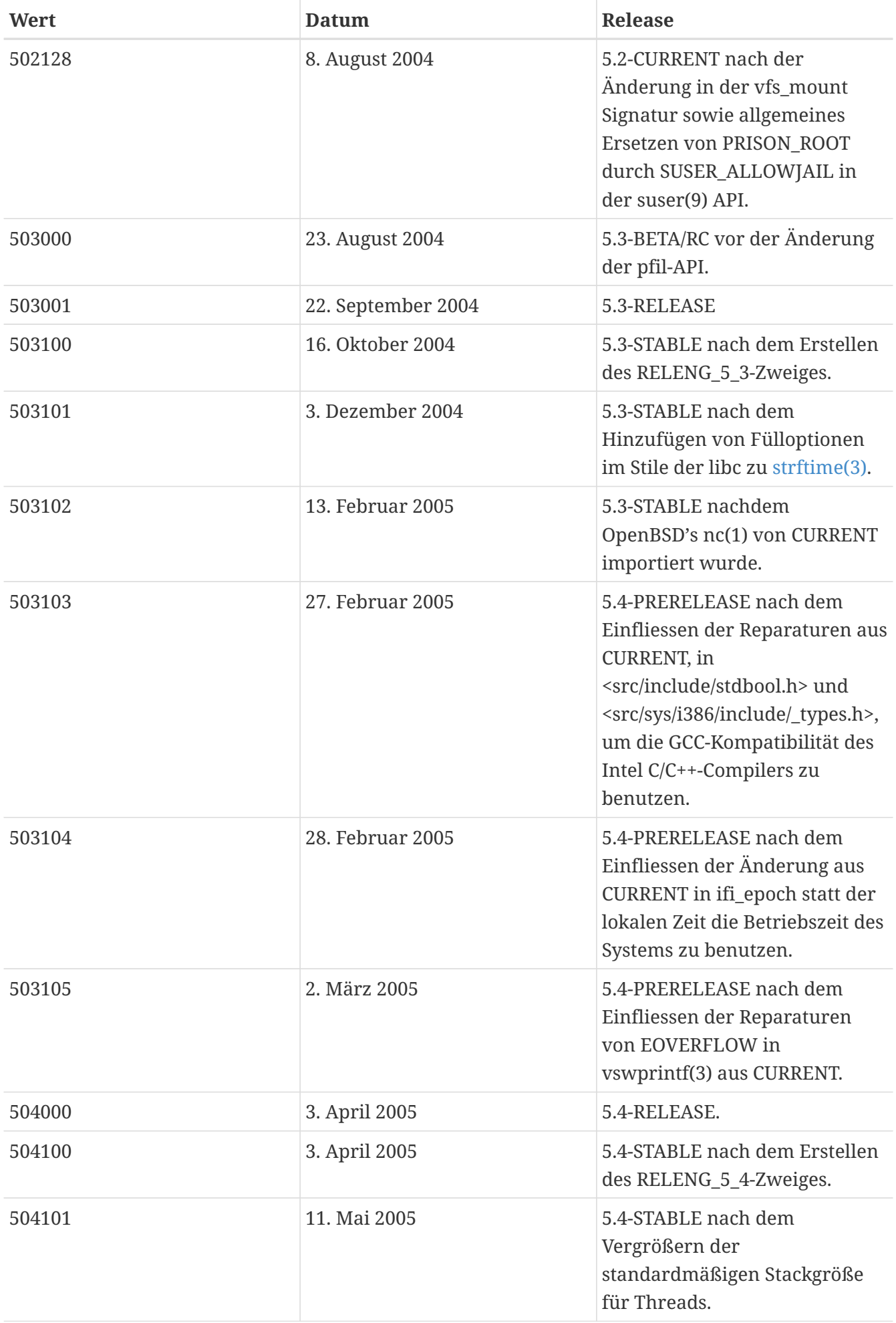

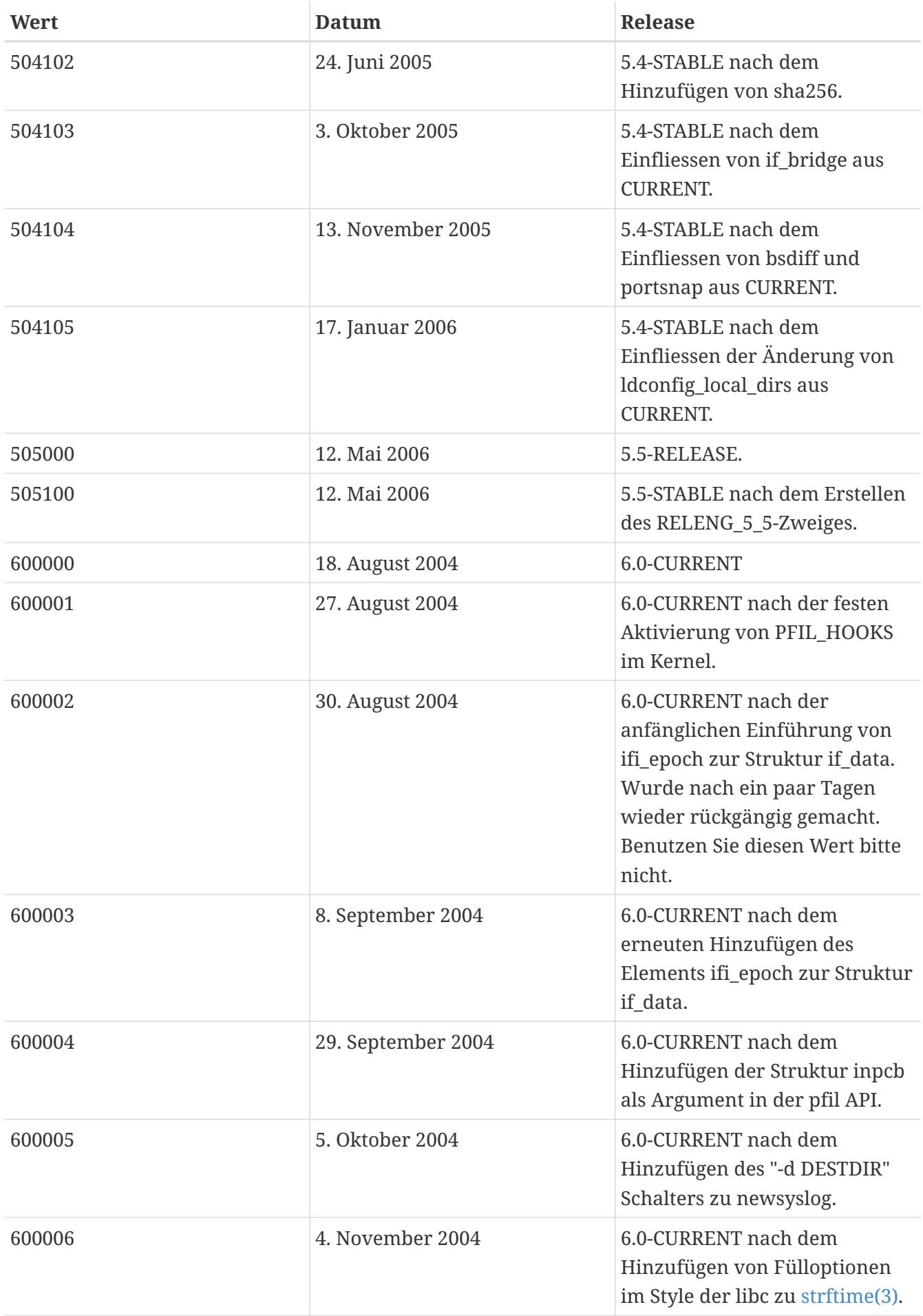
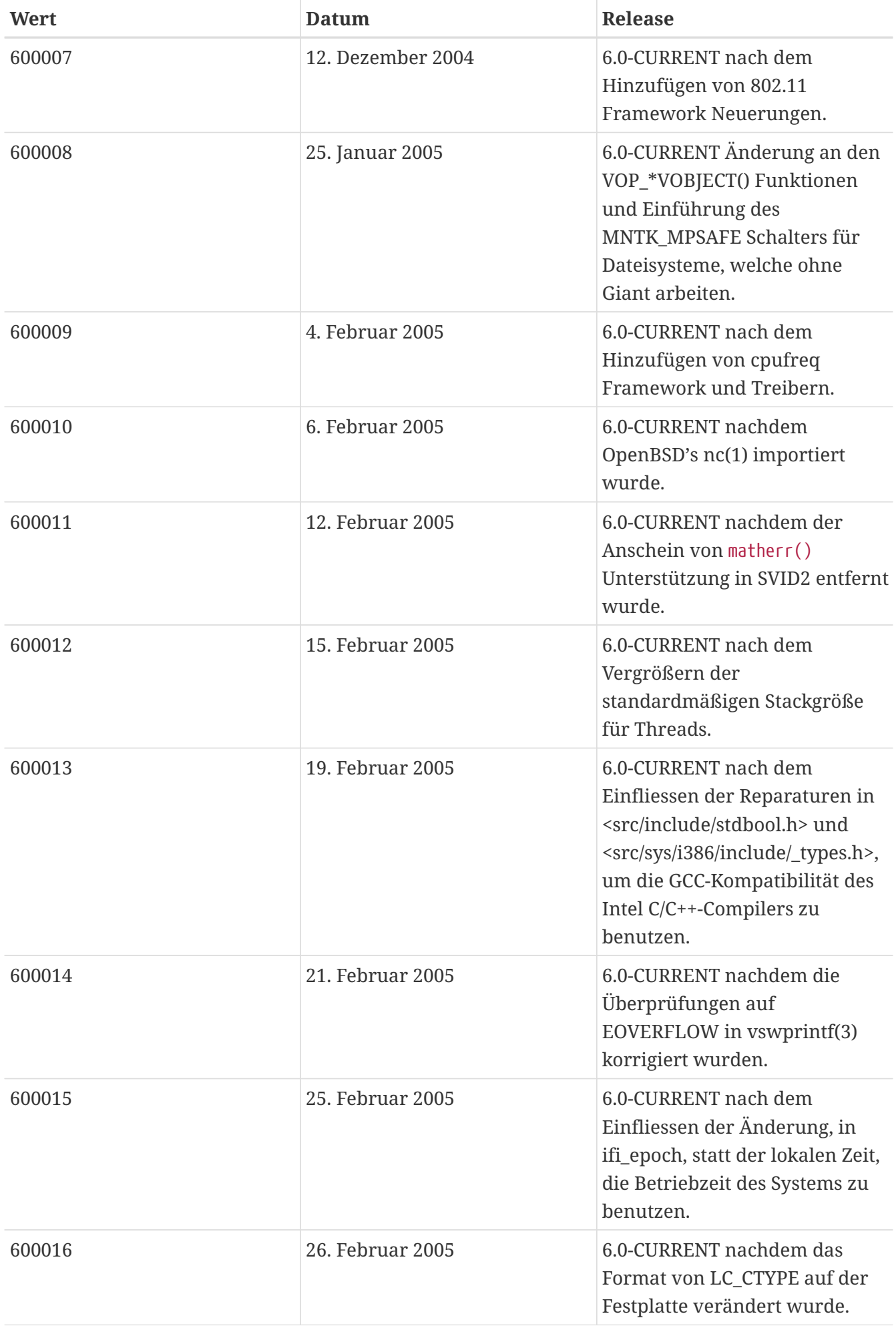

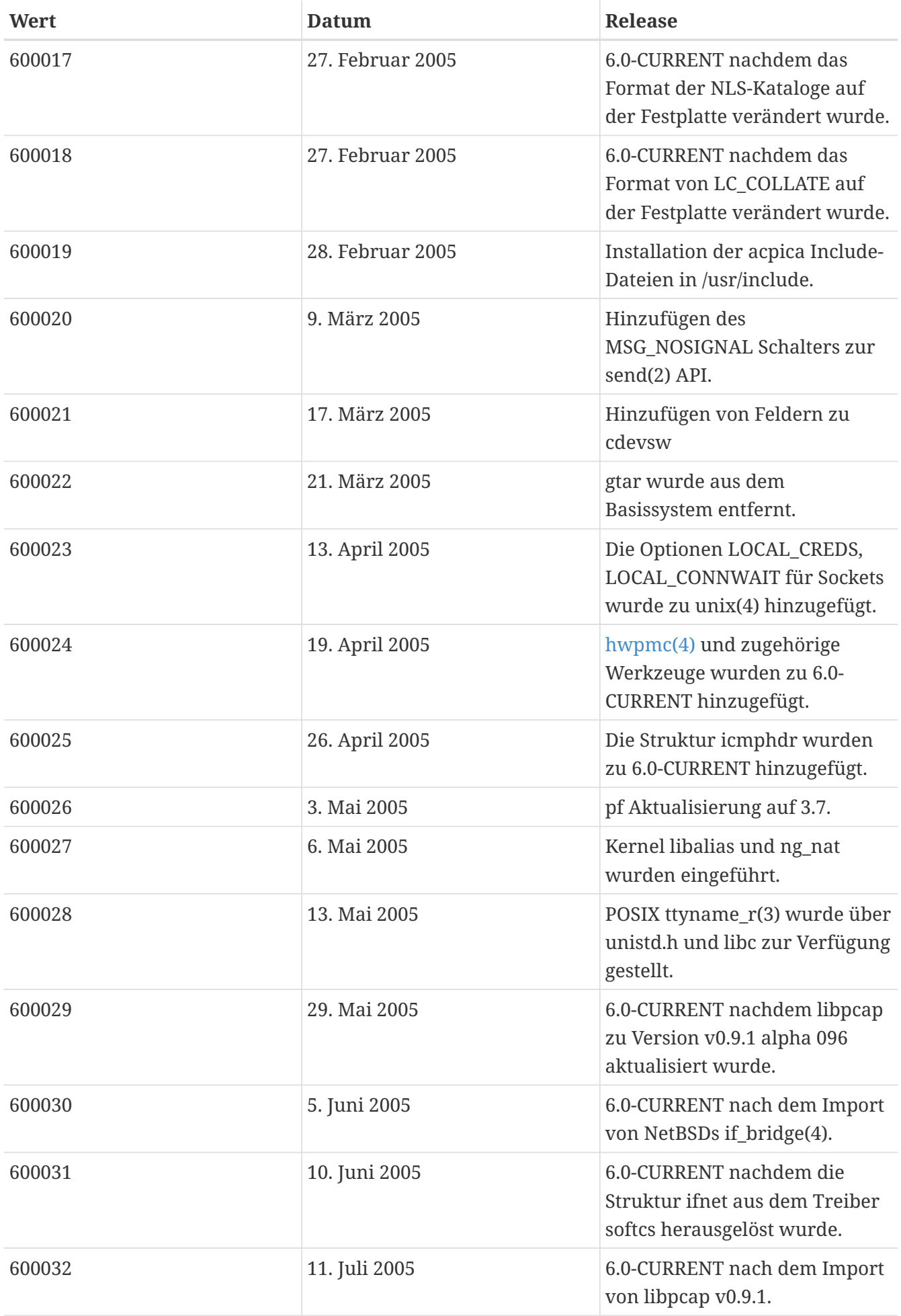

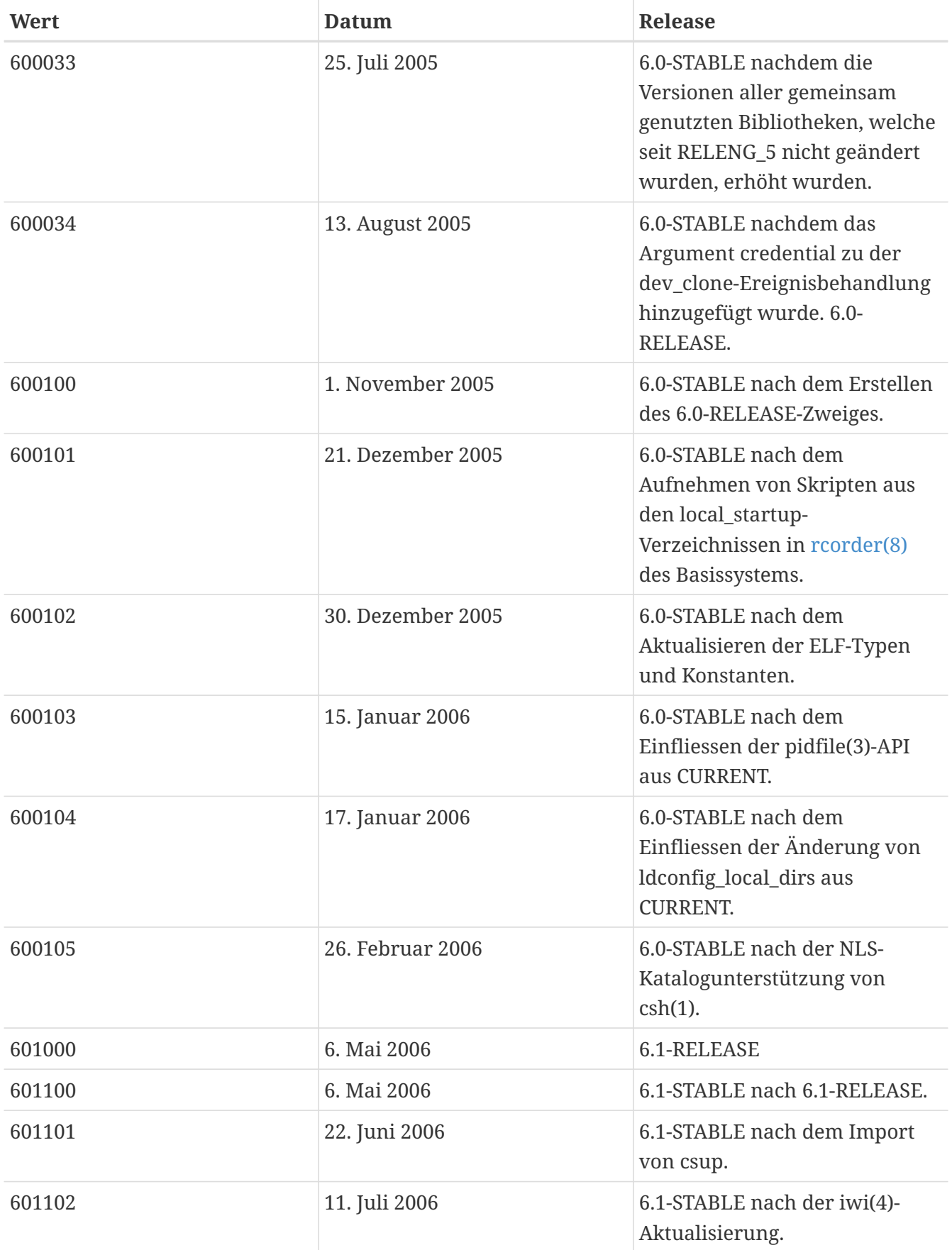

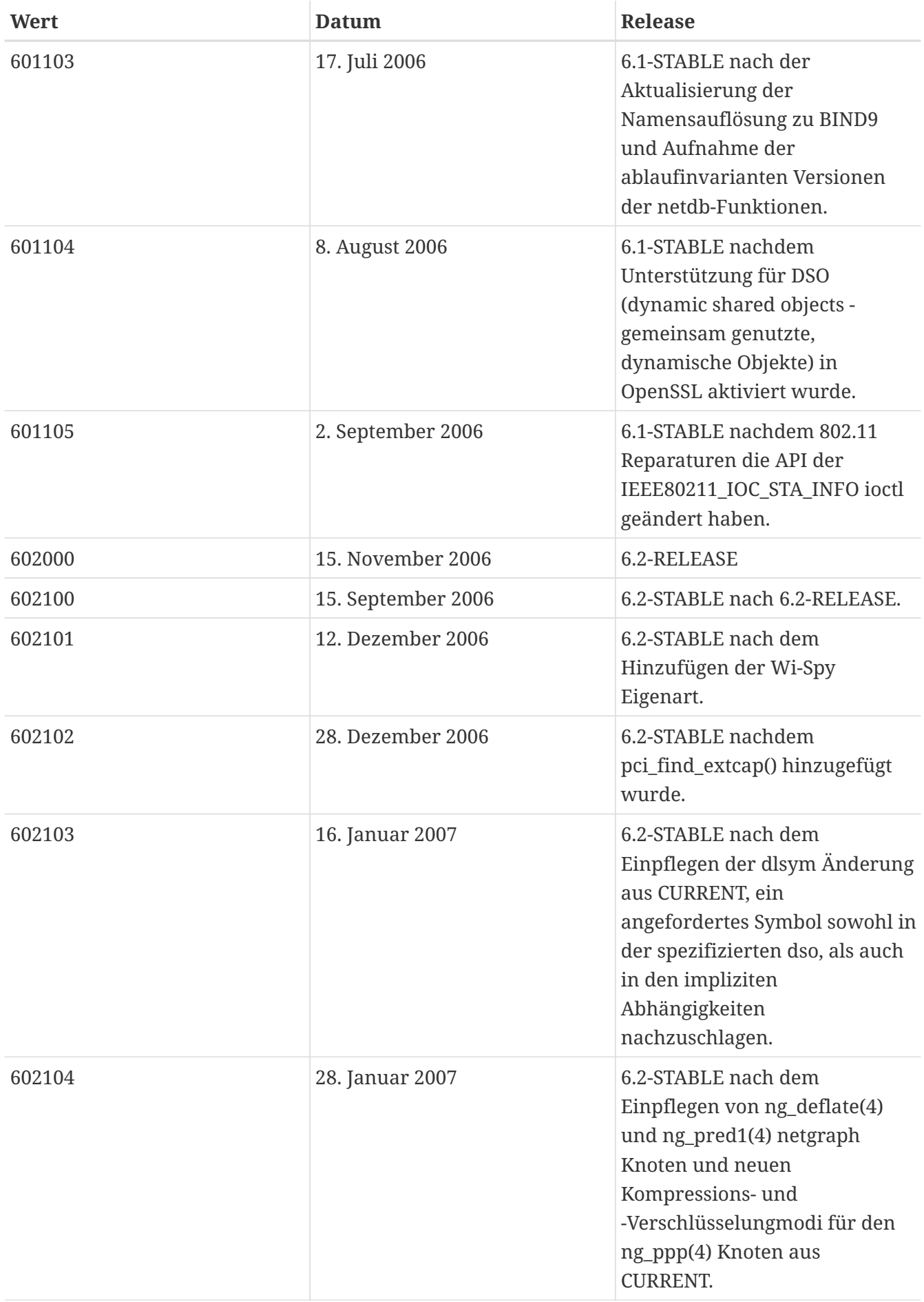

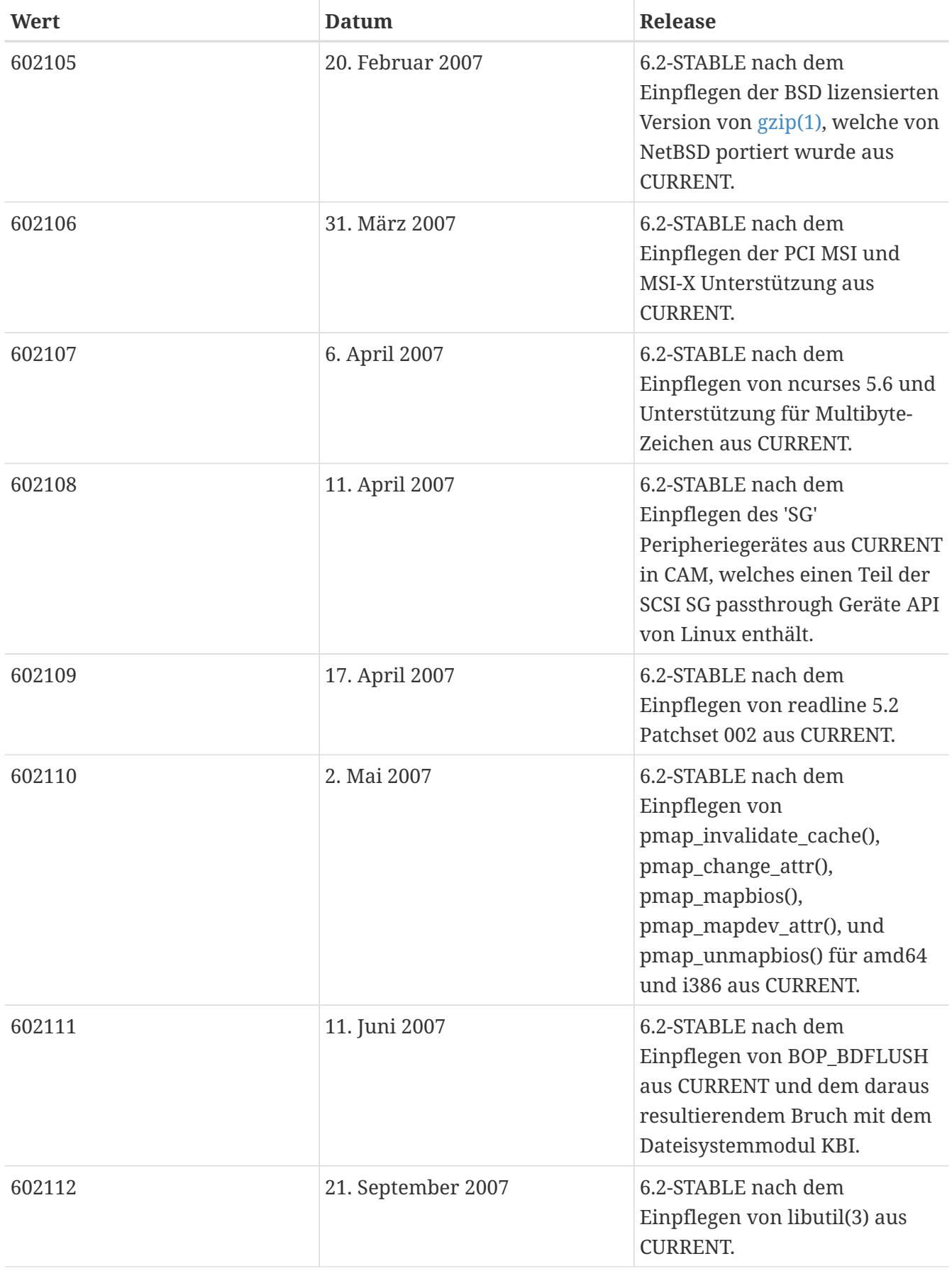

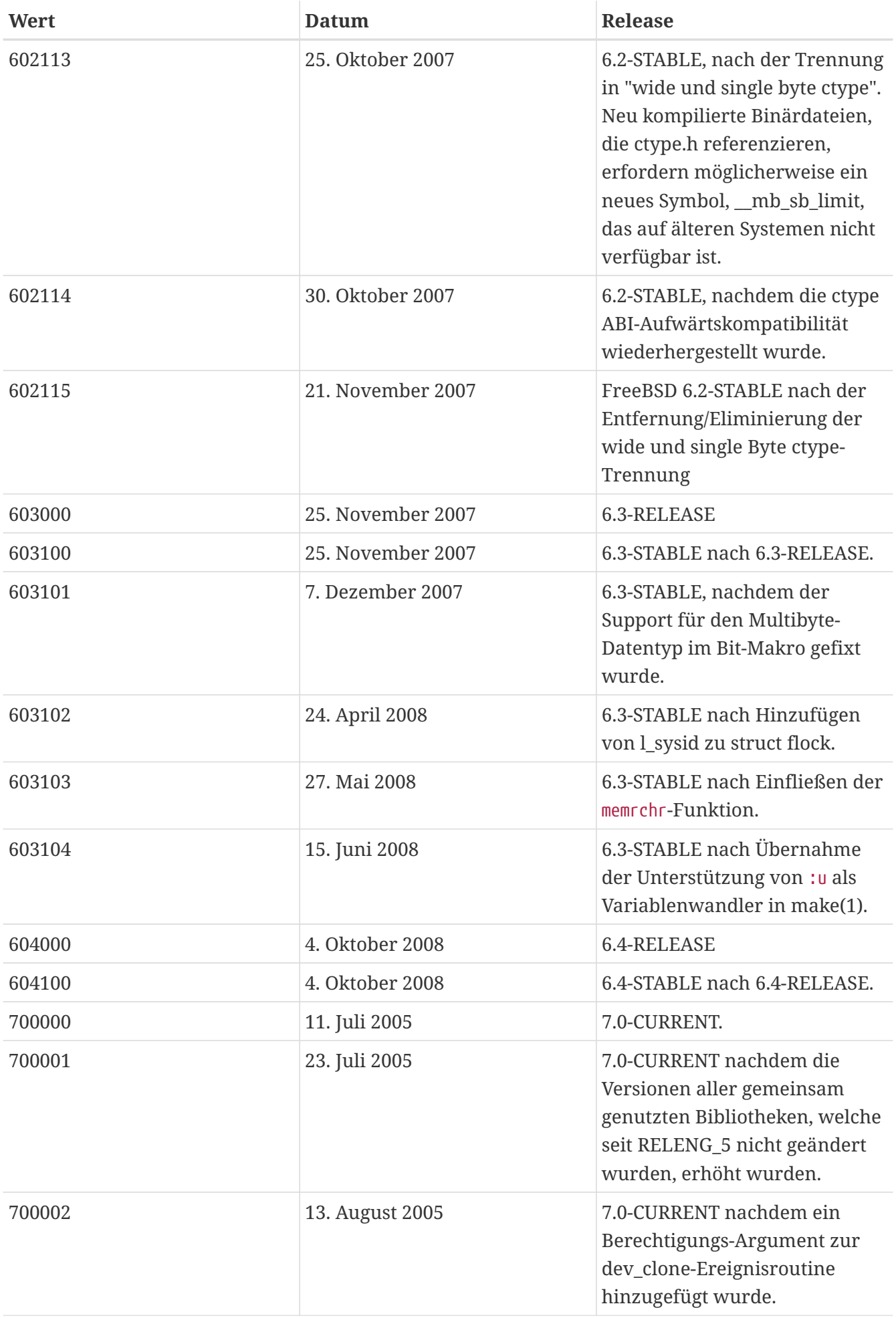

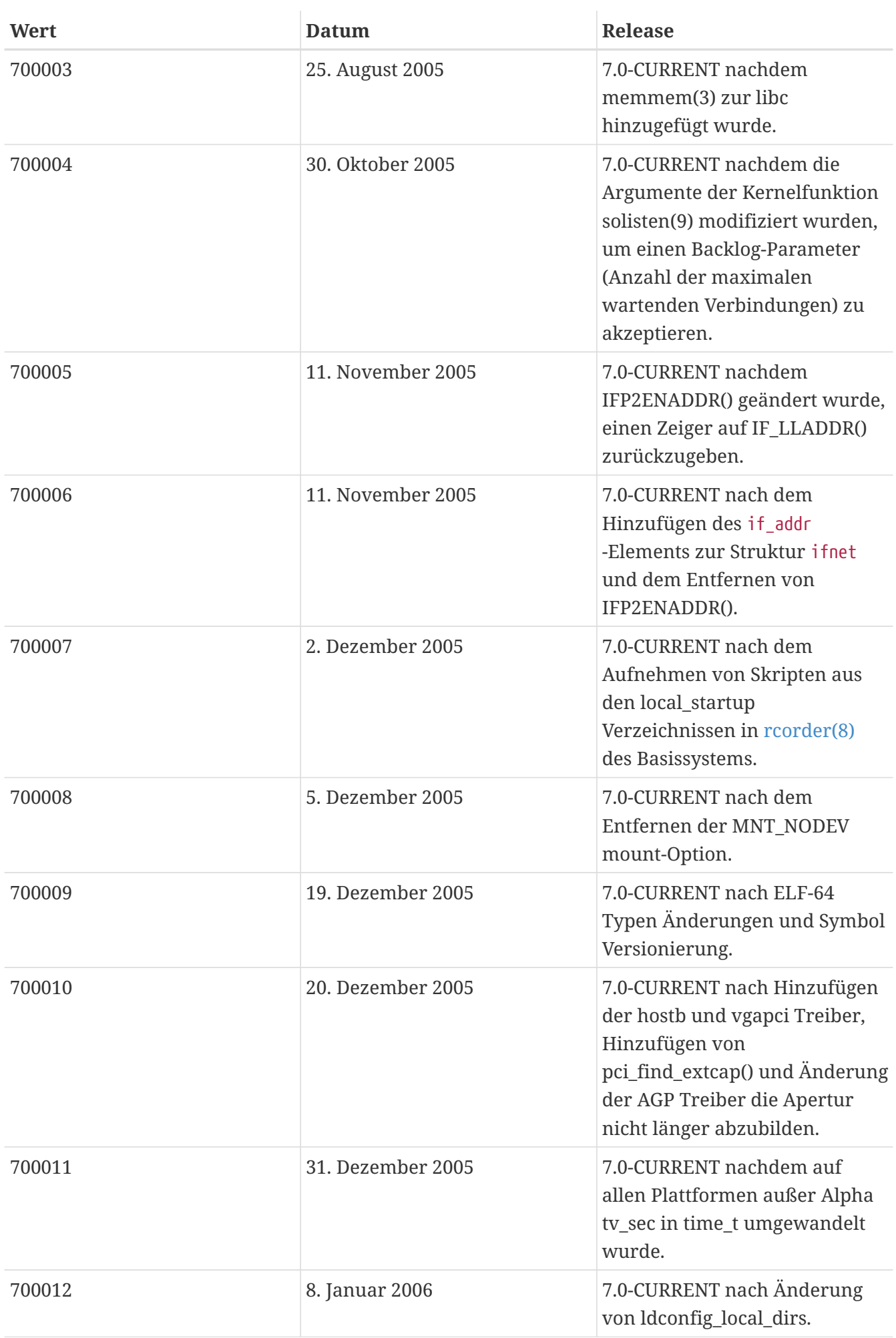

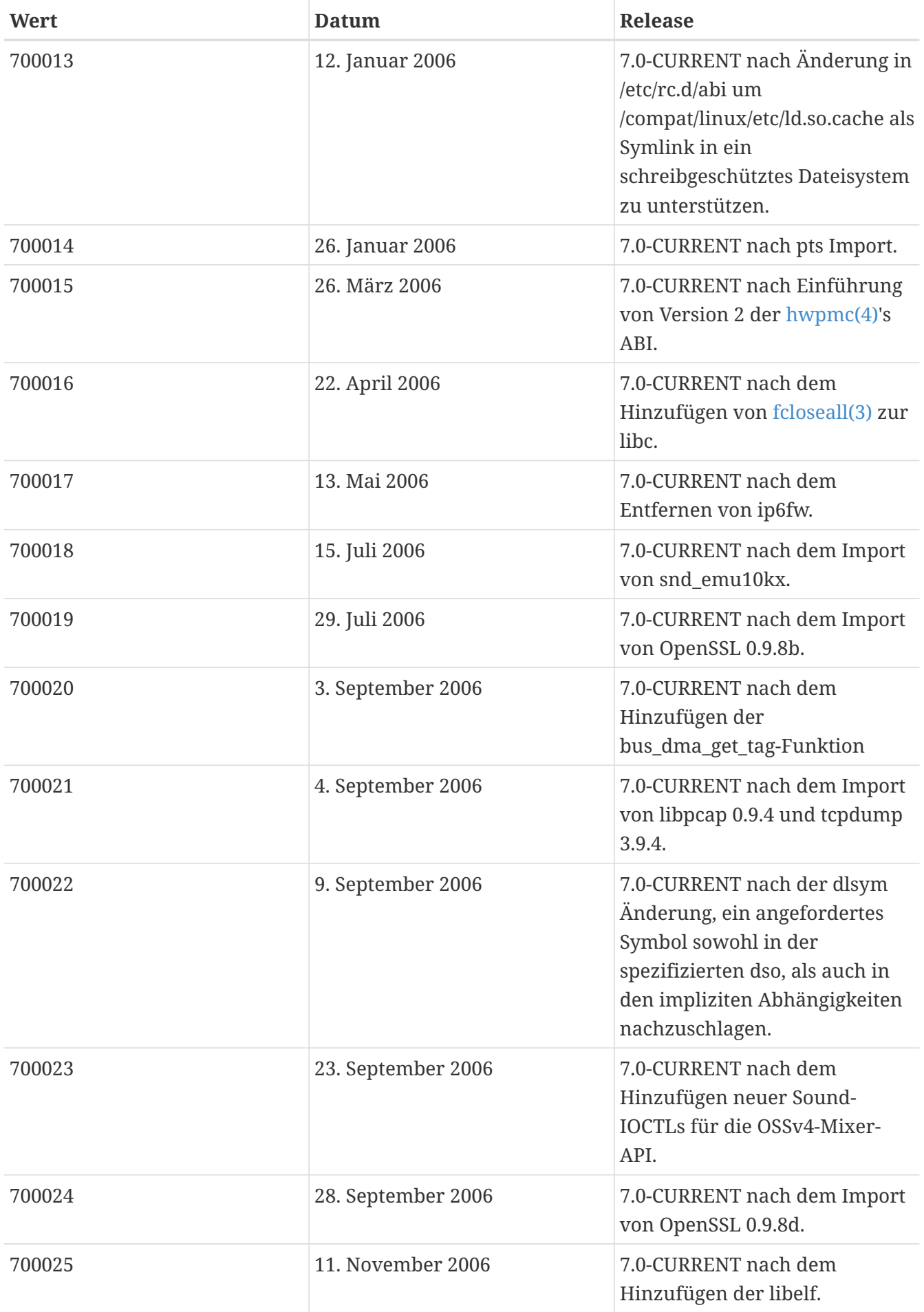

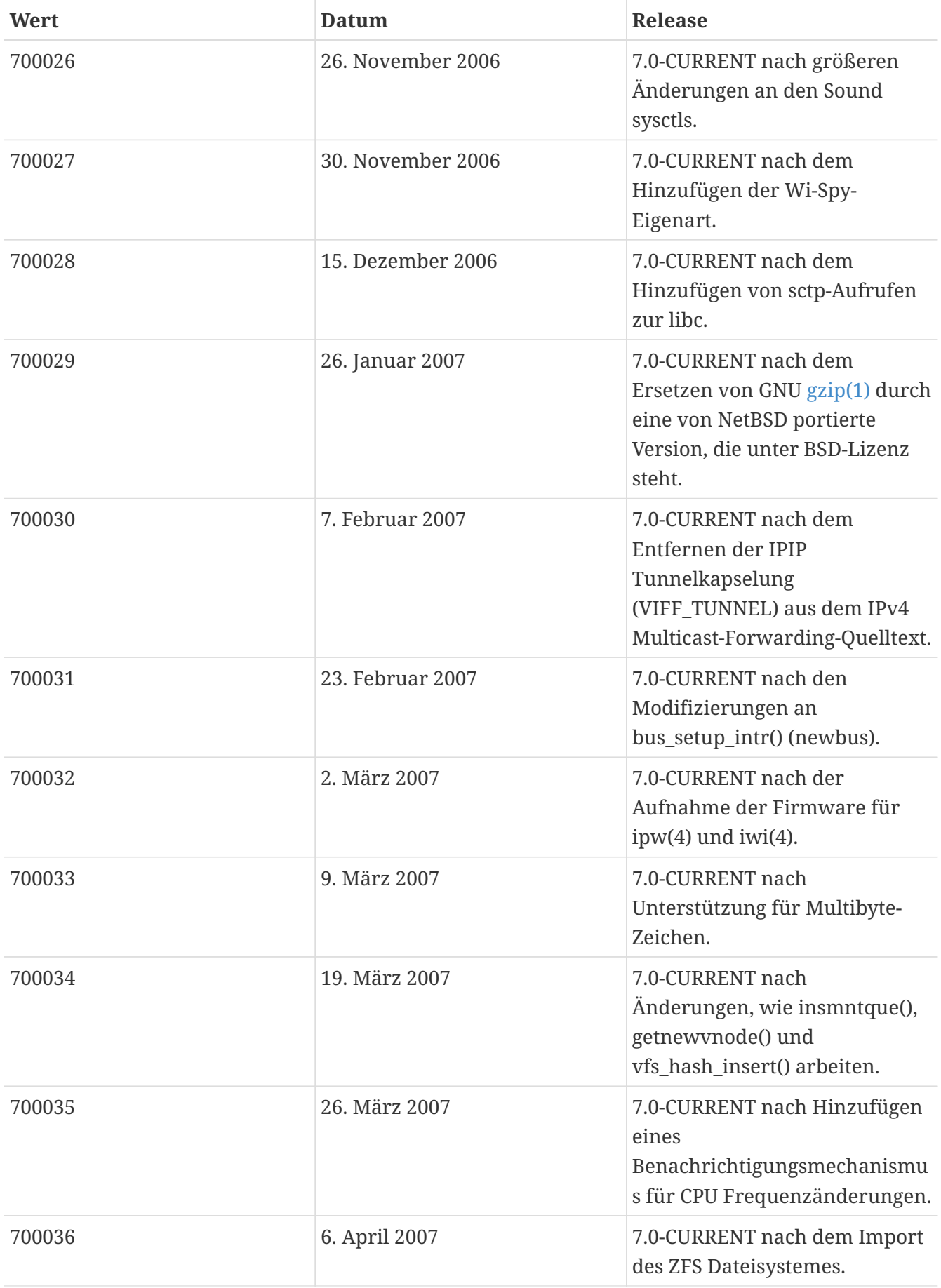

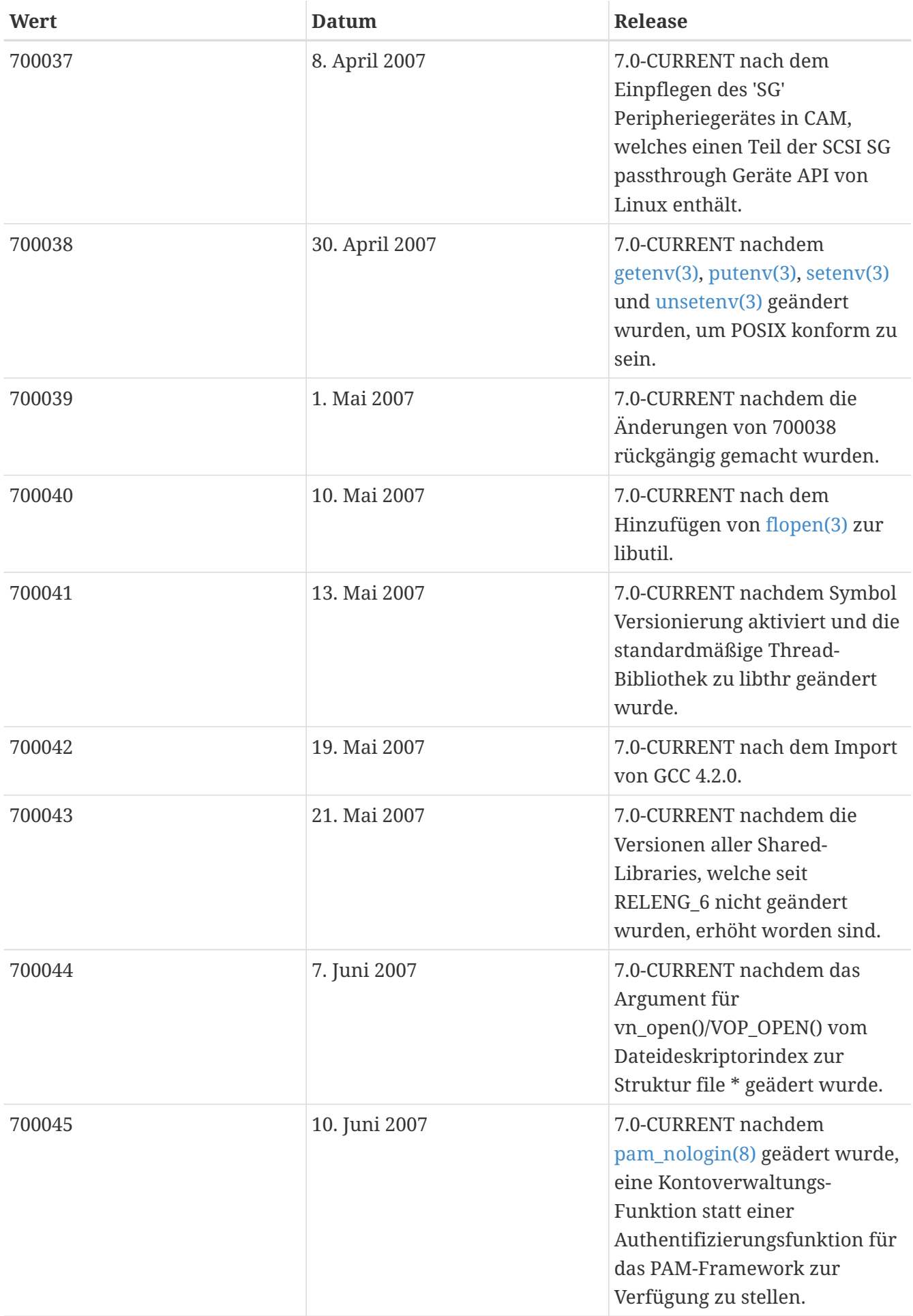

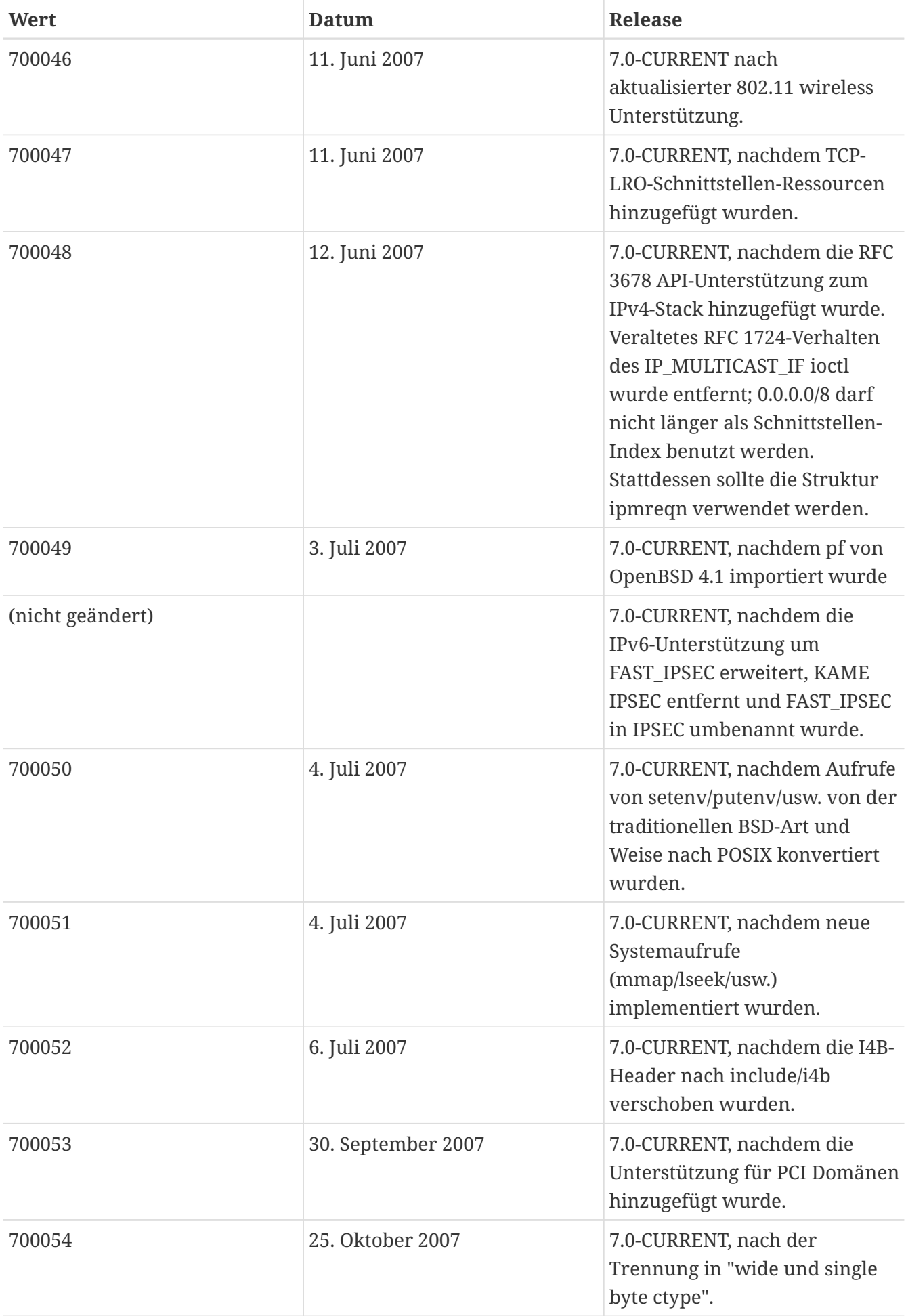

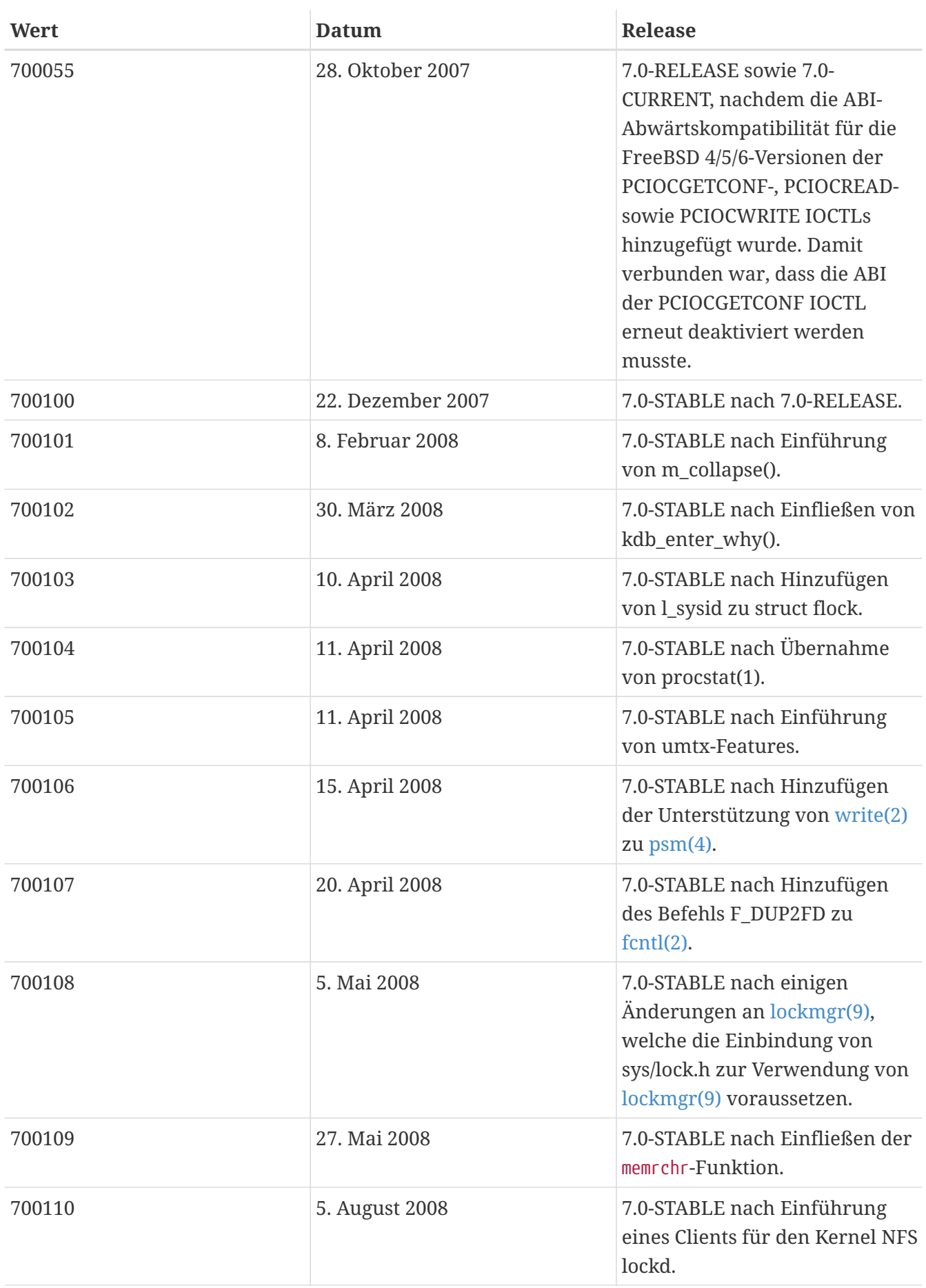

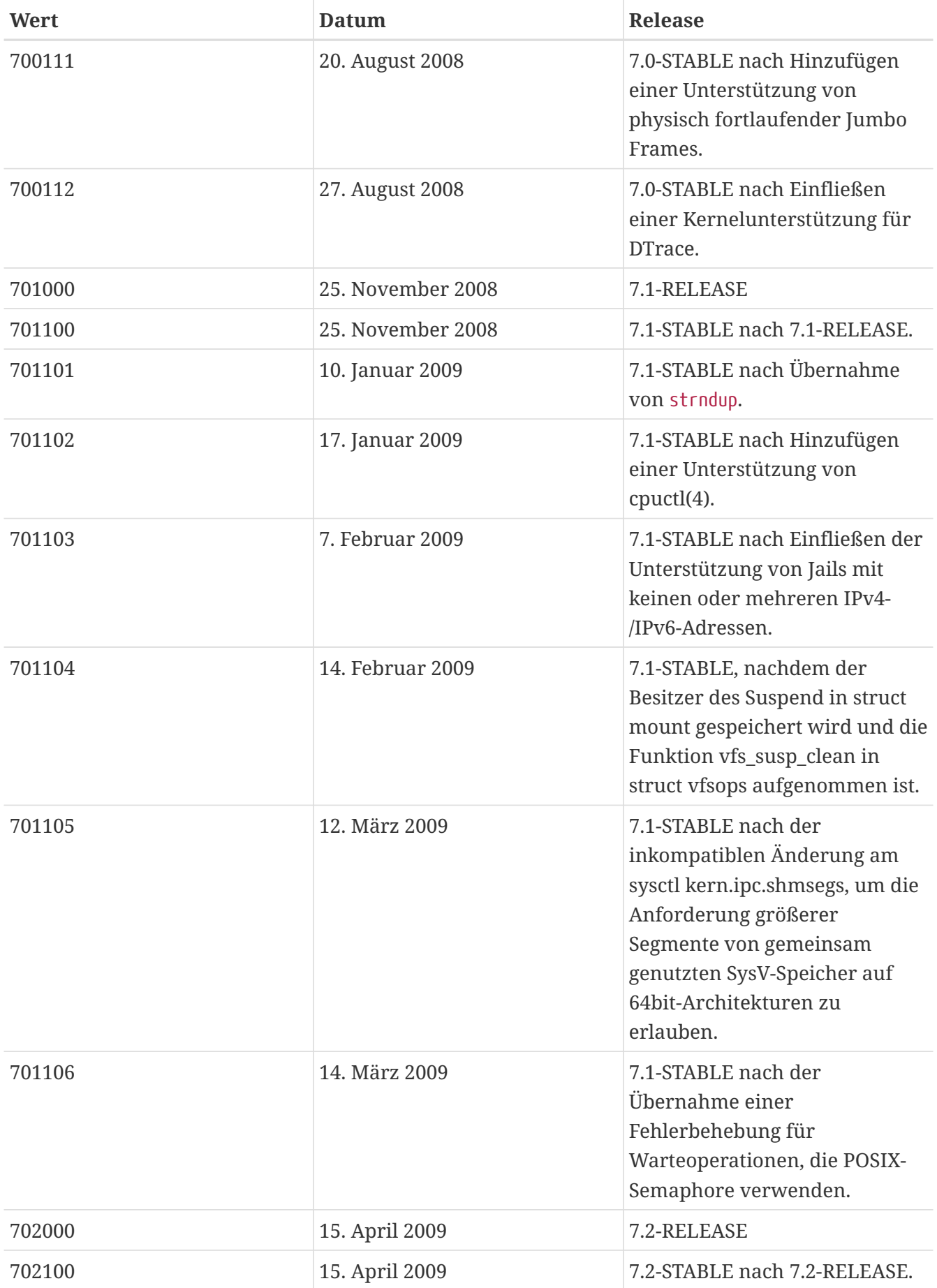

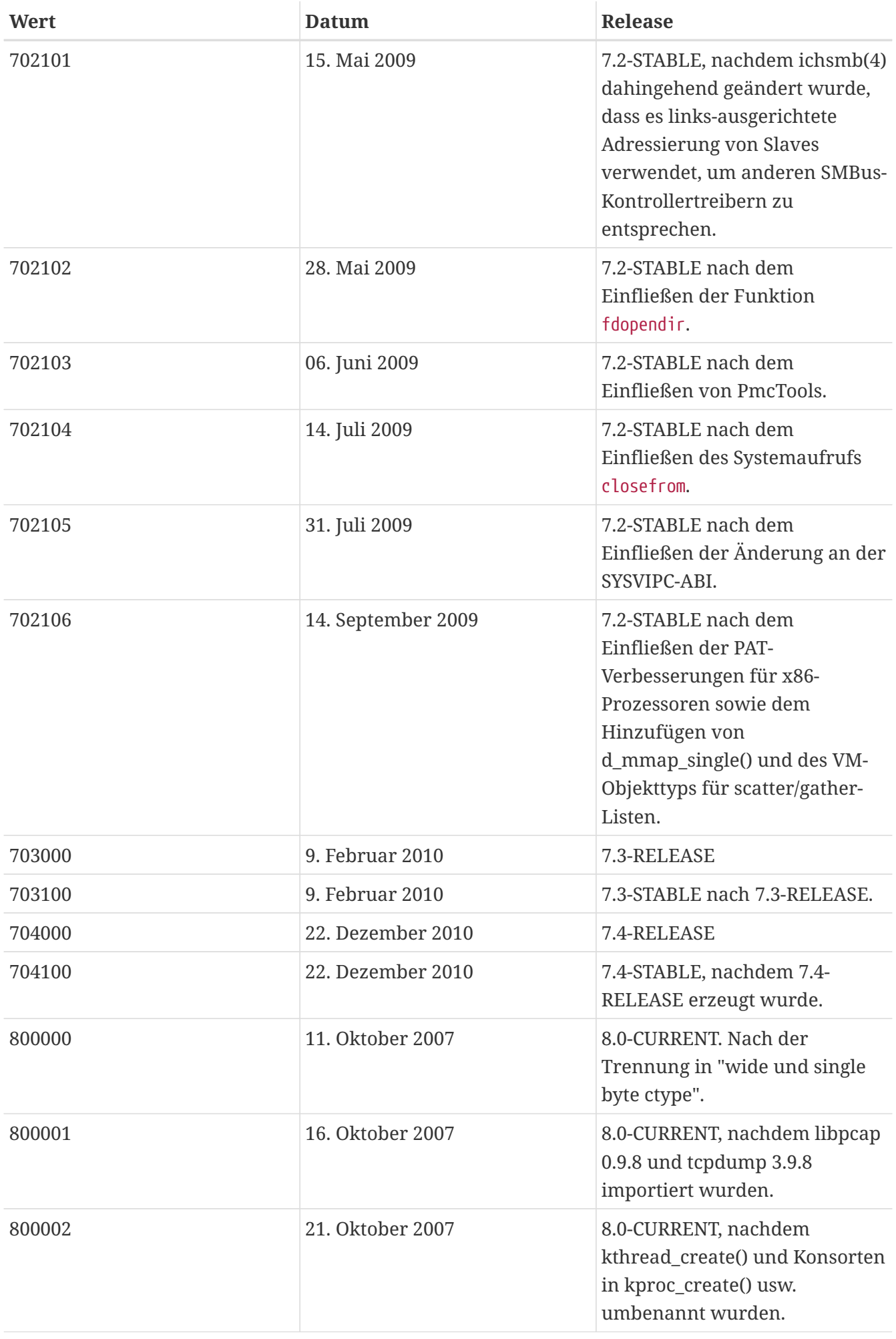

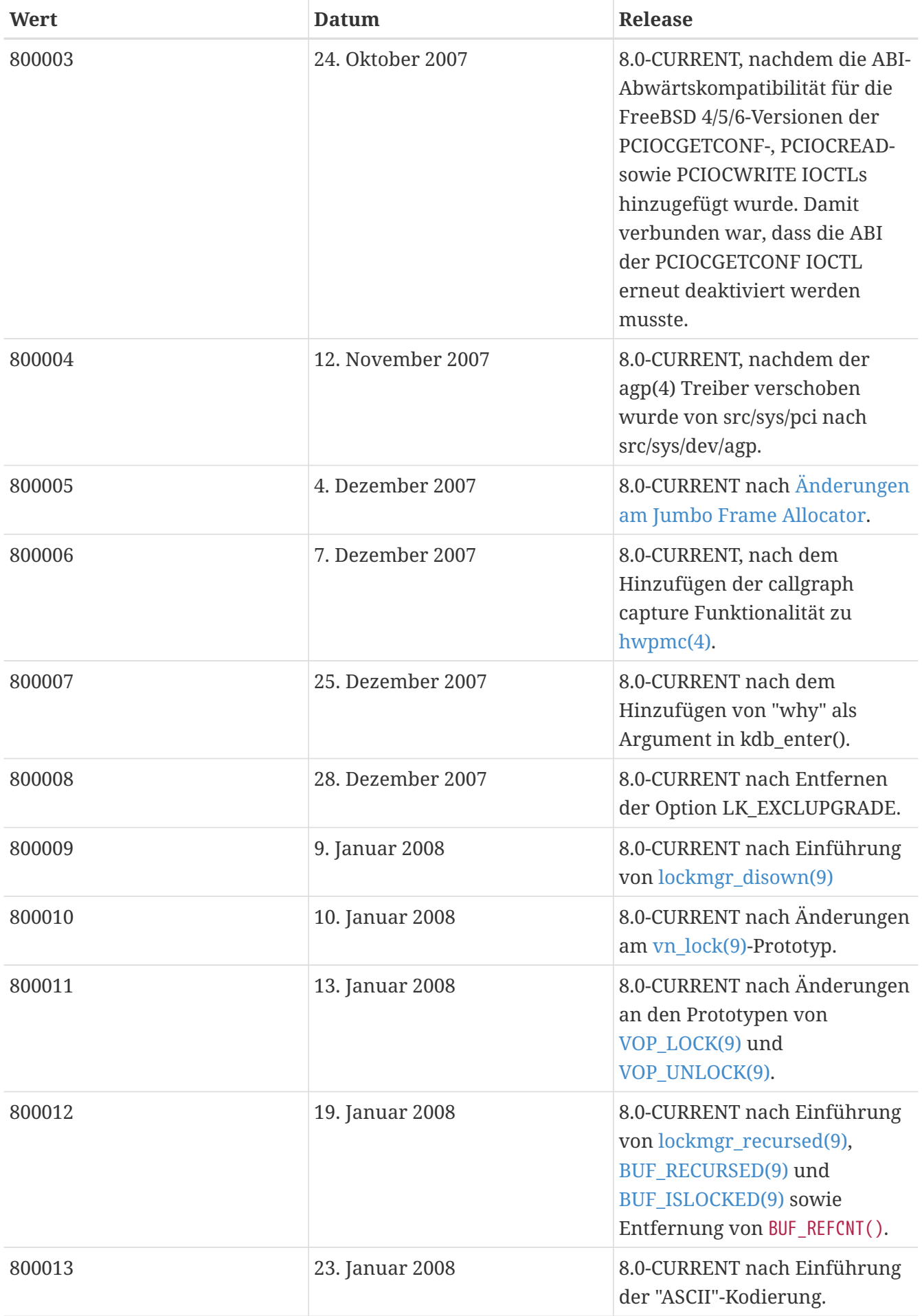

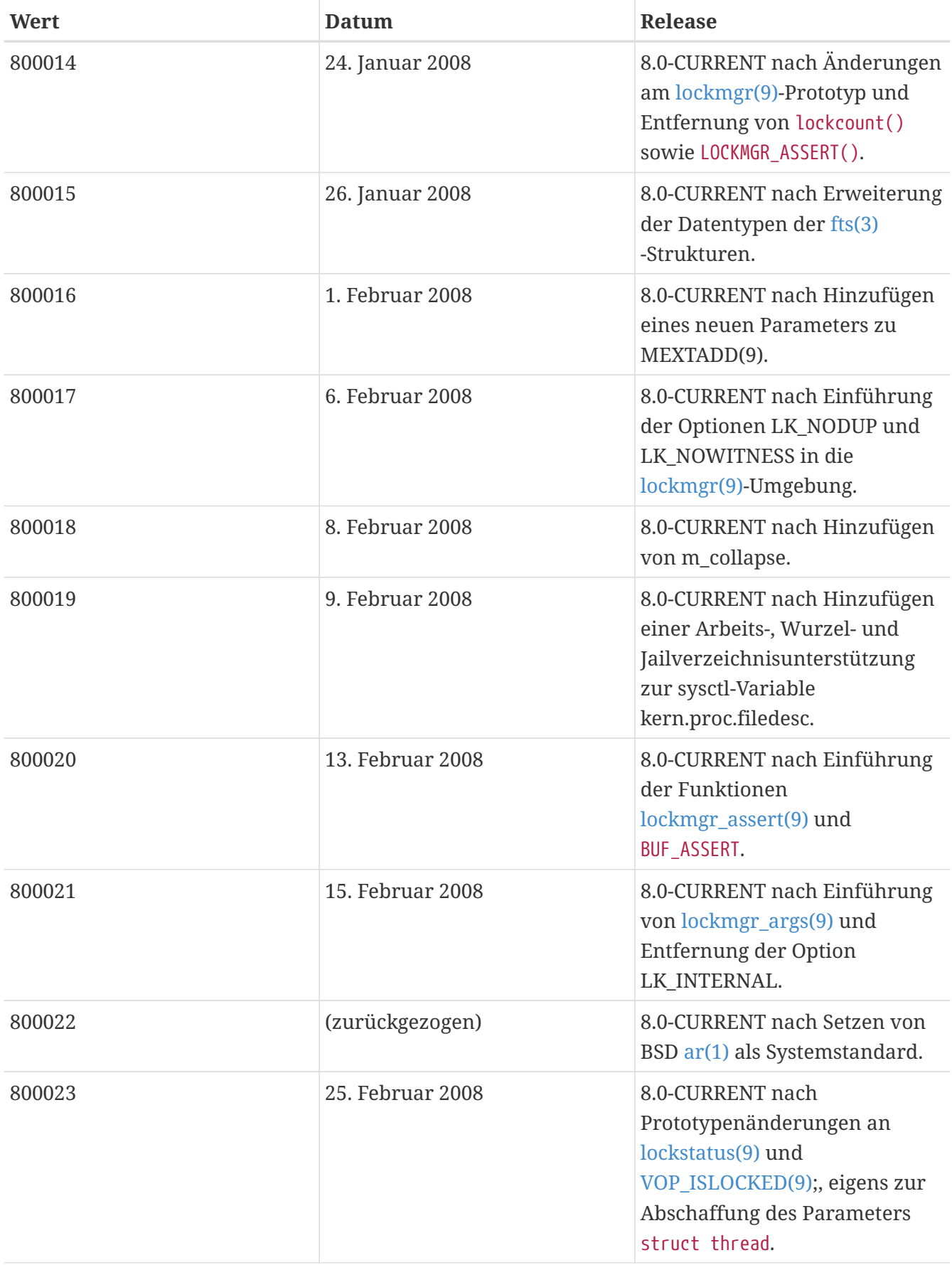

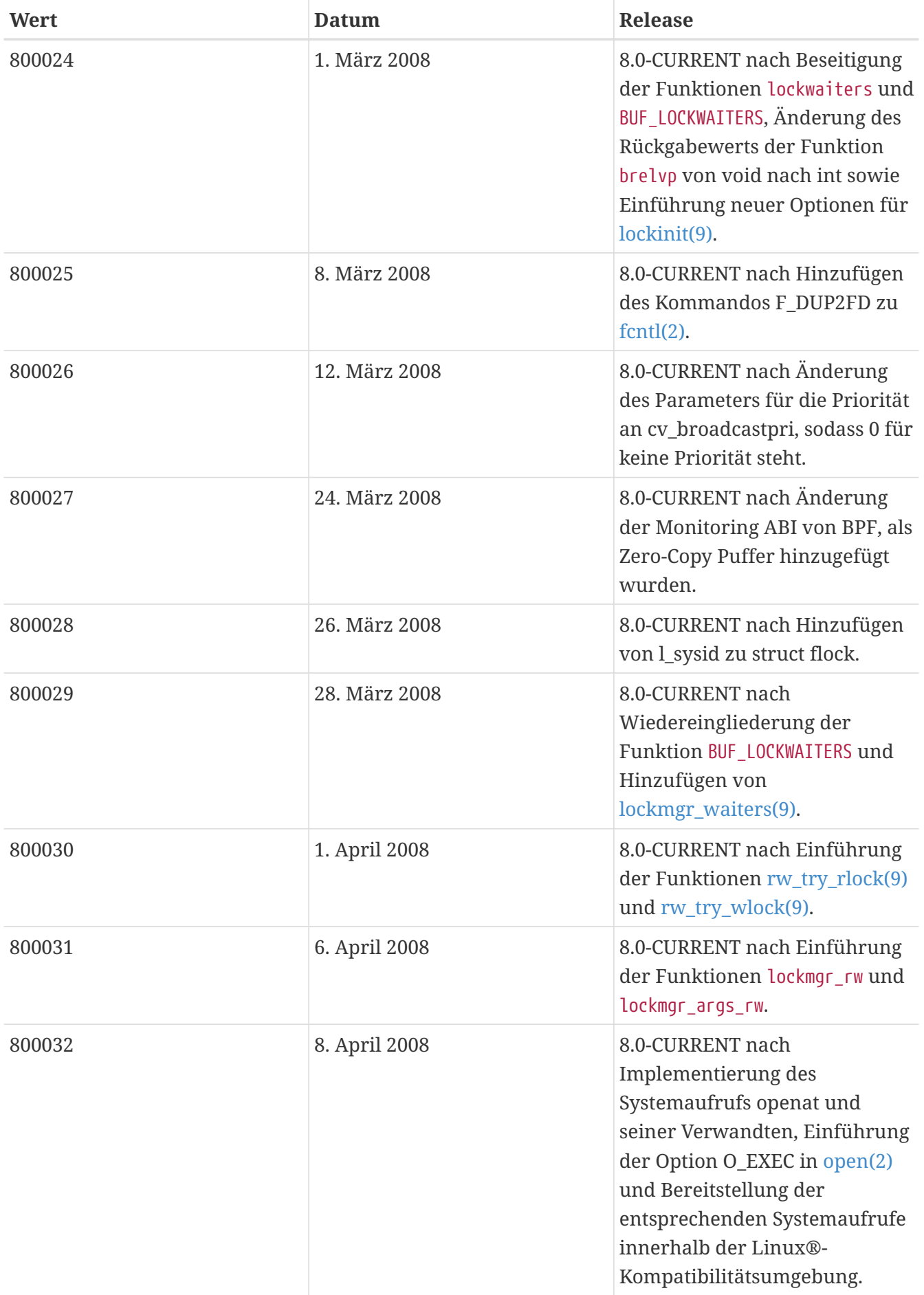

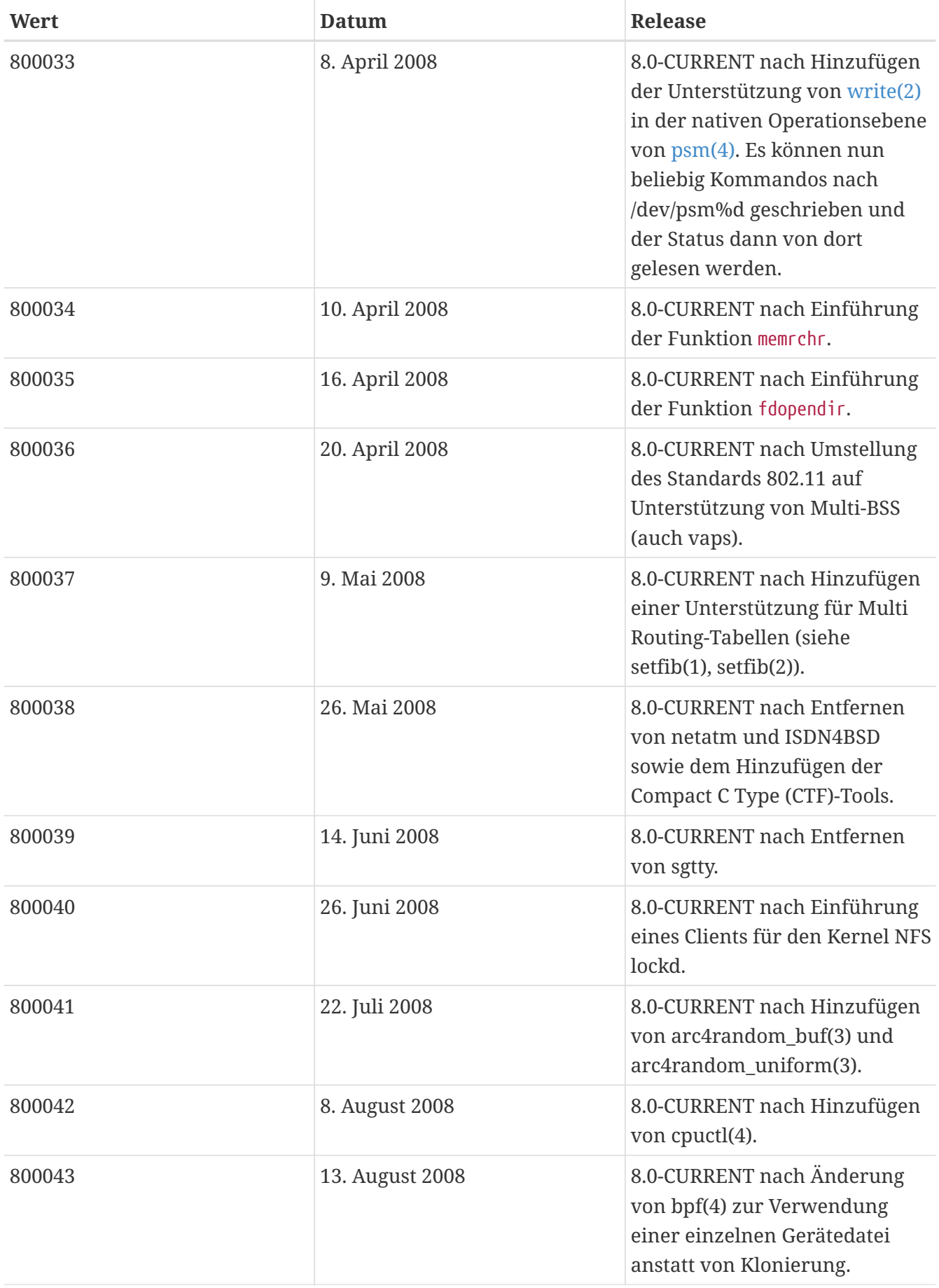

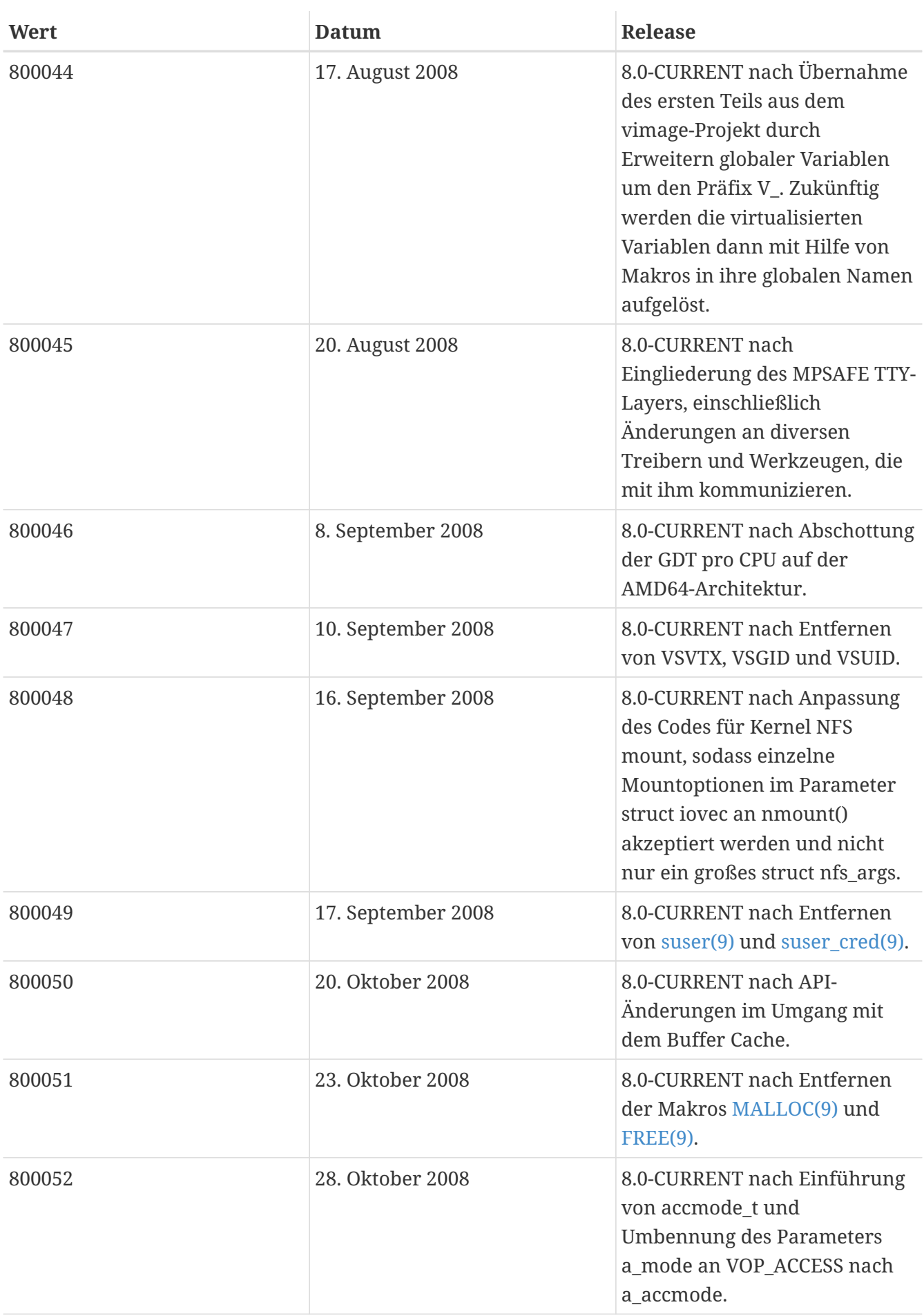

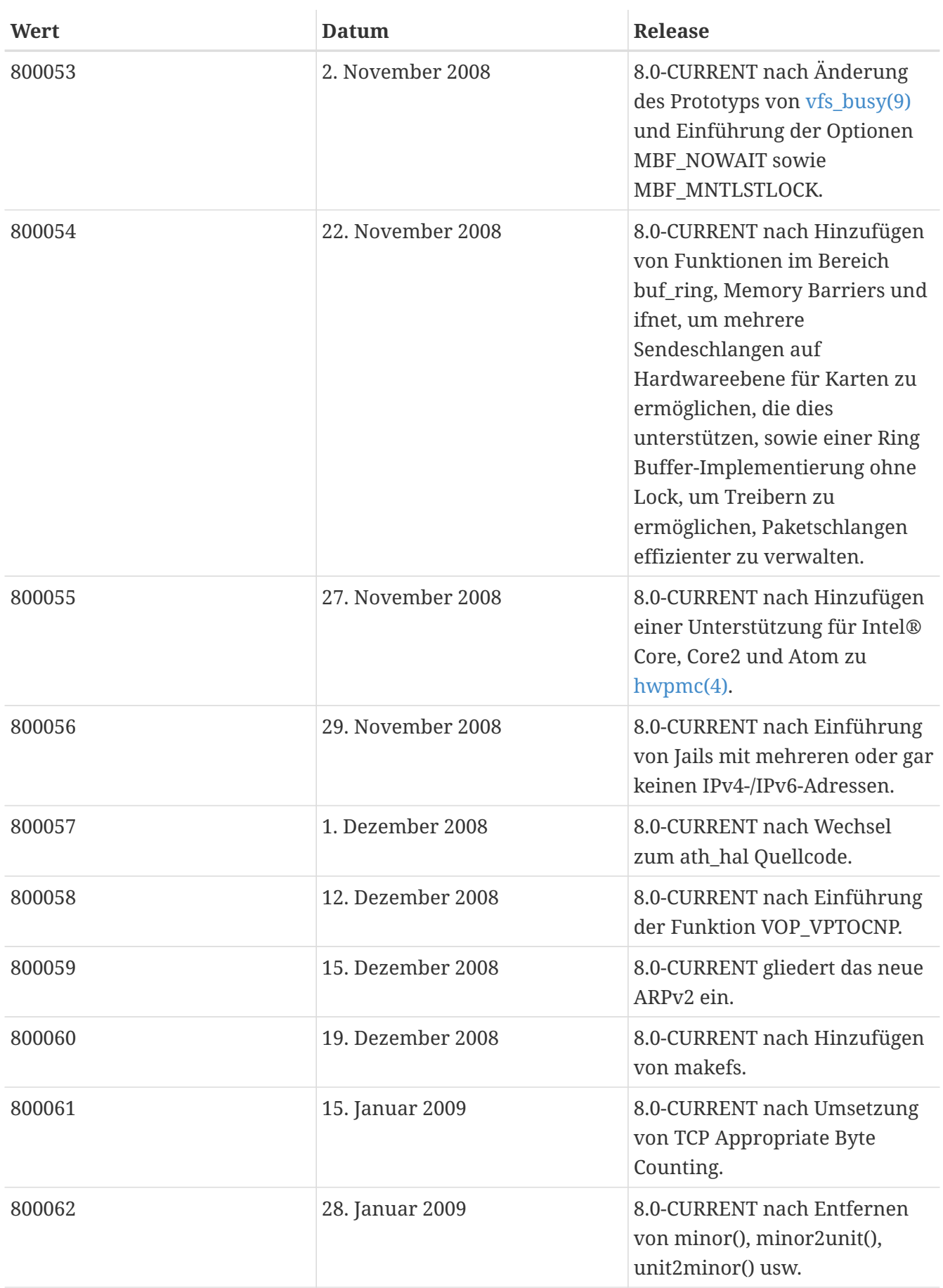

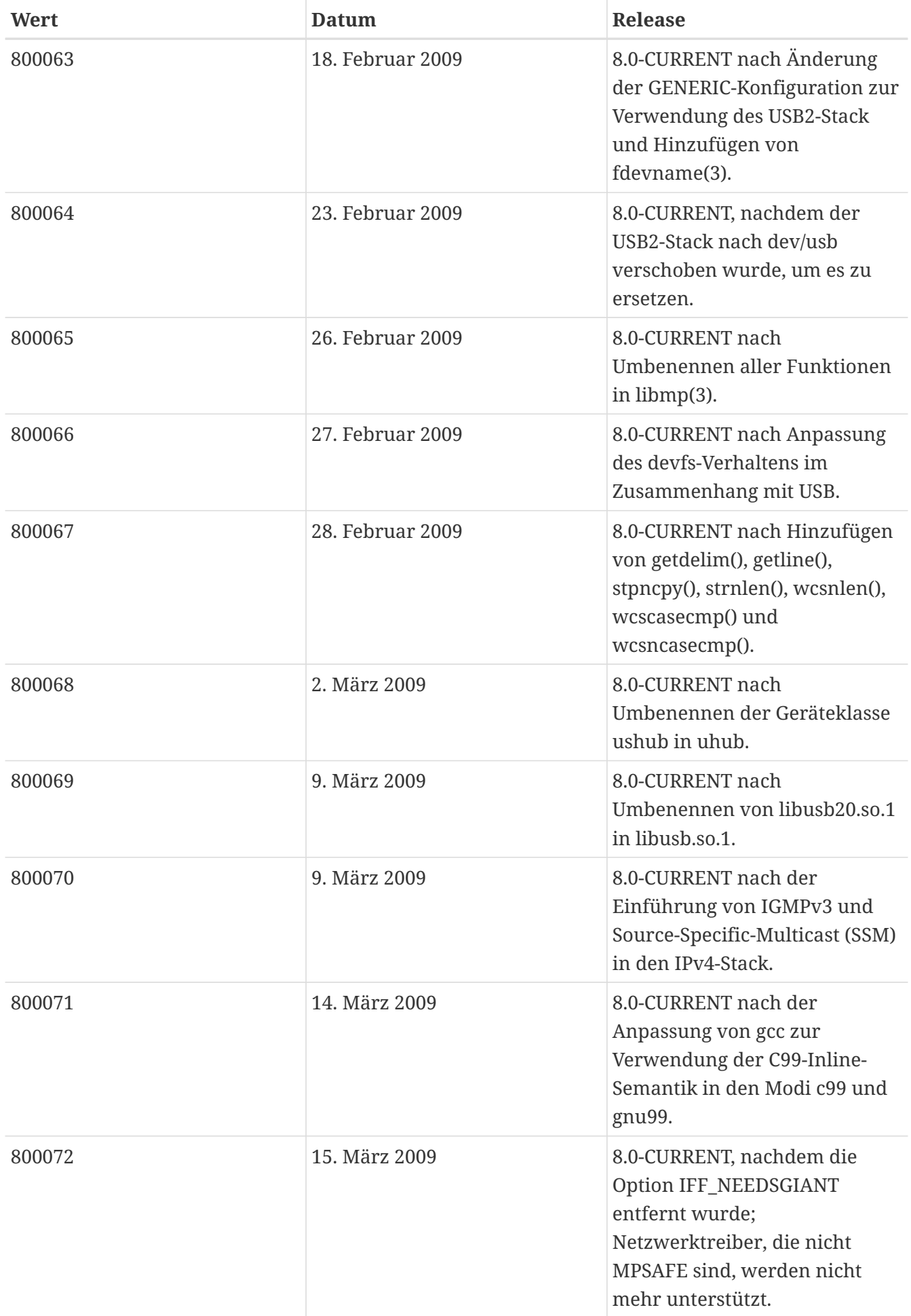

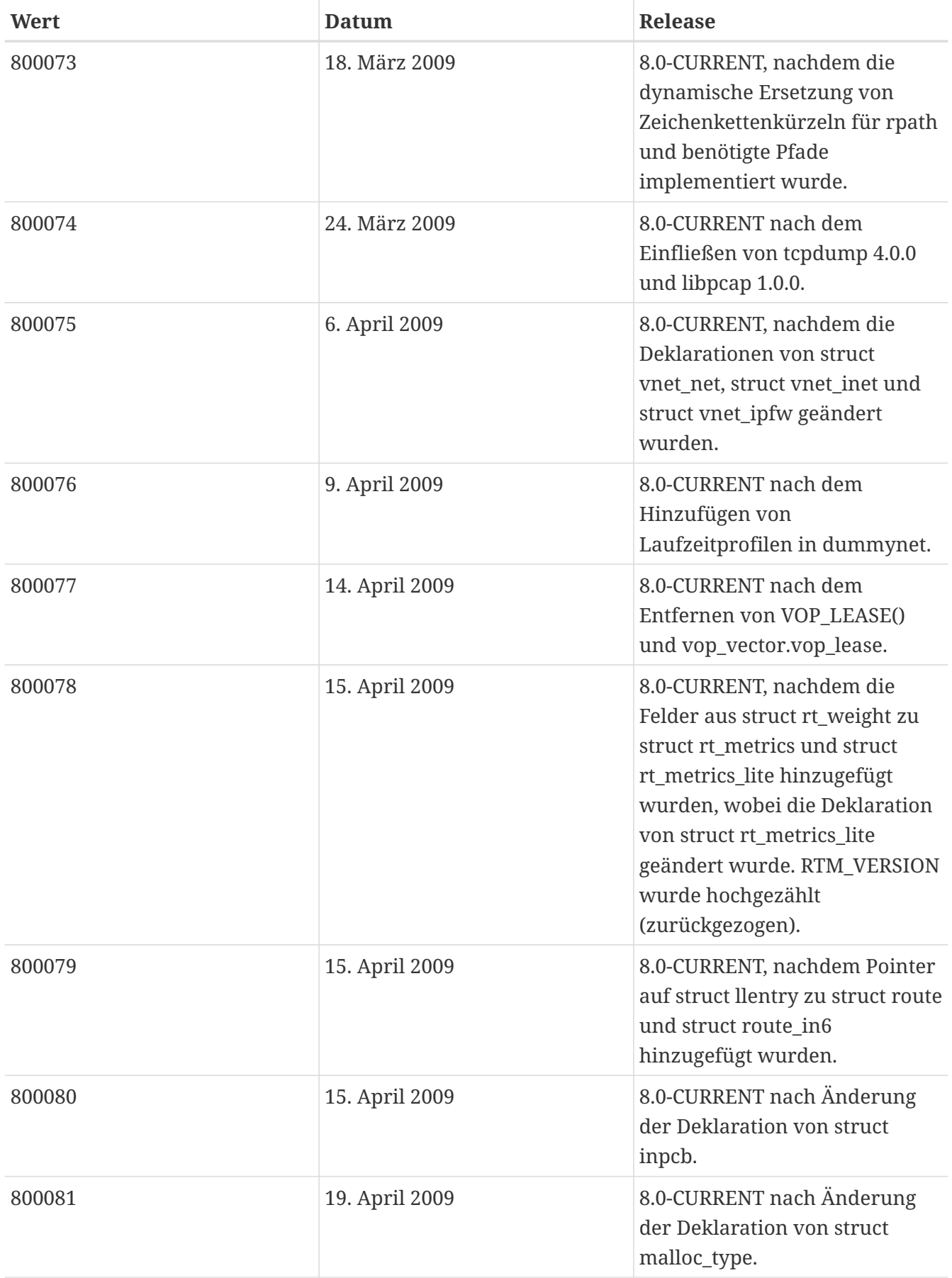

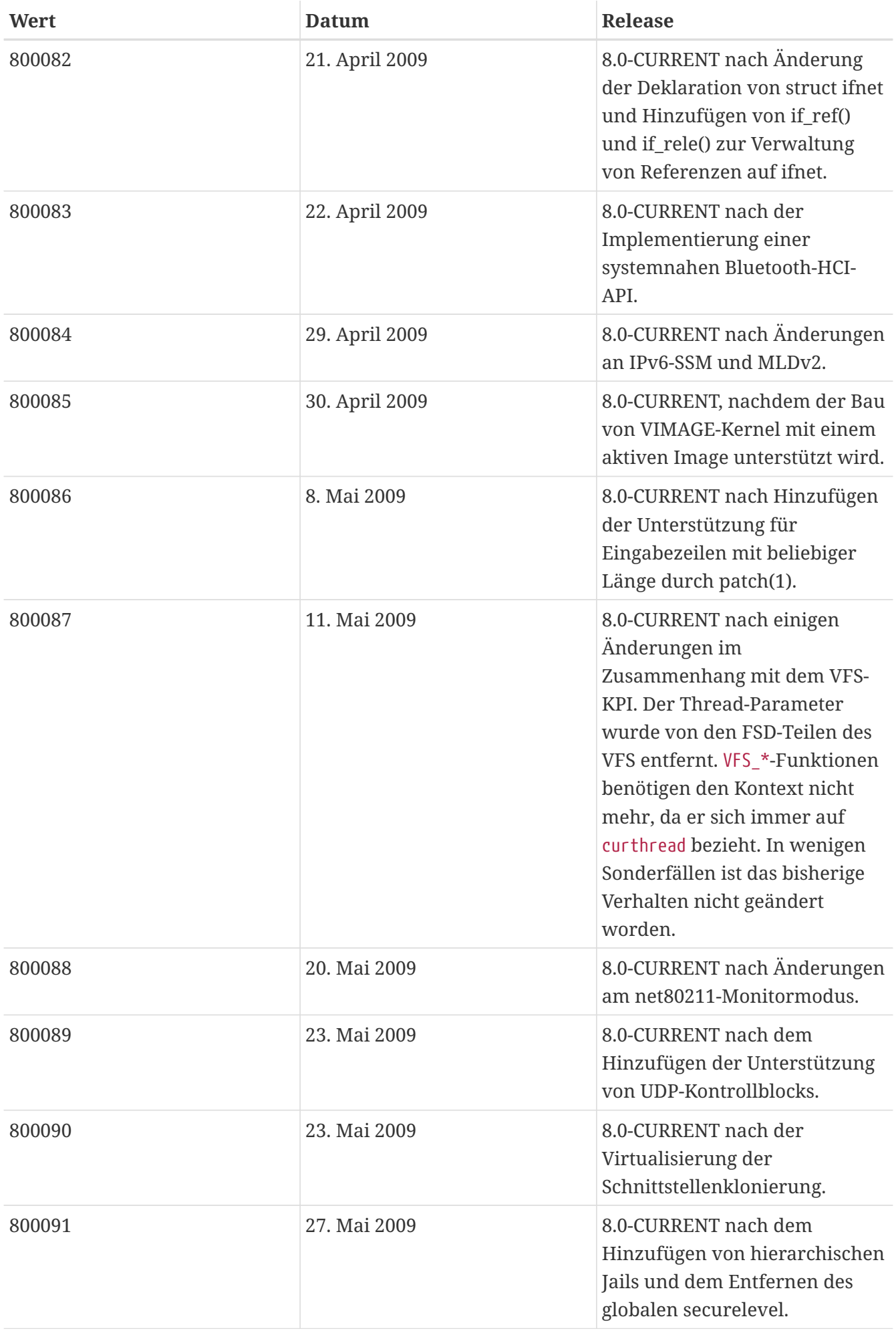

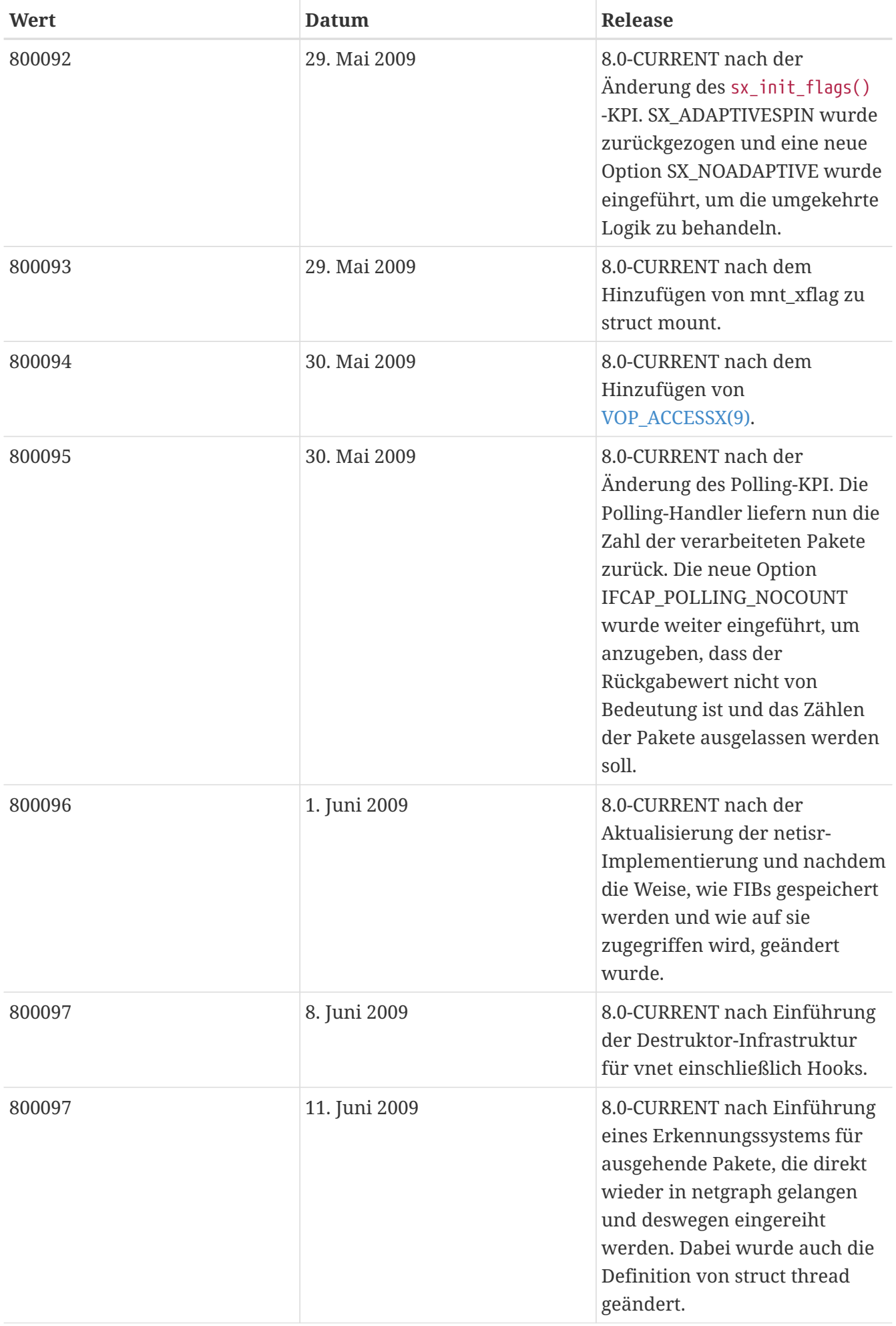

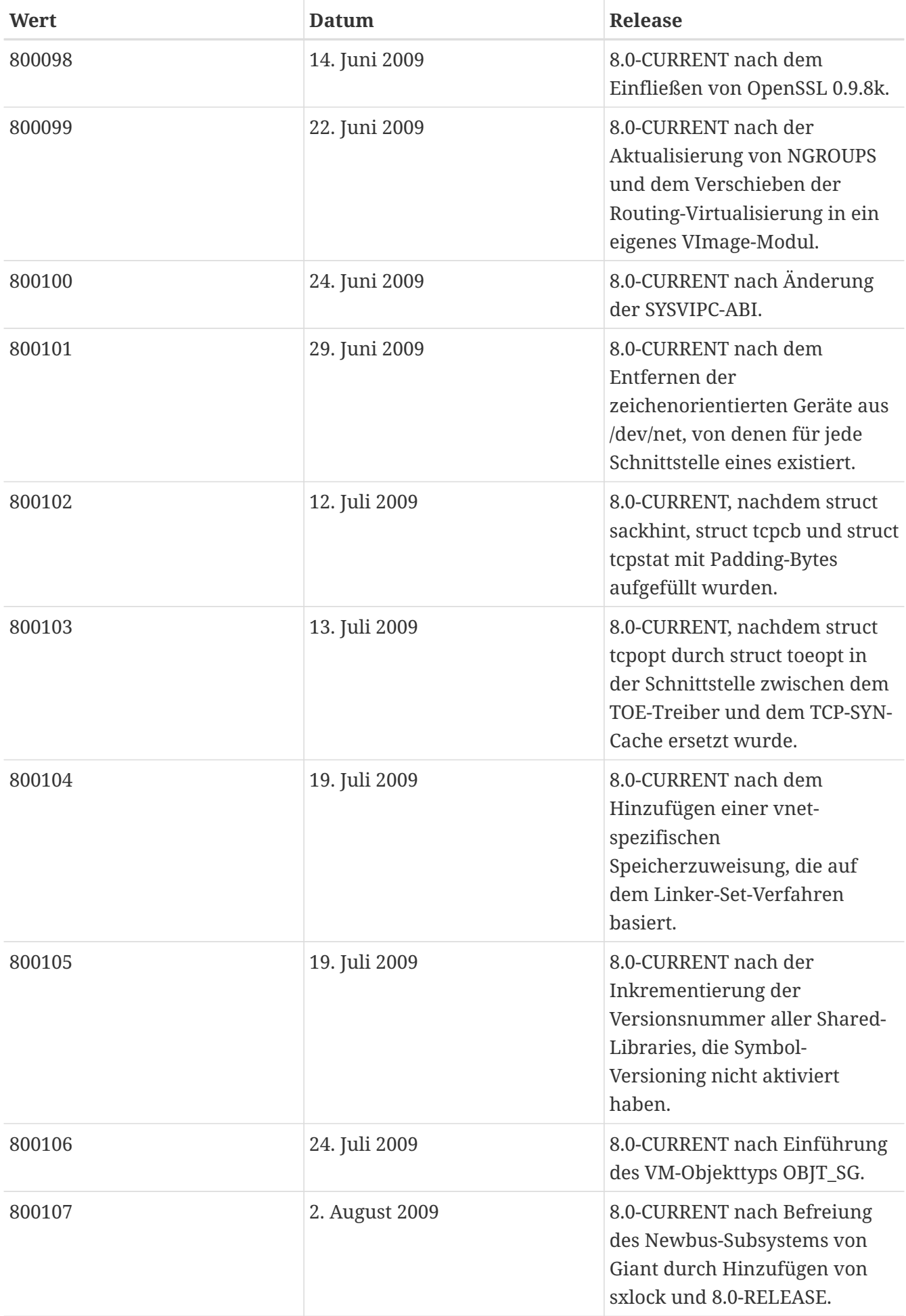

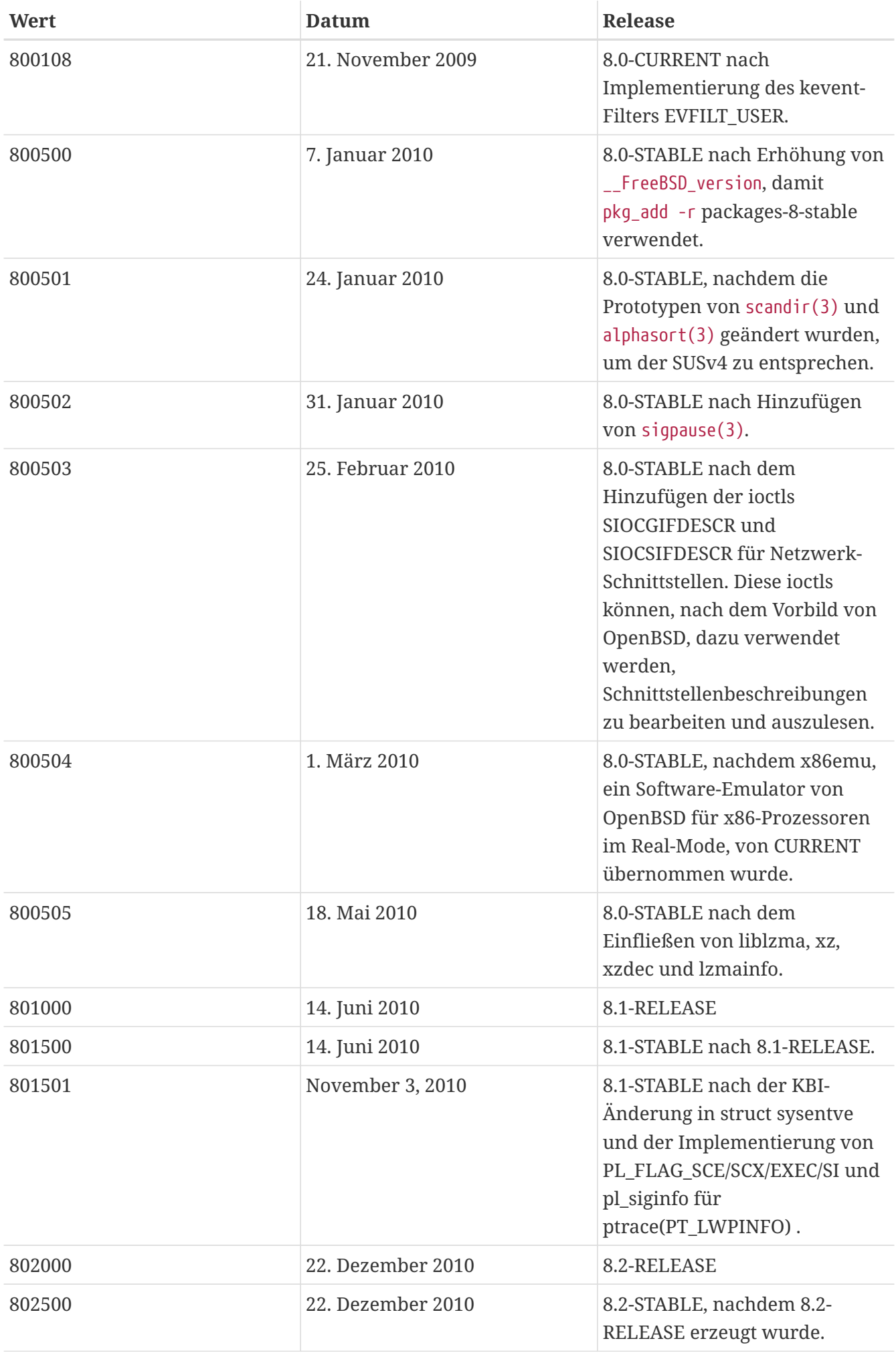

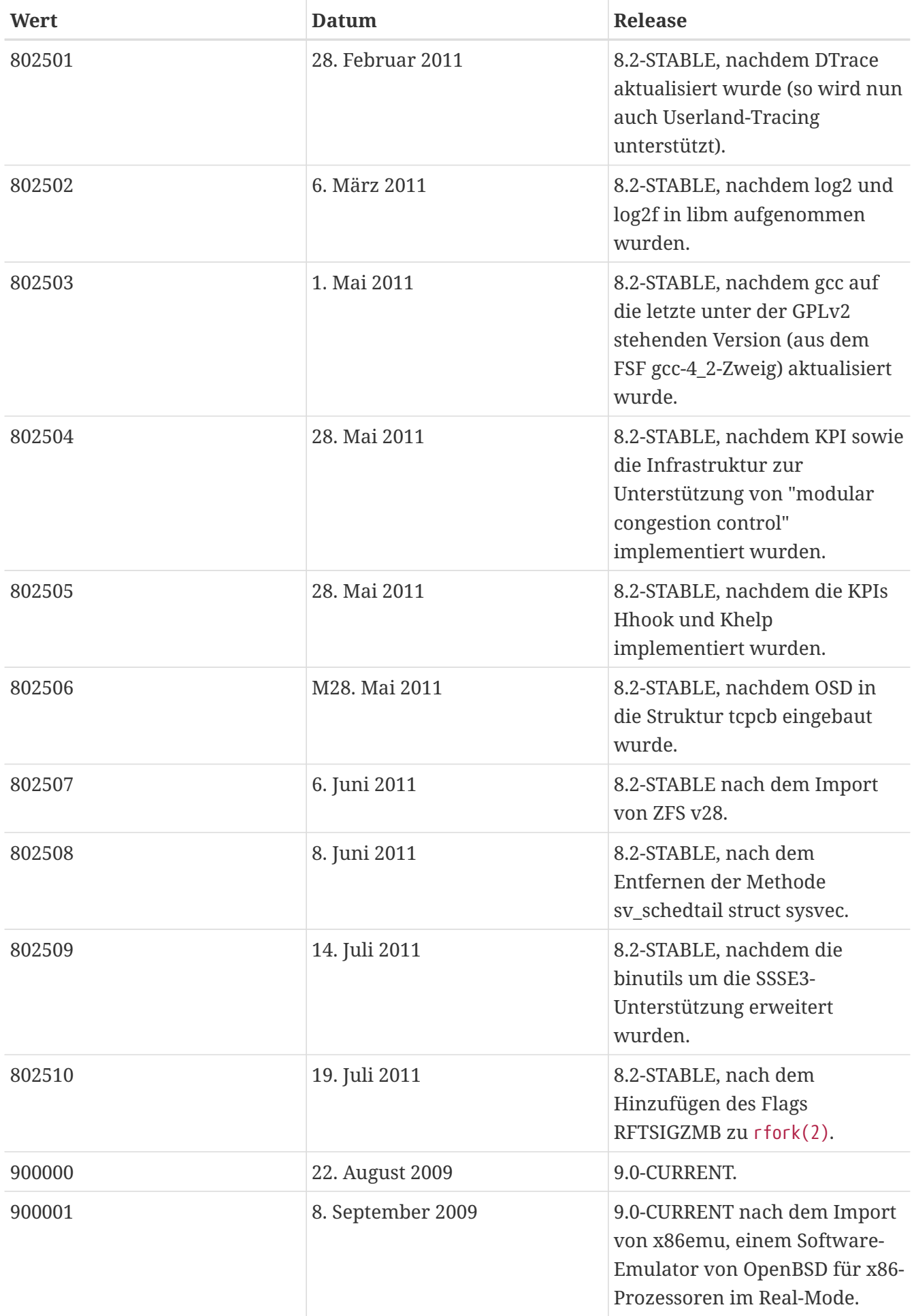

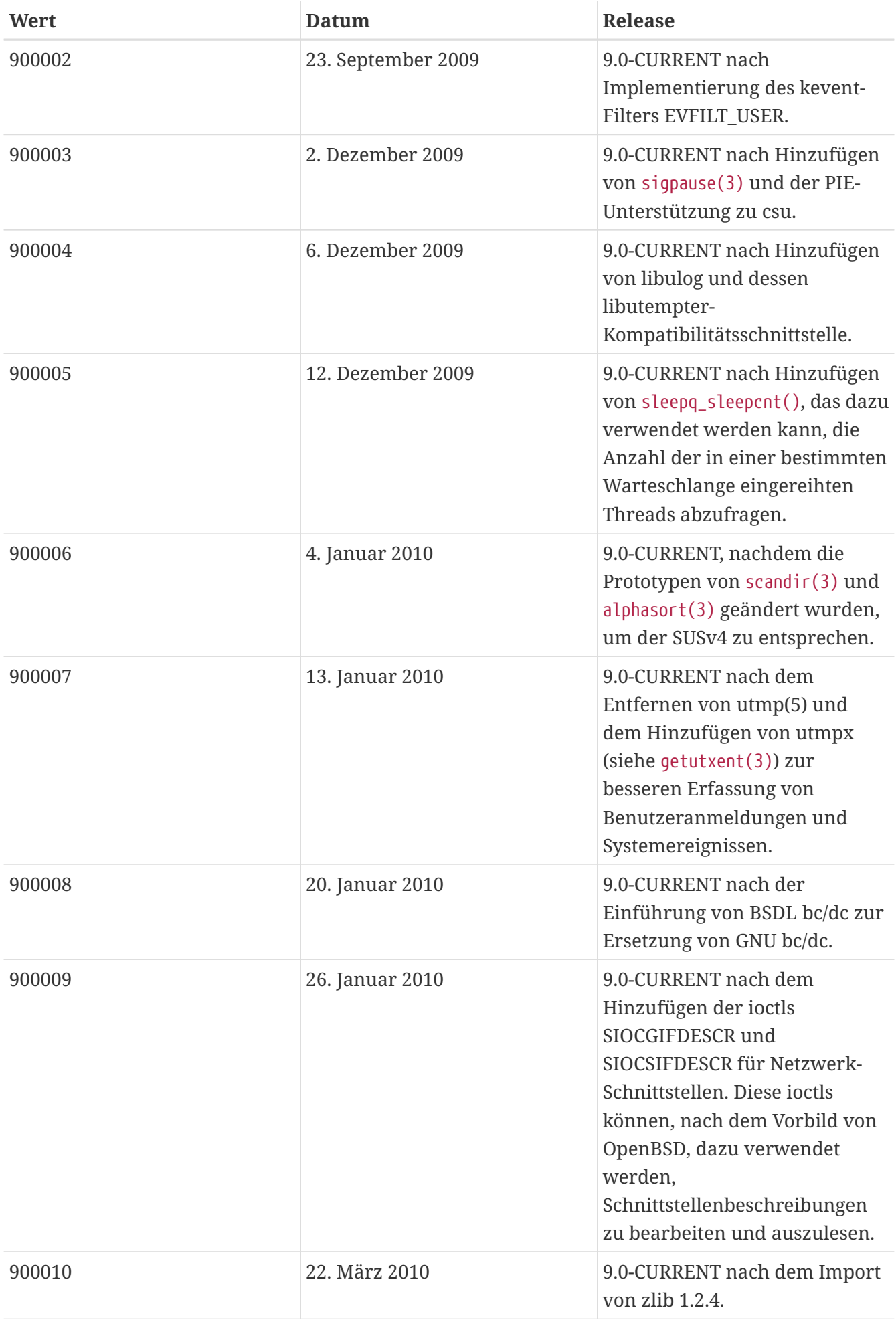

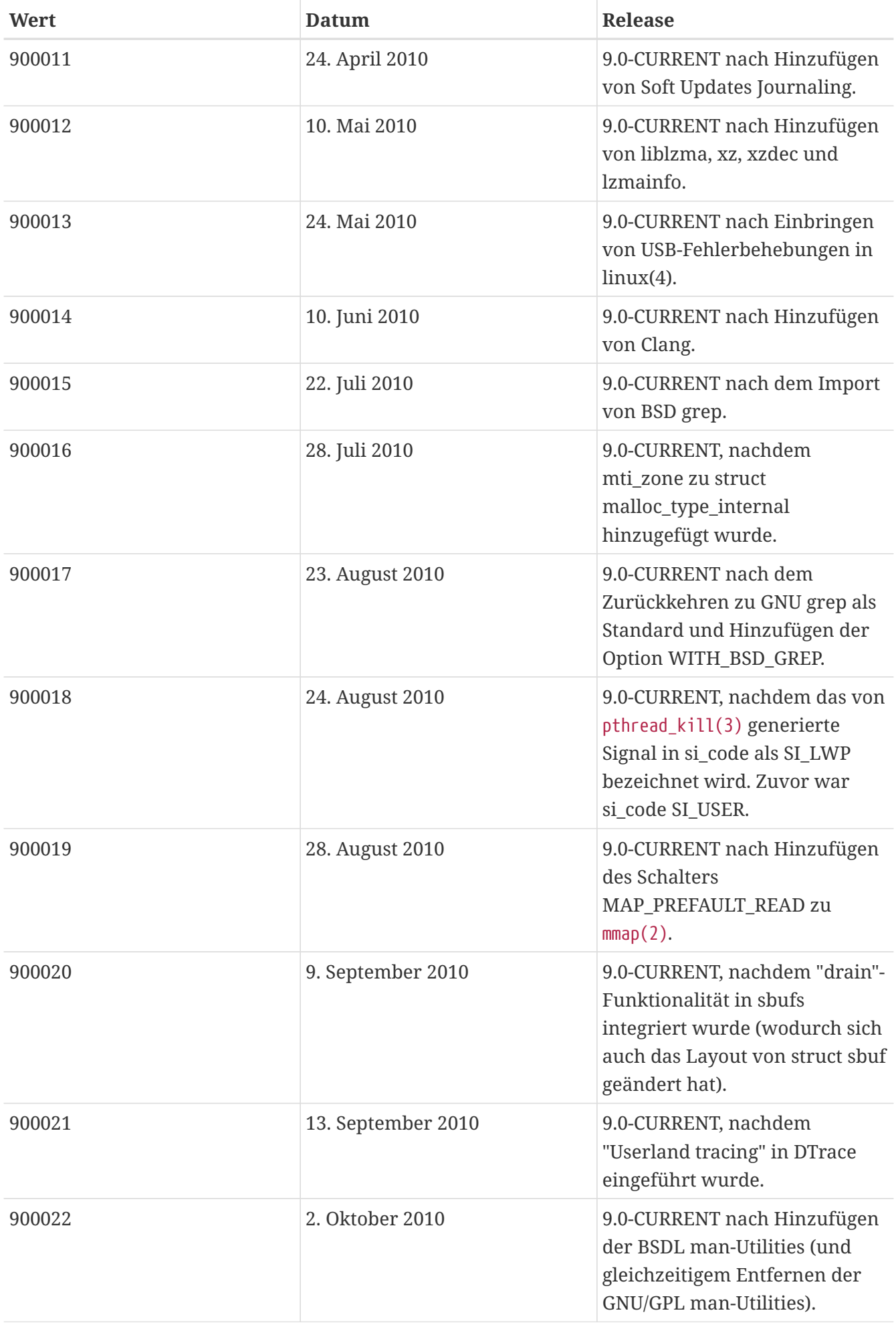

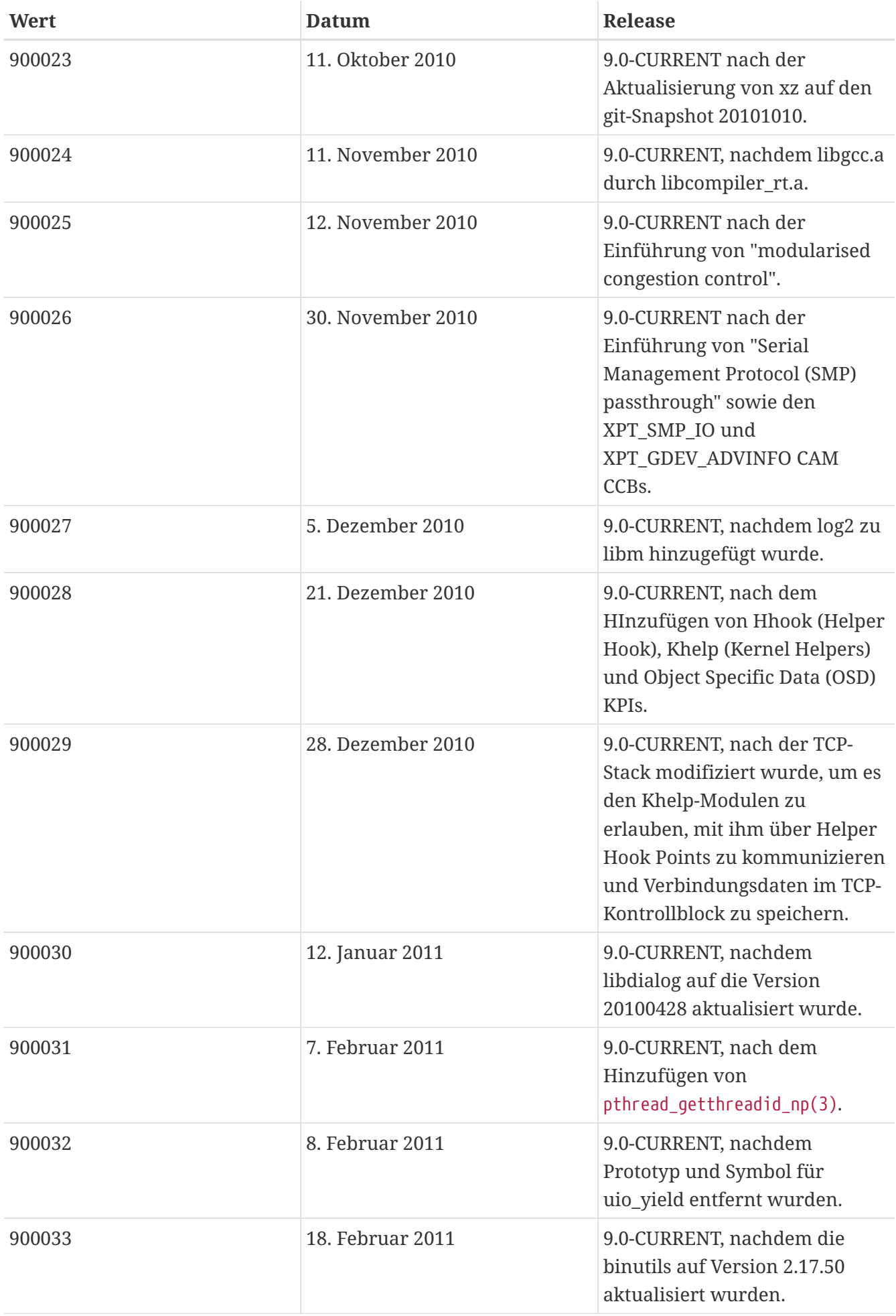

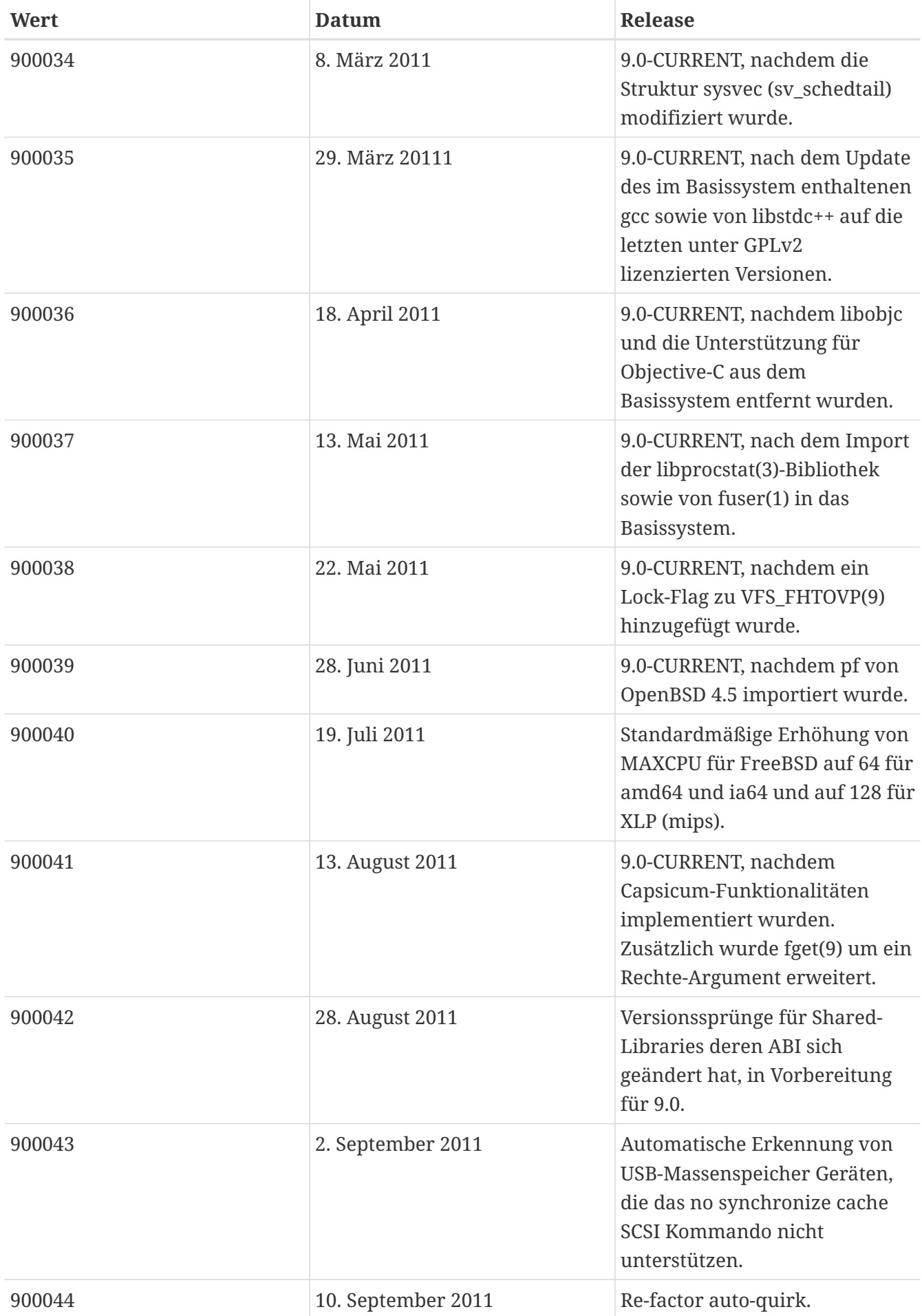

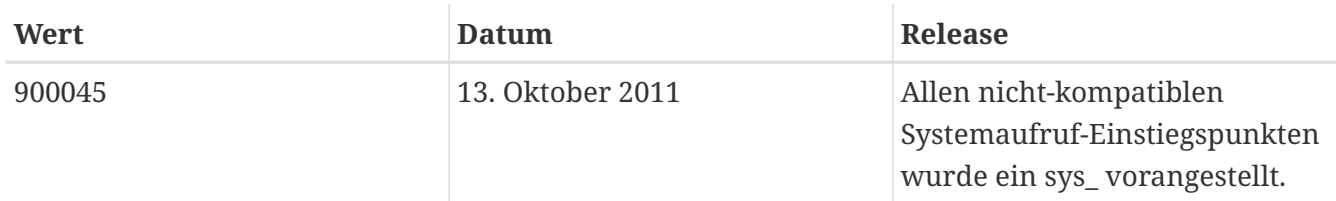

H

Beachten Sie, dass 2.2-STABLE sich nach dem 2.2.5-RELEASE manchmal als "2.2.5- STABLE" identifiziert. Das Muster war früher das Jahr gefolgt von dem Monat, aber wir haben uns entschieden, ab 2.2. einen geradlinigeren Ansatz mit major/minor-Nummern zu benutzen. Dies liegt daran, dass gleichzeitiges Entwickeln an mehreren Zweigen es unmöglich macht, die Versionen nur mit Hilfe des Datums des Releases zu unterteilen. Wenn Sie jetzt einen Port erstellen brauchen Sie sich nicht um alte -CURRENTs zu kümmern; diese sind hier nur als Referenz augeführt.

# **12.6. Etwas hinter die bsd.port.mk-Anweisung schreiben**

Schreiben Sie bitte nichts hinter die .include <bsd.port.mk>-Zeile. Normalerweise kann dies vermieden werden, indem Sie die Datei bsd.port.pre.mk irgendwo in der Mitte Ihres Makefiles und bsd.port.post.mk am Ende einfügen.

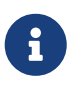

Sie dürfen entweder nur das bsd.port.pre.mk/bsd.port.post.mk-Paar oder bsd.port.mk alleine hinzufügen; vermischen Sie diese Verwendungen nicht!

bsd.port.pre.mk definiert nur einige Variablen, welche in Tests im Makefile benutzt werden können, bsd.port.post.mk definiert den Rest.

Hier sind einige wichtige Variablen, welche in bsd.port.pre.mk definiert sind (dies ist keine vollständige Liste, lesen Sie bitte bsd.port.mk für eine vollständige Auflistung).

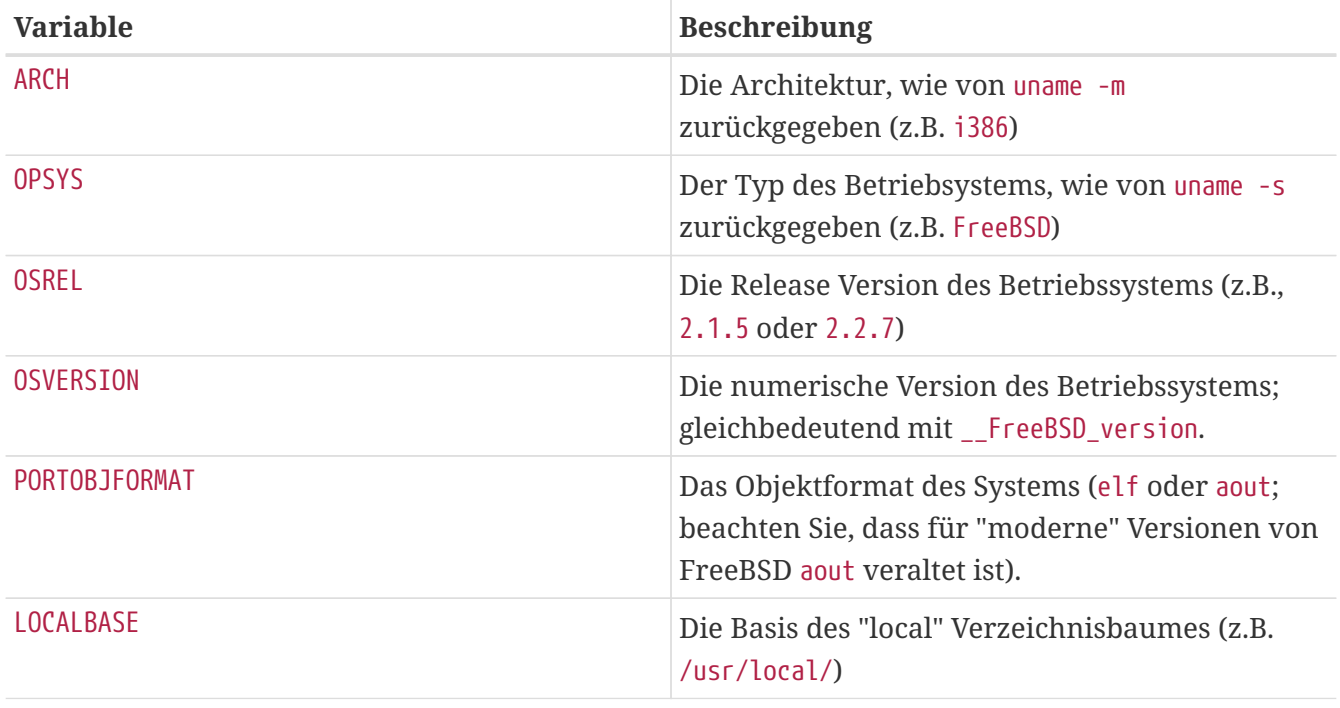

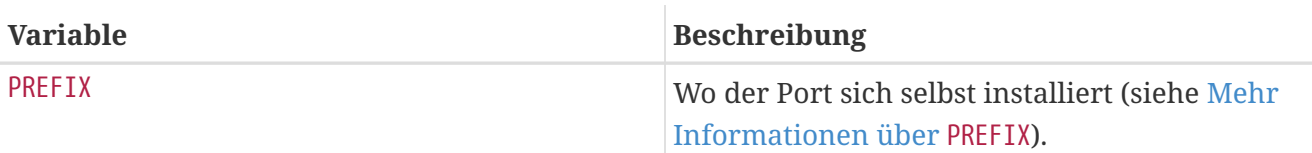

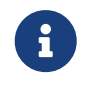

Falls Sie die Variablen USE\_IMAKE, USE\_X\_PREFIX, oder MASTERDIR definieren müssen, sollten Sie dies vor dem Einfügen von bsd.port.pre.mk machen.

Hier sind ein paar Beispiele von Dingen, die Sie hinter die Anweisung bsd.port.pre.mk schreiben können:

```
# lang/perl5 muss nicht kompliliert werden, falls perl5 schon auf dem System ist
.if ${OSVERSION} > 300003
BROKEN= perl ist im System
.endif
# nur eine Versionsnummer für die ELF Version der shlib
.if ${PORTOBJFORMAT} == "elf"
TCL_LIB_FILE= ${TCL_LIB}.${SHLIB_MAJOR}
.else
TCL LIB FILE= ${TCL LIB}.${SHLIB MAJOR}.${SHLIB MINOR}
.endif
# die Software erstellt schon eine Verknüpfung fü ELF, aber nicht fü a.out
post-install:
.if ${PORTOBJFORMAT} == "aout"
         ${LN} -sf liblinpack.so.1.0 ${PREFIX}/lib/liblinpack.so
.endif
```
Sie haben sich daran erinnert Tabulator statt Leerzeichen nach BROKEN= und TCL\_LIB\_FILE= zu benutzen, oder? :-).

# **12.7. Benutzen Sie die exec-Anweisung in Wrapper-Skripten**

Falls der Port ein Shellskript installiert, dessen Zweck es ist ein anderes Programm zu starten, und falls das Starten des Programmes die letzte Aktion des Skripts ist, sollten Sie sicherstellen, dass Sie die Funktion exec dafür benutzen; zum Beispiel:

```
#!/bin/sh
exec %%LOCALBASE%%/bin/java -jar %%DATADIR%%/foo.jar "$@"
```
Die Funktion exec ersetzt den Shell-Prozess mit dem angegebenen Programm. Falls exec ausgelassen wird, verbleibt der Shell-Prozess im Speicher während das Programm ausgefährt wird und verbraucht unnötig Systemressourcen.

# **12.8. Aufgaben vernünftig lösen**

Das Makefile sollte die nötigen Schritte einfach und vernünftig durchführen. Wenn Sie ein einige Zeilen einsparen oder die Lesbarkeit verbessern können, dann machen Sie dies bitte. Beispiele sind: Ein make-Konstrukt .if anstatt eines Shellkonstrukt if zu verwenden, anstatt do-extract neu zu definieren, dies mit EXTRACT\* machen, oder GNU\_CONFIGURE anstelle von CONFIGURE\_ARGS += --prefix=\${PREFIX} zu verwenden.

Falls Sie sich in einer Situation wiederfinden, in der Sie viel Code neu schreiben müssen, um etwas zu testen, sollten Sie zuerst bsd.port.mk erneut konsultieren und nachprüfen ob es nicht bereits eine Lösung für Ihr Problem enthält. Es ist zwar schwer zu lesen, beinhaltet jedoch eine Menge kurzer Lösungen für viele scheinbar schwierige Probleme.

## **12.9. Berücksichtigen Sie sowohl CC als auch CXX**

Der Port sollte sowohl die CC- wie auch die CXX-Variable berücksichtigen. Damit ist gemeint, dass der Port diese Variablen nicht ohne Rücksicht auf eventuell schon gesetzte Werte einfach überschreiben sollte; stattdessen sollten neue Werte an schon existierende angehängt werden. Dadurch können Build-Optionen, die alle Ports betreffen, global definiert werden.

Falls der Port diese Variablen nicht berücksichtigt, sollte NO\_PACKAGE=ignores either cc or cxx ins Makefile eingefügt werden.

Im Folgenden wird ein Beispiel eines Makefiles gezeigt, welches die beiden Variablen CC und CXX berücksichtigt. Beachten Sie das ?=:

 $CC$ ?=  $qcc$ 

 $CXX? = q++$ 

Nachfolgend ein Beispiel, welches weder CC noch CXX berücksichtigt:

 $CC = qcc$ 

 $CXX= q++$ 

Die Variablen CC und CXX können auf FreeBSD-Systemen in /etc/make.conf definiert werden. Im ersten Beispiel wird ein Wert nur dann gesetzt, falls dieser vorher noch nicht gesetzt war, um so systemweite Definitionen zu berücksichtigen. Im zweiten Beispiel werden die Variablen ohne Rücksicht überschrieben.

# **12.10. Berücksichtigen Sie CFLAGS**

Der Port sollte die Variable CFLAGS berücksichtigen. Damit ist gemeint, dass der Port den Wert dieser Variablen nicht absolut setzen und damit existierende Werte überschreiben sollte; stattdessen sollte er weitere Werte der Variablen durch Anhängen hinzufügen. Dadurch können Build-Optionen, die alle Ports betreffen, global definiert werden.

Falls der Port diese Variablen nicht berücksichtigt, sollte NO\_PACKAGE=ignores cflags ins Makefile eingefügt werden.

Im Folgenden wird ein Beispiel eines Makefiles gezeigt, welches die Variable CFLAGS berücksichtigt. Beachten Sie das +=:

CFLAGS+= -Wall -Werror

Nachfolgend finden Sie ein Beispiel, welches die CFLAGS-Variable nicht berücksichtigt:

CFLAGS= -Wall -Werror

Die Variable CFLAGS wird auf FreeBSD-Systemen in /etc/make.conf definiert. Im ersten Beispiel werden weitere Flags an die Variable CFLAGS angehängt und somit der bestehende Wert nicht gelöscht. Im zweiten Beispiel wird die Variable ohne Rücksicht überschrieben.

Sie sollten Optimierungsflags aus Makefiles Dritter entfernen. Die CFLAGS des Systems beinhalten systemweite Optimierungsflags. Ein Beispiel eines unveränderten Makefiles:

CFLAGS= -O3 -funroll-loops -DHAVE\_SOUND

Werden nun systemweite Optimierungsflags verwendet so würde das Makefile in etwa folgendermaßen aussehen:

CFLAGS+= -DHAVE\_SOUND

### **12.11. Threading-Bibliotheken**

Die Threading-Bibliothek muss mit Hilfe eines speziellen Linker-Flags -pthread in die Binärdateien unter FreeBSD gebunden werden. Falls ein Port auf ein direktes Verlinken gegen -lpthread oder -lc\_r besteht, passen Sie den Port bitte so an, dass er die durch das Port-Framework bereitgestellte Variable PTHREAD\_LIBS verwendet. Diese Variable hat üblicherweise den Wert -pthread, kann aber auf einigen Architekturen und FreeBSD-Versionen abweichende Werte haben und daher sollte nie -pthread direkt in Patches geschrieben werden, sondern immer PTHREAD\_LIBS.

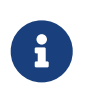

Falls durch das Setzen von PTHREAD\_LIBS der Bau des Ports mit der Fehlermeldung unrecognized option '-pthread' abbricht, kann die Verwendung des gcc als Linker

durch setzen von CONFIGURE\_ENV auf LD=\$Cheng Cui <[cc@FreeBSD.org](mailto:cc@FreeBSD.org)> helfen. Die Option -pthread wird nicht direkt von ld unterstützt.

## **12.12. Rückmeldungen**

Brauchbare Änderungen/Patches sollten an den ursprünglichen Autor/Maintainer der Software geschickt werden, damit diese in der nächsten Version der Software mit aufgenommen werden können. Dadurch wird Ihre Aufgabe für die nächste Version der Software deutlich einfacher.

### **12.13. README.html**

Nehmen Sie bitte keine README.html in den Port auf. Diese Datei ist kein Bestandteil der CVS-Sammlung sondern wird durch make readme erzeugt.

### **12.14. Einen Port durch BROKEN, FORBIDDEN oder IGNORE als nicht installierbar markieren**

In manchen Fällen sollten Benutzer davon abgehalten werden einen Port zu installieren. Um einem Benutzer mitzuteilen, dass ein Port nicht installiert werden sollte, gibt es mehrere Variablen für make, die im Makefile des Ports genutzt werden können. Der Wert der folgenden make-Variablen wird dem Benutzer als Grund für die Ablehnung der Installation des Ports zurückgegeben. Bitte benutzen Sie die richtige make-Variable, denn jede enthält eine völlig andere Bedeutung für den Benutzer und das automatische System, das von dem Makefile abhängt, wie [der Ports-Build-Custer](#page-186-0), [FreshPorts](#page-186-1) und [portsmon](#page-187-0).

#### **12.14.1. Variablen**

• BROKEN ist reserviert für Ports, welche momentan nicht korrekt kompiliert, installiert oder deinstalliert werden. Es sollte für Ports benutzt werden, von denen man annimmt, dass dies ein temporäres Problem ist.

Falls angegeben, wird der Build-Cluster dennoch versuchen den Port zu bauen, um zu sehen, ob das zugrunde liegende Problem behoben wurde (das ist jedoch im Allgemeinen nicht der Fall).

Benutzen Sie BROKEN zum Beispiel, wenn ein Port:

- nicht kompiliert
- beim Konfiguration- oder Installation-Prozess scheitert
- Dateien außerhalb von \${LOCALBASE} installiert
- beim Deinstallieren nicht alle seine Dateien sauber entfernt (jedoch kann es akzeptable und wünschenswert sein, Dateien, die vom Nutzer verändert wurden, nicht zu entfernen)
- FORBIDDEN wird für Ports verwendet, die Sicherheitslücken enthalten oder die ernste Sicherheitsbedenken für das FreeBSD-System aufwerfen, wenn sie installiert sind (z.B. ein als unsicher bekanntes Programm, oder ein Programm, das einen Dienst zur Verfügung stellt, der leicht kompromittiert werden kann). Ports sollten als FORBIDDEN gekennzeichnet werden, sobald
ein Programm eine Schwachstelle hat und kein Update veröffentlicht wurde. Idealerweise sollten Ports so bald wie möglich aktualisiert werden wenn eine Sicherheitslücke entdeckt wurde, um die Zahl verwundbarer FreeBSD-Hosts zu verringern (wir schätzen es für unsere Sicherheit bekannt zu sein), obwohl es manchmal einen beachtlichen Zeitabstand zwischen der Bekanntmachung einer Schwachstelle und dem entsprechenden Update gibt. Bitte kennzeichnen Sie einen Port nicht aus irgendeinem Grund außer Sicherheit als FORBIDDEN.

- IGNORE ist für Ports reserviert, die aus anderen Gründen nicht gebaut werden sollten. Es sollte für Ports verwendet werden, in denen ein strukturelles Problem vermutet wird. Der Build-Cluster wird unter keinen Umständen Ports, die mit IGNORE markiert sind, erstellen. Verwenden Sie IGNORE zum Beispiel, wenn ein Port:
	- kompiliert, aber nicht richtig läuft
	- nicht auf der installierten Version von FreeBSD läuft
	- FreeBSD Kernelquelltext zum Bauen benötigt, aber der Benutzer diese nicht installiert hat
	- ein Distfile benötigt, welches aufgrund von Lizenzbeschränkungen nicht automatisch abgerufen werden kann
	- nicht korrekt mit einem momentan installiertem Port arbeitet (der Port hängt zum Beispiel von [www/apache21](https://cgit.freebsd.org/ports/tree/www/apache21/) ab, aber [www/apache13](https://cgit.freebsd.org/ports/tree/www/apache13/) ist installiert)

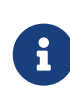

Wenn ein Port mit einem momentan installiertem Port kollidiert (zum Beispiel, wenn beide eine Datei an die selbe Stelle installieren, diese aber eine andere Funktion hat), benutzen Sie stattdessen CONFLICTS. CONFLICTS setzt IGNORE dann selbstständig.

• Um einen Port nur auf bestimmte Systemarchitekturen mit IGNORE zu markieren, gibt es zwei Variablen, die automatisch IGNORE für Sie setzen: ONLY\_FOR\_ARCHS und NOT\_FOR\_ARCHS. Beispiele:

ONLY FOR ARCHS= i386 amd64

NOT FOR ARCHS= alpha ia64 sparc64

Eine eigene IGNORE-Ausgabe kann mit ONLY\_FOR\_ARCHS\_REASON und NOT\_FOR\_ARCHS\_REASON festgelegt werden. Für eine bestimmte Architektur sind Angaben durch ONLY\_FOR\_ARCHS\_REASON*ARCH\_* und NOT\_FOR\_ARCHS\_REASONARCH\_ möglich.

• Wenn ein Port i386-Binärdateien herunterlädt und installiert, sollte IA32 BINARY PORT gesetzt werden. Wenn die Variable gesetzt ist, wird überprüft, ob das Verzeichnis /usr/lib32 für IA32- Versionen der Bibliotheken vorhanden ist, und ob der Kernel mit IA32-Kompatibilität gebaut wurde. Wenn eine dieser zwei Voraussetzungen nicht erfüllt ist, wird IGNORE automatisch gesetzt.

#### **12.14.2. Anmerkungen zur Implementierung**

Zeichenketten sollten nicht in Anführungszeichen gesetzt werden. Auch die Wortwahl der Zeichenketten sollte die Art und Weise beachten, wie die Informationen dem Nutzer angezeigt werden. Beispiele:

BROKEN= this port is unsupported on FreeBSD 5.x

```
IGNORE= is unsupported on FreeBSD 5.x
```
resultieren in den folgenden Ausgaben von make describe:

===> foobar-0.1 is marked as broken: this port is unsupported on FreeBSD 5.x.

===> foobar-0.1 is unsupported on FreeBSD 5.x.

### **12.15. Kennzeichnen eines Ports zur Entfernung durch DEPRECATED oder EXPIRATION\_DATE**

Denken Sie bitte daran, dass BROKEN und FORBIDDEN nur als temporärer Ausweg verwendet werden sollten, wenn ein Port nicht funktioniert. Dauerhaft defekte Ports sollten komplett aus der Ports-Sammlung entfernt werden.

Wenn es sinnvoll ist, können Benutzer vor der anstehenden Entfernung eines Ports mit DEPRECATED und EXPIRATION\_DATE gewarnt werden. Ersteres ist einfach eine Zeichenkette, die angibt, warum der Port entfernt werden soll. Letzteres ist eine Zeichenkette im ISO 8601-Format (JJJJ-MM-TT). Beides wird dem Benutzer gezeigt.

Es ist möglich DEPRECATED ohne EXPIRATION\_DATE zu setzen (zum Beispiel, um eine neuere Version des Ports zu empfehlen), aber das Gegenteil ist sinnlos.

Es gibt keine Vorschrift wie lange die Vorwarnzeit sein muss. Gegenwärtig ist es üblich einen Monat für sicherheitsrelevante Probleme und zwei Monate für Build-Probleme anzusetzen. Dies gibt allen interessierten Committern ein wenig Zeit die Probleme zu beheben.

## **12.16. Vermeiden Sie den Gebrauch des .error -Konstruktes**

Der korrekte Weg eines Makefile anzuzeigen, dass der Port aufgrund eines externen Grundes nicht installiert werden kann (zum Beispiel, weil der Benutzer eine ungültige Kombination von Build-Optionen angegeben hat), ist IGNORE auf einen nicht leeren Wert zu setzen. Dieser wird dann formatiert und dem Benutzer von make install ausgegeben.

Es ist ein verbreiteter Fehler .error für diesem Zweck zu verwenden. Das Problem dabei ist, dass viele automatisierte Werkzeuge, die mit dem Ports-Baum arbeiten, in dieser Situation fehlschlagen. Am Häufigsten tritt das Problem beim Versuch /usr/ports/INDEX zu bauen auf (siehe [make describe](./#make-describe) [ausführen](./#make-describe)). Jedoch schlagen auch trivialere Befehle wie make maintainer in diesem Fall fehl. Dies ist

```
nicht akzeptabel!
```
*Beispiel 25. Wie vermeidet man die Verwendung von* .error

Nehmen Sie an, dass die Zeile

USE\_POINTYHAT=yes

in make.conf enthalten ist. Der erste der folgenden zwei Makefile-Schnipsel lässt make index fehlschlagen, während der zweite dies nicht tut.

```
.if USE_POINTYHAT
.error "POINTYHAT is not supported"
.endif
```

```
.if USE_POINTYHAT
IGNORE=POINTYHAT is not supported
.endif
```
### **12.17. Verwendung von sysctl**

Vom Gebrauch von sysctl wird, außer in Targets, abgeraten. Das liegt daran, dass die Auswertung aller makevars, wie sie während make index verwendet werden, dann den Befehl ausführen muss, welches den Prozess weiter verlangsamt.

Die Verwendung von [sysctl\(8\)](https://man.freebsd.org/cgi/man.cgi?query=sysctl&sektion=8&format=html) sollte immer durch die Variable SYSCTL erfolgen, da diese den vollständigen Pfad enthält und überschrieben werden kann, so dies als notwendig erachtet wird.

### **12.18. Erneutes Ausliefern von Distfiles**

Manchmal ändern die Autoren der Software den Inhalt veröffentlichter Distfiles, ohne den Dateinamen zu ändern. Sie müssen überprüfen, ob die Änderungen offizell sind und vom Autor durchgeführt wurden. Es ist in der Vergangenheit vorgekommen, dass Distfiles still und heimlich auf dem Download-Server geändert wurden, um Schaden zu verursachen oder die Sicherheit der Nutzer zu kompromittieren.

Verschieben Sie das alte Distfile und laden Sie das neue herunter. Entpacken Sie es und vergleichen Sie den Inhalt mittels [diff\(1\)](https://man.freebsd.org/cgi/man.cgi?query=diff&sektion=1&format=html). Wenn Sie nichts Verdächtiges sehen können Sie distinfo aktualisieren. Stellen Sie sicher, dass die Änderungen in Ihrem PR oder Commit-Protokoll zusammengefasst sind, um zu Gewährleisten, dass nichts Negatives passiert ist.

Sie können auch mit den Autoren der Software in Verbindung treten und sich die Änderungen bestätigen lassen.

## **12.19. Verschiedenes**

Die Dateien pkg-descr und pkg-plist sollten beide doppelt kontrolliert werden. Wenn Sie einen Port nachprüfen und glauben, dass man es besser machen kann, dann verbessern Sie ihn bitte.

Bitte kopieren Sie nicht noch mehr Exemplare der GNU General Public License in unser System.

Bitte überprüfen Sie alle gesetzlichen Punkte gründlich! Lassen Sie uns bitte keine illegale Software verbreiten!

## **Kapitel 13. Beispiel eines Makefile**

Hier ein Beispiel für ein Makefile, welches als Vorlage für einen neuen Port dienen kann. Alle zusätzlichen Kommentare in eckigen Klammern müssen entfernt werden!

Es wird empfohlen, die hier gezeigte Formatierung zu übernehmen (Reihenfolge der Variablen, Leerzeichen zwischen einzelnen Abschnitten, usw.). Dadurch werden die wichtigen Informationen sofort ersichtlich. Zur Überprüfung Ihres Makefiles sollten Sie [portlint](#page-10-0) verwenden.

```
[the header...just to make it easier for us to identify the ports.]
# New ports collection makefile for: xdvi
[the "version required" line is only needed when the PORTVERSION
  variable is not specific enough to describe the port.]
# Date created: 26 May 1995
[this is the person who did the original port to FreeBSD, in particular, the
person who wrote the first version of this Makefile. Remember, this should
not be changed when upgrading the port later.]
# Whom: Satoshi Asami <asami@FreeBSD.org>
#
# $FreeBSD$
[ ^^^^^^^^^ This will be automatically replaced with RCS ID string by CVS
when it is committed to our repository. If upgrading a port, do not alter
this line back to "$FreeBSD$". CVS deals with it automatically.]
#
[section to describe the port itself and the master site - PORTNAME
  and PORTVERSION are always first, followed by CATEGORIES,
  and then MASTER_SITES, which can be followed by MASTER_SITE_SUBDIR.
  PKGNAMEPREFIX and PKGNAMESUFFIX, if needed, will be after that.
  Then comes DISTNAME, EXTRACT_SUFX and/or DISTFILES, and then
  EXTRACT_ONLY, as necessary.]
PORTNAME= xdvi
PORTVERSION= 18.2
CATEGORIES= print
[do not forget the trailing slash ("/")!
 if you are not using MASTER_SITE_* macros]
MASTER SITES= ${MASTER SITE XCONTRIB}
MASTER_SITE_SUBDIR= applications
PKGNAMEPREFIX= ja-
DISTNAME= xdvi-pl18
[set this if the source is not in the standard ".tar.gz" form]
EXTRACT_SUFX= .tar.Z
[section for distributed patches -- can be empty]
PATCH_SITES= ftp://ftp.sra.co.jp/pub/X11/japanese/
PATCHFILES= xdvi-18.patch1.gz xdvi-18.patch2.gz
[maintainer; *mandatory*! This is the person who is volunteering to
  handle port updates, build breakages, and to whom a users can direct
```
questions and bug reports. To keep the quality of the Ports Collection

 as high as possible, we no longer accept new ports that are assigned to "ports@FreeBSD.org".] MAINTAINER= asami@FreeBSD.org COMMENT= A DVI Previewer for the X Window System [dependencies -- can be empty] RUN\_DEPENDS= gs:\${PORTSDIR}/print/ghostscript LIB DEPENDS= Xpm.5:\${PORTSDIR}/graphics/xpm [this section is for other standard bsd.port.mk variables that do not belong to any of the above] [If it asks questions during configure, build, install...] IS\_INTERACTIVE= yes [If it extracts to a directory other than \${DISTNAME}...] WRKSRC= \${WRKDIR}/xdvi-new [If the distributed patches were not made relative to \${WRKSRC}, you may need to tweak this] PATCH\_DIST\_STRIP= -p1 [If it requires a "configure" script generated by GNU autoconf to be run] GNU\_CONFIGURE= yes [If it requires GNU make, not /usr/bin/make, to build...] USE\_GMAKE= yes [If it is an X application and requires "xmkmf -a" to be run...] USE\_IMAKE= yes [et cetera.] [non-standard variables to be used in the rules below] MY\_FAVORITE\_RESPONSE= "yeah, right" [then the special rules, in the order they are called] pre-fetch: i go fetch something, yeah post-patch: i need to do something after patch, great pre-install: and then some more stuff before installing, wow [and then the epilogue] .include <bsd.port.mk>

# **Kapitel 14. Auf dem Laufenden bleiben**

Die FreeBSD Ports-Sammlung verändert sich ständig. Hier finden Sie einige Informationen, wie Sie auf dem Laufenden bleiben.

## **14.1. FreshPorts**

Einer der einfachsten Wege, um sich über Aktualisierungen, die bereits durchgeführt wurden, zu informieren, ist sich bei [FreshPorts](http://www.FreshPorts.org/) anzumelden. Sie können dort beliebige Ports auswählen, die Sie beobachten möchten. Maintainern wird ausdrücklich empfohlen sich anzumelden, da Sie nicht nur über Ihre eigenen Änderungen informiert werden, sondern auch über die aller anderen Committer (Diese sind oft nötig, um über Änderungen des zugrunde liegenden Frameworks informiert zu bleiben. Obwohl es höflich wäre, vorher über solche Änderungen benachrichtigt zu werden, wird es manchmal vergessen oder ist einfach nicht möglich. Außerdem sind die Änderungen manchmal nur sehr klein. Wir erwarten von jedem in solchen Fällen nach bestem Gewissen zu urteilen).

Wenn Sie Fresh-Ports benutzen möchten, benötigen Sie nur einen Account. Falls Sie sich mit einer @FreeBSD.org E-Mailadresse registriert haben, werden Sie den Anmeldelink am rechten Rand der Seite finden. Diejenigen, die bereits einen FeshPorts-Account haben, aber nicht Ihre @FreeBSD.org E-Mailadresse benutzen, können einfach Ihre E-Mailadresse auf @FreeBSD.org ändern, sich anmelden, und dann die Änderung rückgängig machen.

FreshPorts bietet auch eine Überprüfungsfunktion, die automatisch alle Committs zum FreeBSD Ports-Baum testet. Wenn Sie sich für diesen Dienst anmelden, werden Sie über alle Fehler, die bei der Überprüfung Ihres Committs auftreten, informiert.

## **14.2. Die Webschnittstelle zum Quelltext-Repository**

Es ist möglich die Dateien des Quellen-Repositories mit Hilfe einer Webschnittstelle durchzusehen. Änderungen, die das gesamte Ports-System betreffen, werden jetzt in der Datei [CHANGES](http://cvsweb.FreeBSD.org/ports/CHANGES) dokumentiert. Solche, die nur bestimmte Ports betreffen, in der Datei [UPDATING](http://cvsweb.FreeBSD.org/ports/UPDATING). Aber die maßgebliche Antwort auf alle Fragen liegt zweifellos darin, den Quelltext von [bsd.port.mk](http://cvsweb.FreeBSD.org/ports/Mk/bsd.port.mk) und dazugehörige Dateien zu lesen.

## **14.3. Die FreeBSD Ports-Mailingliste**

Wenn Sie Maintainer sind, sollten Sie in Erwägung ziehen die [FreeBSD ports-](https://lists.FreeBSD.org/subscription/freebsd-ports)Mailingliste zu verfolgen. Wichtige Änderungen an der grundlegenden Funktionsweise von Ports werden dort angekündigt und dann in CHANGES committet.

### **14.4. Der Cluster zum Bauen von FreeBSD-Ports auf pointyhat.FreeBSD.org**

Eine der weniger bekannten Stärken von FreeBSD ist es, dass ein ganzer Cluster von Maschinen nur dafür reserviert ist, andauernd die Ports-Sammlung zu bauen, und zwar für jedes große FreeBSD Release und jede Tier-1-Architektur. Die Ergebnisse können Sie unter [package building](http://pointyhat.FreeBSD.org/) [logs and errors](http://pointyhat.FreeBSD.org/) finden.

Alle Ports ausser denjenigen, die als IGNORE markiert sind, werden gebaut. Ports, die als BROKEN markiert sind, werden dennoch ausprobiert, um zu sehen, ob das zugrunde liegende Problem gelöst wurde (Dies wird erreicht, indem TRYBROKEN an das Makefile des Ports übergeben wird).

### **14.5. Der FreeBSD Ports-Distfile-Scanner**

Der Build-Cluster ist dazu bestimmt, das neueste Release jedes Ports aus bereits heruntergeladenden Distfiles zu bauen. Da sich das Internet aber ständig verändert, können Distfiles schnell verloren gehen. Der [FreeBSD Ports-Distfile-Scanner](https://portscout.freebsd.org) versucht jeden Download-Standort für jeden Port anzufragen, um herauszufinden, ob jedes Distfile noch verfügbar ist. Maintainer werden gebeten diesen Bericht regelmäßig durchzusehen, nicht nur, um den Build-Prozess für die Nutzer zu beschleunigen, sondern auch um zu vermeiden, dass auf den Maschinen, die freiwillig zur Verfügung gestellt werden, um all diese Dateien anzubieten, Ressourcen verschwendet werden.

### **14.6. Das FreeBSD Ports-Monitoring-System**

Eine weitere praktische Ressource ist das [FreeBSD Ports-Monitoring-System](http://portsmon.FreeBSD.org) (auch bekannt als portsmon). Dieses System besteht aus einer Datenbank, die Informationen von mehreren Quellen bezieht und es erlaubt diese über ein Webinterface abzufragen. Momentan werden die Ports-Problemberichte (PRs), die Fehlerprotokolle des Build-Clusters und die einzelnen Dateien der Ports-Sammlung verwendet. In Zukunft soll das auf die Distfile-Prüfung und weitere Informationsquellen ausgedehnt werden.

Als Ausgangspunkt können Sie alle Informationen eines Ports mit Hilfe der [Übersicht eines Ports](http://portsmon.FreeBSD.org/portoverview.py) betrachten.

Zum Zeitpunkt des Schreibens ist dies die einzige Quelle, die GNATS PR-Einträge auf Portnamen abbildet (PR-Einreicher geben den Portnamen nicht immer in der Zusammenfassung an, obwohl wir uns das wünschen würden). Also ist portsmon ein guter Anlaufpunkt, wenn Sie herausfinden wollen, ob zu einem existierenden Port PRs oder Buildfehler eingetragen sind. Oder um herauszufinden, ob ein neuer Port, den Sie erstellen wollen, bereits eingereicht wurde.